DB2 Versión 9.5 for Linux, UNIX, and Windows

**Versión 9 Release 5**

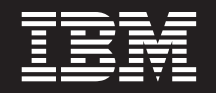

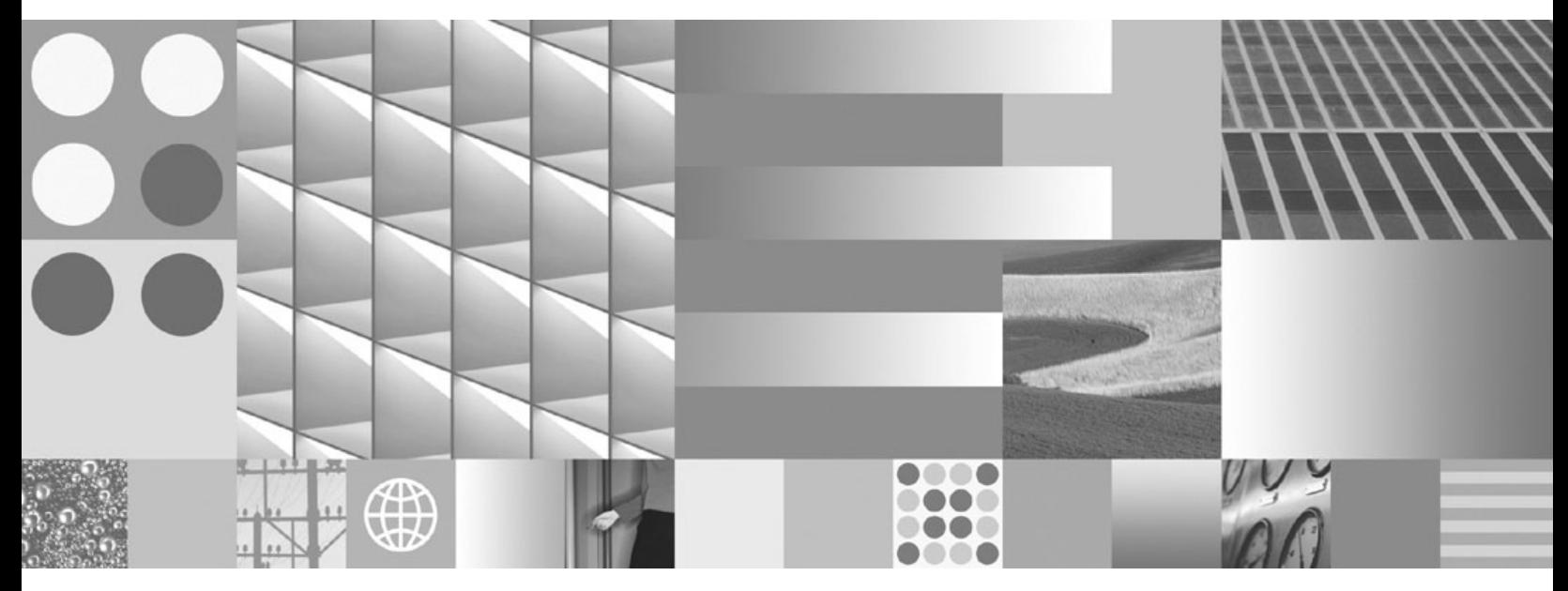

**Guía rápida de iniciación para servidores DB2**

DB2 Versión 9.5 for Linux, UNIX, and Windows

**Versión 9 Release 5**

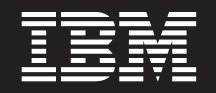

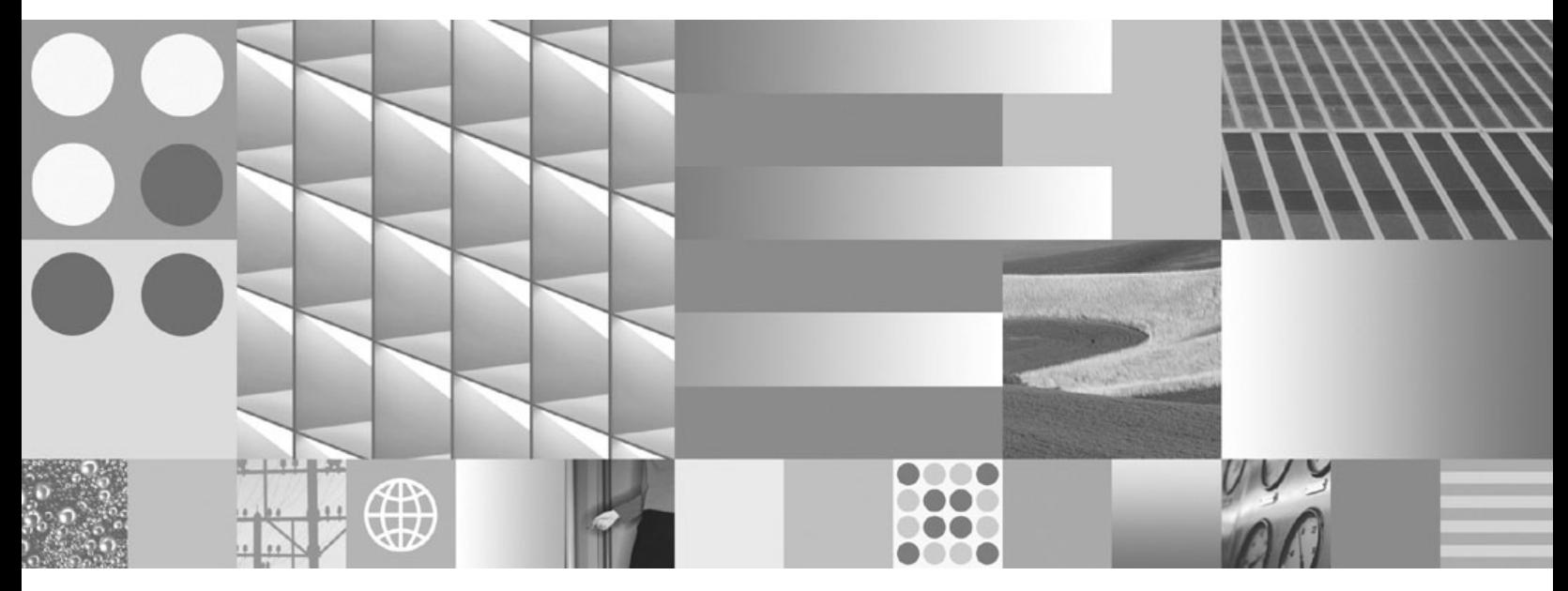

**Guía rápida de iniciación para servidores DB2**

**Nota**

Antes de utilizar esta información y el producto al que da soporte, lea la información general contenida en el apartado [Apéndice](#page-286-0) C, "Avisos", en la página 279.

#### **Nota de edición**

Esta publicación es la traducción del original inglés: DB2 Version 9.5 for Linux, UNIX, and Windows - Quick Beginnings for DB2 Servers, (GC23-5864-00).

Este documento contiene información propiedad de IBM. Se proporciona según un acuerdo de licencia y está protegido por la ley de la propiedad intelectual. La información contenida en esta publicación no incluye ninguna garantía de producto, por lo que ninguna declaración proporcionada en este manual deberá interpretarse como tal.

Puede realizar pedidos de publicaciones de IBM en línea o a través del representante de IBM de su localidad.

- v Para realizar pedidos en línea, vaya a IBM Publications Center ubicado en el sitio web www.ibm.com/shop/ publications/order
- v Para encontrar al representante de IBM de su localidad, vaya al IBM Directory of Worldwide Contacts en el sitio web www.ibm.com/planetwide

Para realizar pedidos de publicaciones de DB2 desde DB2 Marketing and Sales, en los EE.UU. o en Canadá, llame al 1-800-IBM-4YOU (426-4968).

Cuando envía información a IBM, otorga a IBM un derecho no exclusivo a utilizar o distribuir dicha información en la forma en que IBM considere adecuada, sin contraer por ello ninguna obligación con el remitente.

**© Copyright International Business Machines Corporation 1993, 2007. Reservados todos los derechos.**

# **Contenido**

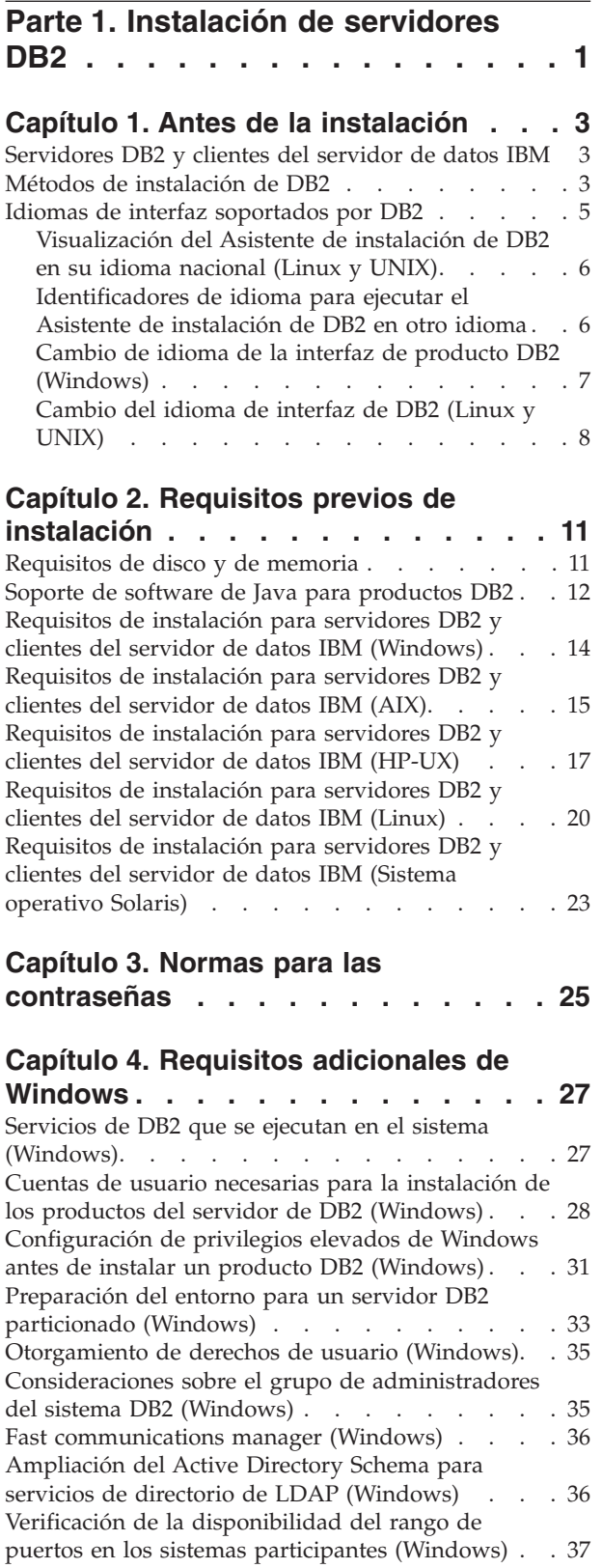

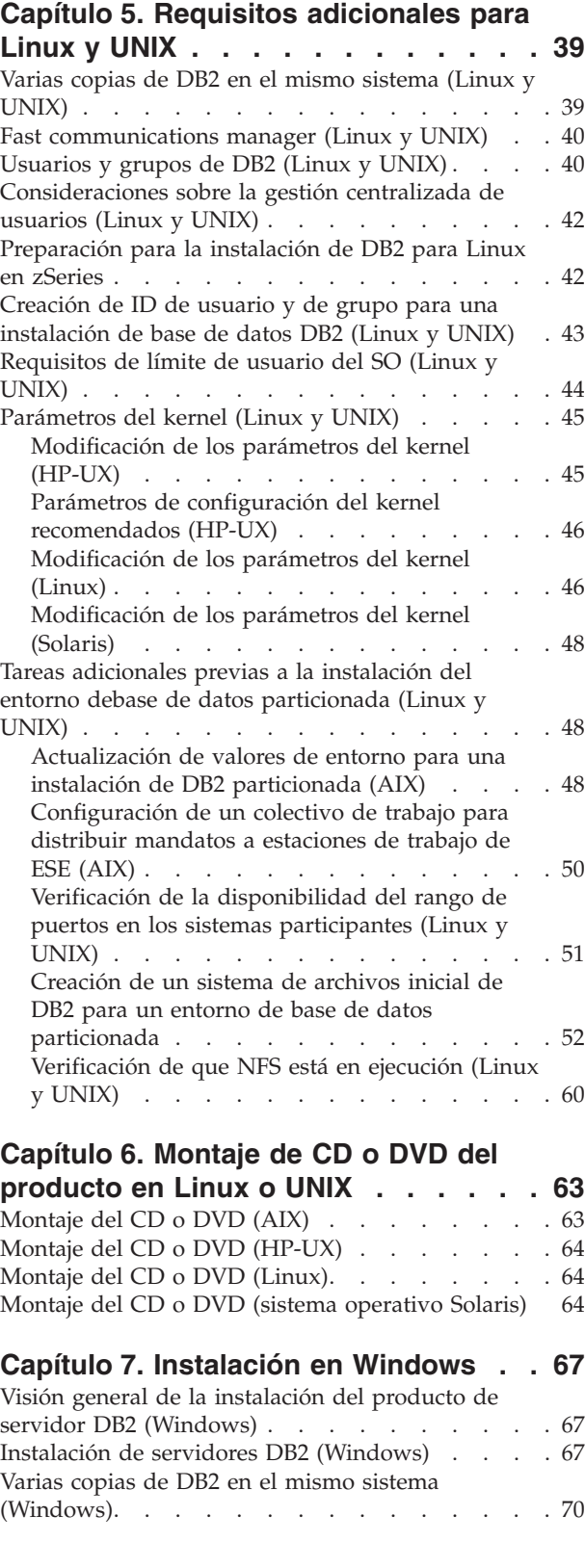

# **Capítulo 8. [Instalación](#page-84-0) en Linux y UNIX [77](#page-84-0)**

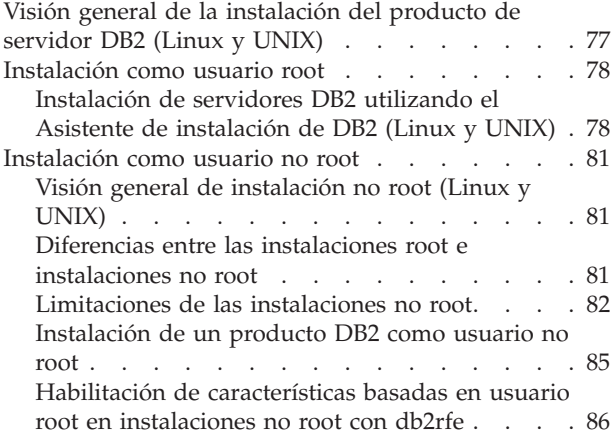

#### **Capítulo 9. [Configuración](#page-96-0) de un [entorno](#page-96-0) de bases de datos [particionadas](#page-96-0) . . . . . . . . . . . . [89](#page-96-0)**

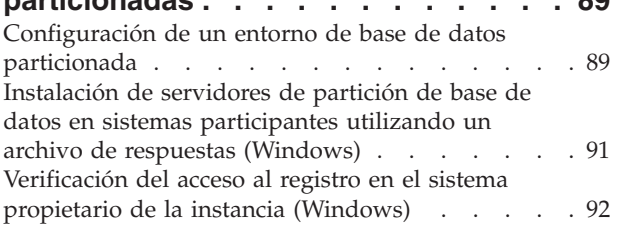

# **Capítulo 10. [Instalación](#page-102-0) del archivo de**

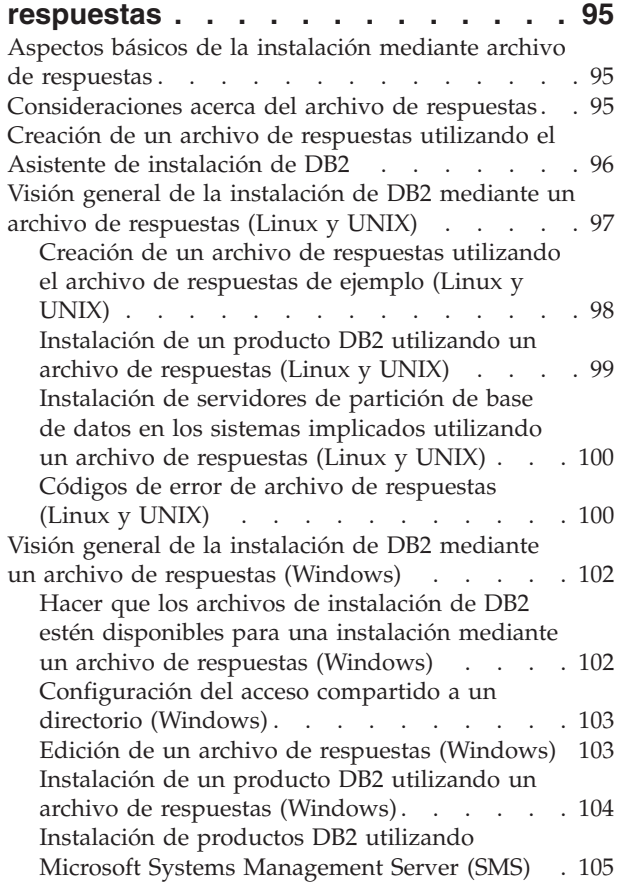

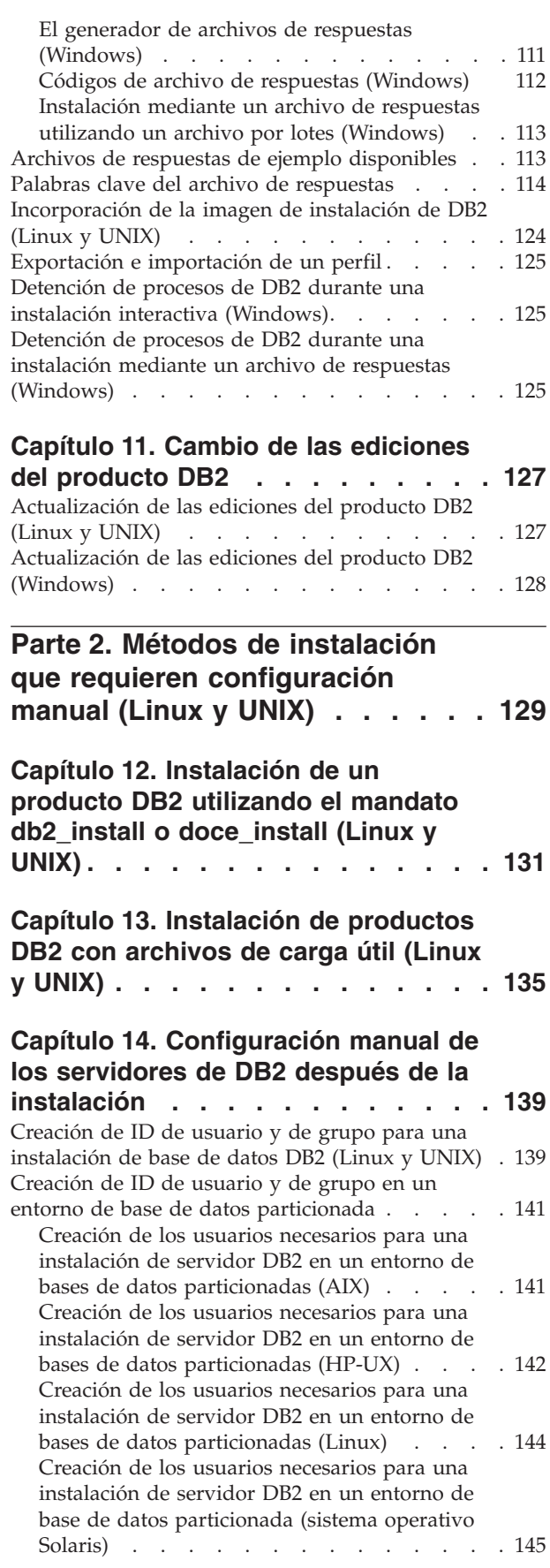

Creación del Servidor de [administración](#page-153-0) de DB2

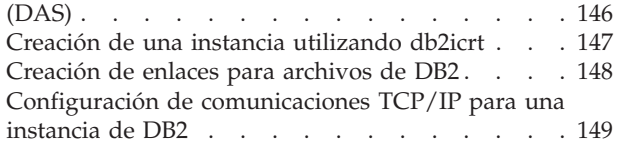

## **Parte 3. [Después](#page-158-0) de instalar un [producto](#page-158-0) del servidor DB2 . . . . [151](#page-158-0)**

# **Capítulo 15. [Verificación](#page-160-0) de la**

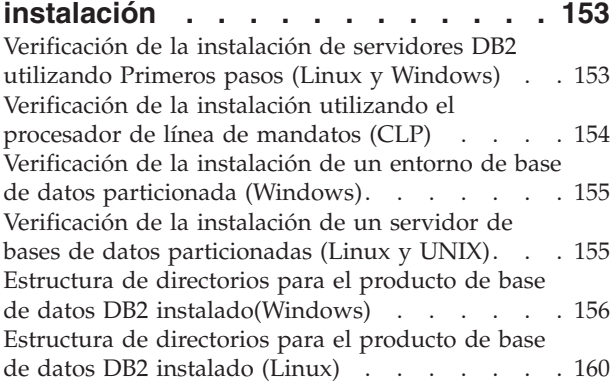

# **Capítulo 16. Tareas [posteriores](#page-172-0) a la**

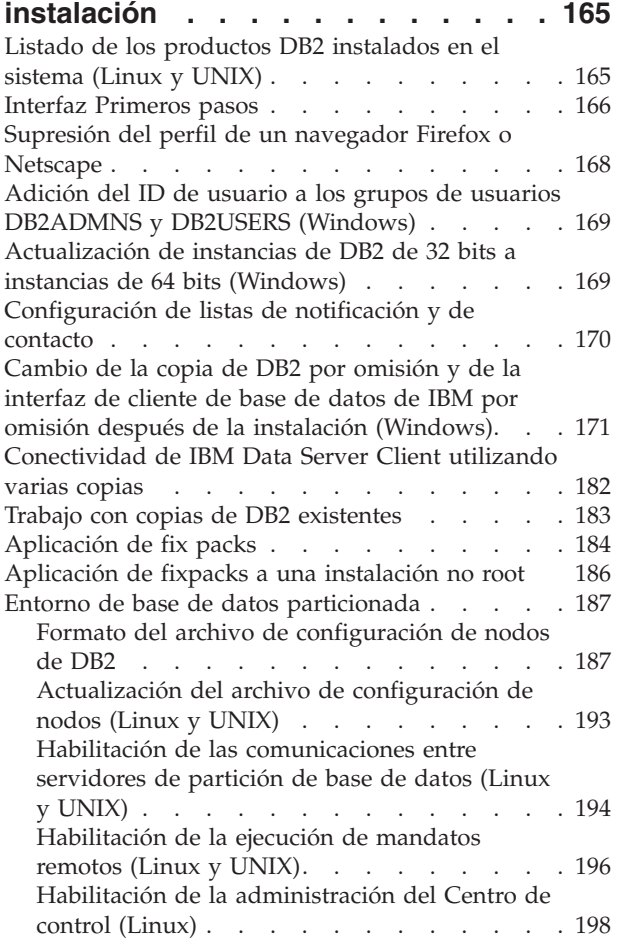

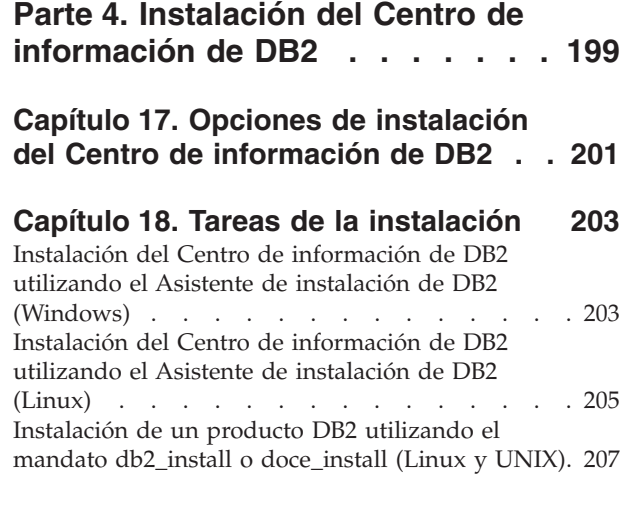

### **Capítulo 19. Tareas [posteriores](#page-218-0) a la**

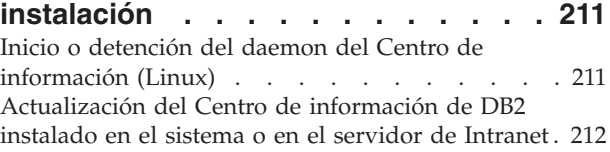

## **Parte 5. [Aplicaciones](#page-222-0) web de DB2 [215](#page-222-0)**

## **Capítulo 20. [Aplicación](#page-224-0) DB2**

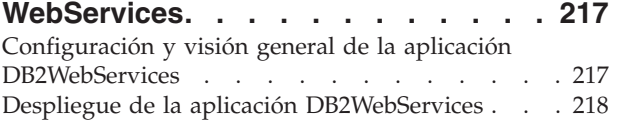

## **Capítulo 21. DB2 [Embedded](#page-228-0)**

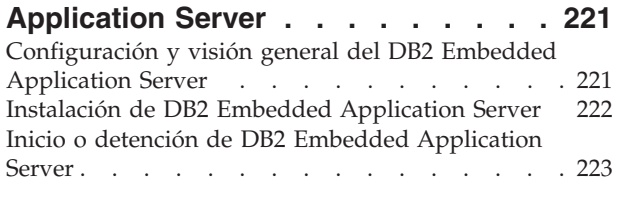

**Parte 6. [Configuración](#page-232-0) . . . . . . [225](#page-232-0)**

### **Capítulo 22. [Configuración](#page-234-0) de las [comunicaciones](#page-234-0) del servidor de DB2 [utilizando](#page-234-0) el Centro de control . . . . [227](#page-234-0)** [Configuración](#page-234-0) de protocolos de comunicación para una [instancia](#page-234-0) de DB2 local . . . . . . . . [227](#page-234-0) [Configuración](#page-235-0) de protocolos de comunicación para una [instancia](#page-235-0) de DB2 remota . . . . . . . [228](#page-235-0) Configuración de las [comunicaciones](#page-236-0) del servidor de DB2 [utilizando](#page-236-0) el Centro de control . . . . . [229](#page-236-0)

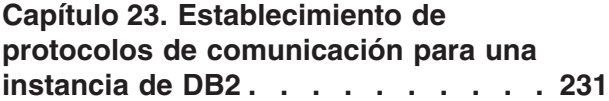

# **Capítulo 24. [Configuración](#page-240-0) de las [comunicaciones](#page-240-0) del servidor de DB2**

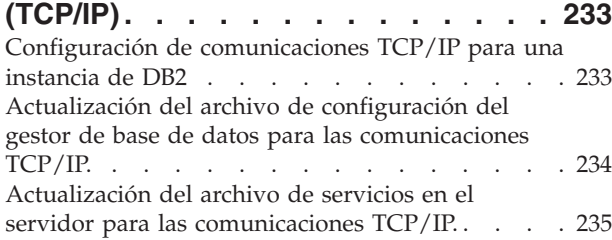

# **Capítulo 25. [Archivos](#page-244-0) de licencias de**

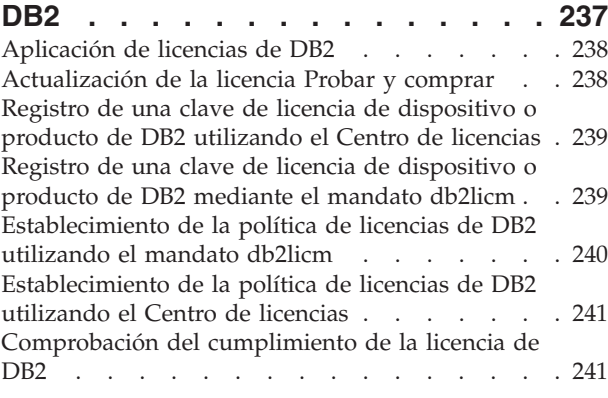

# **Parte 7. [Desinstalación](#page-250-0) . . . . . . [243](#page-250-0)**

## **Capítulo 26. [Desinstalación](#page-252-0) del**

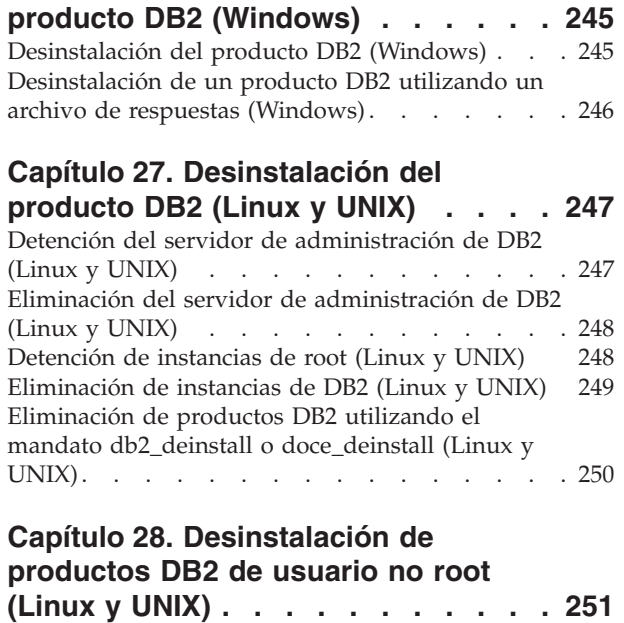

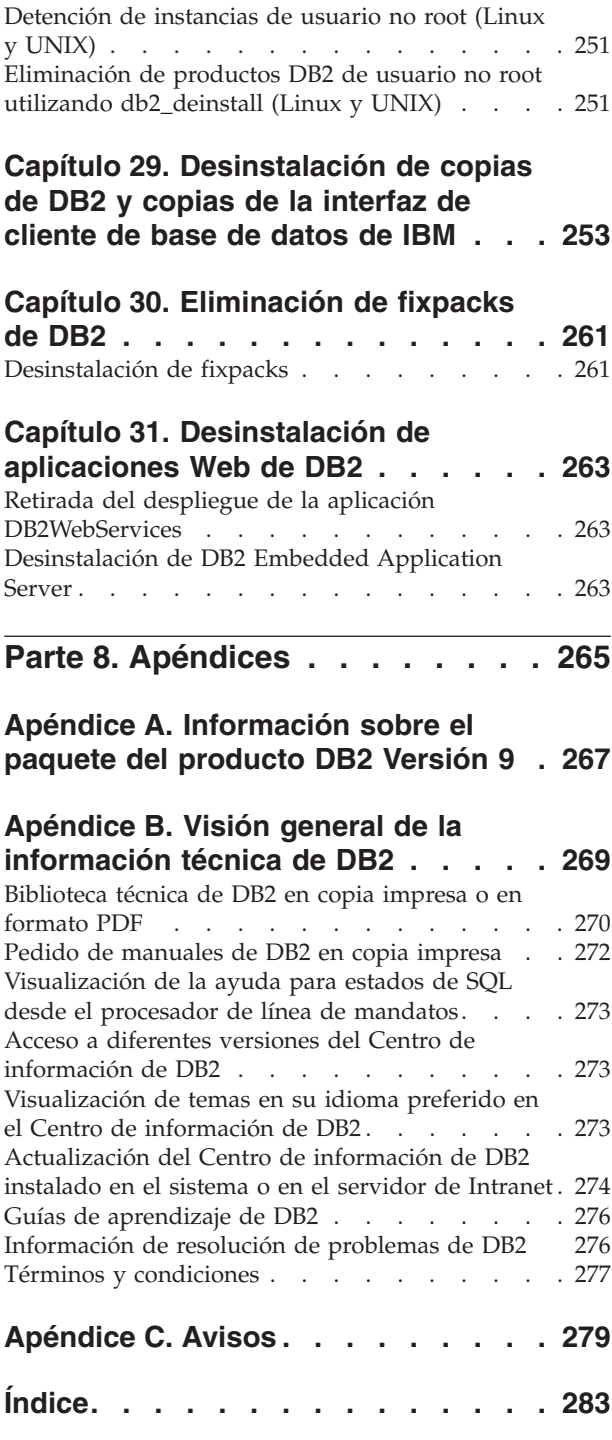

<span id="page-8-0"></span>**Parte 1. Instalación de servidores DB2**

# <span id="page-10-0"></span>**Capítulo 1. Antes de la instalación**

# **Servidores DB2 y clientes del servidor de datos IBM**

Un sistema de base de datos de DB2 consta de un servidor de DB2 y clientes IBM Data Server.

Un servidor DB2 es un sistema de gestión de bases de datos de relaciones (RDBMS) que proporciona datos a sus clientes IBM Data Server. Es necesario que instale un servidor DB2 si piensa utilizar una base de datos que reside en esta máquina. Para obtener más información sobre los servidores DB2, visite la página Web <http://www-306.ibm.com/software/data/db2/9/editions.html>

Un cliente IBM Data Server es una aplicación que le permite ejecutar mandatos y sentencias de SQL para un servidor DB2, conectarse a un servidor DB2 remoto y acceder a sus bases de datos. Están disponibles los tipos siguientes de clientes IBM Data Server:

- IBM Data Server Client
- IBM Data Server Runtime Client
- v IBM Data Server Driver para ODBC, CLI y .NET

## **Métodos de instalación de DB2**

Este tema ofrece información sobre los métodos de instalación de DB2. La tabla siguiente muestra los métodos de instalación que el sistema operativo tiene disponibles.

| Método de instalación                          | Windows        | Linux o UNIX |
|------------------------------------------------|----------------|--------------|
| Asistente de instalación de<br>D <sub>B2</sub> | Sí             | Sí           |
| Instalación del archivo de<br>respuestas       | Sí             | Sí           |
| Mandato db2 install                            | No             | Sí           |
| Despliegue de archivo de<br>carga útil         | N <sub>0</sub> | Sí           |

*Tabla 1. Método de instalación en función del sistema operativo.*

La lista siguiente describe los métodos de instalación de DB2.

#### **Asistente de instalación de DB2**

El Asistente de instalación de DB2 es un programa de instalación de la GUI disponible en los sistemas operativos Linux, UNIX y Windows. El Asistente de instalación de DB2 proporciona una interfaz fácil de utilizar para instalar los productos DB2 y para realizar las tareas iniciales de instalación y configuración.

El Asistente de instalación de DB2 también puede crear instancias y archivos de respuestas DB2 que pueden utilizarse para duplicar esta instalación en otras máquinas.

**Nota:** Para instalaciones no root en plataformas Linux y UNIX, sólo puede existir una instancia DB2. El Asistente de instalación de DB2 crea automáticamente la instancia no root.

En las plataformas Linux y UNIX, se necesita un servidor X para visualizar el Asistente de instalación de DB2.

#### **Instalación del archivo de respuestas**

Un archivo de respuestas es un archivo de texto que contiene valores de instalación y configuración. El programa de instalación de DB2 lee el archivo y la instalación se realiza de acuerdo con los valores que se han especificado.

Una instalación de archivo de respuestas también puede denominarse instalación silenciosa.

Una de las ventajas de este método de instalación es que puede crearse un archivo de respuestas sin realizar una instalación. Esta función puede resultar útil para capturar las opciones necesarias para instalar el producto DB2. El archivo de respuestas puede utilizarse posteriormente para instalar el producto DB2 con arreglo a las opciones exactas especificadas.

Otra ventaja de los archivos de respuestas es que éstos proporcionan acceso a parámetros que no se pueden definir mediante el Asistente de instalación de DB2.

En los sistemas operativos Linux y UNIX, si integra la imagen de instalación de DB2 en su propia aplicación, ésta podrá recibir información sobre el progreso de la instalación, así como información del programa de instalación en forma legible. La palabra clave del archivo de respuestas INTERACTIVE controla este comportamiento.

Existen varias maneras de crear un archivo de respuestas:

#### **Utilizando el generador de archivos de respuestas (plataformas Windows)**

En Windows, puede utilizar el generador del archivo de respuestas para crear un archivo de respuestas que duplique una instalación existente. Por ejemplo, podría instalar un cliente IBM Data Server, configurar totalmente el cliente y, a continuación, generar un archivo de respuestas para duplicar la instalación y configuración del cliente en otros sistemas.

#### **Utilizando el Asistente de instalación de DB2**

El Asistente de instalación de DB2 puede crear un archivo de respuestas basado en las opciones que seleccione al avanzar por el Asistente de instalación de DB2. Las opciones seleccionadas se registran en un archivo de respuestas, que puede guardar en una ubicación del sistema. Si selecciona una instalación de base de datos particionada, se generarán dos archivos de respuestas, uno para el sistema propietario de la instancia y otro para los sistemas participantes.

Puede exportar un perfil de cliente o servidor con el mandato db2cfexp para guardar la configuración del cliente o del servidor y, a continuación, importar el perfil con mayor facilidad utilizando el mandato db2cfimp. Un perfil de cliente o servidor exportado mediante el mandato db2cfexp también se puede importar durante una instalación de archivo de respuestas utilizando la palabra clave CLIENT\_IMPORT\_PROFILE.

Debería exportar el perfil de servidor o cliente después de realizar la instalación y catalogación de cualesquiera fuentes de datos.

#### <span id="page-12-0"></span>**Personalizando los archivos de respuestas de muestra que se proporcionan para cada producto DB2.**

Una alternativa a la utilización del generador de archivos de respuesta o al Asistente de instalación de DB2 para crear un archivo de respuestas consiste en modificar uno de los archivos de respuestas de muestra manualmente. Los archivos de respuestas de muestra se proporcionan con el DVD del producto DB2. Los archivos de respuestas de ejemplo proporcionan detalles sobre todas las palabras clave válidas para cada producto.

#### **Mandato db2\_install (sólo en plataformas Linux y UNIX)**

El mandato db2\_install instala *todos* los componentes para el producto DB2 que especifique con el soporte de interfaz en inglés. Es posible seleccionar idiomas adicionales para proporcionarles soporte con el parámetro -L. No se pueden seleccionar ni deseleccionar componentes.

Aunque el mandato db2\_install instala todos los componentes para el producto DB2 que especifique, no lleva a cabo la creación de usuarios y de grupos, la creación de instancias ni la configuración. Este método de instalación puede resultar preferible en los casos en los que se la configuración ha de efectuarse después de la instalación. Si prefiere configurar el producto DB2 al instalarlo, tome en cuenta la posibilidad de utilizar el Asistente de instalación de DB2.

En los sistemas operativos Linux y UNIX, si integra la imagen de instalación de DB2 en su propia aplicación, ésta podrá recibir información sobre el progreso de la instalación, así como información del programa de instalación en forma legible.

Este método de instalación requiere una configuración manual después de que se desplieguen los archivos de producto.

#### **Despliegue del archivo de carga (sólo Linux y UNIX)**

Este método es un método de instalación avanzada que no es recomendable para la mayoría de los usuarios. Requiere que el usuario instale los archivos de carga útil físicamente. Un archivo de carga útil es un tarball comprimido que contiene todos los archivos y metadatos para un componente instalable.

Este método de instalación requiere una configuración manual después de que se desplieguen los archivos de producto.

**Nota:** Las instalaciones de productos DB2 ya no son paquetes del sistema operativo en las plataformas Linux y UNIX. Por lo tanto, ya no es posible utilizar los mandatos del sistema operativo para la instalación. Deberá modificar todos los scripts existentes que utilice para interactuar con las instalaciones de DB2 y consultarlas.

## **Idiomas de interfaz soportados por DB2**

El soporte de idioma de DB2 para las interfaces de DB2 puede dividirse en dos categorías: idiomas del grupo de servidores e idiomas del grupo de clientes. Los idiomas del grupo de servidores traducen la mayoría de los mensajes, ayuda y elementos de interfaz gráfica de DB2. Los idiomas del grupo de clientes traducirán el componente IBM Data Server Runtime Client, que incluirá la mayoría de mensajes y determinada documentación de ayuda.

<span id="page-13-0"></span>Los idiomas del grupo de servidores incluyen: portugués de Brasil, checo, danés, finlandés, francés, alemán, italiano, japonés, coreano, noruego, polaco, ruso, chino simplificado, español, sueco y chino tradicional.

Los idiomas del grupo de clientes incluyen: árabe, búlgaro, croata, holandés, griego, hebreo, húngaro, portugués, rumano, eslovaco, esloveno y turco.

No se deben confundir los idiomas que reciben soporte en productos DB2 con los idiomas a los que la interfaz de DB2 proporciona soporte. Los idiomas que soporta el producto DB2 quiere decir los idiomas en los que pueden existir datos. Estos idiomas son un superconjunto de los idiomas a los que da soporte la interfaz de DB2.

# **Visualización del Asistente de instalación de DB2 en su idioma nacional (Linux y UNIX)**

El mandato db2setup consulta el sistema operativo para determinar los valores de idioma existentes. Si el valor de idioma del sistema operativo está soportado por db2setup, se utilizará dicho idioma al mostrar el Asistente de instalación de DB2.

Aún en el caso de que el sistema utilice las mismas páginas de códigos pero nombres de entornos locales diferentes de los soportados por la interfaz de DB2 podrá seguir viendo el mandato db2setup convertido estableciendo la variable de entorno LANG en el valor apropiado escribiendo el mandato siguiente:

#### **Shells bourne (sh), korn (ksh) y bash:**

LANG=*<entorno local>* export LANG

**Shell C:**

setenv LANG <entorno local>

donde *entorno local* es un entorno local al que la interfaz DB2 proporciona soporte.

# **Identificadores de idioma para ejecutar el Asistente de instalación de DB2 en otro idioma**

Si desea ejecutar el Asistente de instalación de DB2 en un idioma distinto del idioma por omisión del sistema, puede iniciar el Asistente de instalación de DB2 manualmente especificando un identificador de idioma. El idioma debe estar disponible en la plataforma en la que esté ejecutando la instalación.

En los sistemas operativos Windows, puede ejecutar setup.exe con el parámetro **-i** para especificar el código de idioma de dos letras del idioma que va a utilizar la instalación.

En los sistemas operativos Linux y UNIX, se recomienda establecer la variable de entorno **LANG** para que muestre el Asistente de instalación de DB2 en su idioma nacional.

| Idioma                                                 | Identificador de idioma |
|--------------------------------------------------------|-------------------------|
| Árabe (disponible en plataformas Windows<br>solamente) | l ar                    |
| Portugués de Brasil                                    | br                      |

*Tabla 2. Identificadores de idioma*

<span id="page-14-0"></span>

| Idioma              | Identificador de idioma |
|---------------------|-------------------------|
| Búlgaro             | bg                      |
| Chino, simplificado | cn                      |
| Chino, tradicional  | tw                      |
| Croata              | hr                      |
| Checo               | CZ                      |
| Danés               | dk                      |
| Holandés            | nl                      |
| Inglés              | en                      |
| Finlandés           | $\rm{fi}$               |
| Francés             | $_{\rm fr}$             |
| Alemán              | de                      |
| Griego              | el                      |
| Húngaro             | hu                      |
| Italiano            | $\mathbf{it}$           |
| Japonés             | jp                      |
| Coreano             | kr                      |
| Noruego             | no                      |
| Polaco              | pl                      |
| Portugués           | pt                      |
| Rumano              | ro                      |
| Ruso                | ru                      |
| Eslovaco            | sk                      |
| Esloveno            | sl                      |
| Español             | es                      |
| Sueco               | se                      |
| Turco               | tr                      |

*Tabla 2. Identificadores de idioma (continuación)*

# **Cambio de idioma de la interfaz de producto DB2 (Windows)**

El idioma de la interfaz de DB2 es el idioma que aparece en los mensajes, la ayuda y las interfaces de las herramientas gráficas. Al instalar DB2, tiene la opción de instalar soporte para uno o más idiomas. Si, en cualquier momento posterior a la instalación, desea cambiar el idioma de la interfaz de DB2 por uno de los otros idiomas de interfaz instalados, siga los pasos descritos en esta tarea.

No se deben confundir los idiomas soportados por un producto DB2 con los idiomas soportados por la interfaz de DB2. Los idiomas soportados por un producto DB2 son los idiomas en que pueden existir los datos. Estos idiomas son un superconjunto de los idiomas a los que da soporte la interfaz de DB2.

El idioma de interfaz de DB2 que desee utilizar debe estar instalado en el sistema. Los idiomas de la interfaz de producto DB2 se seleccionan e instalan al instalar un producto DB2 utilizando el Asistente de instalación de DB2. Si cambia el idioma de la interfaz de un producto DB2 por un idioma de interfaz soportado que no se

<span id="page-15-0"></span>haya instalado, el idioma de la interfaz de producto DB2 tomará por omisión, en primer lugar, el idioma del sistema operativo, y si dicho idioma no está soportado, el idioma inglés.

Para cambiar el idioma de la interfaz de un producto DB2 en Windows se debe cambiar el valor del idioma por omisión del sistema operativo Windows.

Para cambiar el idioma de la interfaz de producto DB2 en sistemas operativos Windows:

- 1. En el Panel de control, seleccione **Configuración regional y de idioma**.
- 2. En la pestaña **Opciones regionales**, seleccione bajo **Estándares y formatos** el idioma apropiado. En Windows Vista, utilice la pestaña **Formatos** para este paso.
- 3. En la pestaña **Opciones regionales**, seleccione bajo **Ubicación** la ubicación que corresponda al idioma apropiado.
- 4. En la pestaña **Opciones avanzadas**, seleccione bajo **Idioma para programas no Unicode** el idioma apropiado. En Windows Vista, en la pestaña **Administración**, bajo **Idioma para programas no Unicode** pulse **Cambiar entorno local del sistema** y seleccione el idioma apropiado. A continuación, se le pedirá rearrancar y debe pulsar **Cancelar**.
- 5. En la pestaña **Opciones avanzadas**, bajo **Configuración de la cuenta de usuario predeterminada**, marque el recuadro **Aplicar toda la configuración a la cuenta de usuario actual y al perfil de usuario predeterminado.**. En Windows Vista, en la pestaña **Administración**, bajo **cuentas reservadas** pulse **Copiar en cuentas reservadas** y marque las cuentas en las que desea copiar los valores de idioma.
- 6. Para que estos cambios tengan efecto, se le solicitará rearrancar el sistema.

Consulte la ayuda del sistema operativo para obtener información adicional sobre cómo cambiar el idioma del sistema por omisión.

## **Cambio del idioma de interfaz de DB2 (Linux y UNIX)**

El idioma de la interfaz del producto DB2 es el idioma que aparece en los mensajes, la ayuda y las interfaces de las herramientas gráficas. Al instalar el producto DB2, tiene la opción de instalar el soporte para uno o más idiomas. Si, en cualquier momento posterior a la instalación, desea cambiar el idioma de la interfaz por uno de los otros idiomas de la interfaz instalados, siga los pasos descritos en esta tarea.

No se deben confundir los idiomas que reciben soporte en productos DB2 con los idiomas a los que la interfaz de DB2 proporciona soporte. Los idiomas admitidos para el producto DB2, es decir, los idiomas en los que pueden existir *datos*, son un superconjunto de los idiomas compatibles con la interfaz de DB2.

El soporte de idioma de la interfaz de DB2 que desee utilizar debe estar instalado en el sistema. El soporte a los idiomas de interfaz de DB2 se selecciona e instala al instalar DB2 utilizando el Asistente de instalación de DB2. Si cambia el idioma de interfaz del producto DB2 por un idioma de interfaz soportado que no se haya instalado, el idioma de interfaz de DB2 pasará a ser, por omisión, el idioma del sistema operativo. Si el idioma del sistema operativo no está soportado, se utiliza el idioma inglés como idioma de interfaz de DB2.

El soporte a los idiomas de interfaz de DB2 se selecciona e instala al instalar el producto DB2 utilizando el Asistente de instalación de DB2 o utilizando el Paquete de idiomas nacionales.

Para comprobar qué entornos locales públicos están disponibles en el sistema, ejecute el mandato \$ locale -a.

Para cambiar el idioma de la interfaz de DB2, establezca la variable de entorno LANG en el entorno local apropiado.

Para los shells bourne (sh), korn (ksh) y bash: LANG=<entorno local> export LANG

Para el shell C:

setenv LANG <entorno local>

Por ejemplo, para que la interfaz del producto DB2 aparezca en francés, el soporte al idioma francés debe estar instalado y debe establecerse la variable de entorno LANG en un entorno local francés como, por ejemplo, fr\_FR.

# <span id="page-18-0"></span>**Capítulo 2. Requisitos previos de instalación**

# **Requisitos de disco y de memoria Requisitos de disco**

El espacio de disco necesario para el producto depende del tipo de instalación que se elija y del tipo de sistema de archivos de que se disponga. El Asistente de instalación de DB2 proporciona estimaciones de tamaño dinámicas basadas en los componentes seleccionados durante una instalación típica, compacta o personalizada.

Recuerde incluir espacio de disco para las bases de datos, el software y los productos de comunicaciones necesarios.

En sistemas operativos Linux y UNIX, se recomienda disponer de 2 GB de espacio libre en el directorio /tmp.

## **Requisitos de memoria**

Un sistema de bases de datos DB2 requieren 256 MB de RAM como mínimo. Para un sistema que sólo ejecute un producto DB2 y las herramientas de la GUI de DB2 se requieren 512 MB de RAM como mínimo. Sin embargo, se recomienda 1 GB de RAM para conseguir un mejor rendimiento. En estos requisitos no se contempla la memoria adicional necesaria si en el sistema se ejecuta otro software.

Cuando determine los requisitos de memoria, tenga en cuenta lo siguiente:

- v Los productos DB2 que se ejecutan en HP-UX Versión 11i para sistemas basados en Itanium requieren 512 MB de RAM como mínimo.
- v Para el soporte de cliente IBM Data Server, estos requisitos de memoria son para una base de cinco conexiones de cliente simultáneas. Se necesitarán 16 MB de RAM adicionales por cada cinco conexiones de cliente.
- v Los requisitos de memoria se ven afectados por el tamaño y la complejidad del sistema de bases de datos, así como por la magnitud de la actividad de la base de datos y el número de clientes que acceden al sistema.

Para los productos de servidor de DB2, la función de ajuste automático de la memoria simplifica la tarea de configurar la memoria al definir automáticamente valores para varios parámetros de configuración de la memoria. Cuando está habilitado, el ajustador de memoria distribuye los recursos de memoria dinámicamente entre los distintos consumidores de memoria, tales como las clasificaciones, la antememoria de paquetes, la lista de bloqueos y las agrupaciones de almacenamientos intermedios.

En sistemas operativos Linux, es recomendable utilizar un espacio SWAP (de intercambio de memoria) que sea al menos dos veces mayor que el tamaño de la RAM.

## <span id="page-19-0"></span>**Soporte de software de Java para productos DB2**

Necesitará el nivel apropiado de IBM Software Development Kit (SDK) para Java que aparece listado a continuación para utilizar herramientas basadas en Java y crear y ejecutar aplicaciones Java, incluidos los procedimientos almacenados y las funciones definidas por el usuario.

Si alguno de los componentes que se están instalando necesita IBM SDK para Java y todavía no se ha instalado en esta vía de acceso SDK para Java, SDK para Java se instalará si se utiliza el Asistente de instalación de DB2 o un archivo de respuestas para instalar el producto.

SDK para Java no se instala con IBM Data Server Runtime Client ni con IBM Data Server Driver para ODBC, CLI y .NET.

La tabla siguiente indica los niveles de Java instalados para productos DB2 según la plataforma del sistema operativo:

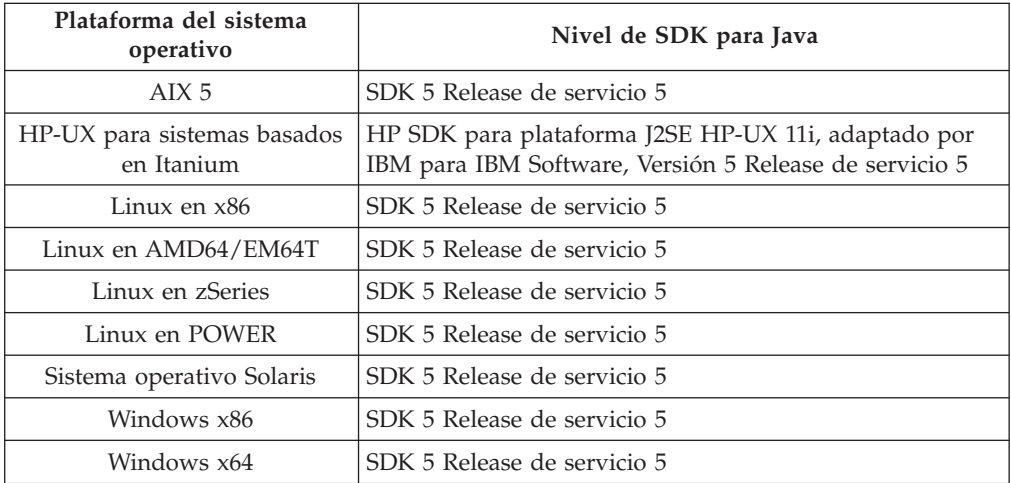

#### **Nota:**

1. Aunque la tabla anterior lista el SDK instalado para niveles de Java, los SDK 1.4.2 a SDK 5 también están soportados. Los niveles de SDK para Java puede descargarse de la página Web de developerWorks en: [http://www.ibm.com/](http://www.ibm.com/developerworks/views/java/downloads.jsp) [developerworks/java/jdk/index.html](http://www.ibm.com/developerworks/views/java/downloads.jsp) Para consultar una lista de los niveles soportados de SDK para Java, consulte la tabla que hay a continuación titulada soporte de DB2 Database para Linux, UNIX y Windows para los SDK para Java.

**Nota:** Para las plataformas del sistema operativo Windows, utilice IBM Development Package para las descargas desde Eclipse.

- 2. Las herramientas de GUI de DB2 sólo pueden ejecutarse en Linux en x86, Linux en AMD64/EM64T, Windows x86 y Windows x64.
- 3. En Windows x86 y Linux en x86:
	- v Está instalado SDK de 32 bits
	- Se soportan aplicaciones de 32 bits y rutinas Java externas
- 4. En todas las plataformas soportadas (excepto Windows x86 y Linux en x86):
	- Se proporciona soporte a las aplicaciones de 32 bits
	- v No se soportan las rutinas Java externas de 32 bits

• Se soportan las rutinas Java externas y las aplicaciones de 64 bits

#### **Software de desarrollo de aplicación de Java soportado**

La tabla siguiente lista los niveles soportados de los SDK para Java. Están soportados los niveles listados y las versiones posteriores compatibles con el reenvío

Debido a las frecuentes actualizaciones y arreglos de los SDK para Java, no se han probado todos los niveles y versiones. Si la aplicación de su base de datos tiene problemas relacionados con el SDK para Java, pruebe con la siguiente versión disponible para SDK para Java en el nivel dado.

Las versiones no IBM de SDK para Java sólo están soportadas para crear y ejecutar aplicaciones Java autónomas. Para crear y ejecutar procedimientos almacenados Java y función definida por el usuario, sólo se da soporte al IBM SDK para Java incluido con el producto DB2 Database para Linux, UNIX y Windows.

*Tabla 3. Soporte de DB2 Database para Linux, UNIX y Windows para los SDK para Java*

| Sistema operativo                                        | Niveles soportados del SDK para Java |
|----------------------------------------------------------|--------------------------------------|
| AIX                                                      | 1.4.2 a $5$                          |
| HP-UX para sistemas basados en Itanium                   | 1.4.2 a $5^1$                        |
| Linux en POWER                                           | 1.4.2 a $5$                          |
| Linux en x86                                             | 1.4.2 a $5^2$                        |
| Linux en procesadores AMD64 y Intel EM64T                | 1.4.2 a $5^2$                        |
| Linux en zSeries                                         | 1.4.2 a 5                            |
| Sistema operativo Solaris                                | 1.4.2 a $5^2$                        |
| Windows en x86                                           | 1.4.2 a $5^2$                        |
| Windows en x64, para procesadores AMD64 y Intel<br>EM64T | 1.4.2 a $5^2$                        |

#### **Nota:**

1. Los mismos niveles del SDK para Java que pueden conseguirse de Hewlett-Packard están soportados para crear y ejecutar aplicaciones cliente autónomas que se ejecuten en IBM Data Server Driver para JDBC y SQLJ.

2. Los mismos niveles del SDK para Java que pueden conseguirse de Sun Microsystems están soportados para crear y ejecutar aplicaciones cliente autónomas que se ejecuten en IBM Data Server Driver para JDBC y SQLJ.

> La tabla siguiente lista las versiones de IBM Data Server Driver para JDBC y SQLJ que están disponibles con los productos de base de datos de DB2.

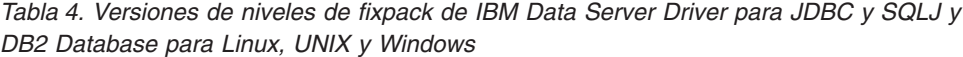

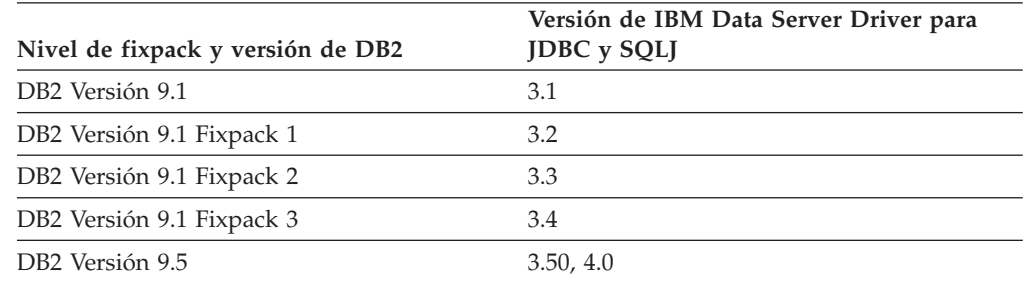

# <span id="page-21-0"></span>**Requisitos de instalación para servidores DB2 y clientes del servidor de datos IBM (Windows)**

Para instalar un producto de DB2, se deben cumplir los siguientes requisitos previos de sistema operativo, de software y de hardware:

| Sistema operativo                                                                                                    | Requisitos<br>previos                                                                                                    | Hardware                                                                                                    | <b>Notas</b> |
|----------------------------------------------------------------------------------------------------|----------------------------------------------------------------------------------------------------|----------------------------------------------------------------------------------------------------|--------------|
| Windows XP<br>Professional (32 bits y<br>x64)<br>Windows Vista<br>Ultimate $(32 \text{ bits } y \times 64)$<br>Windows Vista<br>Business $(32 \text{ bits } y \times 64)$<br>Windows Vista<br>Enterprise (32 bits y<br>x64) | Windows XP<br>Service Pack 2<br>o posterior<br><b>IBM</b> Data<br>Server Provider<br>para<br>aplicaciones<br>cliente .NET y<br>procedimientos<br>CLR de la parte<br>del servidor<br>requieren .NET<br>1.1 SP1 o .NET<br>2.0 framework<br>runtime<br>Se da soporte<br>al IBM Data<br>Server Provider<br>de 64 bits para | Todos los procesadores<br>Intel y AMD capaces<br>de ejecutar los sistemas<br>operativos Windows<br>(sistemas basados en 32<br>bits y x64 bits) |              |
|                                                                                                    | aplicaciones<br>.NET                                                                                                    |                                                                                                    |              |

*Tabla 5. Plataformas de estación de trabajo Windows*

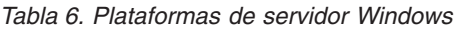

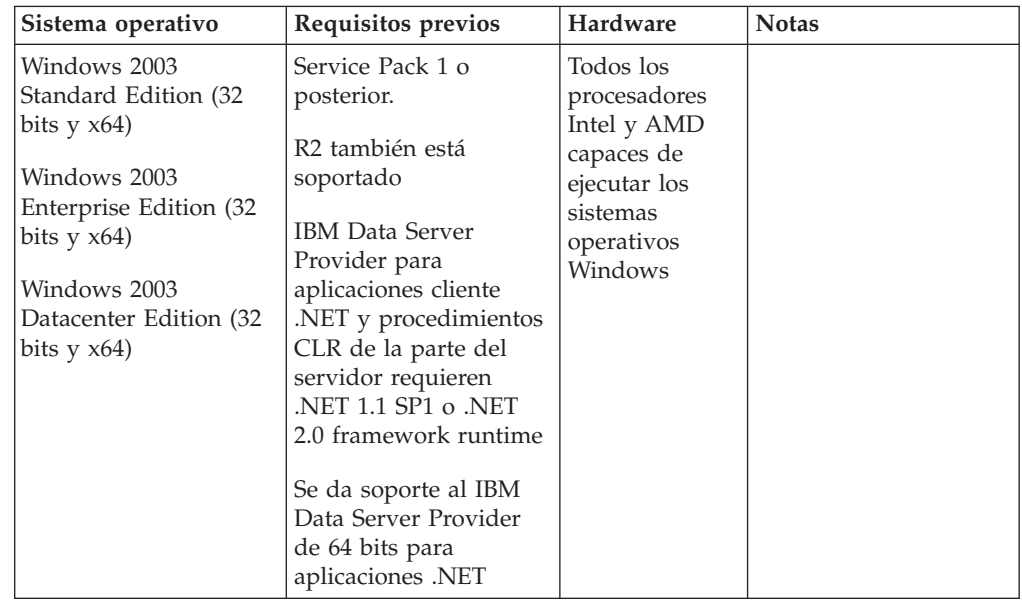

#### **Consideraciones adicionales sobre el software**

- <span id="page-22-0"></span>v Se requiere Windows Installer 3.0. Si no se detecta lo instalará el instalador.
- v IBM Data Server Provider para aplicaciones cliente .NET y procedimientos CLR de la parte del servidor requieren .NET 1.1 SP1 o .NET 2.0 framework runtime. En un entorno x64, IBM Data Server Provider de 32 bits para aplicaciones .NET se ejecutará en la modalidad de emulación WOW64.
- Se requiere MDAC 2.8. El Asistente de instalación de DB2 instalará MDAC 2.8 si aún no está instalado.

**Nota:** Si ya está instalada una versión anterior de MDAC (por ejemplo, 2.7), la instalación de DB2 actualizará MDAC a 2.8. En una instalación típica, se instala MDAC 2.8. En una instalación personalizada, se instala MDAC 2.8 pero solamente si el usuario no ha deseleccionado la opción por omisión, que es instalar ese componente. Si deselecciona MDAC en una instalación personalizada, ese producto no se instalará.

v Si piensa utilizar LDAP (Lightweight Directory Access Protocol), debe utilizar un cliente Microsoft LDAP o el cliente IBM Tivoli Directory Server v6 (también conocido como cliente IBM LDAP, que se incluye con los productos DB2). Antes de instalar Microsoft Active Directory, debe ampliar el esquema de directorio utilizando el programa de utilidad db2schex, que se encuentra en el soporte de instalación en el directorio db2\Windows\utilities.

El cliente Microsoft LDAP se incluye con el sistema operativo para Windows XP y Windows Server 2003.

- v El soporte de TCP/IP debe estar habilitado para ver la ayuda en línea.
- v Es necesario uno de los navegadores siguientes para ver la ayuda en línea, abrir el panel de ejecución de la instalación de DB2 (setup.exe), y para ejecutar Primeros pasos (db2fs):
	- Internet Explorer 6 y versiones posteriores
	- Mozilla 1.4 y versiones posteriores
	- Firefox 1.0 y versiones posteriores
	- Netscape 7.0 y versiones posteriores

# **Requisitos de instalación para servidores DB2 y clientes del servidor de datos IBM (AIX)**

Para instalar un producto de DB2, se deben cumplir los siguientes requisitos previos de sistema operativo, de hardware y de comunicaciones:

*Tabla 7. Requisitos previos de la instalación en AIX*

| Sistema operativo                                                                           | Hardware               |
|---------------------------------------------------------------------------------------------|------------------------|
| AIX Versión 5.3                                                                             | Uno de los siguientes: |
| • Se necesita un kernel AIX de 64 bits                                                      | eServer pSeries        |
| TL5 SP3 (mínimo)<br>$\bullet$                                                               | IBM System p           |
| El nivel de tiempo de ejecución C++<br>mínimo es xlC.rte 8.0.0.8 y xlC.aix50.rte<br>8.0.0.8 | IBM System p5          |

## **Consideraciones sobre el software**

- v (Clientes solamente) Si piensa utilizar la autenticación Kerberos, es necesario el cliente IBM Network Authentication Service v1.4 o versión posterior. El cliente NAS puede descargarse de [https://www6.software.ibm.com/dl/dm/dm-nas-p.](https://www6.software.ibm.com/dl/dm/dm-nas-p)
- v Utilice el mandato bosboot para conmutar al kernel de 64 bits.

Para conmutar a un kernel de 64 bits, es necesario que tenga autorización de usuario root y debe ejecutar estos mandatos:

```
ln -sf /usr/lib/boot/unix_64 /unix
ln -sf /usr/lib/boot/unix_64 /usr/lib/boot/unix
bosboot -a
shutdown -Fr
```
- v DB2 Versión 9.5 necesita el producto "IBM C++ Runtime Environment Components for AIX", el cual incluye xlC.rte 8.0.0.8. Este producto se puede obtener desde el sitio Web de soporte de IBM AIX.
- v Es necesario uno de los navegadores siguientes para visualizar la ayuda en línea y ejecutar Primeros pasos (db2fs):
	- Mozilla 1.4 y versiones posteriores
	- Firefox 1.0 y versiones posteriores
	- Netscape 7.0 y versiones posteriores

### **Instalación de productos DB2 mediante NFS (Network File System)**

No se recomienda la instalación de los productos DB2 mediante NFS (Network File System). Para ejecutar los productos DB2 mediante NFS (por ejemplo, el montaje mediante NFS /opt/IBM/db2/V9.5 y la ejecución posterior de código instalado físicamente en un sistema remoto) son necesarios varios pasos de instalación manual. Existen también varios problemas potenciales relacionados con la configuración de NFS para un servidor de DB2. Algunos de estos posibles problemas son:

- v Rendimiento (influido por el rendimiento de la red)
- v Disponibilidad (se permite un único punto de anomalía)
- Licencias (no se realiza ninguna comprobación en las máquinas)
- v Puede ser difícil diagnosticar errores de NFS

Tal y como se ha descrito, la configuración para NFS requiere algunas acciones manuales como, por ejemplo:

- v Asegurarse de que el punto de montaje conserva la vía de acceso de la instalación
- v Deben controlarse los permisos (por ejemplo, el permiso de escritura no debería otorgarse a la máquina de montaje)
- v Los registros de DB2 deben configurarse manualmente y deben mantenerse en todas las máquinas de montaje
- v El mandato db2ls, que lista las funciones y productos de DB2 instalados, debe configurarse y mantenerse debidamente en caso de que tenga que detectar funciones y productos de DB2
- v Debe procederse con precaución al actualizar el entorno de producto DB2
- v Cuando se borra en la máquina de exportación y en la máquina de montaje se requieren más pasos

Para obtener instrucciones detalladas, consulte el documento técnico "Setting up DB2 for UNIX and Linux on NFS mounted file systems" en [http://www.ibm.com/](http://www.ibm.com/developerworks/db2/library/long/dm-0609lee)

# <span id="page-24-0"></span>**Requisitos de instalación para servidores DB2 y clientes del servidor de datos IBM (HP-UX)**

Para instalar un producto de DB2, se deben cumplir los siguientes requisitos previos de sistema operativo, de hardware y de comunicaciones:

*Tabla 8. Requisitos previos de la instalación en HP-UX*

| Sistema operativo                                                                                                    | Hardware                                                 |
|----------------------------------------------------------------------------------------------------|----------------------------------------------------------|
| Los productos de DB2 reciben soporte en:<br>HP-UX 11iv2 (11.23.0505) con:<br>$\bullet$<br>- Paquete de calidad base (QPKBASE) de mayo<br>de 2005<br>- Paquete de calidad de aplicaciones (QPAPPS) de<br>mayo de 2005<br>HP-UX 11iv3 (11.31)<br>٠ | <b>HP</b> Integrity Series Systems<br>basados en Itanium |

### **Consideraciones sobre la configuración del kernel**

Es necesario reiniciar el sistema si actualiza los parámetros de configuración del kernel. Los parámetros de configuración del kernel se establecen en /etc/system. Dependiendo de los valores de los parámetros del configuración del kernel, puede necesitar modificar algunos de estos parámetros antes de instalar los productos de cliente o servidor DB2 Versión 9. Si el parámetro de kernel que se está modificando no se lista como dinámico, se necesitará un rearranque del sistema para que surtan efecto los cambios en /etc/system.

#### **Consideraciones sobre el software**

- v Si está instalando IBM Data Server Client, deberá tener un compilador C para crear Procedimientos almacenados SQL.
- v Es necesario uno de los navegadores siguientes para visualizar la ayuda en línea y ejecutar Primeros pasos (db2fs):
	- Mozilla 1.4 y versiones posteriores
	- Firefox 1.0 y versiones posteriores
	- Netscape 7.0 y versiones posteriores

### **Instalación de productos DB2 mediante NFS (Network File System)**

No se recomienda la instalación de los productos DB2 mediante NFS (Network File System). Para ejecutar los productos DB2 mediante NFS (por ejemplo, el montaje mediante NFS /opt/IBM/db2/V9.5 y la ejecución posterior de código instalado físicamente en un sistema remoto) son necesarios varios pasos de instalación manual. Existen también varios problemas potenciales relacionados con la configuración de NFS para DB2. Algunos de estos posibles problemas son:

- v Rendimiento (influido por el rendimiento de la red)
- v Disponibilidad (se permite un único punto de anomalía)
- v Licencias (no se realiza ninguna comprobación en las máquinas)
- Puede ser difícil diagnosticar errores de NFS

Tal y como se ha descrito, la configuración para NFS requiere algunas acciones manuales como, por ejemplo:

- v Asegurarse de que el punto de montaje conserva la vía de acceso de la instalación
- v Deben controlarse los permisos (por ejemplo, el permiso de escritura no debería otorgarse a la máquina de montaje)
- v Los registros de DB2 deben configurarse manualmente y deben mantenerse en todas las máquinas de montaje
- v El mandato db2ls, que lista las funciones y productos de DB2 instalados, debe configurarse y mantenerse debidamente en caso de que tenga que detectar funciones y productos de DB2
- v Debe procederse con precaución al actualizar el entorno de producto DB2
- v Cuando se borra en la máquina de exportación y en la máquina de montaje se requieren más pasos

Para obtener instrucciones detalladas, consulte el documento técnico "Setting up DB2 for UNIX and Linux on NFS mounted file systems" en [http://www.ibm.com/](http://www.ibm.com/developerworks/db2/library/long/dm-0609lee) [developerworks/db2/library/long/dm-0609lee.](http://www.ibm.com/developerworks/db2/library/long/dm-0609lee)

# **Requisitos de instalación para servidores DB2 y clientes del servidor de datos IBM (Linux)**

Para obtener la información más reciente sobre las distribuciones de Linux soportadas, apunte su navegador a [http://www.ibm.com/software/data/db2/](http://www.ibm.com/software/data/db2/linux/validate/) [linux/validate/.](http://www.ibm.com/software/data/db2/linux/validate/)

Para instalar productos DB2, deben satisfacerse los requisitos de distribución, hardware y requisitos previos de comunicaciones.

Los productos de DB2 reciben soporte en el siguiente hardware:

- Procesadores Intel y AMD x86 (Intel Pentium, Intel Xeon y AMD) de 32 bits
- v Procesadores EM64T x64 (AMD64 e Intel de 64 bits)
- POWER (Sistemas IBM eServer OpenPower, System i o pSeries que soportan Linux)
- eServer System z o System z9

Los sistemas operativos admitidos para Linux son:

- Red Hat Enterprise Linux (RHEL) 4 Update 4
- Red Hat Enterprise Linux (RHEL) 5
- SUSE Linux Enterprise Server (SLES) 9 Service Pack 3
- SUSE Linux Enterprise Server (SLES) 10 Service Pack 1

**Nota:** POWER necesita como mínimo SLES 10 Service Pack 1 o RHEL 5

### **Limitaciones de la arquitectura de multihebra**

Si está instalando un producto de base de datos DB2 Versión 9.5 de 32 bits en un sistema operativo Linux, tome en consideración la opción de actualizar a un sistema operativo de 64 bits y de instalar en su lugar el producto de base de datos DB2 Versión 9.5 de 64 bits. Normalmente, la arquitectura multihebra simplifica la

configuración de memoria. No obstante, esto puede afectar la configuración de memoria de lo servidores DB2 de 32 bits. Por ejemplo:

- v La memoria privada para hebras de agente se asigna en un único proceso. Es posible que la suma de todas las asignaciones de memoria privada para agentes de base de datos no quepa en un único espacio de memoria de proceso.
- v El soporte para varias bases de datos es limitado ya que todos los segmentos de memoria compartida de la base de datos se asignan en un único proceso. Es posible que tenga que reducir la utilización de memoria para algunas bases de datos para activar todas las bases de datos de forma satisfactoria a la vez. Sin embargo, es posible que el rendimiento del gestor de bases de datos resulte afectado. Otra alternativa es la de crear varias instancias y catalogar las bases de datos en las instancias. Sin embargo, para dar soporte a esta configuración se necesita que haya suficientes recursos del sistema.

### **Requisitos de distribución**

Debe actualizar los parámetros de configuración del kernel como preparación para la distribución de Linux. Es posible que los valores por omisión de determinados parámetros del kernel no sean suficientes cuando se ejecute un sistema de base de datos DB2.

Puede también tener otros productos o aplicaciones que necesiten recursos del sistema Linux. Debe modificar los parámetros de configuración del kernel de acuerdo con las necesidades del entorno de trabajo del sistema Linux.

Los parámetros de configuración del kernel se establecen en /etc/sysctl.conf.

Para obtener información sobre cómo establecer y activar estos parámetros utilizando el mandato sysctl consulte el manual de su sistema operativo.

### **Requisitos de los paquetes (servidor solamente)**

Las tablas siguientes muestran los requisitos de los paquetes para las distribuciones SLES y RHEL para DB2 Versión 9.5:

- v libaio.so.1 es necesario para la E/S asíncrona
- v libstdc++so.5 es necesario para el servidor DB2

Requisitos de paquetes para SLES

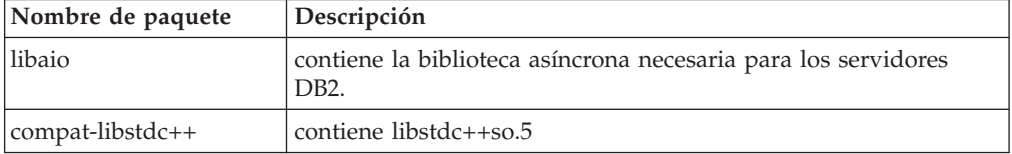

Requisitos de paquetes para RHEL

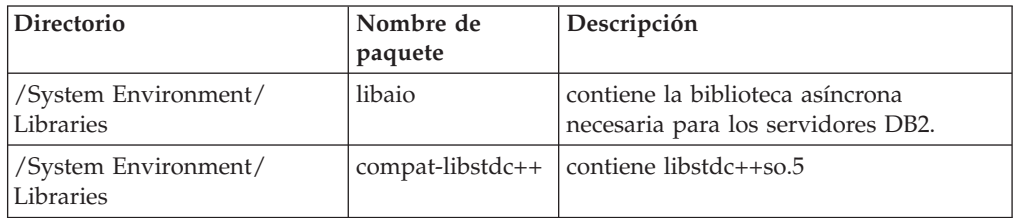

<span id="page-27-0"></span>Las tablas siguientes muestran los requisitos de los paquetes para las distribuciones de los servidores particionados SUSE Linux y Red Hat para DB2 Versión 9.5.

- v El paquete pdksh para Korn Shell es necesario para todos los sistemas DB2.
- v Para los sistemas de bases de datos particionadas se necesita un programa de utilidad de shell remoto. DB2 da soporte a los siguientes programas de utilidad de shell remotos:
	- rsh
	- ssh

Por omisión, DB2 utiliza rsh para ejecutar mandatos en nodos de DB2 remotos como, por ejemplo, al iniciar una partición de base de datos DB2 remota. Para utilizar el valor por omisión de DB2, el paquete rsh-server debe estar instalado (véase la tabla siguiente). Se dispone de más información sobre rsh y ssh en el Centro de información de DB2.

Si opta por utilizar el programa de utilidad de shell remoto rsh, inetd (o xinetd) debe estar instalado y en ejecución también. Si elige utilizar el programa de utilidad de shell remoto ssh, necesita establecer la variable de comunicaciones DB2RSHCMD inmediatamente después de que finalice la instalación de DB2. Si la variable de registro no se ha establecido, se utilizará sh.

v Para los sistemas de bases de datos particionadas se necesita el paquete de soporte nfs-utils para NFS (Network File System).

Todos los paquetes necesarios debe haberse instalado y configurado antes de continuar con la instalación de DB2. Para obtener información general sobre Linux, consulte la documentación sobre las distribuciones en Linux.

| Nombre de paquete | Descripción                                                                                                    |
|-------------------|----------------------------------------------------------------------------------------------------|
| pdksh             | Shell Korn. Este paquete es necesario para entornos de base de<br>datos particionada.                                                                                                    |
| openssh           | Este paquete contiene un conjunto de programas de servidor que<br>permiten que los usuarios ejecuten mandatos en (y desde)<br>sistemas remotos mediante un shell seguro. Este paquete no es<br>necesario si se utiliza la configuración por omisión de DB2 con<br>rsh.                                |
| rsh-server        | Este paquete contiene un conjunto de programas de servidor que<br>permite a los usuarios ejecutar mandatos en sistemas remotos,<br>conectarse a otros sistemas y copiar archivos entre sistemas (rsh,<br>rexec, rlogin y rcp). Este paquete no es necesario si se configura<br>DB2 para utilizar ssh. |
| nfs-utils         | Paquete de soporte de Network File System. Permite el acceso a<br>los archivos locales desde sistemas remotos.                                                                                                    |

Requisitos de paquetes para SUSE Linux

Requisitos de paquetes para Red Hat

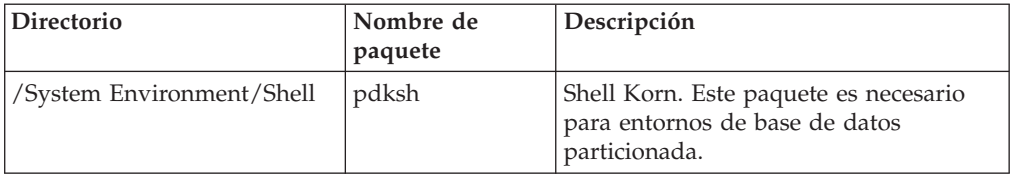

Requisitos de paquetes para Red Hat

| <b>Directorio</b>               | Nombre de<br>paquete | Descripción                                                                                                    |
|---------------------------------|----------------------|----------------------------------------------------------------------------------------------------|
| /Applications/Internet          | openssh              | Este paquete contiene un conjunto de<br>programas de cliente que permiten que<br>los usuarios ejecuten mandatos en un<br>sistema remoto mediante un shell<br>seguro. Este paquete no es necesario si<br>se utiliza la configuración por omisión<br>de DB2 con rsh.       |
| /System Environment/<br>Daemons | openssh-server       | Este paquete contiene un conjunto de<br>programas de servidor que permiten<br>que los usuarios ejecuten mandatos<br>desde un sistema remoto mediante un<br>shell seguro. Este paquete no es<br>necesario si se utiliza la configuración<br>por omisión de DB2 con rsh.   |
| /System Environment/<br>Daemons | rsh-server           | Este paquete contiene un conjunto de<br>programas que permiten que los<br>usuarios ejecuten mandatos en un<br>sistema remoto. Es necesario para los<br>entornos de base de datos particionada.<br>Este paquete no es necesario si se<br>configura DB2 para utilizar ssh. |
| /System Environment/<br>Daemons | nfs-utils            | Paquete de soporte de Network File<br>System. Permite el acceso a los archivos<br>locales desde sistemas remotos.                                                                                                    |

## **Consideraciones sobre el software**

- v (Clientes solamente) Si piensa utilizar la autenticación Kerberos, es necesario el cliente IBM Network Authentication Service v1.4 o versión posterior. El cliente NAS puede descargarse de [https://www6.software.ibm.com/dl/dm/dm-nas-p.](https://www6.software.ibm.com/dl/dm/dm-nas-p)
- v Es necesario uno de los navegadores siguientes para visualizar la ayuda en línea y ejecutar Primeros pasos (db2fs):
	- Mozilla 1.4 y versiones posteriores
	- Firefox 1.0 y versiones posteriores
	- Netscape 7.0 y versiones posteriores
- v Es necesario el software de un sistema X Window capaz de representar una interfaz gráfica de usuario si:
	- desea utilizar el Asistente de instalación de DB2 para instalar un producto DB2 en sistemas Linux o UNIX, o
	- desea utilizar herramientas gráficas DB2 en Linux para x86 y Linux sobre AMD 64/EM64T.

## **Instalación de productos DB2 mediante NFS (Network File System)**

No se recomienda la instalación de los productos DB2 mediante NFS (Network File System). Para ejecutar los productos DB2 mediante NFS (por ejemplo, el montaje mediante NFS /opt/IBM/db2/V9.5 y la ejecución posterior de código instalado físicamente en un sistema remoto) son necesarios varios pasos de instalación manual. Existen también varios problemas potenciales relacionados con la configuración de NFS para DB2. Algunos de estos posibles problemas son:

- v Rendimiento (influido por el rendimiento de la red)
- v Disponibilidad (se permite un único punto de anomalía)
- v Licencias (no se realiza ninguna comprobación en las máquinas)
- Puede ser difícil diagnosticar errores de NFS

Tal y como se ha descrito, la configuración para NFS requiere algunas acciones manuales como, por ejemplo:

- v Asegurarse de que el punto de montaje conserva la vía de acceso de la instalación
- v Deben controlarse los permisos (por ejemplo, el permiso de escritura no debería otorgarse a la máquina de montaje)
- v Los registros de DB2 deben configurarse manualmente y deben mantenerse en todas las máquinas de montaje
- v El mandato db2ls, que lista las funciones y productos de DB2 instalados, debe configurarse y mantenerse debidamente en caso de que tenga que detectar funciones y productos de DB2
- v Debe procederse con precaución al actualizar el entorno de producto DB2
- v Cuando se borra en la máquina de exportación y en la máquina de montaje se requieren más pasos

Para obtener instrucciones detalladas, consulte el documento técnico "Setting up DB2 for UNIX and Linux on NFS mounted file systems" en [http://www.ibm.com/](http://www.ibm.com/developerworks/db2/library/long/dm-0609lee) [developerworks/db2/library/long/dm-0609lee.](http://www.ibm.com/developerworks/db2/library/long/dm-0609lee)

### **Consideraciones sobre Security-Enhanced Linux**

En los sistemas RHEL 4 y RHEL 5, si Security-Enhanced Linux (SELinux) está habilitado y en modalidad de imposición, el instalador puede fallar debido a las restricciones SELinux.

Para determinar si SELinux está instalado y en modalidad de imposición, puede realizar una de las acciones siguientes:

- Compruebe el archivo / etc/sysconfig/selinux
- v Ejecute el mandato **sestatus**
- v Compruebe el archivo /var/log/messages para los avisos SELinux (tenga en cuenta que el formato puede diferir entre RHEL 4 y RHEL 5)

Para inhabilitar SELinux, puede realizar una de las acciones siguientes:

- v Establézcalo en modalidad permisiva y ejecute el mandato **setenforce 0** como superusuario.
- Modifique /etc/sysconfig/selinux y rearranque la máquina.

Si el producto DB2 se instala correctamente en un sistema RHEL 4 o RHEL 5, los procesos DB2 se ejecutarán en el dominio ilimitado. Para asignar los procesos DB2 a sus propios dominios, modifique la política. En el directorio sqllib/samples se proporciona una política SELinux de ejemplo.

# <span id="page-30-0"></span>**Requisitos de instalación para servidores DB2 y clientes del servidor de datos IBM (Sistema operativo Solaris)**

Para instalar un producto de DB2, se deben cumplir los siguientes requisitos previos de sistema operativo, de hardware y de comunicaciones:

*Tabla 9. Requisitos previos para la instalación en un sistema operativo Solaris*

| Sistema operativo                                                                                                    | Hardware          |
|----------------------------------------------------------------------------------------------------|-------------------|
| Solaris 9                                                                                                    | <b>UltraSPARC</b> |
| • kernel de 64 bits                                                                                                    |                   |
| • Parches 111711-12 y 111712-12                                                                                                    |                   |
| • Si se utilizan dispositivos en bruto, el parche<br>122300-11 en Solaris 9 o 125100-07 en Solaris 10                                                                         |                   |
| • Parche de actualización de kernel de Fujitsu<br>PRIMEPOWER de 64 bits y Solaris 9, 112233-01 o<br>una versión posterior para obtener el arreglo para<br>el parche 912041-01 |                   |
| Solaris 10                                                                                                    |                   |
| kernel de 64 bits<br>٠                                                                                                    |                   |
| · Si se utilizan dispositivos en bruto, el parche<br>125101-07                                                                                                    |                   |

### **Consideraciones sobre la configuración del kernel**

Los parámetros de configuración del kernel se establecen en /etc/system. Si el parámetro de kernel que se está modificando no se lista como dinámico, se necesitará un rearranque del sistema para que surtan efecto los cambios en /etc/system. Estos parámetros se deben definir antes de instalar un cliente IBM Data Server.

### **Consideraciones sobre el software**

- v (Clientes solamente) Si piensa utilizar la autenticación Kerberos, es necesario el sistema operativo Solaris 9 o posterior con el cliente IBM Network Authentication Service (NAS) v1.4 o posterior. El cliente NAS se puede descargar desde este sitio Web: [https://www6.software.ibm.com/dl/dm/dm](https://www6.software.ibm.com/dl/dm/dm-nas-p)[nas-p.](https://www6.software.ibm.com/dl/dm/dm-nas-p)
- v Si está instalando IBM Data Server Client, deberá tener un compilador C para crear Procedimientos almacenados SQL.
- v Es necesario uno de los navegadores siguientes para visualizar la ayuda en línea y ejecutar Primeros pasos (db2fs):
	- Mozilla 1.4 y versiones posteriores
	- Firefox 1.0 y versiones posteriores
	- Netscape 7.0 y versiones posteriores

Los parches de seguridad pueden obtenerse del sitio Web de [http://](http://sunsolve.sun.com) [sunsolve.sun.com.](http://sunsolve.sun.com) Desde el sitio Web de SunSolve Online, pulse en la opción de menú ″Parches″ del panel izquierdo.

También son necesarios Java2 Standard Edition (J2SE) Solaris Operating System Patch Clusters y el software SUNWlibC, los cuales se pueden obtener en este sitio Web: http://sunsolve.sun.com.

Para la instalación de DB2 en sistemas Fujitsu PRIMEPOWER de 64 bits, necesitará lo siguiente:

v Parche de actualización de kernel de Solaris 9, 112233-01 o una versión posterior para obtener el arreglo para el parche 912041-01.

Los parches PRIMEPOWER de Fujitsu para el sistema operativo Solaris se pueden descargar del sitio Web de FTSI: http://download.ftsi.fujitsu.com/.

### **Instalación de productos DB2 mediante NFS (Network File System)**

No se recomienda la instalación de los productos DB2 mediante NFS (Network File System). Para ejecutar los productos DB2 mediante NFS (por ejemplo, el montaje mediante NFS /opt/IBM/db2/V9.5 y la ejecución posterior de código instalado físicamente en un sistema remoto) son necesarios varios pasos de instalación manual. Existen también varios problemas potenciales relacionados con la configuración de NFS para DB2. Algunos de estos posibles problemas son:

- v Rendimiento (influido por el rendimiento de la red)
- v Disponibilidad (se permite un único punto de anomalía)
- v Licencias (no se realiza ninguna comprobación en las máquinas)
- v Puede ser difícil diagnosticar errores de NFS

Tal y como se ha descrito, la configuración para NFS requiere algunas acciones manuales como, por ejemplo:

- v Asegurarse de que el punto de montaje conserva la vía de acceso de la instalación
- v Deben controlarse los permisos (por ejemplo, el permiso de escritura no debería otorgarse a la máquina de montaje)
- v Los registros de DB2 deben configurarse manualmente y deben mantenerse en todas las máquinas de montaje
- v El mandato db2ls, que lista las funciones y productos de DB2 instalados, debe configurarse y mantenerse debidamente en caso de que tenga que detectar funciones y productos de DB2
- v Debe procederse con precaución al actualizar el entorno de producto DB2
- v Cuando se borra en la máquina de exportación y en la máquina de montaje se requieren más pasos

Para obtener instrucciones detalladas, consulte el documento técnico "Setting up DB2 for UNIX and Linux on NFS mounted file systems" en [http://www.ibm.com/](http://www.ibm.com/developerworks/db2/library/long/dm-0609lee) [developerworks/db2/library/long/dm-0609lee.](http://www.ibm.com/developerworks/db2/library/long/dm-0609lee)

# <span id="page-32-0"></span>**Capítulo 3. Normas para las contraseñas**

Al seleccionar una contraseña, tenga en cuenta lo siguiente:

- v En los sistemas operativos Linux y UNIX la contraseña puede tener un máximo de ocho (8) caracteres.
- v En sistemas operativos Windows, la contraseña puede tener un máximo de catorce (14) caracteres.

Algunos sistemas operativos pueden tener más normas para las contraseñas como, por ejemplo, simplicidad y longitud mínima. Consulte la documentación sobre el sistema operativo correspondiente.

# <span id="page-34-0"></span>**Capítulo 4. Requisitos adicionales de Windows**

# **Servicios de DB2 que se ejecutan en el sistema (Windows)**

La tabla siguiente lista los servicios de DB2 que se ejecutan en el sistema cuando el producto DB2 está instalado:

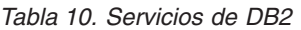

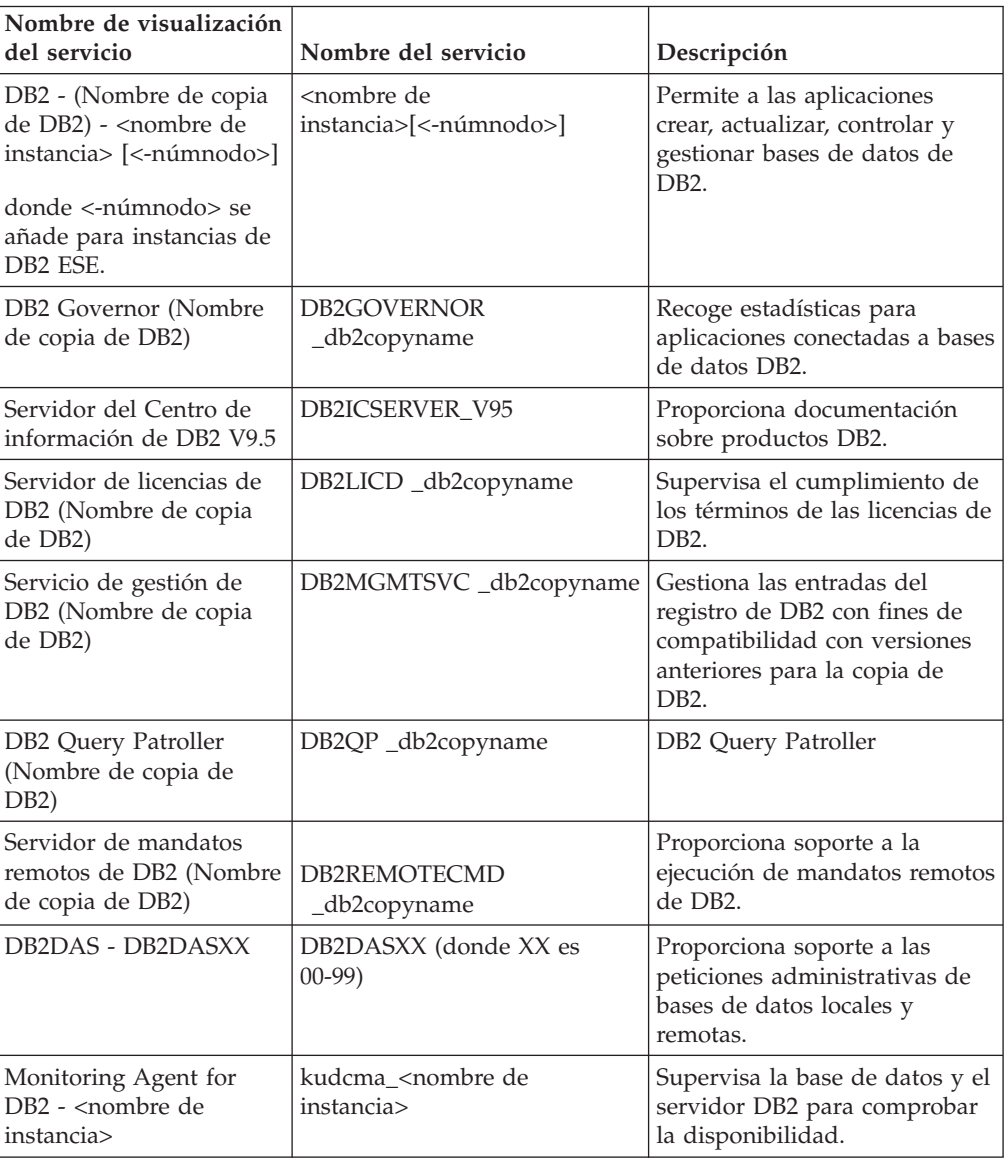

# <span id="page-35-0"></span>**Cuentas de usuario necesarias para la instalación de los productos del servidor de DB2 (Windows)**

Si está instalando un producto de servidor DB2 en Windows, necesitará las cuentas de usuario siguientes:

- v Una cuenta de usuario para la instalación y
- v Opcional Una o más cuentas de usuario para la configuración. Puede crear estas cuentas durante la instalación.
	- Una cuenta de usuario de Servidor de administración de DB2 (DAS)
	- Una cuenta de usuario para la instancia de DB2. También puede utilizar la cuenta LocalSystem para productos que no sean DB2 Enterprise Server Edition.

La cuenta de usuario para la instalación es la cuenta del usuario que realiza la instalación. La cuenta de usuario para la instalación se debe definir antes de ejecutar el Asistente de instalación de DB2. Las cuentas de usuario para la configuración se pueden definir antes de la instalación o se puede hacer que las cree para usted el Asistente de instalación de DB2.

Todos los nombres de cuenta de usuario tienen que cumplir con las normas de denominación del sistema y de DB2.

### **Seguridad mejorada en Windows**

Los productos DB2 ofrecen seguridad ampliada en Windows. Si se la función de seguridad ampliada está seleccionada, deberá añadir los usuarios que la administrarán o utilizar el producto DB2 para el grupo DB2ADMNS o DB2USERS según corresponda.

El programa de instalación de DB2 crea estos dos nuevos grupos. Puede especificar un nuevo nombre o aceptar los nombres por omisión durante la instalación.

Para habilitar esta función de seguridad, seleccione el recuadro de selección **Habilitar seguridad del sistema operativo** en el panel **Habilitar la seguridad del sistema operativo para objetos DB2** durante la instalación de DB2. Acepte los valores por omisión para el campo Grupo de administradores de DB2 y el campo Grupo de usuarios de DB2. Los nombres de grupo por omisión son DB2ADMNS y DB2USERS. Si existe un conflicto con nombres de grupo existentes, se le solicitará que cambie los nombres de grupo. Si es necesario, puede especificar sus propios valores.

### **Cuentas de usuario de servidor DB2**

#### **Cuenta de usuario para la instalación**

Para efectuar la instalación, se necesita una cuenta de usuario del dominio o local. Normalmente, la cuenta de usuario debe pertenecer al grupo *Administradores* en el sistema donde se realizará la instalación.

Como alternativa, se puede utilizar una cuenta de usuario distinta de la cuenta de Administrador. Esta alternativa requiere que un miembro del grupo Administradores de Windows configure primero los valores de privilegios elevados de Windows para permitir que una cuenta de usuario distinta de la cuenta de Administrador realice una instalación.
En Windows Vista, un usuario que no sea administrador puede realizar una instalación, pero el Asistente de instalación de DB2 le pedirá credenciales administrativas.

Se requiere el derecho del usuario de ″Acceso a este sistema desde la red″ sobre la cuenta de usuario para la instalación.

El ID de usuario de instalación debe pertenecer al grupo Administradores de dominio en el caso de que la instalación requiera que se cree o verifique una cuenta de dominio.

También puede utilizar la cuenta LocalSystem incorporada como cuenta de inicio de servicio para todos los productos, excepto DB2 Enterprise Server Edition

#### **Derechos de usuario que el programa de instalación de DB2 otorga.**

El programa de instalación de DB2 no otorga el derecho de usuario para depurar programas. El programa de instalación de DB2 otorga los derechos de usuario siguientes:

- v Actuar como parte del sistema operativo
- Crear un objeto simbólico
- v Bloquear páginas en la memoria
- v Iniciar la sesión como servicio
- v Aumentar las cuotas
- v Sustituir un símbolo de nivel de proceso

#### **Cuenta de usuario de Servidor de administración de DB2 (DAS)**

Se necesita una cuenta de usuario del dominio o local para el Servidor de administración de DB2 (DAS).

Si está realizando una instalación mediante archivo de respuestas, también puede especificar la cuenta Sistema Local en el archivo de respuestas. Para obtener más detalles, consulte los archivos de respuestas de ejemplo en el directorio db2\windows\samples.

La cuenta LocalSystem está disponible para todos los productos, a excepción de DB2 Enterprise Server Edition y puede seleccionarse mediante el Asistente de instalación de DB2.

El DAS es un servicio de administración especial de DB2 que se utiliza para soportar las herramientas de la GUI y ayudar en las tareas de administración sobre servidores DB2 locales y remotos. El DAS tiene asignada una cuenta de usuario que se utiliza para conectar el servicio DAS con un sistema cuando se inicia el servicio DAS.

Puede crear la cuenta de usuario DAS antes de instalar DB2 o puede hacer que el Asistente de instalación de DB2 la cree para usted. Si desea que el Asistente de instalación de DB2 cree una cuenta de usuario de dominio nueva, la cuenta de usuario que esté utilizando para realizar la instalación deberá tener autorización para crear cuentas de usuario de dominio. La cuenta de usuario debe pertenecer al grupo *Administradores* del sistema en el que se va a llevar a cabo la instalación. A esta cuenta se le otorgarán los derechos de usuario siguientes:

- v Actuar como parte del sistema operativo
- Depurar programas
- Crear un objeto simbólico
- v Bloquear páginas en la memoria
- v Iniciar la sesión como servicio
- v Aumentar las cuotas (ajustar las cuotas de memoria para un proceso en los sistemas operativos Windows XP y Windows Server 2003)
- v Sustituir un símbolo de nivel de proceso

Si está habilitada la seguridad ampliada, el grupo DB2ADMNS tendrá todos estos privilegios. Sencillamente puede añadir usuarios a este grupo sin necesidad de añadirles estos privilegios de forma explícita. Sin embargo, el usuario debe seguir siendo miembro del grupo Administradores locales.

El privilegio ″Depurar programas″ solamente es necesario cuando la búsqueda de grupos de DB2 se especifica explícitamente para utilizar el símbolo de acceso.

Si la cuenta de usuario la crea el programa de instalación, se le otorgarán estos privilegios a la cuenta de usuario y si ésta ya existe, a esta cuenta también se le otorgarán estos privilegios. Si la instalación otorga los privilegios, algunos de ellos solamente serán efectivos durante el primer inicio de sesión mediante la cuenta a la que se han otorgado los privilegios o durante el arranque.

Es aconsejable que el usuario DAS tenga autorización SYSADM sobre cada uno de los sistemas DB2 del entorno, de forma que, si es necesario, pueda iniciar o detener otras instancias. Por omisión, cualquier usuario que forme parte del grupo *Administrador* tiene autorización SYSADM.

#### **Cuenta de usuario para la instancia de DB2**

La cuenta de usuario debe pertenecer al grupo *Administradores* del sistema en el que se va a llevar a cabo la instalación.

Para la instancia de DB2 se necesita una cuenta de usuario del dominio o local. Cada instancia de DB2 tiene un usuario, que se le asigna al crear la instancia. DB2 inicia la sesión con este nombre de usuario cuando se inicia la instancia. Si se utiliza una cuenta de usuario de dominio para realizar una operación de base de datos (como por ejemplo, crear una base de datos) en una instancia de DB2 creada con una cuenta de usuario local o la cuenta LocalSystem se producirá un error. Si sabe que va a tener una cuenta de usuario de dominio con el producto de DB2, debería crear la instancia utilizando la cuenta de usuario de dominio.

También puede utilizar la cuenta LocalSystem incorporada para ejecutar la instalación para todos los productos, a excepción de DB2 Enterprise Server Edition.

Puede crear la cuenta de usuario de instancia de DB2 antes de instalar DB2 o puede hacer que el Asistente de instalación de DB2 la cree para usted. Si desea que el Asistente de instalación de DB2 cree una cuenta de usuario de dominio nueva, la cuenta de usuario que esté utilizando para realizar la instalación deberá tener autorización para crear cuentas de usuario de dominio. A esta cuenta se le otorgarán los derechos de usuario siguientes:

- v Actuar como parte del sistema operativo
- Depurar programas
- Crear un objeto simbólico
- v Aumentar las cuotas
- Bloquear páginas en la memoria
- v Iniciar la sesión como servicio
- v Sustituir un símbolo de nivel de proceso

Si está habilitada la seguridad ampliada, el grupo DB2ADMNS tendrá todos estos privilegios. Sencillamente puede añadir usuarios a este grupo sin necesidad de añadirles estos privilegios de forma explícita. Sin embargo, el usuario debe seguir siendo miembro del grupo Administradores locales.

El privilegio ″Depurar programas″ solamente es necesario cuando la búsqueda de grupos de DB2 se especifica explícitamente para utilizar el símbolo de acceso.

Si la cuenta de usuario la crea el programa de instalación, se le otorgarán estos privilegios a la cuenta de usuario y si ésta ya existe, a esta cuenta también se le otorgarán estos privilegios. Si la instalación otorga los privilegios, algunos de ellos solamente serán efectivos durante el primer inicio de sesión mediante la cuenta a la que se han otorgado los privilegios o durante el arranque.

# **Configuración de privilegios elevados de Windows antes de instalar un producto DB2 (Windows)**

El método habitual para instalar un producto DB2 en Windows es utilizar una cuenta de usuario de Administrador. Sin embargo, los productos DB2 se pueden instalar utilizando una cuenta que no sea de administrador. Para ello, un Administrador de Windows debe configurar privilegios elevados en Windows.

Esta tarea describe cómo un Administrador de Windows puede configurar una máquina con privilegios elevados para permitir realizar una instalación mediante una cuenta de usuario que no sea la de Administrador. También se describe la tarea asociada de otorgar autorizaciones de administración de DB2 a usuarios distintos del Administrador.

Normalmente un Administrador de Windows realizaría esta tarea para permitir que otra persona que no tiene una cuenta de Administrador pueda instalar un producto DB2. La función de esta persona podría ser solamente instalar productos DB2 o también administrar productos DB2 una vez instalados.

Antes de iniciar este procedimiento, tenga en cuenta las restricciones siguientes respecto a la instalación realizada por una persona distinta del Administrador utilizando privilegios elevados:

- v Un usuario que no sea Administrador solamente puede instalar fixpacks o productos opcionales, o actualizar DB2 siempre que las instalaciones o actualizaciones anteriores fueran realizadas también por un usuario que no sea Administrador.
- v Un usuario que no sea Administrador no puede desinstalar un producto DB2. Un usuario que no sea Administrador **puede** desinstalar un producto DB2 en un sistema operativo Windows Vista (y posterior) .

Este procedimiento utiliza el Editor de políticas de grupos de Windows.

- 1. Pulse **Inicio -> Ejecutar** y escriba gpedit.msc. Se abrirá la ventana **Group Policy** (**Política de grupos**).
- 2. Pulse en Computer Configuration –> Administrative Templates –> Windows Components –> Windows Installer (Configuración del sistema –> Plantillas administrativas –> Componentes de Windows –> Programa de instalación de Windows).
- 3. Habilite los siguientes valores en Group Policy (Política de grupos):
- Always install with elevated privileges (mandatory) (Instalar siempre con privilegios elevados (obligatorio))
- v Enable user control over installs (mandatory) (Habilitar control del usuario sobre las instalaciones (obligatorio))
- v Disable Windows Installer (Inhabilitar el programa de instalación de Windows). A continuación, establézcalo en *Never* (*Nunca*).
- v Enable user to patch elevated products (optional) (Permitir que el usuario aplique parches a productos con privilegios elevados (opcional))
- v Enable user to use media source while elevated (Permitir que el usuario utilice fuente de soporte con privilegios elevados) (opcional)
- v Enable user to browse for source while elevated (optional) (Permitir que el usuario examine la fuente con privilegios elevados (opcional))
- 4. Habilite los privilegios elevados para la cuenta de usuario que realizará la instalación.
	- a. Pulse **User Configuration –> Administrative Templates –> Windows Components –> Windows Installer** (**Configuración del usuario –> Plantillas administrativas –> Componentes de Windows –> Programa de instalación de Windows**).
	- b. Habilite el valor **Always install with elevated privileges (mandatory)** (**Instalar siempre con privilegios elevados (obligatorio)**) en Group Policy (Política de grupos).
- 5. Ejecute la configuración relacionada con la cuenta de usuario que instalará el producto DB2.
	- v Identifique la cuenta de usuario que instalará el producto DB2. Si es necesario, cree esa cuenta.
	- v Otorgue a esa cuenta permiso de escritura para la unidad en donde se prevé realizar una instalación.
- 6. Opcional: realice los pasos adicionales correspondientes a la instalación de fixpacks:
	- Proporcione acceso de *lectura* al directorio sqllib\cfg.
	- v Compruebe que *allowlockdownpatch* está habilitado (tal como se describe en la documentación del SDK del programa de instalación de Windows), pues las instalaciones de fixpacks se considera que son actualizaciones menores del producto.
- 7. Renueve la política de seguridad de la máquina de una de las formas siguientes:
	- Reinicie el PC.
	- v En la línea de mandatos, entre gpupdate.exe.

Este procedimiento le permite configurar el sistema con privilegios elevados y configurar una cuenta de usuario con la que se pueda instalar productos de servidor, clientes y fixpacks de DB2.

### **Utilización de regedit en lugar del Editor de políticas de grupos de Windows**

Puede utilizar regedit como alternativa a la utilización del Editor de políticas de grupos de Windows.

- 1. En la rama del registro HKEY\_LOCAL\_MACHINE\SOFTWARE\ Policies\Microsoft\Windows, añada la clave installer
- 2. Edite la clave installer con los valores siguientes:
	- Para AlwaysInstallElevated, escriba REG\_DWORD=1
	- Para AllowLockdownBrowse, escriba REG\_DWORD=1
- v Para AllowLockdownMedia, escriba REG\_DWORD=1
- Para AllowLockdownPatch, escriba REG\_DWORD=1
- Para DisableMSI, escriba REG\_DWORD=0
- v Para EnableUserControl, escriba REG\_DWORD=1
- 3. En la rama del registro HKEY\_CURRENT\_USER\SOFTWARE\Policies\ Microsoft\Windows, añada la clave installer
- 4. Edite la clave installer con los valores siguientes:
	- Para AlwaysInstallElevated, escriba REG\_DWORD=1

#### **Eliminación de privilegios elevados**

Después de otorgar privilegios elevados, puede revertir esa acción. Para ello, elimine la clave del registro Installer en HKEY\_LOCAL\_MACHINE\ SOFTWARE\Policies\Microsoft\Windows.

### **Otorgamiento de autorizaciones de administración de DB2 a un usuario que no sea administrador**

En este momento, sólo los miembros del grupo de Administradores de Windows tienen autorizaciones de administración de DB2. El Administrador de Windows tiene la opción de otorgar una o más autorizaciones de DB2 como por ejemplo, SYSADM, SYSMAINT o SYSCTRL al usuario no Administrador que ha instalado el producto DB2.

### **Preparación del entorno para un servidor DB2 particionado (Windows)**

Este tema describe los pasos necesarios para preparar el entorno Windows para una instalación particionada del producto DB2.

Todos los sistemas participantes deben tener el mismo sistema operativo.

Para preparar el entorno Windows para la instalación:

- 1. Asegúrese de que el sistema principal y los sistemas participantes pertenezcan al mismo dominio de Windows. Compruebe el dominio al que pertenece el sistema utilizando el diálogo Propiedades del sistema, al que se puede acceder mediante el Panel de control.
- 2. Asegúrese de que los valores de fecha y hora del sistema principal y de los sistemas participantes guarden coherencia. Para que se considere coherente, la diferencia en horario GMT entre todos los sistemas no puede ser superior a una hora.

La fecha y la hora del sistema se puede modificar utilizando el diálogo Fecha y hora, al que se puede acceder en el Panel de control. Puede utilizar el parámetro de configuración max\_time\_diff para cambiar esta restricción. El valor por omisión es max\_time\_diff = 60, que permite una diferencia de menos de 60.

- 3. Asegúrese de que todos los objetos del sistema que participan en el entorno de base de datos particionada presentan el privilegio ″Trust computer for delegation″ marcado. Puede comprobar que esté marcado el recuadro de selección ″Trust computer for delegation″ en la pestaña General de cada recuadro de diálogo Properties de la cuenta de cada sistema en la consola de Usuarios y equipos de Active Directory.
- 4. Asegúrese de que todos los sistemas participantes se puedan comunicar entre ellas mediante TCP/IP.
	- a. En un sistema participante, entre el mandato hostname, que devolverá el nombre de sistema principal del sistema.

b. En otro sistema participante, entre el mandato siguiente:

ping *nombre\_sist\_principal*

donde *nombre\_sist\_principal* representa el nombre de sistema principal del sistema principal. Si la prueba se realiza satisfactoriamente, recibirá una salida similar a la siguiente:

Realizando ping de ServidorA.ibm.com [9.21.27.230] con 32 bytes de datos:

Respuesta de 9.21.27.230: bytes=32 tiempo<10ms TTL=128 Respuesta de 9.21.27.230: bytes=32 tiempo<10ms TTL=128 Respuesta de 9.21.27.230: bytes=32 tiempo<10ms TTL=128

Repita estos pasos hasta que esté seguro de que todos los sistemas participantes se puedan comunicar entre ellas mediante TCP/IP. Cada sistema debe tener una dirección IP estática.

Si tiene la intención de utilizar varios adaptadores de red, puede especificar qué adaptador se debe utilizar para las comunicaciones entre servidores de partición de base de datos. Utilice el mandato db2nchg para especificar el campo de nombre de red en el archivo db2nodes.cfg una vez finalizada la instalación.

- 5. Durante la instalación, se le solicitará que especifique una cuenta de usuario para el Servidor de administración de DB2. Se trata de una cuenta de usuario local o de dominio que el Servidor de administración de DB2 (DAS) va a utilizar. El DAS es un servicio de administración que se utiliza para dar soporte a las herramientas de la GUI y ofrecer asistencia para las tareas de administración. Puede definir un usuario ahora o hacer que el Asistente de instalación de DB2 cree uno para usted. Si desea crear un nuevo usuario de dominio utilizando el Asistente de instalación de DB2, la cuenta utilizada para realizar la instalación deberá tener autorización para crear usuarios de dominio.
- 6. En el sistema principal, en el que instalará la partición propietaria de la instancia, debe tener una cuenta de usuario de dominio que pertenezca al grupo *Administradores* local. Cuando instale DB2 iniciará la sesión con este usuario. Debe añadir la misma cuenta de usuario al grupo *Administradores* local en cada sistema participante. Este usuario debe tener el derecho de usuario *Actuar como parte del sistema operativo*.
- 7. Asegúrese de que todos los sistemas de la instancia tengan el directorio de base de datos en la misma letra de unidad local. Puede comprobar esta condición ejecutando el mandato GET DATABASE CONFIGURATION y comprobando el valor del parámetro de configuración DFTDBPATH DBM.
- 8. Durante la instalación, se le solicitará que especifique una cuenta de usuario de dominio que se asociará con la instancia de DB2. A cada instancia de DB2 se le asigna un usuario. DB2 inicia la sesión con este nombre de usuario cuando se inicia la instancia. Puede definir un usuario ahora o puede hacer que el Asistente de instalación de DB2 cree un nuevo usuario de dominio para usted.

Cuando añade un nuevo nodo a un entorno particionado, el nombre de la copia de DB2 debe ser el mismo en todos los sistemas.

Si desea crear un nuevo usuario de dominio utilizando el Asistente de instalación de DB2, la cuenta utilizada para realizar la instalación deberá tener autorización para crear usuarios de dominio. La cuenta del usuario de dominio de instancia debe pertenecer al grupo local *Administradores* en todos los sistemas participantes y se le otorgarán los derechos de usuario siguientes:

- v Actuar como parte del sistema operativo
- Crear un objeto simbólico
- Bloquear páginas en la memoria
- v Iniciar la sesión como servicio
- Aumentar las cuotas
- v Sustituir un símbolo de nivel de proceso

Si se ha seleccionado la seguridad ampliada, la cuenta también debe ser miembro del grupo DB2ADMNS. El grupo DB2ADMNS ya tiene estos privilegios, así que no sería necesario añadir los privilegios a la cuenta de forma explícita.

## **Otorgamiento de derechos de usuario (Windows)**

Este tema describe los pasos necesarios para otorgar derechos de usuario en sistemas operativos Windows. Se recomiendan derechos de usuario específicos para las cuentas de usuario requeridas para instalar y configurar DB2.

Para otorgar derechos avanzados de usuario en Windows debe estar conectado como Administrador local.

- 1. Pulse **Inicio -> Ejecutar** y escriba secpol.msc. En Windows Vista, pulse **Inicio** y escriba secpol.msc en la barra de búsqueda. Pulse **Aceptar**.
- 2. Seleccione **Directiva de seguridad local**.
- 3. En el panel izquierdo, amplíe el objeto **Directivas locales** y seleccione **Asignaciones de derechos de usuario**.
- 4. En el panel derecho, seleccione el derecho de usuario que desea asignar.
- 5. En el menú, seleccione **Acción** —> **Seguridad...**
- 6. Pulse en **Añadir**, seleccione un usuario o grupo al que desea asignar el derecho y pulse en **Agregar**.
- 7. Pulse **Aceptar**.

Si su sistema pertenece a un dominio Windows, es posible que los derechos de usuario del dominio alteren temporalmente los valores locales. En este caso, el Administrador de la red deberá efectuar cambios en los derechos de usuario.

# **Consideraciones sobre el grupo de administradores del sistema DB2 (Windows)**

Por omisión, se otorga autorización de administración del sistema (SYSADM) a cualquier cuenta de usuario de DB2 válida que pertenezca al grupo Administradores del sistema en el que está definida la cuenta. Si se trata de una cuenta local, debe pertenecer al grupo Administradores local. Si es una cuenta de dominio, debe pertenecer al grupo Administradores del controlador del dominio o al grupo Administradores local. El usuario puede imponer que el servidor de bases de datos DB2 realice siempre una búsqueda de grupos en el sistema local, estableciendo la variable de registro DB2\_GRP\_LOOKUP=local y añadiendo las cuentas de dominio (o grupos globales) al grupo local.

Por ejemplo, si un usuario inicia una sesión con una cuenta de dominio e intenta acceder a servidor de base de datos DB2, el servidor de base de datos DB2 va a un controlador de dominio para enumerar los grupos (incluido el grupo Administradores).

Para que un usuario de dominio tenga autorización SYSADM, debe pertenecer al grupo local Administradores o al grupo Administradores del controlador de dominio. Como el servidor de bases de datos DB2 siempre realiza la autorización en la máquina donde está definida la cuenta, la adición de un usuario de dominio al grupo local Administradores del el servidor no otorga al usuario de dominio autorización SYSADM sobre este grupo, a menos que se establezca DB2\_GRP\_LOOKUP=local.

Para evitar añadir un usuario de dominio al grupo Administradores del controlador de dominio, cree un grupo global y añada a él los usuarios de dominio a los que desee otorgar autorización SYSADM. A continuación, actualice el parámetro de configuración SYSADM\_GROUP de DB2 con el nombre del grupo global.

Para actualizar el parámetro de configuración de DB2, emita los mandatos siguientes:

```
db2 update dbm cfg using grupo_sysadm grupo_global
db2stop
db2start
```
## **Fast communications manager (Windows)**

Fast communications manager (FCM) ofrece soporte de comunicaciones para los productos de servidor DB2 que pertenecen a la misma instancia. Cada servidor de particiones de bases de datos dispone de un daemon emisor de FCM y de un daemon receptor de FCM para proporcionar comunicaciones entre servidores de particiones de bases de datos para manejar las peticiones de los agentes y facilitar almacenamientos intermedios para los mensajes. El daemon de FCM se inicia al iniciar la instancia.

Si las comunicaciones entre servidores de partición de base de datos fallan o éstos restablecen las comunicaciones, la hebra de FCM actualiza la información (que se puede consultar mediante el supervisor del sistema de bases de datos) y hace que se lleve a cabo la acción adecuada (por ejemplo, la retrotracción de una transacción afectada). Puede utilizar el supervisor del sistema de bases de datos para que le resulte más fácil establecer los parámetros de configuración de FDM.

Puede especificar el número de almacenamientos intermedios de mensajes de FCM con el parámetro de configuración del gestor de bases de datos *fcm\_num\_buffers* y el número de canales de FCM con el parámetro de configuración del gestor de bases de datos *fcm\_num\_channels*. Los parámetros configuración del gestor de bases de datos *fcm\_num\_buffers* y *fcm\_num\_channels* se establecen en AUTOMATIC como valor por omisión. FCM supervisa el uso de los recursos cuando cualquiera de estos parámetros está establecido en AUTOMATIC y libera los recursos incrementalmente. Se recomienda dejar estos parámetros establecidos en AUTOMATIC.

# **Ampliación del Active Directory Schema para servicios de directorio de LDAP (Windows)**

Si tiene la intención de utilizar la función de servidor de directorios LDAP (Lightweight Directory Access Protocol) con Windows Server 2003, debe ampliar el esquema de Active Directory para contener las clases de objetos y las definiciones de atributos de DB2. Debe realizar esta tarea antes de instalar cualquiera los productos DB2.

Al ampliar el esquema de directorio se asegura de que:

- v La instancia de DB2 por omisión, creada durante la instalación, se catalogue como un nodo de DB2 en Active Directory siempre que el ID de usuario de instalación tenga los privilegios suficientes para escribir en Active Directory.
- v Las bases de datos que el usuario cree después de la instalación se catalogarán en Active Directory de forma automática.

Si decide instalar el producto DB2 y crear bases de datos antes de ampliar el esquema de directorios, deberá registrar el nodo y catalogar las bases de datos manualmente.

La cuenta de usuario de Windows debe tener autorización de Administración de esquemas.

Para ampliar el esquema del directorio:

- 1. Inicie la sesión en el controlador de dominio.
- 2. Ejecute el programa **db2schex.exe** desde el DVD de instalación con una cuenta de usuario que tenga autorización de Administración de esquemas. Puede ejecutar este programa sin finalizar e iniciar la sesión de nuevo, del modo siguiente:

runas /user:MiDominio\Administrator x:\db2\Windows\utilities\db2schex.exe

donde x: representa la letra de la unidad de DVD.

Cuando **db2schex.exe** finalice, puede continuar con la instalación del producto DB2.

# **Verificación de la disponibilidad del rango de puertos en los sistemas participantes (Windows)**

Esta tarea describe los pasos necesarios para verificar la disponibilidad del rango de puertos en los sistemas participantes. El rango de puertos lo utilizará Fast Communications Manager (FCM). FCM es una función de DB2 que gestiona las comunicaciones entre servidores de partición de base de datos.

Cuando se instala el servidor de partición de base de datos propietario de la instancia en la máquina primaria, DB2 reserva un rango de puertos de acuerdo con el número especificado de servidores de partición de base de datos que participan en un entorno de base de datos particionada. El rango por omisión es de cuatro puertos. El Asistente de instalación de DB2 debe ser capaz de reservar un rango de puertos idéntico cuando los servidores de partición de base de datos se instalan en los sistemas participantes; el rango de puertos tiene que estar libre en cada uno de los servidores de partición de base de datos.

Esta tarea debe realizarse después de instalar el servidor de partición de base de datos propietario de la instancia y antes de instalar cualquier servidor de partición de base de datos participante.

Para verificar el rango de puertos en los sistemas participantes:

- 1. Abra el archivo services. La ubicación por omisión del archivo services se encuentra en el directorio %SystemRoot%\system32\drivers\etc, donde %SystemRoot% es el directorio raíz de Windows.
- 2. Localice los puertos reservados para DB2 Fast Communications Manager (FCM). Las entradas deben ser similares a las siguientes:

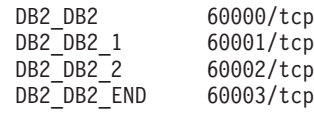

DB2 reserva los cuatro primeros puertos disponibles después de 60000.

- 3. En cada sistema participante, abra el archivo services y compruebe que los puertos reservados para DB2 FCM en el archivo services del sistema principal no se están utilizando.
- 4. En el caso de que se utilicen los puertos necesarios en un sistema participante, identifique un rango de puertos disponible para todos los sistemas y actualice cada archivo de servicio, incluido el archivo ″services″ del sistema principal.

# **Capítulo 5. Requisitos adicionales para Linux y UNIX**

## **Varias copias de DB2 en el mismo sistema (Linux y UNIX)**

Los productos de DB2 pueden instalarse en la vía de acceso de instalación de su elección. Los productos de DB2 también pueden instalarse varias veces en una única máquina. Cada copia de DB2 puede estar en el mismo nivel de código o diferente.

Las siguientes restricciones se aplican al instalar varias copias de DB2 en un sistema:

- v Las instalaciones no root no dan soporte a varias copias de DB2
- v Sólo puede haber un Servidor de administración de DB2 (DAS) en el sistema.
- v Los nombres de instancia deben ser exclusivos en las copias de DB2.
- v Una copia de DB2 no tiene en cuenta ninguna instancia creada en otra copia de DB2. Sin embargo, el mandato db2iupdt puede conmutar la propiedad de una instancia de una copia de DB2 a otra.
- v La creación de enlaces con el mandato db2ln para una copia de DB2 hace que las otras dos copias no sean funcionales. No deben crearse enlaces cuando se pretenda que coexistan varias copias de DB2.
- v Las imágenes de Linux de 32 bits no pueden instalarse en plataformas de sistema operativo Linux x64.
- v Las herramientas de instalación de DB2 no dan soporte a varias invocaciones simultáneas en la misma máquina por medio del mismo usuario.

Las instalaciones root de los productos de DB2 pueden instalarse en la vía de acceso de instalación de su elección. A menos que se especifique lo contrario, las vías de acceso de instalación por omisión son:

- v para los sistemas operativos AIX, HP-UX o Solaris /opt/IBM/db2/V9.5
- v para los sistemas operativos Linux /opt/ibm/db2/V9.5

Si está utilizando el Asistente de instalación de DB2 y opta por instalar una nueva copia de DB2 cuando ya se está utilizando la vía de acceso de instalación por omisión, la vía de acceso por omisión se convierte en:

- v para AIX, HP-UX o Solaris /opt/IBM/db2/V9.5\_##
- para Linux /opt/ibm/db2/V9.5\_##

donde ## es un número secuencial con prefijo cero en el rango de 01 a 99. La primera ocurrencia de la modificación de la vía de acceso por omisión es \_01. Por ejemplo, un producto DB2 se instala utilizando el Asistente de instalación de DB2 sin especificar una vía de acceso de instalación y, ya se utiliza la vía de acceso de instalación por omisión /opt/ibm/db2/V9.5, el producto DB2 se instalará en la vía de acceso por omisión /opt/ibm/db2/V9.5\_01.

Si instala una copia de DB2 utilizando un método de instalación que no sea el Asistente de instalación de DB2, deberá especificar la vía de acceso de instalación. El aumento secuencial automático de la vía de acceso por omisión sólo se produce cuando el Asistente de instalación de DB2 se utiliza para instalar una copia de DB2.

Con la posibilidad de instalar varias copias de los productos DB2 en el sistema y la flexibilidad de instalar los productos y las funciones de DB2 en la vía de acceso de su elección, el mandato db2ls le ayuda a realizar un seguimiento de lo que hay instalado y del lugar en el que está instalado. Ejecute el mandato db2ls para ubicar los productos de DB2 instalados en el sistema.

## **Fast communications manager (Linux y UNIX)**

Fast communications manager (FCM) ofrece soporte de comunicaciones para los productos de servidor DB2 que utilizan la Función de particionamiento de bases de datos (DPF).

Para varias instancias de partición, cada servidor de particiones de bases de datos dispone de un daemon emisor de FCM y de un daemon receptor de FCM para proporcionar comunicaciones entre servidores de particiones de bases de datos para manejar las peticiones de los agentes y facilitar almacenamientos intermedios para los mensajes. El daemon de FCM se inicia al iniciar la instancia de varias particiones.

Si las comunicaciones entre servidores de particiones de bases de datos fallan o éstos restablecen las comunicaciones, los daemons de FCM actualizan la información. Puede consultar esta información con supervisor del sistema de bases de datos. Los daemons FCM también desencadenan la acción correspondiente. Un ejemplo de una acción correspondiente es la retrotracción de una transacción afectada. Puede utilizar el supervisor del sistema de la base de datos para establecer los parámetros de configuración de FCM.

Puede especificar el número de almacenamientos intermedios de mensajes de FCM con el parámetro de configuración del gestor de bases de datos *fcm\_num\_buffers*. Puede especificar el número de almacenamientos intermedios de mensajes de FCM con el parámetro de configuración del gestor de bases de datos *fcm\_num\_channels*. Los parámetros configuración del gestor de bases de datos *fcm\_num\_buffers* y *fcm\_num\_channels* se establecen en AUTOMATIC como valor por omisión. FCM supervisa el uso de los recursos cuando cualquiera de estos parámetros está establecido en automático y libera los recursos incrementalmente. Se recomienda dejar estos parámetros establecidos en AUTOMATIC.

## **Usuarios y grupos de DB2 (Linux y UNIX)**

El Asistente de instalación de DB2 crea los usuarios y grupos automáticamente (si es necesario) durante la instalación del producto DB2.

**Nota:** Este tema no se aplica a las instalaciones no root.

Si está utilizando el Asistente de instalación de DB2, no es necesario que cree los siguientes usuarios y grupos manualmente. Se utilizan tres usuarios y tres grupos para trabajar con DB2 en plataformas Linux y UNIX.

### **Propietario de la instancia**

La instancia de DB2 se crea en el directorio inicial del propietario de la instancia. Este ID de usuario controla todos los procesos de DB2 y es el propietario de todos los sistemas de archivos y dispositivos utilizados por las bases de datos contenidas en la instancia. El usuario por omisión es db2inst1 y el grupo por omisión es db2iadm1.

Cuando se utiliza el Asistente de instalación de DB2, la acción por omisión es crear un nuevo usuario para la instancia de DB2. El nombre por omisión

es db2inst1. Si dicho nombre de usuario ya existe, el Asistente de instalación de DB2 busca los nombres de usuario (db2inst2, db2inst3 y así sucesivamente). La búsqueda continuará hasta que se identifique un nombre de usuario que todavía no sea un usuario existente en el sistema como ID de propietario de instancia por omisión. Si opta por continuar el Asistente de instalación de DB2 creará este usuario. Pero también puede especificar cualquier usuario existente como propietario de la instancia.

Este método para la creación de nombres de usuario también se aplica a la creación de usuarios en la modalidad fenced y de usuarios del servidor de administración de DB2.

### **Usuario delimitado**

El usuario delimitado se utiliza para ejecutar funciones definidas por el usuario (UDF) y procedimientos almacenados fuera del espacio de direcciones utilizado por la base de datos DB2. El usuario por omisión es db2fenc1 y el grupo por omisión es db2fadm1. Si no necesita este nivel de seguridad, por ejemplo en un entorno de prueba, puede utilizar el propietario de instancia como usuario delimitado.

### **Usuario del Servidor de administración de DB2**

El ID de usuario para el usuario del Servidor de administración de DB2 se utiliza para ejecutar el Servidor de administración de DB2 (DAS) en el sistema. El usuario por omisión es dasusr1 y el grupo por omisión es dasadm1. Este ID de usuario también lo utilizan las herramientas GUI de DB2 para realizar tareas de administración respecto a las instancias y bases de datos de la base de datos del servidor local.

Sólo hay un DAS por sistema. Un DAS da servicio a una o más instancias de base de datos, incluidas las instancias de base datos que pertenecen a distintas instalaciones. El DAS puede dar servicio a instancias de base de datos cuyo nivel de release sea inferior al nivel de release del DAS. No obstante, en el caso de las instancias de base de datos cuyo nivel de release sea superior al nivel de release del DAS, debe migrarse el DAS a nivel superior. El nivel de release del DAS debe ser el mismo o superior al nivel de release de cualquiera de las instancias de base de datos a las que da servicio.

### **Restricciones de ID de usuario**

Los ID de usuario tienen las restricciones y los requisitos siguientes:

- v Deben tener un grupo primario que no sea huéspedes, administradores, usuarios ni local
- v Pueden incluir letras minúsculas (a–z), números (0–9) y el carácter de subrayado  $\binom{)}{2}$
- v No pueden tener más de ocho caracteres
- No pueden empezar por IBM, SYS, SQL ni un número
- v No pueden ser una palabra reservadas de DB2 (USERS, ADMINS, GUESTS, PUBLIC o LOCAL) ni una palabra reservada de SQL
- No pueden incluir caracteres acentuados
- No pueden ser ID gestionados por NIS ni NIS+
- v Si se especifican ID de usuario existentes en vez de crear nuevos ID de usuario, asegúrese de que los ID de usuario:
	- No están bloqueados
	- No tienen contraseñas caducadas

# **Consideraciones sobre la gestión centralizada de usuarios (Linux y UNIX)**

En los entornos que incluyen software de seguridad, se deben tener en cuenta algunas consideraciones referentes a la instalación.

La instalación de DB2 no puede actualizar o crear usuarios o grupos si éstos están controlados fuera del sistema operativo. Por ejemplo, LDAP puede utilizarse para controlar usuarios y grupos fuera del sistema operativo.

Durante la creación de instancias, si no está presente un componente de seguridad, la lista de grupos del propietario de la instancia se modifica para incluir el grupo primario del usuario de DAS (database administrative server), si el DAS está creado. Si el programa de creación de instancias no puede modificar estas propiedades, el programa informará que no puede hacerlo. El mensaje de aviso proporciona la información necesaria para realizar manualmente los cambios.

Estas consideraciones son válidas para cualquier entorno en el que un programa de seguridad externo no permita modificar características del usuario a los programas de creación de instancias o de instalación de DB2.

## **Preparación para la instalación de DB2 para Linux en zSeries**

Para instalar un producto DB2 en un sistema IBM zSeries que ejecute Linux, primero debe hacer que la imagen de instalación sea accesible para el sistema operativo Linux. Puede utilizar FTP para enviar la imagen de instalación al sistema operativo o utilizar un montaje mediante NFS para que el DVD del producto esté disponible en el sistema operativo.

#### **Requisitos previos**

Haber obtenido previamente la imagen de instalación del producto DB2.

#### **Utilización de FTP para acceder a la imagen de instalación**

Desde el sistema IBM zSeries que ejecuta Linux:

- 1. Entre el mandato siguiente:
	- ftp *suservidor.com*

donde *suservidor.com* representa el servidor FTP en el que reside la imagen de instalación del producto DB2.

- 2. Entre el ID de usuario y la contraseña.
- 3. Entre los mandatos siguientes:
	- bin

get *archivo de producto*

donde *archivo de producto* representa el nombre correspondiente al paquete del producto.

### **Utilización del DVD del producto DB2 a través de NFS para acceder a la imagen de instalación**

Para utilizar el DVD del producto en un sistema operativo Linux:

- 1. Monte el DVD del producto adecuado.
- 2. Exporte el directorio en el que haya montado el DVD. Por ejemplo, si ha montado el DVD en /db2dvd, exporte el directorio /db2dvd.
- 3. En un sistema IBM zSeries que ejecute Linux, monte este directorio mediante NFS utilizando el mandato siguiente:

mount

-t nfs -o ro *nombre\_servidor\_nfs*:/*db2dvd* /*nombre\_directorio\_local*

donde *nombre\_servidor\_nfs* representa el nombre de sistema principal del servidor NFS, *db2dvd* representa el nombre del directorio que se está exportando en el servidor NFS y *nombre\_directorio\_local* representa el nombre del directorio local.

4. En un sistema IBM zSeries que ejecute Linux, vaya al directorio en el que esté montado el DVD. Puede hacerlo entrando el mandato cd /local\_directory\_name, donde *nombre\_directorio\_local* representa el punto de montaje del DVD del producto.

# **Creación de ID de usuario y de grupo para una instalación de base de datos DB2 (Linux y UNIX)**

Para realizar esta tarea, debe tener autorización root para crear usuarios y grupos.

Se necesitan tres usuarios y tres grupos.

El Asistente de instalación de DB2 creará los tres usuarios y los tres grupos durante el proceso de instalación. Si lo desea, puede crearlos previamente.

Los nombres de los usuarios y de los grupos utilizados en las instrucciones siguientes están documentados en la tabla siguiente. Puede especificar sus propios nombres de usuarios y de grupos siempre que sigan las normas de denominación del sistema y de DB2.

Los ID de usuario que cree serán necesarios para llevar a cabo tareas de configuración posteriores.

| <b>Usuario</b>                                   | Nombre de usuario de<br>ejemplo | Nombre de grupo de<br>ejemplo |
|--------------------------------------------------|---------------------------------|-------------------------------|
| Propietario de la instancia                      | db2inst1                        | db2iadm1                      |
| Usuario delimitado                               | db2fenc1                        | db2fadm1                      |
| Usuario del Servidor de<br>administración de DB2 | dasusr1                         | dasadm1                       |

*Tabla 11. Usuarios y grupos por omisión*

- v El directorio inicial del propietario de la instancia es donde se creará la instancia de DB2.
- v El usuario delimitado se utiliza para ejecutar funciones definidas por el usuario (UDF) y procedimientos almacenados fuera del espacio de direcciones utilizado por la base de datos DB2.
- v El ID de usuario para el usuario del Servidor de administración de *DB2* se utiliza para ejecutar el servidor de administración de DB2 en el sistema.

Para crear los ID de usuario y de grupo para DB2:

- 1. Inicie una sesión como usuario con autorización root.
- 2. Entre los mandatos adecuados para el sistema operativo.

**Nota:** Estos ejemplos de línea de mandatos no contienen contraseñas. Sólo son ejemplos. Puede utilizar el mandato *passwd username* desde la línea de mandatos para establecer la contraseña.

#### **Sistemas operativos AIX**

Para crear grupos en AIX, introduzca los mandatos siguientes:

mkgroup id=999 db2iadm1 mkgroup id=998 db2fadm1 mkgroup id=997 dasadm1

Cree usuarios para cada grupo:

mkuser id=1004 pgrp=db2iadm1 groups=db2iadm1 home=/home/db2inst1 db2inst1 mkuser id=1003 pgrp=db2fadm1 groups=db2fadm1 home=/home/db2fenc1 db2fenc1 mkuser id=1002 pgrp=dasadm1 groups=dasadm1 home=/home/dasusr1 dasusr1

#### **Sistemas operativos HP-UX**

Para crear grupos en HP-UX, entre los mandatos siguientes:

groupadd -g 999 db2iadm1 groupadd -g 998 db2fadm1 groupadd -g 997 dasadm1

Cree usuarios para cada grupo:

useradd -g db2iadm1 -d /home/db2instl -m db2inst1 useradd -g db2fadm1 -d /home/db2fenc1 -m db2fenc1 useradd -g dbasgrp -d /home/dasusr1 -m dasusr1

#### **Sistemas operativos Linux**

Para crear grupos en sistemas operativos Linux, introduzca los mandatos siguientes:

groupadd -g 999 db2iadm1 groupadd -g 998 db2fadm1 groupadd -g 997 dasadm1

Cree usuarios para cada grupo:

useradd -u 1004 -g db2iadm1 -m -d /home/db2inst1 db2inst1 useradd -u 1003 -g db2fadm1 -m -d /home/db2fenc1 db2fenc1 useradd -u 1002 -g dasadm1 -m -d /home/dasusr1 dasusr1

#### **sistemas operativos Solaris**

Para crear grupos en Solaris, introduzca los mandatos siguientes:

groupadd -g 999 db2iadm1 groupadd -g 998 db2fadm1 groupadd -g 997 dasadm1

Cree usuarios para cada grupo:

useradd -g db2iadm1 -u 1004 -d /export/home/db2inst1 -m db2inst1 useradd -g db2fadm1 -u 1003 -d /export/home/db2fenc1 -m db2fenc1 useradd -g dasadm1 -u 1002 -d /export/home/dasusr1 -m dasusr1

## **Requisitos de límite de usuario del SO (Linux y UNIX)**

Este tema perfila los límites de recurso de procesos de usuario del sistema operativo recomendado (ulimits) en sistemas operativos Linux y UNIX.

En función de su instalación, el motor de DB2 eleva automáticamente los ulimits para grados variables:

v Para las instalaciones root, el motor de DB2 aumenta automáticamente los ulimits de acuerdo con las necesidades del sistema de base de datos DB2.

v Para las instalaciones no root, el motor de DB2 sólo puede actualizar los ulimits **data**, **nofiles** y **fsize** para el proceso del motor hasta los límites de hardware que imponga el administrador del sistema.

En cualquier caso, es posible que resulte más práctico establecer los límites de recurso de modo permanente en el sistema. Especialmente para las instalaciones no root, un administrador debería definir los valores de ulimit **data**, **nofiles** y **fsize** después de la instalación.

### **Valores de ulimit recomendados para instalaciones no root**

Una vez se haya completado una instalación non root, el propietario de la instancia debería verificar los ulimits de sistema operativo del hardware para los recursos **data**, **nofiles** y **fsize**. Los valores recomendados se perfilan en la tabla siguiente:

| Recurso de<br>ulimit de<br>hardware | Descripción                                                                 | Valor mínimo                                                                                                    | Valor<br>recomendado           | Mandato para<br>consultar el<br>valor |
|-------------------------------------|-----------------------------------------------------------------------------|----------------------------------------------------------------------------------------------------|--------------------------------|---------------------------------------|
| data                                | Memoria<br>privada máxima<br>permitida para<br>un proceso                   | La cantidad de<br>memoria<br>disponible en el<br>sistema                                                                                                    | Ilimitada                      | ulimit -Hd                            |
| nofiles                             | Número máximo<br>de archivos<br>abiertos que se<br>permite en un<br>proceso | Mayor que la<br>suma de todos<br>los parámetros<br>de configuración<br>de base de datos<br><b>MAXFILOP</b><br>para todas las<br>bases de datos<br>de la instancia | 65536 o ilimitado   ulimit –Hn |                                       |
| fsize                               | Tamaño de<br>archivo máximo<br>permitido                                    | Ilimitado                                                                                                    | Ilimitado                      | ulimit -Hf                            |

*Tabla 12. Valores de ulimit recomendados para instalaciones no root*

Si no se satisfacen los valores mínimos de ulimit, es posible que el motor de DB2 se encuentre con errores de escasez de recursos del sistema operativo inesperados. Estos errores pueden conducir a una interrupción de DB2.

Póngase en contacto con un usuario root o un Administrador del sistema en el caso de que tengan que actualizarse los valores de ulimit para la instalación no root. Los valores para ulimits deben establecerse manualmente, excepto en los sistemas operativos AIX, donde también existe la opción de establecer ulimits ejecutando el mandato db2rfe.

# **Parámetros del kernel (Linux y UNIX)**

## **Modificación de los parámetros del kernel (HP-UX)**

Para que el producto DB2 funcione correctamente en HP-UX, es posible que necesite actualizar los parámetros de configuración del kernel del sistema. Deberá reiniciar el sistema si actualiza los valores de los parámetros de configuración del kernel.

Para modificar parámetros del kernel, debe tener autorización root.

Para modificar los parámetros del kernel:

- 1. Entre el mandato **sam** para iniciar el programa Gestor de administración del sistema (SAM).
- 2. Efectúe una doble pulsación sobre el icono **Kernel Configuration**.
- 3. Efectúe una doble pulsación sobre el icono **Configurable Parameters**.
- 4. Efectúe una doble pulsación sobre el parámetro que desee cambiar y entre el nuevo valor en el campo **Formula/Value**.
- 5. Pulse **Aceptar**.
- 6. Repita estos pasos para todos los parámetros de configuración que desee cambiar.
- 7. Cuando haya terminado de establecer todos los parámetros de configuración de kernel, seleccione **Action** --> **Process New Kernel** en la barra de menús de acciones.

El sistema operativo HP-UX se reinicia automáticamente después de que se cambien los valores de los parámetros de configuración del kernel.

## **Parámetros de configuración del kernel recomendados (HP-UX)**

Para los sistemas HP-UX que ejecuten un sistema de bases de datos DB2 de 64 bits, ejecute el mandato db2osconf para sugerir los valores de los parámetros de configuración del kernel adecuados para el sistema. El programa de utilidad db2osconf sólo puede ejecutarse desde \$DB2DIR/bin, donde \$DB2DIR es el directorio en el que instaló el producto DB2.

### **Modificación de los parámetros del kernel (Linux)**

Antes de instalar un sistema de bases de datos DB2, debería actualizar los parámetros del kernel de Linux. Los valores por omisión para determinados parámetros de kernel en Linux no son suficientes al ejecutar un sistema de base de datos DB2.

Para modificar parámetros del kernel, debe tener autorización root.

Para actualizar parámetros del kernel en Red Hat y SUSE Linux:

- 1. Ejecute el mandato ipcs -l
- 2. Analice la salida para determinar si es necesario realizar algún cambio en el sistema. Se han añadido comentarios después de // para indicar el nombre de los parámetros.

```
# ipcs -l
```
------ Límites de memoria compartida ------- número máx de segmentos = 4096 // SHMMNI tamaño máx de seg (kbytes) = 32768 // SHMMAX mem comp total máx (kbytes) = 8388608 // SHMALL tamaño mín de seg (bytes) = 1 ------ Límites de semáforo ------- número máx de conjuntos = 1024 // SEMMNI máx de semáforos por conjunto = 250 // SEMMSL máx de semáforos en todo el sistema = 256000 // SEMMNS máx de operaciones por llamada opsem = 32 // SEMOPM valor máx de semáforo = 32767

------ Mensajes: Límites ------- máx de colas en todo el sistema = 1024 // MSGMNI<br>tamaño máx de mensaje (bytes) = 65536 // MSGMAX  $t$ amaño máx de mensaje (bytes) = 65536 tamaño máx por omisión de la cola (bytes) = 65536 // MSGMNB

- Empezando por la primera sección sobre Límites de la memoria compartida, SHMMAX y SHMALL son los parámetros a los que debe mirarse. SHMMAX es el tamaño máximo de un segmento de memoria compartida en un sistema Linux mientras que SHMALL es la asignación máxima de páginas de memoria compartida en un sistema.
	- Es recomendable establecer el valor SHMMAX de forma que sea igual a la cantidad de memoria física del sistema. Sin embargo, el mínimo necesario en los sistemas x86 es 268435456 (256 MB) y para sistemas de 64 bits es 1073741824 (1 GB).
	- SHMALL está establecido en 8 GB por omisión (8388608 KB = 8 GB). Si la memoria física supera esta cantidad y se debe utilizar para DB2, deberá incrementarse este parámetro al 90% aproximadamente de la memoria física del sistema. Por ejemplo, si el sistema tiene 16 GB de memoria que debe utilizarse principalmente para DB2, SHMALL deberá establecerse en 3774873 (el 90% de 16 GB es 14,4 GB; 14,4 GB dividido 4 KB, el tamaño de página de base). La salida de ipcs ha convertido SHMALL a kilobytes. El kernel requiere este valor como un número de páginas.
- v La sección siguiente trata de la cantidad de semáforos disponibles para el sistema operativo. El parámetro del kernel sem está formado por 4 señales: SEMMSL, SEMMNS, SEMOPM y SEMMNI. SEMMNS es el resultado de multiplicar SEMMSL por SEMMNI. El gestor de bases de datos necesita que el número de conjuntos (SEMMNI) aumente según sea necesario. Normalmente, SEMMNI debe ser el doble que el número máximo de agentes esperados en el sistema multiplicado por el número de particiones lógicas del sistema servidor de bases de datos más el número de conexiones de aplicación locales del sistema servidor de bases de datos.
- v La tercer sección trata de los mensajes del sistema.
	- MSGMNI afecta el número de agentes que pueden iniciarse, MSGMAX afecta el tamaño del mensaje que puede enviarse en una cola y MSGMNB afecta el tamaño de la cola.
	- En MSGMAX debe cambiarse a 64 KB (es decir, 65535 bytes) y MSGMNB debe aumentarse hasta 65535.
- 3. Para modificar estos parámetros del kernel, edite el archivo /etc/sysctl.conf. Si este archivo no existe, créelo. Las líneas siguientes son ejemplos de lo que debería colocarse en el archivo:

```
kernel.sem = 250 256000 32 1024
#shmmax de ejemplo para un sistema de 64 bits
kernel.shmmax=1073741824
#shmall de ejemplo para un 90 por ciento de memoria de 16 GB
kernel.shmall=3774873
kernel.msgmax=65535
kernel.msgmnb=65535
```
4. Ejecute sysctl con el parámetro *-p* para cargar los valores de sysctl desde el archivo por omisión /etc/sysctl.conf:

sysctl -p

- 5. Para que los cambios entren en vigor después de cada rearranque:
	- (SUSE Linux) Active boot.sysctl
	- v (Red Hat) El script de inicialización rc.sysinit leerá el archivo /etc/sysctl.conf automáticamente

# **Modificación de los parámetros del kernel (Solaris)**

Para que el sistema de bases de datos DB2 funcione correctamente, es aconsejable actualizar los parámetros de configuración del kernel del sistema. Puede utiliza el programa de utilidaddb2osconf para sugerir los parámetros del kernel recomendados. Si desea sacar provecho de los controles de recursos de proyecto (/etc/project), consulte la documentación de Solaris.

Para modificar parámetros del kernel, debe tener autorización root.

Para utilizar el mandato db2osconf, debe instalar primero el sistema de bases de datos DB2. El programa de utilidad db2osconf sólo puede ejecutarse desde \$DB2DIR/bin, donde \$DB2DIR es el directorio en el que instaló el producto DB2.

Después de modificar los parámetros del kernel, deberá reiniciar el sistema.

Para establecer un parámetro del kernel, añada una línea al final del archivo /etc/system, tal como mostramos a continuación:

set nombre\_parámetro = value

Por ejemplo, para establecer el valor del parámetro msgsys:msginfo\_msgmax, añada la línea siguiente al final del archivo /etc/system:

set msgsys:msginfo\_msgmax = 65535

Después de actualizar el archivo /etc/system, reinicie el sistema.

# **Tareas adicionales previas a la instalación del entorno debase de datos particionada (Linux y UNIX)**

## **Actualización de valores de entorno para una instalación de DB2 particionada (AIX)**

Esta tarea describe los valores del entorno que se deben actualizar en todos los sistemas que participarán en el sistema de bases de datos particionadas.

Para actualizar los valores del entorno de AIX:

- 1. Inicie una sesión en el sistema como usuario con autorización root.
- 2. Establezca el atributo de dispositivo maxuproc (número máximo de procesos por usuario) de AIX en *4096* entrando el mandato siguiente:

```
chdev -l sys0 -a maxuproc='4096'
```
**Nota:** Es posible que sea necesario emitir el mandato bosboot/reboot para conmutar al kernel de 64 bits si se está ejecutando una imagen distinta.

3. Establezca los parámetros de red TCP/IP de todas las estaciones de trabajo que participan en el sistema de bases de datos particionadas en los valores siguientes. Estos valores son los valores mínimos para estos parámetros. Si cualquiera de los parámetros relacionados con la red ya está establecido en un valor superior, no lo cambie.

 $thewall = 65536$ <br>sb max = 13107  $= 1310720$  $rfc1323 = 1$ tcp sendspace =  $221184$ tcp recvspace =  $221184$ 

udp sendspace =  $65536$ udp recvspace =  $65536$  $ipqmaxlen$  = 250<br>somaxconn = 1024 somaxconn

Para obtener una lista de los valores actuales de todos los parámetros relacionados con la red, ejecute el mandato siguiente:

no -a | more

Para establecer un parámetro, ejecute el mandato siguiente:

```
no -o nombre_parámetro=valor
```
donde:

- v *nombre\_parámetro* representa el parámetro que se desea establecer.
- v *valor* representa el valor que se desea establecer.

Por ejemplo, para establecer el parámetro tcp sendspace en 221184, ejecute el mandato siguiente:

```
no -o tcp_sendspace=221184
```
4. Si utiliza una interconexión de alta velocidad, deberá establecer los parámetros *spoolsize* y *rpoolsize* para *css0* en los valores siguientes:

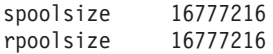

Para obtener una lista de los valores actuales de estos parámetros, ejecute el mandato siguiente:

lsattr -l css0 -E

Para establecer estos parámetros, ejecute los mandatos siguientes:

/usr/lpp/ssp/css/chgcss -l css0 -a spoolsize=16777216 /usr/lpp/ssp/css/chgcss -l css0 -a rpoolsize=16777216

Si no está utilizando el archivo /tftpboot/tuning.cst para ajustar el sistema, puede utilizar el archivo de script de ejemplo DB2DIR/misc/rc.local.sample, donde DB2DIR es la vía de acceso donde se ha instalado el producto DB2, para actualizar los parámetros de red después de la instalación. Para actualizar los parámetros de red mediante el archivo de script de ejemplo después de la instalación, siga los pasos siguientes:

a. Copie este archivo de script en el directorio /etc y hágalo ejecutable por parte de root entrando los mandatos siguientes:

```
cp /usr/opt/db2_09_01/misc/rc.local.sample /etc/rc.local
chown root:sys /etc/rc.local
chmod 744 /etc/rc.local
```
- b. Examine el archivo /etc/rc.local y actualícelo si es necesario.
- c. Añada una entrada al archivo /etc/inittab para que el script /etc/rc.local se ejecute siempre que rearranque la máquina. Puede utilizar el mandato mkitab para añadir una entrada al archivo /etc/inittab. Para añadir esta entrada, entre el mandato siguiente:

```
mkitab "rclocal:2:wait:/etc/rc.local > /dev/console 2>&1"
```
d. Asegúrese de que la entrada /etc/rc.nfs se incluya en el archivo /etc/inittab entrando el mandato siguiente:

lsitab rcnfs

e. Actualice los parámetros de red sin rearrancar el sistema entrando el mandato siguiente:

/etc/rc.local

5. Asegúrese de disponer de suficiente espacio de paginación para que se pueda ejecutar una instalación particionada de DB2 ESE. Si no dispone de suficiente espacio de paginación, el sistema operativo detendrá el proceso que esté utilizando más memoria virtual (es probable que sea uno de los procesos de DB2). Para comprobar el espacio de paginación disponible, ejecute el mandato siguiente:

lsps -a

Este mandato devolverá una salida similar a la siguiente:

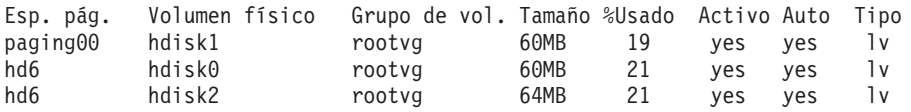

El espacio de paginación disponible debe ser equivalente al doble de la cantidad de memoria física instalada en el sistema.

6. Si crea un sistema de bases de datos particionadas de un tamaño reducido o intermedio, el número de daemons del sistema de archivos de red (NFSD) del sistema propietario de la instancia debería ser aproximadamente:

número de biod de un sistema  $\times$  número de sistemas en la instancia

Idealmente, debe ejecutar 10 procesos biod en cada sistema. Según la fórmula anterior, en un sistema de cuatro máquinas con 10 procesos biod, se utilizarían 40 NFSD.

Si realiza la instalación en un sistema más grande, puede tener hasta 120 NFSD en el sistema.

Para obtener información adicional sobre NFS, consulte la documentación de NFS.

## **Configuración de un colectivo de trabajo para distribuir mandatos a estaciones de trabajo de ESE (AIX)**

En un entorno de base de datos particionada en AIX, se puede configurar un colectivo de trabajo para distribuir mandatos al conjunto de estaciones de trabajo RS/6000 SP que participan en el sistema de bases de datos particionadas. Los mandatos se pueden distribuir a las estaciones de trabajo mediante el mandato dsh.

Esto puede resultar útil al instalar o administrar un sistema de bases de datos particionadas en AIX, ya que le permite ejecutar rápidamente los mismos mandatos en todos los sistemas del entorno con menos riesgo de errores.

Debe conocer el nombre de sistema principal de cada sistema que desee incluir en el colectivo de trabajo.

Debe estar conectado a la estación de trabajo de Control con autorización root.

Debe tener un archivo que liste los nombres de sistema principal de todas las estaciones de trabajo RS/6000 SP que participarán en el sistema de bases de datos particionadas. Para configurar el colectivo de trabajo para distribuir mandatos a esta lista de estaciones de trabajo:

1. Cree un archivo denominado eeelist.txt que listará los *nombres de sistema principal* de todas las estaciones de trabajo que participarán en el colectivo de trabajo.

Por ejemplo, supongamos que desea crear un colectivo de trabajo con dos nodos SP denominados workstation1 y workstation2. El contenido de eeelist.txt sería:

workstation1 workstation2

2. Actualice la variable de entorno del colectivo de trabajo. Para actualizar la lista, ejecute el mandato siguiente:

export WCOLL=*vía\_acceso*/*eeelist.txt*

donde *vía\_acceso* es la ubicación en la que se ha creado *eeelist.txt* y *eeelist.txt* es el nombre del archivo creado que lista las estaciones de trabajo RS/6000SP del colectivo de trabajo.

3. Verifique que los nombres que haya en colectivo de trabajo correspondan realmente a las estaciones de trabajo que desea incluir, ejecutando el mandato siguiente:

dsh -q

Recibirá una salida similar a la siguiente:

```
Working collective file /eeelist.txt:
workstation1
workstation2
Fanout: 64
```
# **Verificación de la disponibilidad del rango de puertos en los sistemas participantes (Linux y UNIX)**

Esta tarea describe los pasos necesarios para verificar la disponibilidad del rango de puertos en los sistemas participantes. El rango de puertos lo utilizará Fast Communications Manager (FCM). FCM es una función de DB2 que gestiona las comunicaciones entre servidores de partición de base de datos.

La verificación de la disponibilidad del rango de puertos en los sistemas participantes debe realizarse después de instalar el servidor de partición de base de datos propietario de la instancia y antes de instalar cualquier servidor de partición de base de datos participante.

Cuando se instala el servidor de partición de base de datos propietario de la instancia en el sistema primario, DB2 reserva un rango de puertos de acuerdo con el número especificado de servidores de partición de base de datos lógica que participan en un entorno de base de datos particionada. El rango por omisión es de cuatro puertos. Para cada servidor que participa en el entorno de base de datos particionada, debe configurar manualmente el archivo /etc/services para los puertos FCM. El rango de puertos FCM depende del número de particiones lógicas que desea utilizar en el sistema participante. Es necesario un mínimo de dos entradas, **DB2\_<instancia>** y **DB2\_<instancia>\_END**. Otros requisitos para los puertos FCM especificados en los sistemas participantes son:

- v El número de puerto inicial debe coincidir con el número de puerto inicial del sistema primario
- v Los puertos subsiguientes deben numerarse secuencialmente
- v Los números de puerto especificados deben estar libres
- v

Para efectuar cambios en el archivo services, necesitará autorización root.

Para verificar el rango de puertos en los sistemas participantes:

- 1. Abra el archivo services situado en el directorio /etc/services.
- 2. Localice los puertos reservados para DB2 Fast Communications Manager (FCM). Las entradas deben ser similares a las siguientes:

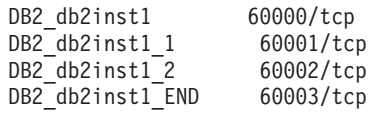

DB2 reserva los cuatro primeros puertos disponibles después de 60000.

- 3. En cada sistema participante, abra el archivo services y compruebe que los puertos reservados para DB2 FCM en el archivo services del sistema principal no se están utilizando.
- 4. En el caso de que se utilicen los puertos necesarios en un sistema participante, identifique un rango de puertos disponible para todos los sistemas y actualice cada archivo de servicio, incluido el archivo ″services″ del sistema principal.

Después de instalar el servidor de partición de base de datos propietario de la instancia, debe instalar el DB2 en los servidores de partición de base de datos participantes. Puede utilizar el archivo de respuestas generado para los servidores de partición (el nombre por omisión es db2ese\_addpart.rsp); debe configurar manualmente los archivos /etc/services para los puertos FCM. El rango de puertos FCM depende del número de particiones lógicas que desea utilizar en la máquina actual. Las entradas mínimas son para DB2\_ y DB2\_\_END, dos entradas con números de puerto libres y consecutivos. Los números de puerto FCM utilizados en cada máquina participante debe tener el mismo número de puerto inicial y los puertos subsiguientes deben numerarse secuencialmente.

## **Creación de un sistema de archivos inicial de DB2 para un entorno de base de datos particionada**

Para instalar DB2 Enterprise Server Edition y crear un entorno de base de datos particionada, debe tener un sistema de archivos que esté disponible para todas las máquinas. Este sistema de archivos se utilizará como directorio inicial de la instancia. También se puede utilizar como ubicación temporal para el contenido del CD de producto de base de datos DB2.

### **Creación de un sistema de archivos de inicio de DB2 para un sistema de base de datos particionada (AIX)**

Esta tarea forma parte de la configuración del sistema de bases de datos particionadas. Esta tarea describe cómo:

- v Crear un sistema de archivos inicial de DB2
- v Exportar mediante NFS el sistema de archivos inicial
- v Montar mediante NFS el sistema de archivos inicial de cada sistema participante

Se recomienda crear un sistema de archivos inicial de un tamaño igual al del DVD del producto DB2. Puede utilizar el mandato siguiente para comprobar el tamaño en KB:

du -sk <punto de montaje de DVD>

Una instancia de DB2 necesitará, como mínimo, 50 MB de espacio. Si no dispone de suficiente espacio libre, puede montar el DVD del producto DB2 desde cada sistema participante como alternativa a copiar el contenido en el disco.

Debe:

- v Disponer de autorización root para crear un sistema de archivos
- v Haber creado un grupo de volumen en el que residirá físicamente el sistema de archivos.

Para crear, exportar mediante NFS y montar mediante NFS el sistema de archivos inicial de DB2 lleve a cabo los pasos siguientes:

#### **Creación del sistema de archivos inicial de DB2**

Inicie la sesión en el sistema principal (ServidorA) en el sistema de bases de datos particionadas como usuario con autorización root y cree un sistema de archivos inicial para el sistema de bases de datos particionadas denominado /db2home.

- 1. Entre el mandato **smit jfs**.
- 2. Pulse el icono **Añadir un sistema de archivos de diario**.
- 3. Pulse el icono **Añadir un sistema de archivos de diario estándar**.
- 4. En la lista **Nombre del grupo de volumen**, seleccione un grupo de volumen existente en el que desee que este sistema de archivos resida físicamente.
- 5. Establezca el tamaño del sistema de archivos (campo **SIZE del sistema de archivos (en bloques de 512 bytes) (Num.)**). Este tamaño se expresa en bloques de 512 bytes. Por tanto, si solamente necesita crear un sistema de archivos para el directorio inicial de la instancia, puede utilizar el valor 180.000, que equivale aproximadamente a 90 MB. Si necesita copiar la imagen del DVD del producto para ejecutar la instalación, puede crear un sistema de archivos con un tamaño de 20.000.000, que equivale aproximadamente a 1 GB.
- 6. Especifique el punto de montaje para el sistema de archivos en el campo **PUNTO DE MONTAJE**. En este ejemplo, el punto de montaje es /db2home.
- 7. En el campo **Montar AUTOMÁTICAMENTE al rearrancar el sistema**, seleccione sí.

Los campos restantes se pueden dejar con los valores por omisión.

8. Pulse **OK** (**Aceptar**).

#### **Exportación del sistema de archivos inicial de DB2**

- 1. Exporte el sistema de archivos /db2home mediante NFS para que esté disponible para todos los sistemas que participarán en el sistema de bases de datos particionadas:
	- a. Entre el mandato **smit nfs**.
	- b. Pulse el icono **Network File System (NFS)**.
	- c. Pulse el icono **Añadir un directorio a la lista de exportaciones**.
	- d. Especifique el nombre de vía de acceso y el directorio a exportar (por ejemplo, /db2home) en el campo **VÍA DE ACCESO del directorio a exportar**.
	- e. Especifique el nombre de cada estación de trabajo que participará en el sistema de base de datos particionada en el campo **SISTEMAS PRINCIPALES con acceso root permitido**. Utilice una coma (,) como delimitador entre cada nombre. Por ejemplo, ServidorA, ServidorB, ServidorC. Si utiliza una interconexión de alta velocidad, es recomendable especificar también los nombres de

interconexión de alta velocidad para cada estación de trabajo en este campo. Los campos restantes se pueden dejar con los valores por omisión.

- f. Pulse **OK** (**Aceptar**).
- 2. Finalice la sesión.

#### **Montaje del sistema de archivos inicial de DB2 desde cada sistema participante**

Inicie una sesión en *cada uno* de los sistemas participantes (ServidorB, ServidorC, ServidorD) y monte mediante NFS el sistema de archivos exportado llevando a cabo los pasos siguientes:

- 1. Entre el mandato **smit nfs**.
- 2. Pulse el icono **Network File System (NFS)**.
- 3. Pulse el icono **Añadir un sistema de archivos para montar**.
- 4. Especifique el nombre de vía de acceso del punto de montaje en el campo **VÍA DE ACCESO del punto de montaje (Vía de acceso)**. El nombre de vía de acceso del punto de montaje es donde se debería crear el directorio inicial de DB2. Para este ejemplo, utilice /db2home.
- 5. Especifique la vía de acceso del directorio remoto en el campo **VÍA DE ACCESO del directorio remoto**.

Para este ejemplo, debería utilizar el mismo nombre especificado en el campo **VÍA DE ACCESO del punto de montaje (Vía de acceso)**.

6. Especifique el *nombre de sistema principal* de la máquina en la que ha exportado el sistema de archivos en el campo **SISTEMA PRINCIPAL en el que reside el directorio remoto**.

Este valor es el nombre de sistema principal de la máquina en la que se ha creado el sistema de archivos que se está montando.

Para mejorar el rendimiento, puede montar mediante NFS el sistema de archivos creado con una interconexión de alta velocidad. Si desea montar este sistema de archivos utilizando una interconexión de alta velocidad, deberá especificar su nombre en el campo **SISTEMA PRINCIPAL en el que reside el directorio remoto**.

Debe tener en cuenta que si la interconexión de alta velocidad deja de estar disponible por algún motivo, todas las estaciones de trabajo que participen en el sistema de bases de datos particionadas perderán el acceso al directorio inicial de DB2.

- 7. Establezca el campo **¿MONTAR ahora, añadir entrada a /etc/filesystems o ambos?** en el valor ambos.
- 8. En el campo **La entrada /etc/filesystems montará el directorio cuando se REINICIE el sistema**, seleccione sí.
- 9. En el campo **MODALIDAD para este sistema de archivos NFS**, seleccione lectura/grabación.
- 10. En el campo **Montar sistema de archivos lógico o físico**, seleccione lógico.

Un montaje lógico significa que el sistema *no* intentará durante un período indefinido de tiempo montar el directorio de manera remota. Un montaje físico significa que la máquina intentará indefinidamente montar el directorio. Esto puede causar problemas en caso de una parada del sistema. Se recomienda establecer este campo en lógico.

Los campos restantes se pueden dejar con los valores por omisión.

- 11. Asegúrese de que este sistema de archivos se monte con el campo **¿Permitir ejecución de los programas SUID y sgid en este sistema de archivos?** establecido en Si. Este es el valor por omisión.
- 12. Pulse **OK** (**Aceptar**).
- 13. Finalice la sesión.

### **Creación de un sistema de archivos de inicio de DB2 para un sistema de base de datos particionada (HP-UX)**

Esta tarea forma parte de la configuración del sistema de bases de datos particionadas. Esta tarea describe cómo:

- v Crear un sistema de archivos inicial de DB2
- v Exportar mediante NFS el sistema de archivos inicial
- v Montar mediante NFS el sistema de archivos inicial de cada sistema participante

Se recomienda crear un sistema de archivos inicial de un tamaño igual al del DVD del producto DB2. Puede utilizar el mandato siguiente para comprobar el tamaño en KB:

du -sk <punto de montaje de DVD>

Una instancia de DB2 necesitará, como mínimo, 50 MB de espacio. Si no dispone de suficiente espacio libre, puede montar el DVD del producto DB2 desde cada sistema participante como alternativa a copiar el contenido en el disco.

Para crear un sistema de archivos, debe tener autorización root.

Para crear, exportar mediante NFS y montar mediante NFS el sistema de archivos inicial de DB2 lleve a cabo los pasos siguientes:

### **Creación del sistema de archivos inicial de DB2**

Manualmente:

- 1. Seleccione una partición de disco o un volumen lógico y utilice un programa de utilidad como newfs para crear el sistema de archivos. Para obtener más información, utilice el mandato man newfs.
- 2. Monte el sistema de archivos de manera local y añada una entrada al archivo /etc/fstab para que el sistema de archivos se monte cada vez que se reinicie el sistema.

Utilizando SAM:

- 1. Entre el mandato **sam**.
- 2. Pulse el icono **Discos y sistemas de archivos**.
- 3. Pulse el icono **Sistemas de archivos**.
- 4. Seleccione **Acción —> Añadir sistemas de archivos locales**.
- 5. Puede optar entre utilizar o no utilizar un Gestor de volúmenes lógicos. Se recomienda utilizar un Gestor de volúmenes lógicos.

### **Exportación del sistema de archivos inicial de DB2**

Si está instalando DB2 ESE en un clúster de sistemas HP-UX, puede añadir una entrada al archivo /etc/exports para exportar el sistema de archivos mediante NFS o utilizar SAM.

Para exportar el sistema de archivos utilizando SAM:

- 1. Entre el mandato **sam**.
- 2. Pulse el icono **Red y comunicaciones**.
- 3. Pulse el icono **Sistemas de archivos en red**.
- 4. Pulse el icono **Sistemas de archivos exportados**.
- 5. Pulse sobre el menú **Acción** y seleccione **Añadir sistema de archivos exportado**.
- 6. Especifique el nombre de vía de acceso y el directorio a exportar (por ejemplo, /db2home) en el campo **Nombre de directorio local a exportar**.
- 7. Pulse el botón **Acceso de usuario** y añada el acceso de lectura/grabación para el resto de sistemas de la instancia en la ventana que aparece.
- 8. Pulse el botón **Acceso de usuario root** y añada el acceso para el resto de sistemas de la instancia en la ventana que aparece.
- 9. Pulse **Aceptar**.
- 10. Finalice la sesión.

#### **Montaje del sistema de archivos inicial de DB2 desde cada sistema participante**

Después de exportar este sistema de archivos, debe montarlo en cada uno de los sistemas participantes.

En cada sistema participante:

- 1. Entre el mandato **sam**.
- 2. Pulse el icono **Red y comunicaciones**.
- 3. Pulse el icono **Sistemas de archivos en red**.
- 4. Pulse el icono **Sistemas de archivos remotos montados**.
- 5. Pulse sobre el menú **Acción** y seleccione **Añadir sistema de archivos remoto utilizando NFS**.
- 6. Especifique el punto de montaje del sistema de archivos que se va a montar (por ejemplo, /db2home) en el campo **Nombre de directorio local**.
- 7. Especifique el nombre del servidor remoto (por ejemplo, ServidorA) en el campo **Nombre de servidor remoto**.
- 8. Especifique el nombre de vía de acceso y de directorio del directorio remoto (por ejemplo, /db2home) en el campo **Nombre de directorio remoto**.
- 9. Seleccione la opción **Montar al rearrancar el sistema**.
- 10. Pulse el botón **Opciones de montaje de NFS** y seleccione el tipo de montaje **lógico** y la opción **Permitir la ejecución de SetUID**.

Un montaje lógico significa que el sistema *no* intentará durante un período indefinido de tiempo montar el directorio de manera remota. Un montaje físico significa que la máquina intentará indefinidamente montar el directorio. Esto puede causar problemas en caso de una parada del sistema. Se recomienda establecer este campo en lógico.

Los campos restantes se pueden dejar con los valores por omisión.

- 11. Pulse **Aceptar**.
- 12. Finalice la sesión.

### **Creación de un sistema de archivos para un servidor DB2 particionado (Linux)**

Esta tarea forma parte de la configuración del sistema de bases de datos particionadas. Esta tarea describe cómo:

- v Crear un sistema de archivos inicial de DB2
- v Exportar mediante NFS el sistema de archivos inicial
- v Montar mediante NFS el sistema de archivos inicial de cada sistema participante

Debe disponer de un sistema de archivos que esté disponible para todas las máquinas que participarán en el sistema de bases de datos particionadas. Este sistema de archivos se utilizará como directorio inicial de la instancia.

Para las configuraciones que utilicen más de una máquina para una sola instancia de la base de datos, se utiliza NFS (Network File System) para compartir el sistema de archivos. Normalmente, una máquina de un clúster se utiliza para exportar el sistema de archivos utilizando NFS y las máquinas restantes del clúster montan el sistema de archivos NFS desde dicha máquina. La máquina que exporta el sistema de archivos tiene el sistema de archivos montado localmente.

Para obtener más información sobre los mandatos, consulte la documentación sobre las distribuciones en Linux.

Para crear este sistema de archivos:

- 1. En una máquina, seleccione una partición de disco o cree una utilizando fdisk.
- 2. Mediante un programa de utilidad como mkfs, cree un sistema de archivos en esta partición. El sistema de archivos debe ser lo suficientemente grande para contener los archivos de programa necesarios de DB2 y tener espacio suficiente para satisfacer las necesidades de la base de datos.
- 3. Monte de manera local el sistema de archivos que acaba de crear y añada una entrada al archivo /etc/fstab para que el sistema de archivos se monte cada vez que rearranca el sistema. Por ejemplo:
	- /dev/hda1 /db2home ext3 defaults 1 2
- 4. Para exportar automáticamente un sistema de archivos NFS en Linux al arrancar, añada una entrada al archivo /etc/exports. Asegúrese de incluir todos los nombres de los sistemas principales que forman parte del clúster y los nombres con los que se puede conocer una máquina. Asimismo, asegúrese de que todas las máquinas del clúster tengan autorización root en el sistema de archivos exportado utilizando la opción ″root″.

El archivo /etc/exports es un archivo ASCII que contiene el tipo de información siguiente:

/db2home *nombre\_máquina1*(rw) *nombre\_máquina2*(rw)

Para exportar el directorio NFS, ejecute

/usr/sbin/exports -r

5. En cada una de las máquinas restantes del clúster, añada una entrada al archivo /etc/fstab para montar automáticamente el sistema de archivos mediante NFS al arrancar. Como en el ejemplo siguiente, al especificar las opciones del punto de montaje, asegúrese de que el sistema de archivos se monte al arrancar, que sea de lectura/grabación, que se monte físicamente, que incluya la opción bg (fondo) y que los programas setuid se puedan ejecutar debidamente.

*fusion-en*:/db2home /db2home nfs rw,timeo=7, hard,intr,bg,suid,lock

donde *fusion-en* representa el nombre de la máquina.

6. NFS monta el sistema de archivos exportado en cada una de las máquinas restantes del clúster ejecutando el mandato siguiente: mount /db2home

Si el mandato de montaje no funciona, utilice el mandato showmount para comprobar el estado del servidor NFS. Por ejemplo: showmount -e *fusion-en*

donde *fusion-en* representa el nombre de la máquina.

El mandato showmount debería mostrar una lista de los sistemas que se exportan de la máquina denominada fusion-en. Si este mandato no funciona, puede ser debido a que el servidor NFS no se haya iniciado. Ejecute el mandato siguiente como root en el servidor NFS para iniciar el servidor manualmente:

/etc/rc.d/init.d/nfs restart

Suponiendo que el nivel de ejecución actual sea 3, puede hacer que este mandato se ejecute automáticamente al arrancar cambiando el nombre K20nfs por S20nfs en el directorio siguiente: /etc/rc.d/rc3.d.

- 7. Asegúrese de que los pasos siguientes hayan resultado satisfactorios:
	- a. En una sola máquina del clúster, ha creado un sistema de archivos que se utilizará como directorio de la instancia e inicial.
	- b. Si hay una configuración que utiliza más de una máquina para una sola instancia de la base de datos, ha exportado el sistema de archivos utilizando NFS.
	- c. Ha montado el sistema de archivos exportado en cada una de las máquinas restantes del clúster.

### **Creación de un sistema de archivos para un servidor DB2 particionado (Sistema operativo Solaris)**

Esta tarea forma parte de la configuración del sistema de bases de datos particionadas. Esta tarea describe cómo:

- v Crear un sistema de archivos inicial de DB2
- v Exportar mediante NFS el sistema de archivos inicial
- v Montar mediante NFS el sistema de archivos inicial de cada sistema participante

Se recomienda crear un sistema de archivos inicial de un tamaño igual al del DVD del producto DB2. Puede utilizar el mandato siguiente para comprobar el tamaño en KB:

du -sk <punto de montaje de DVD>

Una instancia de DB2 necesitará, como mínimo, 50 MB de espacio. Si no dispone de suficiente espacio libre, puede montar el DVD del producto DB2 desde cada sistema participante como alternativa a copiar el contenido en el disco.

Existen varias maneras de crear un sistema de archivos local en Sistemas Operativos Solaris. Si desea utilizar un producto, como Veritas, para crear el sistema de archivos, consulte la documentación del producto.

Para crear un sistema de archivos, debe tener autorización root.

Para crear, exportar mediante NFS y montar mediante NFS el sistema de archivos inicial de DB2 lleve a cabo los pasos siguientes:

### **Creación del sistema de archivos inicial de DB2**

1. En el sistema principal (ServidorA), seleccione una partición de disco o configure una mediante el mandato format. Al utilizar el mandato

format, asegúrese de que las particiones de disco que se utilizan no se solapen. El solapamiento de particiones puede dañar los datos o puede provocar anomalías en el sistema de archivos. Asegúrese de haber entrado el mandato correctamente, puesto que los errores pueden causar problemas graves.

- 2. Mediante un programa de utilidad como newfs o mkfs, cree un sistema de archivos en esta partición. El sistema de archivos debe ser lo suficientemente grande para contener los archivos de DB2 necesarios y otros archivos que no sean de DB2. Se recomienda un mínimo de 300 MB.
- 3. Monte de manera local el sistema de archivos que acaba de crear y añada una entrada al archivo /etc/vfstab para que el sistema de archivos se monte cada vez que rearranca el sistema. Por ejemplo: /dev/dsk/c1t0d2s2 /dev/rdsk/c1t0d2s2 /db2home ufs 2 yes -

### **Exportación del sistema de archivos inicial de DB2**

1. Para exportar automáticamente un sistema de archivos NFS en Solaris al arrancar, añada una entrada al archivo /etc/dfs/dfstab. Asegúrese de incluir todos los nombres de sistema principal de los sistemas participantes y los nombres con los que se puede conocer un sistema determinado. Asimismo, asegúrese de que cada sistema tenga autorización root en el sistema de archivos exportado utilizando la opción root″.

En el ejemplo siguiente, se añade una entrada para un sistema de bases de datos particionadas de cuatro sistemas al archivo /etc/dfs/dfstab. Los sistemas participantes, ServidorB, ServidorC y ServidorD, obtienen permiso para montar el sistema de archivos /db2home, que se utilizará como sistema de archivos inicial de DB2.

```
share -F nfs -0 \
rw=ServidorB.torolab.ibm.com,\
root=ServidorB.torolab.ibm.com \
rw=ServidorC.torolab.ibm.com, \
root=ServidorC.torolab.ibm.com\
rw=ServidorD.torolab.ibm.com,\
root=ServidorD.torolab.ibm.com \
-d "homes" /db2home
```
Si se conoce a un sistema por más de un nombre de sistema principal, se deberán incluir todos los alias en el archivo /etc/dfs/dfstab. Por ejemplo, si ServidorB también se conoce con el nombre de ServidorB-tokenring, la entrada del archivo /etc/dfs/dfstab para ServidorB será la siguiente:

rw=ServidorB.torolab.ibm.com:ServidorB-tokenring.torolab.ibm.com,\ root=ServidorB.torolab.ibm.com:ServidorB-tokenring.torolab.ibm.com \

2. En cada uno de los sistemas participantes, añada una entrada al archivo /etc/vfstab para montar automáticamente el sistema de archivos mediante NFS al arrancar. Como en el ejemplo siguiente, al especificar las opciones del punto de montaje, asegúrese de que el sistema de archivos se monte al arrancar, que sea de lectura/grabación, que se monte físicamente, que incluya la opción bg (fondo) y que los programas suid se puedan ejecutar debidamente:

ServidorA:/db2home - /db2home nfs - yes rw,hard,intr,bg,suid

**Montaje del sistema de archivos inicial de DB2 desde cada sistema participante**

1. Cree y monte mediante NFS el sistema de archivos exportado en cada uno de los sistemas participantes del entorno de base de datos particionada ejecutando los mandatos siguientes: mkdir /db2home

mount /db2home

Si el mandato de montaje no funciona, utilice el mandato showmount para comprobar el estado del servidor NFS. Por ejemplo: showmount -e ServidorA

El mandato showmount debería mostrar una lista de los sistemas que se exportan del sistema denominado ServidorA. Si este mandato no funciona, puede ser debido a que el servidor NFS no se haya iniciado. Para iniciar el servidor manualmente, ejecute los mandatos siguientes como root en el servidor NFS:

/usr/lib/nfs/mountd /usr/lib/nfs/nfsd -a 16

Estos mandatos se ejecutarán automáticamente al arrancar si existen entradas en el archivo /etc/dfs/dfstab. Después de iniciar el servidor NFS, vuelva a exportar el sistema de archivos NFS ejecutando el mandato siguiente:

sh /etc/dfs/dfstab

Asegúrese de haber llevado a cabo los pasos siguientes:

- 1. En un solo sistema del entorno de base de datos particionada, ha creado un sistema de archivos que se utilizará como directorio de la instancia e inicial.
- 2. Ha exportado el sistema de archivos mediante NFS.
- 3. Ha montado el sistema de archivos exportado en cada uno de los sistemas participantes.

# **Verificación de que NFS está en ejecución (Linux y UNIX)**

Antes de configurar un entorno de base de datos particionada, debe verificar que Network File System (NFS) esté en ejecución en todos los sistemas que participarán en el sistema de bases de datos particionadas.

NFS debe estar en ejecución en todos los sistemas.

Para verificar que NFS esté en ejecución en todos los sistemas:

#### **Sistemas operativos AIX**

Escriba el siguiente mandato en cada sistema:

lssrc -g nfs

El campo Estado de los procesos de NFS debería indicar activo.

Una vez haya verificado que NFS esté en ejecución en todos los sistemas, deberá comprobar los procesos de NFS específicos que los productos DB2 necesitan. Los procesos necesarios son:

rpc.lockd rpc.statd

### **Sistemas operativos HP-UX y Solaris**

Escriba el siguiente mandato en cada sistema:

showmount -e *nombre\_sist\_princ*

Escriba el mandato showmount sin el parámetro *nombre\_sist\_princ* para comprobar el sistema local.

Si NFS no está activo, recibirá un mensaje similar al siguiente:

showmount: ServidorA: RPC: Programa no registrado

Una vez haya verificado que NFS esté en ejecución en todos los sistemas, deberá comprobar los procesos de NFS específicos que los productos DB2 necesitan:

rpc.lockd rpc.statd

Para comprobar estos procesos, puede utilizar los mandatos siguientes:

ps -ef | grep rpc.lockd ps -ef | grep rpc.statd

#### **Sistemas operativos Linux**

Escriba el siguiente mandato en cada sistema:

showmount -e *nombre\_sist\_princ*

Escriba el mandato showmount sin el parámetro *nombre\_sist\_princ* para comprobar el sistema local.

Si NFS no está activo, recibirá un mensaje similar al siguiente: showmount: ServidorA: RPC: Programa no registrado

Una vez haya verificado que NFS esté en ejecución en todos los sistemas, deberá comprobar los procesos de NFS específicos que los productos DB2 necesitan. El proceso necesario es rpc.statd.

Puede utilizar los mandatos ps -ef | grep rpc.statd para comprobar este proceso.

Si estos procesos no se ejecutan, consulte la documentación del sistema operativo.

# **Capítulo 6. Montaje de CD o DVD del producto en Linux o UNIX**

# **Montaje del CD o DVD (AIX)**

En función de la configuración del sistema, es posible que tenga que iniciar la sesión como root para montar discos.

ara montar el CD o el DVD en AIX mediante la herramienta SMIT (System Management Interface Tool), realice los pasos que se indican a continuación:

- 1. Inserte el disco en la unidad.
- 2. Cree un punto de montaje del disco escribiendo el mandato mkdir -p /disc, donde disc representa el directorio del punto de montaje del CD o DVD.
- 3. Asigne un sistema de archivos del disco mediante la SMIT escribiendo el mandato smit storage.
- 4. Cuando se inicie la SMIT, seleccione **Sistemas de archivos —> Añadir / Cambiar / Mostrar / Suprimir sistemas de archivos —> Sistemas de archivos de CDROM —> Añadir sistema de archivos de CDROM**.
- 5. En la ventana Añadir un sistema de archivos:
	- v Escriba un nombre de dispositivo para el sistema de archivos de CD o DVD en el campo **Nombre de DISPOSITIVO**. Los nombres de dispositivos de los sistemas de archivos de CD o DVD deben ser exclusivos. Si existe un nombre de dispositivo duplicado, tal vez deba suprimir un sistema de archivos de CD o DVD definido previamente o bien utilizar otro nombre para el directorio. En nuestro ejemplo, utilizaremos como nombre de dispositivo, /dev/cd0.
	- v Escriba el directorio del punto de montaje del disco en la ventana **PUNTO DE MONTAJE**. En nuestro ejemplo, el directorio del punto de montaje es /disc.
	- v En el campo **Montar AUTOMÁTICAMENTE al rearrancar el sistema**, seleccione sí para habilitar el montaje automático del sistema de archivos.
	- v Pulse **OK** para cerrar la ventana y, a continuación pulse **Cancelar** tres veces para salir de la SMIT.
- 6. A continuación, monte el sistema de archivos de CD o DVD escribiendo el mandato smit mountfs.
- 7. En la ventana Montar un sistema de archivos:
	- v Escriba el nombre de dispositivo de este sistema de archivos de CD o DVD en el campo **Nombre de SISTEMA DE ARCHIVOS**. En nuestro ejemplo, el nombre de dispositivo es /dev/cd0.
	- v Escriba el punto de montaje del disco en el campo **Directorio sobre el cual realizar el montaje**. En nuestro ejemplo, el punto de montaje es /disc.
	- v Escriba cdrfs en el campo **Tipo de sistema de archivos**. Para ver los demás tipos de sistemas de archivos que se pueden montar, pulse **Lista**.
	- v En el campo **Montar como sistema de SOLO LECTURA**, seleccione sí.
	- v Acepte los valores por omisión restantes y pulse OK para cerrar la ventana.

Ahora, el sistema de archivos de CD o DVD está montado. Para ver el contenido del CD o DVD, coloque el disco en la unidad y entre el mandato cd /disc donde disc es el directorio de punto de montaje del disco.

## **Montaje del CD o DVD (HP-UX)**

Este tema explica el modo de montar el CD o DVD del producto DB2 para HP-UX:

En función de la configuración del sistema, es posible que tenga que iniciar la sesión como root para montar discos.

Para montar el CD o DVD del producto DB2 para HP-UX:

- 1. Inserte el CD o DVD en la unidad.
- 2. Si es necesario, defina un nuevo directorio como el punto de montaje de la unidad de CD o DVD. Defina /cdrom como el punto de montaje mediante el mandato **mkdir /cdrom**.
- 3. Si es necesario, identifique el archivo de dispositivos de la unidad mediante el mandato ioscan -fnC disk. Este mandato lista todas las unidades de CD o DVD reconocidas y los archivos de dispositivos asociados. El nombre de archivo será un poco parecido a /dev/dsk/c1t2d0.
- 4. Monte la unidad de CD o DVD en el directorio de punto de montaje: mount -F cdfs -o rr /dev/dsk/c1t2d0 /cdrom
- 5. Obtenga un listado de archivos para verificar el montaje mediante el mandato ls /cdrom.
- 6. Finalice la sesión.

Ahora, el sistema de archivos de CD o DVD está montado. Vea el contenido del CD o DVD colocándolo en la unidad y entre el mandato cd /cdrom donde cdrom es el directorio de punto de montaje.

## **Montaje del CD o DVD (Linux)**

En función de la configuración del sistema, es posible que tenga que iniciar la sesión como root para montar discos.

Para montar el CD o DVD en sistemas operativos Linux:

1. Inserte el CD o el DVD en la unidad y escriba el siguiente mandato:

mount -t iso9660 -o ro /dev/cdrom */cdrom*

donde */cdrom* representa el punto de montaje del CD o DVD.

2. Finalice la sesión.

Ahora, el sistema de archivos de CD o DVD está montado. Vea el contenido del CD o DVD colocando el disco en la unidad y entre el mandato cd /cdrom donde cdrom es el directorio de punto de montaje.

## **Montaje del CD o DVD (sistema operativo Solaris)**

Si monta la unidad de CD o DVD desde un sistema remoto utilizando NFS, el sistema de archivos de CD o DVD del sistema remoto debe exportarse con acceso de usuario root.
Según la configuración del sistema local, es posible que también necesite acceso de usuario root en el sistema local.

Par montar el CD o DVD en el sistema operativo Solaris:

- 1. Inserte el CD o DVD en la unidad.
- 2. Si el Gestor de volúmenes (vold) se está ejecutando en el sistema, el disco se monta automáticamente como /cdrom/*etiqueta\_cd* si el CD o DVD tiene una etiqueta o /cdrom/unnamed\_cdrom si no está etiquetado.

Si el Gestor de volúmenes no se está ejecutando en el sistema, realice los pasos siguientes para montar el CD o DVD:

a. Determine el nombre del dispositivo escribiendo el siguiente mandato: ls -al /dev/sr\* |awk '{print "/" \$11}'

Este mandato devuelve el nombre del dispositivo de CD o DVD. En este ejemplo, con el mandato se obtiene la serie /dev/dsk/c0t6d0s2.

b. Entre los mandatos siguientes para montar el CD o DVD:

mkdir -p /cdrom/unnamed\_cdrom mount -F hsfs -o ro /dev/dsk/c0t6d0s2 /cdrom/unnamed cdrom

donde /dev/dsk/c0t6d0s2 representa el nombre del dispositivo que se ha devuelto en el paso anterior y /cdrom/unnamed\_cdrom representa el directorio de montaje del CD o DVD.

**Nota:** Si monta la unidad de CD o DVD desde un sistema remoto utilizando NFS, el sistema de archivos de CD o DVD de la máquina remota debe exportarse con acceso de usuario root. También debe montar dicho sistema de archivos en la máquina local con acceso de usuario root.

3. Finalice la sesión.

Ahora, el sistema de archivos de CD o DVD está montado. Para ver el contenido del CD o DVD, coloque el disco en la unidad y entre el mandato cd /cdrom donde cdrom es el directorio de punto de montaje.

# **Capítulo 7. Instalación en Windows**

# **Visión general de la instalación del producto de servidor DB2 (Windows)**

Este tema indica los pasos para instalar el producto de servidor de DB2 en Windows.

Para instalar el producto de servidor de DB2:

- 1. Revise los requisitos previos del producto DB2.
- 2. Revise la información sobre migración de DB2, si es aplicable.
- 3. Prepare el soporte de instalación:

#### **DVD del producto**

Inserte el DVD del producto DB2 en la unidad de DVD-ROM.

#### **Imagen de instalación**

Si ha descargado una imagen de instalación, descomprima el archivo.

- 4. Instale el producto DB2 utilizando:
	- v El Asistente de instalación de DB2.
	- v Una instalación silenciosa con un archivo de respuestas.

Puede utilizar el Asistente de instalación de DB2 para realizar tareas de instalación y configuración, como por ejemplo:

- v Selección del tipo de instalación de DB2 (típica, compacta o personalizada).
- v Selección de la ubicación de la instalación del producto DB2.
- v Instalación de los idiomas que pueden especificarse posteriormente como idiomas por omisión para la interfaz de producto y los mensajes.
- Configuración de DB2 Extended Security.
- v Configuración de una instancia de DB2 (incluida la instalación del usuario de la instancia). Por omisión, es el mismo que el usuario DAS.
- v Instalación del Servidor de administración de DB2 (incluida la instalación del usuario de DAS).
- v Configuración del servidor DB2 Text Search.
- v Instalación de las notificaciones del supervisor de salud y de contactos de administración.
- v Instalación y configuración de la instalación y configuración de instancias (incluida la instalación del usuario de la instancia).
- v Preparación del catálogo de herramientas de DB2.
- v Especificación del puerto del Centro de información de DB2.
- v Creación de archivos de respuestas.
- v Instalación de productos adicionales.

## **Instalación de servidores DB2 (Windows)**

Esta tarea describe cómo iniciar el Asistente de instalación de DB2 en Windows. El Asistente de instalación de DB2 lo ayudará a definir la instalación y a instalar el producto DB2 en el sistema.

## **Requisitos previos**

Antes de iniciar el Asistente de instalación de DB2:

- Si tiene pensado instalar un entorno de base de datos particionada, consulte el tema ″Instalación de un entorno de base de datos particionada″.
- v Asegúrese de que el sistema cumpla los requisitos de instalación, memoria y disco.
- Si tiene intención de utilizar LDAP en Windows para registrar el servidor DB2 en Active Directory, debe ampliar el esquema de directorios antes de realizar la instalación.
- v Debe tener una cuenta de usuario local *Administrador* con los derechos de usuario recomendados para llevar a cabo la instalación. En servidores DB2 donde LocalSystem se pueda utilizar como DAS y usuario de la instancia de DB2, y no está utilizando la característica de particionamiento de bases de datos, un usuario que no sea administrador pero que tenga privilegios elevados podrá realizar la instalación.
- v Aunque no es obligatorio, es recomendable que cierre todos los programas para que el programa de instalación pueda actualizar todos los archivos de la máquina sin necesitar un reinicio del sistema.

#### **Restricciones**

- v El nombre de la copia y el nombre de la instancia de DB2 no puede comenzar con un valor numérico.
- v El nombre de la copia y el nombre de la instancia de DB2 deben ser exclusivos entre todas las copias de DB2.
- v El uso de funciones de XML se restringe a una base de datos que sólo tiene una partición de base de datos.
- No se puede instalar ningún otro producto DB2 en la misma vía de acceso si se ha instalado uno de los siguientes:
	- IBM Data Server Runtime Client
	- IBM Data Server Driver para ODBC, CLI y .NET
	- Centro de información de DB2.
- v Los campos del Asistente de instalación de DB2 no aceptan caracteres no ingleses.
- v Si habilita la seguridad ampliada en Windows Vista, los usuarios deben pertenecer al grupo DB2ADMNS o DB2USERS para poder ejecutar mandatos de DB2 locales y aplicaciones debido a una función de seguridad adicional (Control de accesos de usuarios) que limita los privilegios que tienen por omisión los administradores locales. Si los usuarios no pertenecen a uno de estos grupos, no tendrán acceso de lectura sobre los datos de aplicaciones o de configuración locales de DB2.

Para iniciar el Asistente de instalación de DB2:

- 1. Inicie una sesión en el sistema con la cuenta de Administrador local que ha definido para la instalación de DB2.
- 2. Si tiene el DVD del producto DB2, insértelo en la unidad. Si está habilitada, la función de ejecución automática inicia el Área de ejecución de instalación de DB2 automáticamente. Si la ejecución automática no funciona, utilice el

Explorador de Windows para examinar el DVD del producto DB2 y efectúe una doble pulsación sobre el icono de instalación para iniciar el Área de ejecución de instalación de DB2.

- 3. Si ha descargado el producto DB2 de Passport Advantage, ejecute el archivo ejecutable para extraer los archivos de instalación del producto DB2. Utilice el Explorador de Windows para examinar los archivos de instalación de DB2 y efectúe una doble pulsación sobre el icono de instalación para iniciar el Área de ejecución de DB2.
- 4. Desde el Área de ejecución de instalación de DB2, puede visualizar los requisitos previos de instalación y las notas del release o ir directamente a la instalación. Para obtener información de última hora, revise los requisitos previos de la instalación y las notas del release.
- 5. Pulse **Instalar un producto** y la ventana **Instalar un producto** mostrará los productos disponibles para la instalación.

Si no hay ningún producto DB2 instalado en el sistema, inicie la instalación pulsando **Instalar nuevo**. Avance por la instalación siguiendo las indicaciones del Asistente de instalación de DB2.

Si hay instalado por lo menos un producto DB2 existente en el sistema, puede:

- v Pulse **Instalar nuevo** para crear una nueva copia de DB2.
- v Pulse **Trabajar con existente** para actualizar una copia existente de DB2, para añadir funcionalidad a una copia existente de DB2, migrar una copia existente de DB2 Versión 8 o Versión 9.1, o para instalar un producto complementario.
- 6. El Asistente de instalación de DB2 determinará el idioma del sistema y ejecutará el programa de instalación en este idioma. Existe ayuda en línea a su disposición que le guiará por los pasos restantes. Para invocar la ayuda en línea, pulse **Ayuda** o pulse **F1**. Puede pulsar **Cancelar** en cualquier momento para finalizar la instalación.

El producto DB2 se instalará, por omisión, en el directorio <Archivos de programa>\IBM\sqllib, donde <Archivos de programa> representa la ubicación del directorio Archivos de programa.

Si está instalando en un sistema donde este directorio ya está ocupado, se añade \_xx a la vía de instalación del producto DB2 , donde \_xx son dígitos que comienzan en 01 y aumentan de acuerdo con el número de copias de DB2 que haya instaladas.

También puede especificar su propia vía de instalación del producto DB2.

Para obtener información sobre los errores encontrados durante la instalación, examine el archivo de registro situado en el directorio Mis Documentos\ DB2LOG\. El archivo de registro utiliza el formato siguiente: DB2- AbreviaturaProducto-FechaHora.log, por ejemplo, DB2-ESE-Tue Apr 04 17\_04\_45 2006.log.

Si desea que el producto DB2 tenga acceso a la documentación de DB2, bien sea en su sistema local o bien en otro sistema de la red, deberá instalar el Centro de información de DB2. El Centro de información de DB2 contiene documentación sobre el sistema de bases de datos DB2 y los productos relacionados con DB2. Por omisión, se accede a información de DB2 desde la Web si el Centro de información de DB2 no está instalado localmente.

### **Límites de memoria de DB2 Express y DB2 Workgroup Server Edition**

Si instala DB2 Express Edition, la cantidad de memoria máxima permitida para la instancia es de 4 GB.

Si instala DB2 Workgroup Server Edition, la cantidad de memoria máxima permitida para la instancia es de 16 GB.

La cantidad de memoria asignada a la instancia la determina el parámetro de configuración del gestor de bases de datos **INSTANCE\_MEMORY**.

#### **Notas importantes cuando se migra desde la Versión 9.1:**

- v Si la configuración de memoria para el producto DB2 Versión 9.1 excede el límite permitido, es posible que el producto DB2 no se inicie después de migrar a la versión actual.
- v El gestor de memoria de ajuste automático no aumentará el límite de memoria de instancia general más allá de los límites de la licencia.

## **Varias copias de DB2 en el mismo sistema (Windows)**

Puede utilizar varias copias de DB2 en el mismo sistema. Cada copia de DB2 puede estar en el mismo nivel de código o diferente. Las ventajas de hacerlo de este modo incluyen:

- La posibilidad de ejecutar aplicaciones que requieran versiones de DB2 diferentes en la misma máquina a la vez.
- v La posibilidad de ejecutar copias independientes de productos DB2 para funciones diferentes.
- La posibilidad de hacer pruebas en el mismo sistema antes de mover la base de datos de producción a la última versión del producto DB2.
- v Para los proveedores de software independientes, la posibilidad de incorporar el producto de servidor DB2 a su producto y ocultar la base de datos de DB2 a sus usuarios.

Una copia de DB2 puede contener uno o más productos DB2 diferentes. Esta acción hace referencia al grupo de productos DB2 instalados en la misma ubicación.

#### **Diferencias cuando sólo se ha instalado una copia de DB2**

- Durante la instalación, se genera un nombre de copia de DB2 exclusivo por omisión. Sólo puede cambiar el nombre de la copia de DB2 cuando esté utilizando el Asistente de instalación de DB2. El nombre de copia de DB2 no puede cambiarse una vez haya finalizado la instalación.
- Las aplicaciones utilizan la copia de DB2 por omisión en un entorno similar al entorno de DB2 Versión 8.

### **Diferencias cuando hay varias copias de DB2 instaladas en el mismo sistema**

- v DB2 Versión 8 puede coexistir con DB2 Versión 9.1 y DB2 Versión 9.5, con las restricciones que se describen a continuación.
- v La copia de DB2 Versión 8 debe ser la copia por omisión aún en el caso de que disponga de varias copias de DB2 Versión 9.1 o Versión 9.5. Esta copia por omisión no puede cambiarse. Después de desinstalar DB2 Versión 8, puede utilizar Global Switcher para establecer la copia por omisión en cualquiera de las copias de DB2 Versión 9.1 o Versión 9.5.
- v Opcional: Puede configurar cada copia de DB2 para que utilice un Centro de información de DB2 diferente.

**Nota:** Sólo puede tener instalada una copia del Centro de información de DB2 instalada en el mismo sistema en el mismo nivel de release. Específicamente, puede tener un Centro de información de DB2 Versión 8, Versión 9.1 y Versión 9.5 en el mismo sistema, pero no puede tener un Centro de información de DB2 en el fixpack 1 de la Versión 9 y otro en el fixpack 2 de la Versión 9 de la misma máquina. Sin embargo, puede configurar el servidor de base de datos de DB2 para que acceda a estos Centros de información de DB2 de modo remoto.

- Sólo se registra en la Global Assembly Cache IBM Data Server Provider para .NET de la copia de la interfaz de cliente de base de datos de IBM por omisión. Si la Versión 8 se instala con la Versión 9, el IBM Data Server Provider para .NET 2.0 Provider procedente de la Versión 9 también se registra en la Global Assembly Cache. La Versión 8 no tiene un 2.0 .NET Provider.
- Cada copia de DB2 debe tener nombres de instancia exclusivos. Para una instalación de archivo de respuestas con NO\_CONFIG=YES, no se creará la instancia por omisión. Sin embargo, cuando cree la instancia después de la instalación, ésta deberá ser exclusiva. El nombre de la instancia por omisión será "DB2". Si ya existe una instancia del nombre "DB2", se generará un nombre exclusivo para la instancia con el fin de asegurar la exclusividad. Para llevar esto a cabo, se utiliza el nombre "DB2", se añade un carácter de subrayado y se generan los 2 últimos caracteres en secuencia numérica. Los nombres de instancia subsiguientes que se generan son "DB2\_01", "DB2\_02", etc. Por razones de rendimiento, el Centro de control de DB2 sólo debe utilizarse a partir de una copia de DB2 una sola vez en una máquina.

En el caso de las aplicaciones Microsoft COM+, se recomienda utilizar y distribuir *IBM Data Server Driver para ODBC, CLI y .NET (instalador) o IBM Data Server Driver para ODBC y CLI (zip)* con la aplicación en vez de *IBM Data Server Runtime Client*, ya que sólo se puede utilizar *Data Server Runtime Client* para las aplicaciones COM+ a la vez. *IBM Data Server Driver para ODBC, CLI y .NET (instalador) o IBM Data Server Driver para ODBC y CLI (zip)* no tienen esta restricción. Las aplicaciones Microsoft COM+ que acceden a las fuentes de datos de DB2 sólo están soportadas con la copia de DB2 por omisión. El soporte simultáneo de las aplicaciones COM+ que acceden a diferentes copias de DB2 no está soportado. Si tienen instalado DB2 Universal Database (UDB) Versión 8, sólo podrá utilizar DB2 UDB Versión 8 para ejecutar estas aplicaciones. Si tiene instalado de DB2 Versión 9 o posterior, podrá cambiar la copia de DB2 por omisión utilizando el Default DB2 Copy Selection Wizard, pero no podrá utilizarlos simultáneamente.

#### **Elección de un valor por omisión al instalar una nueva copia de DB2**

## Entorno del sistema

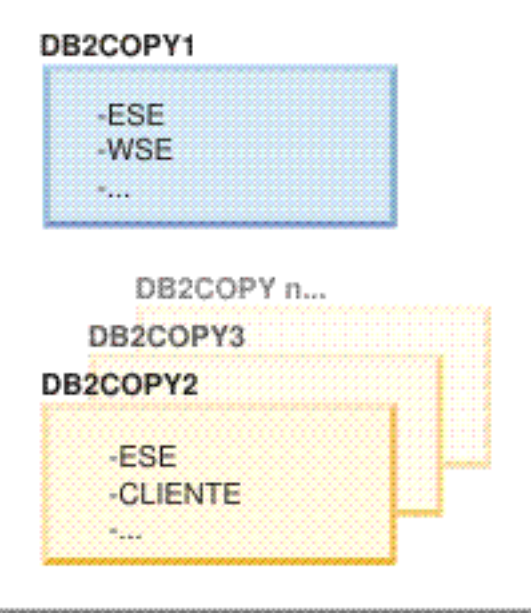

## Leyenda

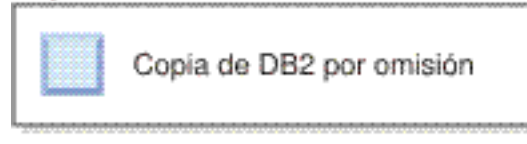

En la Versión 9.1, puede tener un caso de ejemplo donde instalar varias copias de DB2. (En este ejemplo, DB2COPY1, DB2COPY2, y en DB2COPYn.) Debe seleccionar una de las copias de DB2 como copia de DB2 por omisión. En este caso, se selecciona DB2COPY1 como copia de DB2 por omisión.

Partiendo de la Versión 9.5, imagine un caso de ejemplo donde instale una copia de DB2 (DB2COPY1). Se trata de la copia de DB2 por omisión y la copia de la interfaz de cliente de base de datos de IBM por omisión.

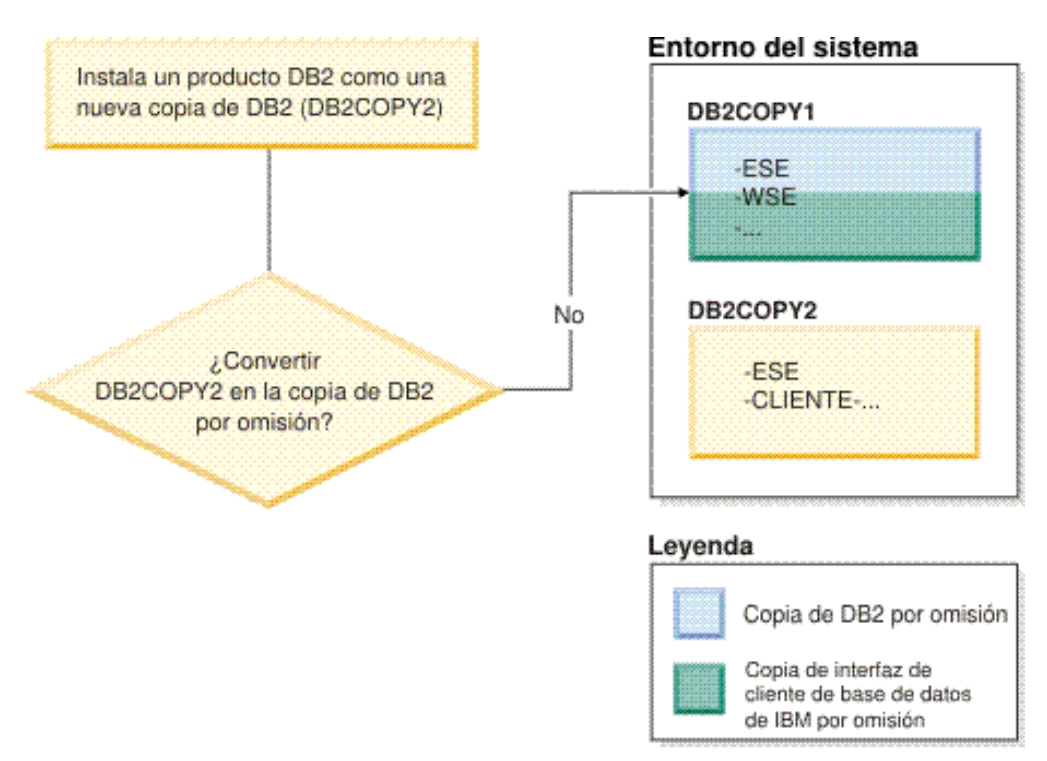

Después instala un producto DB2 en una nueva copia de DB2 (DB2COPY2). Durante la instalación de la nueva copia de DB2 (DB2COPY2) se le solicita si desea establecer la nueva copia de DB2 como copia de DB2 por omisión. Si responde "No", DB2COPY1 seguirá siendo la copia de DB2 por omisión. (También es la copia de la interfaz de cliente de base de datos de IBM por omisión.)

No obstante, considere el mismo caso de ejemplo pero responda "Sí" cuando se le solicite si desea establecer la nueva copia de DB2 como copia de DB2 por omisión.

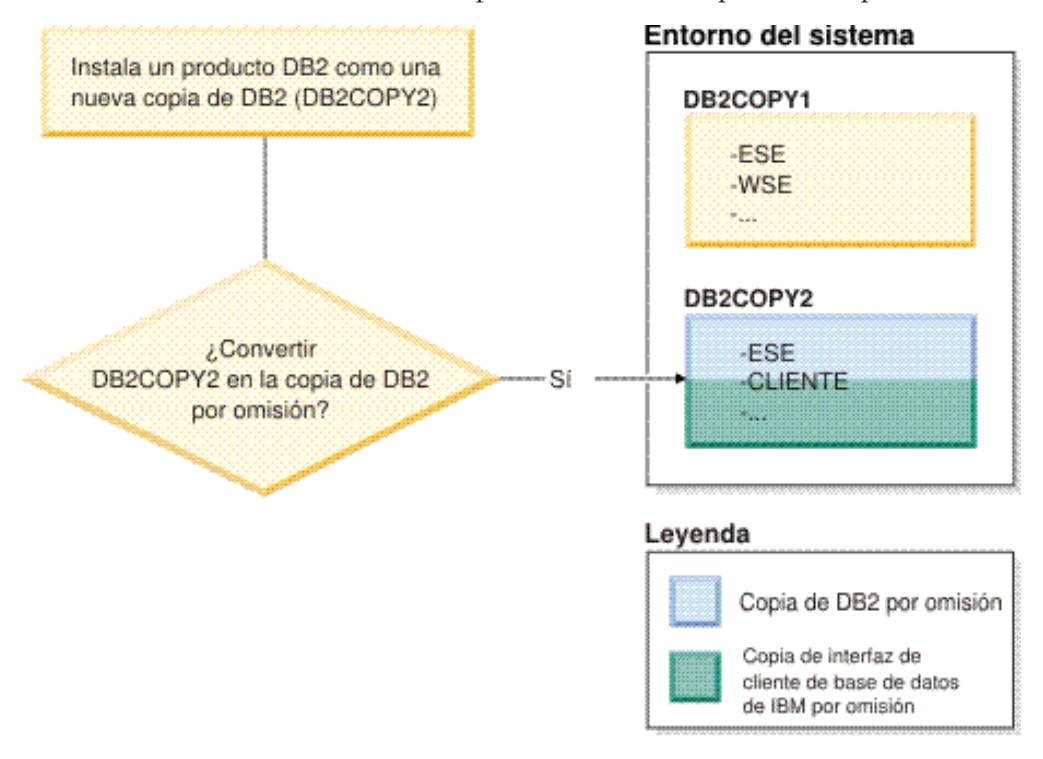

En este caso, DB2COPY2 pasa a ser la nueva copia de DB2 por omisión (y la copia de la interfaz de cliente de base de datos de IBM por omisión).

#### **Coexistencia de la versión 8**

DB2 Versión 8 y DB2 Versión 9 pueden coexistir con la restricción de que DB2 Versión 8 esté establecido como copia de DB2 por omisión. Para que DB2 Versión 8 deje de ser la copia de DB2 por omisión, puede migrar dicha copia de DB2 a DB2 Versión 9 y después cambiar la copia de DB2 por omisión.

En el servidor, sólo puede haber una versión de DAS y administra las instancias del siguiente modo:

- v Si el DAS está en la Versión 9, puede administrar las instancias de la Versión 8 y de la Versión 9.
- v Si el DAS está en la Versión 8, sólo puede administrar las instancias de la Versión 8. Puede migrar el DAS Versión 8, o eliminarlo y crear un DAS Versión 9 nuevo para administrar las instancias de la Versión 8 y de la Versión 9. Esto solo es necesario si desea utilizar el Centro de control para administrar las instancias.

## **Coexistencia de la Versión 8 y de la Versión 9 y el DB2 .NET Data Provider** En DB2 Versión 9, DB2 .NET Data Provider tiene soporte de System.Transaction, sin embargo, este soporte sólo está disponible para la copia de la interfaz de cliente de base de datos de IBM por omisión. No puede utilizarse el DB2 Versión 8 .NET Data Provider si está instalado el DB2 Versión 9 .NET Data Provider. Si está instalado el DB2 Versión 8, el 1.1 .NET Data Provider registrado con la Global Assembly Cache procederá de DB2 Versión 8. El proveedor 2.0 registrado procederá de DB2 Versión 9.

#### **Aplicaciones de terceros que se ejecutan como servicio**

Por omisión, las aplicaciones de terceros que vinculan dinámicamente DLL de DB2, por ejemplo, que están enlazadas a db2api.lib, buscarán las DLL de DB2 en la PATH actual. Esto significa que las aplicaciones existentes no habilitadas para el soporte de varias versiones utilizarán la copia de DB2 por omisión. Para solucionar temporalmente este problema, la aplicación puede utilizar la API db2SelectDB2Copy antes de cargar las bibliotecas de DB2. Para obtener más información, consulte *Call Level Interface Guide and Reference, Volume 1*.

#### **Versiones de 32 y 64 bits en Win x64**

DB2 no da soporte a varias versiones de 32 y 64 bits de DB2 instaladas en Windows. Si instala la versión de 64 bits de DB2, la versión de 32 bits se eliminará del sistema. Esto se debe a que los registros de 32 y 64 bits de DB2 residen en ubicaciones diferentes.

### **Configuración de LDAP y CLI**

Con DB2 Versión 8, si una aplicación necesita valores de LDAP diferentes, tendrá que utilizar un usuario de LDAP diferente. En caso contrario, la configuración de CLI afectará a todas las copias de DB2 que el usuario de LDAP pueda utilizar potencialmente.

#### **Contadores de rendimiento**

Los contadores de rendimiento sólo puede registrarse para una copia de DB2 a la vez y sólo pueden supervisar las instancias de la copia de DB2 en las que están registradas. Cuando se conmuta a la copia de DB2 por omisión, el Asistente de selección de DB2 elimina el registro y vuelve a registrar los contadores de rendimiento para que estén activos para la copia de DB2 por omisión.

### **Windows Management Instrumentation (WMI)**

Sólo puede registrarse una versión del proveedor de WMI a la vez.

#### **Conectividad de cliente**

Sólo puede utilizar una copia de DB2 en el mismo proceso. Para obtener más información, consulte ["Conectividad](#page-189-0) de IBM Data Server Client [utilizando](#page-189-0) varias copias" en la página 182.

#### **Aplicaciones que enlazan los DLL de DB2 dinámicamente**

Aplicaciones que enlazan los DLL de DB2 directamente o que utilizan LoadLibrary en vez de LoadLibraryEx con el parámetro LOAD\_WITH\_ALTERED\_SEARCH\_PATH necesitará asegurarse de que la biblioteca dependiente inicial se carga debidamente. Para hacer esto puede utilizar su propia técnica de codificación o puede llamar el archivo db2envar.bat para configurar el entorno antes de ejecutar la aplicación, o puede llamar la API db2SelectDB2Copy, que puede enlazarse estáticamente en la aplicación.

#### **Plugins de Visual Studio 2003**

Sólo puede haber una versión de los plugins registrados en el mismo sistema a la vez. La versión de los plugins que está activa será la versión que se envía con la copia de DB2 por omisión.

#### **Licencias**

Han de registrarse licencias para cada copia de DB2. No son de ámbito general. Esto permite que haya diferentes licencias para diferentes vías de acceso y proporciona la posibilidad de que haya tanto versiones restringidas de las copias del producto DB2 como versiones completas de las copias de DB2 en la misma máquina.

#### **Servicios de NT**

Los servicios de NT de DB2 utilizarán el <nombreservicio\_nombreinstalación>. Por ejemplo, DB2NETSECSERVER\_MYCOPY1. El nombre de visualización también contiene el Nombre de copia agregado al mismo entre corchetes, por ejemplo, Servidor de seguridad de DB2 (MYCOPY1). Las instancias incluyen asimismo el Nombre de copia de DB2–DB2>–Nombre de instancia>–Número de nodo> en el nombre de visualización, que se muestra en el applet de panel de control de servicios. El nombre de servicio real sigue tal cual.

#### **API para seleccionar la copia de DB2 a utilizar**

Puede utilizar la API db2SelectDB2Copy para seleccionar la copia de DB2 que desea que utilice la aplicación. Esta API no requiere ninguna DLL. Está enlazada estáticamente a la aplicación. Puede retardar la carga de bibliotecas de DB2 y llamar a esta API en primer lugar antes de llamar cualquier otra API de DB2. Tenga en cuenta que la función no puede llamarse más de una vez para un proceso dado; es decir, no puede conmutarse un proceso de una copia de DB2 a otra.

La API db2SelectDB2Copy establece el entorno que requiere la aplicación para utilizar el nombre de copia de DB2 o la ubicación especificada. Si el entorno ya se ha configurado para la copia de DB2 que se desea utilizar, no es necesario llamar a esta API. Sin embargo, si ha de utilizar una copia de DB2 diferente, deberá llamar a esta API antes de cargar las DLL de DB2 en su proceso. Esta llamada sólo puede hacerse una vez por proceso.

### **Particionamiento de base de datos con varios nodos físicos**

Cada partición física debe utilizar el mismo nombre de copia de DB2 en todos los sistemas.

## **Utilización de MSCS y varias copias de DB2**

Cada recurso de DB2 debe configurarse para su ejecución en un supervisor de recursos independiente.

# **Capítulo 8. Instalación en Linux y UNIX**

# **Visión general de la instalación del producto de servidor DB2 (Linux y UNIX)**

Este tema indica los pasos para instalar el producto de servidor de DB2 en AIX, HP-UX, Linux y Solaris.

Para instalar el producto de servidor de DB2:

- 1. Revise los requisitos previos del producto DB2.
- 2. Revise la información sobre migración de DB2, si es aplicable.
- 3. Modifique los parámetros del kernel en HP-UX, Linux y Solaris. En todas las plataformas, a excepción de Linux para x86\_32, debe instalar un kernel de 64 bits antes de proseguir con la instalación; de lo contrario, la instalación no se realizará.
- 4. Prepare el soporte de instalación:

#### **DVD del producto**

Si el DVD del producto DB2 no se monta de forma automática, monte el DVD del producto DB2.

### **Imagen de instalación**

Si ha descargado una imagen de instalación, descomprima el archivo.

- 5. Instale el producto DB2 utilizando uno de los métodos disponibles:
	- v El Asistente de instalación de DB2
	- El mandato db2 install
	- v Una instalación silenciosa utilizado un archivo de respuestas
	- Despliegue de archivo de carga útil

Para los servidores DB2, puede utilizar el Asistente de instalación de DB2 para realizar tareas de instalación y configuración, como por ejemplo:

- v Selección del tipo de instalación de DB2 (típica, compacta o personalizada).
- v Selección de la ubicación de la instalación del producto DB2.
- v Instalación de los idiomas que pueden especificarse posteriormente como idiomas por omisión para la interfaz de producto y los mensajes.
- v Instalación o actualización de IBM Tivoli System Automation para Multiplatforms Base Component (Linux y AIX).
- v Configuración de una instancia de DB2.
- v Instalación del Servidor de administración de DB2 (incluida la instalación del usuario de DAS).
- v Configuración del servidor DB2 Text Search.
- v Instalación de las notificaciones del supervisor de salud y de contactos de administración.
- v Instalación y configuración de la instalación y configuración de instancias (incluida la instalación del usuario de la instancia).
- v Configuración del soporte de fuentes de datos Informix.
- v Preparación del catálogo de herramientas de DB2.
- v Especificación del puerto del Centro de información de DB2.
- v Creación de archivos de respuestas.

6. Si ha instalado un servidor DB2 utilizando un método distinto al Asistente de instalación de DB2, deberá realizar pasos de configuración posteriores a la instalación.

## **Instalación como usuario root**

# **Instalación de servidores DB2 utilizando el Asistente de instalación de DB2 (Linux y UNIX)**

Esta tarea describe cómo iniciar el Asistente de instalación de DB2 en sistemas Linux y UNIX. El Asistente de instalación de DB2 se utiliza para definir las preferencias de instalación e instalar el producto DB2 en el sistema.

Antes de iniciar el Asistente de instalación de DB2:

- v Si tiene pensado instalar un entorno de base de datos particionada, consulte las instrucciones del enlace relacionado al final de este tema.
- v Asegúrese de que el sistema cumpla los requisitos de instalación, memoria y disco.
- v Puede instalar un servidor DB2 utilizando la autorización root o no root. Para obtener más información sobre una instalación no root, vea los enlaces relacionados.
- v La imagen del producto DB2 debe ser accesible. Para obtener una imagen de instalación de DB2, puede adquirir un DVD físico del producto DB2 o descargar una imagen de instalación de Passport Advantage.
- Si está instalando una versión no inglesa de un producto de base de datos DB2, debe tener los Paquetes de idiomas nacionales adecuados.
- v El Asistente de instalación de DB2 es un programa de instalación gráfico. Para poder ejecutar el Asistente de instalación de DB2 en su máquina, deberá disponer de software X Window capaz de representar una interfaz gráfica de usuario. Compruebe que el servidor X Windows está en ejecución. Asegúrese de haber exportado debidamente la visualización. Por ejemplo, export DISPLAY=9.26.163.144:0.
- v Si utiliza software de seguridad en el entorno, deberá crear manualmente los usuarios de DB2 necesarios antes de iniciar el Asistente de instalación de DB2.

### **Nota:**

- v La utilización de funciones de XML está restringida a una base de datos que esté definida con el juego de códigos UTF-8 y que tenga una sola partición de base de datos.
- Los campos del Asistente de instalación de DB2 no aceptan caracteres no ingleses.

Para iniciar el Asistente de instalación de DB2:

1. Si tiene un DVD físico del producto DB2, vaya al directorio en el que está montado el DVD del producto DB2 entrando el mandato siguiente: cd /*dvdrom*

donde */dvdrom* representa el punto de montaje del DVD del producto DB2.

- 2. Si ha descargado la imagen del producto DB2, deberá descomprimir y desempaquetar el archivo del producto.
	- a. Descomprima el archivo del producto: gzip -d *producto*.tar.gz

donde *producto* es el nombre del producto que ha descargado.

b. Desempaquete el archivo del producto:

```
En sistemas operativos Linux
       tar -xvf producto.tar
```
**En sistemas operativos AIX, HP-UX y Solaris** gnutar -xvf *producto*.tar

donde *producto* es el nombre del producto que ha descargado.

c. Cambie de directorio:

cd ./*producto*

donde *producto* es el nombre del producto que ha descargado.

**Nota:** Si ha descargado un Paquete de idiomas nacionales, desempaquételo en el mismo directorio. Esto creará los subdirectorios (por ejemplo, ./nlpack/disk1) en el mismo directorio y permitirá al programa de instalación hallar las imágenes de instalación de forma automática, sin preguntar.

- 3. Emita el mandato ./db2setup desde el directorio en el que reside la imagen del producto para iniciar el Asistente de instalación de DB2.
- 4. Se abrirá el panel de ejecución para la instalación de IBM DB2. Desde esta ventana, puede ver los requisitos previos de la instalación y las notas del release, o bien puede ir directamente a la instalación. Para obtener información de última hora, repase los requisitos previos de la instalación y las notas del release.
- 5. Pulse **Instalar un producto** y la ventana **Instalar un producto** mostrará los productos disponibles para la instalación.

Inicie la instalación pulsando **Instalar nuevo**. Avance por la instalación siguiendo las indicaciones del Asistente de instalación de DB2.

Una vez iniciada la instalación, vaya avanzando por los paneles de instalación del Asistente de instalación de DB2 y efectúe las selecciones convenientes. Existe ayuda sobre la instalación a su disposición que le guiará por los pasos restantes. Para invocar la ayuda para la instalación, pulse **Ayuda** o pulse F1. Puede pulsar **Cancelar** en cualquier momento para finalizar la instalación.

En instalaciones no root, los productos DB2 se instalan siempre en el directorio \$HOME/sqllib, donde \$HOME representa el directorio inicial del usuario no root.

Para instalaciones root, los productos DB2 se instalan, por omisión, en uno de los siguientes directorios:

#### **AIX, HP-UX y Solaris**

/opt/IBM/db2/V9.5

**Linux** /opt/ibm/db2/V9.5

Si está instalando en un sistema donde este directorio ya está ocupado, se añade \_xx a la vía de instalación del producto DB2 , donde \_xx son dígitos que comienzan en 01 y aumentan de acuerdo con el número de copias de DB2 que haya instaladas.

También puede especificar su propia vía de instalación del producto DB2.

Las vías de acceso de instalación de DB2 tienen las reglas siguientes:

- v Pueden incluir letras minúsculas (a–z), letras mayúsculas (A–Z) y el carácter de subrayado  $(\_)$
- v No pueden tener más de 128 caracteres
- No pueden contener espacios
- No pueden contener caracteres no ingleses

Los Paquetes de idiomas nacionales también se pueden instalar ejecutando el mandato ./db2setup desde el directorio donde reside el Paquete de idiomas nacionales, después de haber instalado un producto de base de datos DB2.

Los archivos de anotaciones cronológicas de instalación son:

- v El archivo de anotaciones cronológicas de instalación de DB2. Este archivo captura toda la información sobre la instalación de DB2, incluidos los errores.
	- En instalaciones root, el nombre de archivo de anotaciones cronológicas de instalación de DB2 es db2setup.log.
	- En instalaciones no root, el nombre de archivo de anotaciones cronológicas de instalación de DB2 es db2setup\_nombreusuario.log, donde *nombreusuario* es el ID de usuario no root con el que se ha realizado la instalación.
- v El archivo de anotaciones cronológicas de errores de DB2. Este archivo captura cualquier salida de error que Java devuelve (por ejemplo, información de excepciones y de interrupciones).
	- En instalaciones root, el nombre de archivo de anotaciones cronológicas de errores de DB2 es db2setup.err.
	- En instalaciones no root, el nombre de archivo de anotaciones cronológicas de errores de DB2 es db2setup\_nombreusuario.err, donde *nombreusuario* es el ID de usuario no root con el que se ha realizado la instalación.

Por omisión, estos archivos de anotaciones cronológicas residen en el directorio /tmp. Puede especificar la ubicación de los archivos de anotaciones cronológicas.

Ya no hay ningún archivo db2setup.his. En lugar de ello, el programa de instalación de DB2 guarda una copia del archivo de anotaciones cronológicas de instalación de DB2 en el directorio DB2\_DIR/install/logs/ y la renombra como db2install.history. Si el nombre ya existe, el programa de instalación de DB2 la renombra como db2install.history.xxxx, donde xxxx va de 0000 a 9999, según el número de instalaciones realizadas en esta máquina.

Cada copia de instalación tiene una lista de archivos históricos independiente. Si se elimina una copia de instalación, los archivos históricos de esa vía de instalación también se eliminarán. Esta acción de copia se realiza casi al final de la instalación y si el programa se detiene o finaliza de forma anómala no se creará ningún archivo histórico.

En Linux x86, si desea que el producto DB2 tenga acceso a la documentación de DB2, en el sistema local o en otro sistema de la red, deberá instalar el Centro de información de DB2. El Centro de información de DB2 contiene documentación sobre el sistema de bases de datos DB2 y los productos relacionados con DB2.

#### **Límites de memoria de DB2 Express y DB2 Workgroup Server Edition**

Si instala DB2 Express Edition, la cantidad de memoria máxima permitida para la instancia es de 4 GB.

Si instala DB2 Workgroup Server Edition, la cantidad de memoria máxima permitida para la instancia es de 16 GB.

La cantidad de memoria asignada a la instancia la determina el parámetro de configuración del gestor de bases de datos **INSTANCE\_MEMORY**.

**Notas importantes cuando se migra desde la Versión 9.1:**

- Si la configuración de memoria para el producto DB2 Versión 9.1 excede el límite permitido, es posible que el producto DB2 no se inicie después de migrar a la versión actual.
- v El gestor de memoria de ajuste automático no aumentará el límite de memoria de instancia general más allá de los límites de la licencia.

## **Instalación como usuario no root**

# **Visión general de instalación no root (Linux y UNIX)**

Antes de la versión 9.5, podrá instalar productos, aplicar y retrotraer fixpacks, configurar instancias, añadir funciones o desinstalar productos sólo si dispone de privilegios root. Ahora, si es un usuario no root, podrán realizarse estas tareas en plataformas Linux y UNIX.

El instalador de DB2 crea automáticamente y configura una instancia no root durante una instalación no root. Como usuario no root, podrá personalizar la configuración de la instancia no root durante la instalación. También podrá utilizar y mantener el producto de DB2 instalado sin privilegios root.

La instalación no root de un producto DB2 tiene una instancia de DB2 en la que la mayoría de funciones están habilitadas por omisión.

Una instalación no root puede ser atractiva para muchos grupos, como por ejemplo para los siguientes:

- v Las empresas que tengan miles de estaciones de trabajo y usuarios que deseen instalar un producto de DB2 sin consumir tiempo del administrador del sistema
- v Los desarrolladores de aplicaciones que normalmente no son administradores del sistema pero que utilizan productos de DB2 para desarrollar aplicaciones
- Proveedores de software independientes (PSI) que desarrollan software que no requiere autorización root pero que incluyen un producto DB2

Aunque las instalaciones no root disponen de la mayor parte de las funciones de las instalaciones root, hay algunas diferencias y limitaciones. Puede levantar algunas de las limitaciones haciendo que el usuario root ejecute el mandato db2rfe.

# **Diferencias entre las instalaciones root e instalaciones no root**

Además de unas pocas limitaciones, la estructura de directorios de una instalación no root es algo diferente de la estructura de directorios de una instalación root.

Durante una instalación root, se crean subdirectorios y archivos para el producto DB2 en un directorio elegido por el usuario root.

Al contrario que los usuarios root, los usuarios no root no pueden seleccionar el lugar en el que se instalarán los productos DB2. Las instalaciones no root siempre se colocan en el directorio \$HOME/sqllib, donde \$HOME representa el directorio inicial del usuario no root. El diseño de los subdirectorios en el directorio sqllib de una instalación no root es similar al de una instalación root.

Para las instalaciones root, pueden crearse varias instancias. La propiedad de la instancia está asociada al ID de usuario bajo el que se creó la instancia.

Las instalaciones no root sólo pueden tener una instancia de DB2. El directorio de instalación no root contiene todos los archivos de instancias y archivos de productos de DB2 sin enlaces de software.

La siguiente tabla resume las diferencias entre las instalaciones root y las instalaciones no root.

| Criterios                                                    | Instalaciones root                                                                   | Instalaciones no root                                                                                                    |
|--------------------------------------------------------------|--------------------------------------------------------------------------------------|----------------------------------------------------------------------------------------------------|
| El usuario puede seleccionar<br>el directorio de instalación | Sí                                                                                   | No. Los productos DB2 se<br>instalan en el directorio<br>inicial del usuario.                                                                     |
| Número de instancias de<br>DB <sub>2</sub> permitidas        | Varias                                                                               | Una                                                                                                    |
| Archivos desplegados<br>durante la instalación               | Sólo archivos de programa.<br>Deben crearse instancias<br>después de la instalación. | Archivos de programas y<br>archivos de instancias. El<br>producto de DB2 está<br>preparado para su uso<br>inmediato después de la<br>instalación. |

*Tabla 13. Diferencias entre las instalaciones root e instalaciones no root*

## **Limitaciones de las instalaciones no root**

Además de las diferencias entre las instalaciones root y no root, hay varias limitaciones en las instalaciones no root. En este tema se describen las limitaciones para ayudarle a decidir si desea utilizar una instalación no root.

## **Limitaciones de producto**

Algunos productos de DB2 no están soportados en instalaciones no root:

- v Herramienta de desarrollador de servidor de datos
- DB2 Embedded Application Server (DB2 EAS)
- DB2 Query Patroller
- DB2 Net Search Extender
- v Centro de información de DB2 instalado localmente

**Nota:** El Centro de información de DB2 instalado localmente no está soportado en instalaciones no root ya que requiere autorización root para iniciar el daemon. Sin embargo, una instancia de DB2 de instalación no root puede configurarse para utilizar un Centro de información de DB2 instalado localmente en el mismo sistema.

#### **Limitaciones de herramientas y funciones**

Las siguientes herramientas y funciones no están disponibles en instalaciones no root:

- v El Servidor de administración de DB2 (DAS) y sus mandatos asociados: dascrt, dasdrop, daslist, dasmigr y dasupdt
- v El Asistente de configuración
- v El Centro de control
- v No está soportada la posibilidad de que db2governor aumente la prioridad
- v En el Work Load Manager (WLM), se permiten los intentos de establecer la prioridad de agente en una clase de servicio de DB2 en una instancia de DB2 no root. Sin embargo, no se respetará la prioridad de agente y no se devolverá ningún error de SQLCODE.

v No se da soporte al inicio automático de las instancias no root de DB2 en el rearranque del sistema.

#### **Limitaciones del supervisor de salud**

Las siguientes funciones del supervisor de salud no están soportadas en las instalaciones no root:

- v Ejecución de acciones de script o de tareas en instancias de alerta
- v Envío de notificaciones de alerta

#### **Limitación de base de datos particionada**

En las instalaciones no root, sólo se da soporte a las bases de datos de una sola partición. No se pueden añadir particiones de base de datos adicionales.

### **Listado de los productos de DB2**

La salida producida por medio del mandato db2ls, al ejecutar como usuario no root, es diferente que la salida producida al ejecutar como usuario root. Para obtener más detalles, consulte el tema del mandato db2ls.

### **Copias de DB2**

Cada usuario no root puede tener sólo una copia de un producto DB2 instalado.

#### **Limitación de la instancia de DB2**

En instalaciones no root, se crea una instancia de DB2 durante la instalación. No pueden crearse instancias adicionales.

### **Sólo el propietario de la instancia puede llevar a cabo las acciones de instancia de DB2**

Las instalaciones root y las instalaciones no root pueden coexistir en el mismo sistema en diferentes vías de acceso de instalación. Sin embargo, únicamente el usuario no root que posee la instancia no root puede actualizar o desactivar una instancia no root (utilizando el mandato db2\_deinstall).

Únicamente un usuario que tenga un privilegio root puede actualizar o eliminar una instancia de DB2 creada por un usuario con privilegio root.

#### **Mandatos de instancia de DB2**

Los siguientes mandatos de instancia de DB2 no están disponibles en instalaciones no root:

#### **db2icrt**

Al instalar un producto DB2 como usuario no root, se crea y configura automáticamente una única instancia. En instalaciones no root no se pueden crear más instancias. Sin embargo, si ha de configurarse la instancia creada automáticamente, podrá utilizar el mandato de configuración de instalación no root, db2nrcfg.

#### **db2iupdt**

El mandato db2iupdt no puede utilizarse para instancias no root. En su lugar, utilice el mandato de configuración de instalación no root (db2nrcfg) para actualizar la instancia de DB2 no root. Sin embargo, normalmente no se requiere actualizar la instancia no root ya que ésta se actualiza automáticamente al actualizar el producto de DB2.

#### **db2idrop**

La instancia que se crea automáticamente durante las instalaciones

no root no puede eliminarse. El producto DB2 debe desinstalarse para eliminar la instancia de DB2.

#### **db2imigr**

La migración no está soportada en instalaciones no root.

#### **Limitación de migración**

Las instancias root no pueden migrarse a una instancia no root.

### **Sólo el propietario de la instancia de DB2 puede llevar a cabo las acciones posteriores a la instalación.**

Las instalaciones root y las instalaciones no root pueden coexistir en el mismo sistema. Sin embargo, sólo el usuario no root original que instaló el producto DB2 puede realizar acciones posteriores a la instalación, como por ejemplo:

- Aplicar fixpacks
- v Añadir funciones
- Instalar productos complementarios

#### **Ajustar valores de ulimit**

El mandato ulimit de UNIX y Linux establece o comunica límites de recurso de usuario, como por ejemplo límites de pila y datos. Para las instancias root, el servidor de base de datos actualiza dinámicamente valores de ulimit requeridos sin cambiar los valores permanentes. Sin embargo, para las instancias no root, los valores de ulimit sólo pueden seleccionarse durante la instalación. En el caso de que los valores sean inadecuados se visualizará un mensaje de aviso. Para cambiar los valores de ulimit se necesita autorización root.

## **Limitaciones que pueden superarse ejecutando db2rfe**

Hay algunas limitaciones adicionales en las instalaciones no root que pueden superarse ejecutando el mandato db2rfe. Las siguientes funciones y posibilidades no están disponibles inicialmente en instalaciones no root:

- v Autentificación basada en el sistema operativo
- v Función de alta disponibilidad (HA)
- La posibilidad de reservar nombres de servicio en el archivo /etc/services
- v La posibilidad de aumentar los límites de datos de usuario (ulimits). Esta posibilidad se aplica únicamente a AIX. En otras plataformas, los límites de datos de usuario deben aumentarse manualmente.

Ejecute el mandato Habilitar funciones root para el mandato de instalación no root (db2rfe) para habilitar estas funciones y posibilidades. La ejecución del mandato db2rfe es opcional y debe ejecutarlo un usuario con autorización root.

## **Tipo de autentificación en instalaciones no root**

La autentificación basada en el sistema operativo es el tipo de autentificación por omisión para los productos de DB2. Puesto que las instalaciones no root no dan soporte a la autentificación basada en el sistema operativo, si opta por no ejecutar el mandato db2rfe después de instalar el producto de DB2 como usuario no root, deberá establecer manualmente el tipo de autentificación. Puede hacerlo actualizando los siguientes parámetros en el archivo de configuración del gestor de bases de datos (dbm cfg):

v clnt\_pw\_plugin (Parámetro de configuración de conector de contraseña-idusuario de cliente)

- v group\_plugin (Parámetro de configuración de conector de grupo)
- v srvcon\_pw\_plugin (Conector de contraseña-idusuario para conexiones de entrada en el parámetro de configuración del servidor)

## **Instalación de un producto DB2 como usuario no root**

La mayoría de productos DB2 se pueden instalar como usuario no root.

Antes de instalar cualquier producto DB2 como usuario no root, debe tener en cuenta las diferencias que existen entre las instalaciones de usuario root y las instalaciones de usuario no root, además de las limitaciones de las instalaciones de usuario no root. Para información más detallada, consulte los Enlaces relacionados al final de este tema.

Los requisitos previos para instalar un producto DB2 como usuario no root son:

- v Debe ser capaz de montar el DVD de instalación o conseguir que alguien lo monte.
- v Debe tener un ID de usuario válido que se pueda utilizar como propietario de una instancia de DB2.

Los ID de usuario tienen las restricciones y los requisitos siguientes:

- Deben tener un grupo primario que no sea huéspedes, administradores, usuarios ni local
- Pueden incluir letras minúsculas (a–z), números (0–9) y el carácter de subrayado  $($   $_{-}$  $)$
- No pueden tener más de ocho caracteres
- No pueden empezar por IBM, SYS, SQL ni un número
- No pueden ser una palabra reservadas de DB2 (USERS, ADMINS, GUESTS, PUBLIC o LOCAL) ni una palabra reservada de SQL
- No pueden incluir caracteres acentuados
- No pueden ser ID gestionados por NIS ni NIS+
- Si se especifican ID de usuario existentes en vez de crear nuevos ID de usuario, asegúrese de que los ID de usuario:
	- No están bloqueados
	- No tienen contraseñas caducadas
- v Los requisitos de hardware y software que existen para el producto que está instalando se aplican al usuario no root del mismo modo que a los usuarios root.
- v En AIX Versión 5.3, debe estar habilitada la E/S asíncrona (AIO).
- v El directorio inicial debe ser una vía de acceso de DB2 válida.

Las vías de acceso de instalación de DB2 tienen las reglas siguientes:

- Pueden incluir letras minúsculas (a–z), letras mayúsculas (A–Z) y el carácter de subrayado  $($   $)$
- No pueden tener más de 128 caracteres
- No pueden contener espacios
- No pueden contener caracteres no ingleses

La instalación de productos DB2 como usuario no root debe ser transparente para el usuario no root. Es decir, un usuario no root no tiene que hacer nada especial para instalar un producto DB2, aparte de iniciar la sesión como usuario no root. Para realizar una instalación de usuario no root:

1. Inicie una sesión como usuario no root

- <span id="page-93-0"></span>2. Instale el producto DB2 utilizando cualquiera de los métodos disponibles. Las posibles opciones incluyen:
	- v El Asistente de instalación de DB2 (instalación de GUI)
	- El mandato db2\_install
	- v El mandato db2setup con un archivo de respuestas (instalación desatendida)

**Nota:** Puesto que los usuarios no root no pueden elegir el directorio donde se instalan los productos DB2, se ignora cualquier palabra clave FILE del archivo de respuestas.

Para información más detallada, consulte los Enlaces relacionados al final de este tema.

3. Una vez instalado el producto DB2, debe iniciar una sesión para utilizar la instancia de DB2 no root. Como alternativa, puede utilizar el mismo inicio de sesión si proporciona como origen de entorno de instancia de DB2 \$HOME/sqllib/db2profile (para usuarios de shell Bourne y usuarios de shell Korn) o \$HOME/sqllib/db2chsrc (para usuarios de shell C), donde \$HOME es el directorio inicial del usuario no root.

Después de instalar el producto DB2, debe verificar los límites de recursos de proceso de usuario del sistema operativo (ulimits). Si no se cumplen los valores mínimos de ulimit, el motor de DB2 puede encontrar errores inesperados de falta de recursos operativos. Estos errores pueden producir una interrupción de DB2.

## **Habilitación de características basadas en usuario root en instalaciones no root con db2rfe**

Existen varias características y posibilidades en instalaciones de usuario no root que inicialmente no están disponibles pero que se pueden habilitar ejecutando el mandato db2rfe

Esta tarea requiere la autorización de usuario root.

Para habilitar las características y posibilidades que inicialmente no están disponibles en instalaciones de usuario no root:

- 1. Localice los archivos de configuración de ejemplo. Se proporcionan dos archivos de configuración:
	- \$HOME/sqllib/instance/db2rfe.cfg está previamente configurado con los valores por omisión para la instancia de DB2 de usuario no root
	- \$HOME/sqllib/cfg/db2rfe.cfg.sample no está configurado

donde \$HOME es el directorio inicial del usuario no root.

- 2. Copie uno de los archivos de configuración de ejemplo en una ubicación diferente para que el archivo original no se modifique.
- 3. Actualice el archivo de configuración copiado del modo que sea necesario. Este archivo de configuración lo utiliza como entrada el mandato db2rfe. Ejemplo de un archivo de configuración:

INSTANCENAME=db2inst2 SET\_ULIMIT=NO ENABLE\_HA=NO ENABLE\_OS\_AUTHENTICATION=NO RESERVE\_REMOTE\_CONNECTION=NO \*\*SVCENAME=db2c\_db2inst2

```
**SVCEPORT=48000
RESERVE_TEXT_SEARCH_CONNECTION=NO
  **SVCENAME_TEXT_SEARCH=db2j_db2inst2
 **SVCEPORT_TEXT_SEARCH=55000
```
**Nota:**

- v El valor del parámetro **INSTANCENAME** lo llena automáticamente el programa de instalación de DB2
- v El parámetro **SET\_ULIMIT** sólo está disponible en AIX. En otros sistemas operativos, un usuario con autorización root debe establecer los valores de ulimit manualmente.
- v El valor por omisión para las otras palabras clave es NO
- v Los parámetros hijo (como **SVCENAME**) por omisión se proporcionan como comentarios. Los comentarios se indican mediante \*\*
- v Si ha establecido un parámetro en YES, y éste tiene algún parámetro hijo, se recomienda descomentar los parámetros hijo y proporcionar los valores adecuados. Los valores de puerto proporcionados son ejemplos. Asegúrese de que los valores de puerto que asigna estén libres.

A continuación se proporciona un ejemplo para mostrar un archivo de configuración editado que habilitará las siguientes características y posibilidades:

- v Alta disponibilidad
- v Autentificación basada en el sistema operativo
- v DB2 Text Search, con el nombre de servicio **db2j\_db2inst2** y el valor de puerto **55000**

Para habilitar estas características y posibilidades, edite el archivo de configuración como se indica a continuación:

```
INSTANCENAME=db2inst2
SET_ULIMIT=NO
ENABLE HA=YES
ENABLE_OS_AUTHENTICATION=YES
RESERVE_REMOTE_CONNECTION=NO
   **SVCENAME=db2c_db2inst2
  **SVCEPORT=48000
RESERVE TEXT SEARCH CONNECTION=YES
    SVCENAME_TEXT_SEARCH=db2j_db2inst2
    SVCEPORT_TEXT_SEARCH=55000
```
- 4. Inicie una sesión como usuario con autorización root
- 5. Navegue hasta el directorio \$HOME/sqllib/instance, donde \$HOME representa el directorio inicial del usuario no root.
- 6. Ejecute el mandato db2rfe utilizando la sintaxis siguiente:

```
db2rfe -f archivo_config
```
donde *archivo\_config* es el archivo de configuración creado en el paso 3 [en](#page-93-0) la [página](#page-93-0) 86.

Debe volver a ejecutar el mandato db2rfe después de aplicar los fixpacks para mantener habilitadas las características basadas en root en instalaciones de usuario no root.

# **Capítulo 9. Configuración de un entorno de bases de datos particionadas**

# **Configuración de un entorno de base de datos particionada**

Este tema describe cómo configurar un entorno de base de datos particionada utilizando la Característica de particionamiento de bases de datos (Database Partitioning Feature - DPF ). Deberá utilizar el Asistente de instalación de DB2 para instalar el servidor de bases de datos propietario de la instancia y para crear los archivos de respuestas que, a su vez, se utilizarán para crear los servidores de bases de datos participantes.

Si ha adquirido DB2 Enterprise Server Edition (ESE), puede crear una instancia particionada. Esta opción se denomina DPF.

**Nota:** DPF no está soportada en instalaciones de usuario no root.

Una partición de base de datos forma parte de una base de datos compuesta por sus propios datos, índices, archivos de configuración y registros de transacciones. Una base de datos particionada es una base de datos con dos particiones o más.

Para beneficiarse de la DPF de ESE, debe tener una clave de licencia para DPF además de la clave de licencia para ESE. Si desea que las claves de licencia se añadan automáticamente durante la instalación, debe copiar las claves de licencia en el subdirectorio license bajo el directorio db2 de la imagen de instalación antes de iniciar el Asistente de instalación de DB2.

## **Requisitos previos**

v El mismo número de puertos consecutivos debe estar libre en cada sistema que participará en el entorno DPF. Por ejemplo, si el entorno DPF estará formado por cuatro sistemas, cada uno de los cuatro sistemas debe tener los mismos cuatro puertos consecutivos libres. Durante la creación de la instancia, se reservará un número de puertos igual al número de particiones lógicas del servidor actual en /etc/services en Linux y UNIX y en %SystemRoot%\system32\drivers\etc\services en Windows. Estos puertos los utilizará Fast Communication Manager. Los puertos reservados estarán en el formato siguiente:

```
DB2_NombreInstancia
DB2_NombreInstancia_1
DB2 NombreInstancia<sup>-2</sup>
DB2_NombreInstancia_END
```
Las únicas entradas obligatorias son las del puerto inicial (DB2\_NombreInstancia) y del puerto final (DB2\_NombreInstancia\_END). El resto de entradas se reservan en el archivo de servicios para que otras aplicaciones no utilicen estos puertos.

- Para proporcionar soporte a varios servidores de bases de datos DB2 participantes, el sistema en el que desea instalar DB2 debe pertenecer a un dominio accesible. Sin embargo, puede añadir particiones locales a este sistema aunque el sistema no pertenezca a un dominio.
- En sistemas Linux y UNIX, se necesita un programa de utilidad de shell remoto para los sistemas de bases de datos particionadas. DB2 da soporte a los siguientes programas de utilidad de shell remotos:
- rsh
- ssh

Por omisión, DB2 utiliza rsh para ejecutar mandatos en nodos de DB2 remotos, como por ejemplo al iniciar una partición de base de datos DB2 remota. Para utilizar el valor por omisión de DB2, el paquete rsh-server debe estar instalado. Para obtener más información sobre temas de seguridad al instalar productos DB2, consulte Enlaces relacionados.

Si opta por utilizar el programa de utilidad de shell remoto rsh, inetd (o xinetd) debe estar instalado y en ejecución también. Si elige utilizar el programa de utilidad de shell remoto ssh, necesita establecer la variable de registro DB2RSHCMD inmediatamente después de que finalice la instalación de DB2. Si la variable de registro no se ha establecido, se utilizará sh.

v En los sistemas operativos Linux y UNIX, asegúrese de que el archivo hosts del directorio etc no contenga una entrada para "127.0.0.2" si dicha dirección IP se correlaciona con el nombre de sistema principal completo de la máquina.

**Nota:** El uso de funciones de XML impide la utilización posterior de la función de particionamiento de bases de datos (Database Partitioning Feature, DPF).

Para instalar un entorno de base de datos particionado:

- 1. Instale el servidor de base datos propietario de la instancia utilizando el Asistente de instalación de DB2. Para obtener instrucciones detalladas, consulte el tema adecuado sobre "Instalación de servidores DB2" para su plataforma.
	- v En la ventana **Seleccionar instalación, creación de archivos de respuestas o ambos**, asegúrese de seleccionar la opción **Guardar mis valores de instalación en un archivo de respuestas**. Cuando la instalación finalice, se copiarán dos archivos en el directorio especificado en el Asistente de instalación de DB2: PROD\_ESE.rsp y PROD\_ESE\_addpart.rsp. El archivo PROD\_ESE.rsp es el archivo de respuestas para los servidores de bases de datos propietarios de las instancias. El archivo PROD\_ESE\_addpart.rsp es el archivo de respuestas para los servidores de bases de datos participantes.
	- v En la ventana **Configurar opciones de particionamiento para la instancia de DB2**, asegúrese de que se selecciona **Instancia de varias particiones** y especifique el número máximo de particiones lógicas.
- 2. Ponga la imagen de instalación de DB2 disponible en todos los sistemas participantes en el entorno de base de datos particionada.
- 3. Distribuya el archivo de respuestas de los servidores de bases de datos participantes (PROD\_ESE\_addpart.rsp).
- 4. Instale un servidor de bases de datos DB2 en cada uno de los sistemas participantes utilizando el mandato db2setup en Linux y UNIX, o el mandato setup en Windows:

#### **Linux y UNIX**

Vaya al directorio en el que esté disponible el código del producto DB2 y ejecute:

./db2setup -r /directorio\_archivo\_respuestas/nombre\_archivo\_respuestas

#### **Windows**

setup -u x:\directorio\_archivo\_respuestas\nombre\_archivo\_respuestas

Por ejemplo, a continuación se muestra el mandato utilizando PROD\_ESE\_addpart.rsp como el archivo de respuestas:

### **Linux y UNIX**

Vaya al directorio en el que esté disponible el código del producto DB2 y ejecute:

./db2setup -r /inicio\_db2/PROD\_ESE\_addpart.rsp

donde /inicio\_db2 es el directorio en el que ha copiado el archivo de respuestas.

## **Windows**

setup -u c:\archivos resp\PROD ESE addpart.rsp

donde c:\archivo\_resp\ es el directorio en el que ha copiado el archivo de respuestas.

- 5. (Sólo en Linux y UNIX) Configure el archivo db2nodes.cfg. La instalación de DB2 sólo reserva el número máximo de particiones lógicas que desea utilizar para el sistema actual, pero no configura el archivo db2nodes.cfg. Si no configura el archivo db2nodes.cfg, la instancia todavía es una única instancia particionada.
- 6. Actualice el archivo services en los servidores participantes para definir el puerto FCM correspondiente para la instancia de DB2. El archivo services se encuentra en la ubicación siguiente:
	- v /etc/services en Linux y UNIX
	- %SystemRoot%\system32\drivers\etc\services en Windows

# **Instalación de servidores de partición de base de datos en sistemas participantes utilizando un archivo de respuestas (Windows)**

En esta tarea utilizará el archivo de respuestas que ha creado utilizando el Asistente de instalación de DB2 para instalar servidores de partición de base de datos en los sistemas participantes.

#### **Requisitos previos**

- v Haber instalado una copia de DB2 en el sistema primario utilizando el Asistente de instalación de DB2.
- v Haber creado un archivo de respuestas para instalar en los sistemas participantes y haberlo copiado en el sistema participante.
- v Disponer de autorización administrativa en los sistemas participantes.
- v Haber copiado el contenido del DVD del producto DB2 en el sistema participante.

Para instalar servidores de partición de base de datos utilizando un archivo de respuestas:

- 1. Inicie una sesión en el sistema que participará en el entorno de base de datos particionada con la cuenta de Administrador local que ha definido para la instalación de DB2.
- 2. Vaya al directorio donde ha copiado el contenido del DVD del producto DB2. Por ejemplo:

cd c:\db2dvd

donde db2dvd representa el nombre del directorio donde se ha copiado el contenido del DVD del producto DB2.

3. Desde un indicador de mandatos, especifique el mandato setup del modo siguiente:

setup -u *directorio\_archivo\_respuestas\nombre\_archivo\_respuestas*

En el ejemplo siguiente, el archivo de respuestas Addpart.file se encuentra en el directorio c:\responsefile. El mandato para este ejemplo, sería:

- setup -u *c:\reponsefile\Addpart.file*
- 4. Cuando la instalación finalice, compruebe los mensajes del archivo de anotaciones cronológicas. Encontrará el archivo de anotaciones cronológicas en el directorio Mis documentos\DB2LOG\. Debería ver una salida similar a la siguiente al final del archivo de anotaciones cronológicas:

 $==$  Logging stopped:  $5/9/2007$  10:41:32 === MSI (c) (C0:A8) [10:41:32:984]: Product: DB2 Enterprise Server Edition - DB2COPY1 -- Installation operation completed successfully.

5. Cuando se instala el servidor de partición de base de datos propietario de la instancia en el sistema primario, el producto DB2 reserva un rango de puertos de acuerdo con el número especificado de servidores de partición de base de datos lógica que participan en un entorno de base de datos particionada. El rango por omisión es de cuatro puertos. Para cada servidor que participa en el entorno de base de datos particionada, debe configurar manualmente el archivo /etc/services para los puertos FCM. El rango de puertos FCM depende del número de particiones lógicas que desea utilizar en el sistema participante. Es necesario un mínimo de dos entradas, **DB2\_<instancia>** y

**DB2\_<instancia>\_END**. Otros requisitos para los puertos FCM especificados en los sistemas participantes son:

- v El número de puerto inicial debe coincidir con el número de puerto inicial del sistema primario.
- v Los puertos subsiguientes deben numerarse secuencialmente.
- v Los números de puerto especificados deben estar libres.

Debe iniciar una sesión en cada sistema participante y repetir estos pasos.

Si desea que el producto DB2 tenga acceso a la documentación de DB2, bien sea en su sistema local o bien en otro sistema de la red, deberá instalar el Centro de información de DB2. El Centro de información de DB2 contiene documentación sobre el sistema de bases de datos DB2 y los productos relacionados con DB2.

# **Verificación del acceso al registro en el sistema propietario de la instancia (Windows)**

Esta paso sólo se necesario si está configurando un entorno de base de datos particionada.

Después de instalar DB2 en un sistema participante, deberá verificar si dispone de acceso al registro en el sistema propietario de la instancia. Este paso de verificación deberá ejecutarse desde todos los sistemas participantes.

DB2 debe estar instalado.

Para verificar el acceso al registro en el sistema propietario de la instancia:

- 1. En un indicador de mandatos, escriba el mandato **regedit**. Se abrirá la ventana Editor del registro.
- 2. Pulse el elemento de menú **Registro**.
- 3. Seleccione **Conectar el registro de red**.

4. Escriba el nombre del sistema propietario de la instancia en el campo **Nombre del sistema**.

Si se obtiene la información, habrá verificado satisfactoriamente que dispone de acceso al registro en el sistema propietario de la instancia.

# **Capítulo 10. Instalación del archivo de respuestas**

# **Aspectos básicos de la instalación mediante archivo de respuestas**

A diferencia de lo que sucede con el Asistente de instalación de DB2, una instalación de un archivo de respuestas de DB2 le permite instalar productos DB2 sin ninguna interacción del usuario.

Un *archivo de respuestas* es un archivo de texto exclusivamente en inglés que contiene información de instalación y configuración. Un archivo de respuestas especifica los parámetros de configuración y los productos y componentes que deben instalarse.

Este método no sólo es útil para despliegues de productos DB2 a grande escala, sino también para incorporar de forma transparente el proceso de instalación de DB2 al procedimiento de instalación y configuración personalizado.

Puede crear un archivo de respuestas siguiendo uno de estos métodos:

v Modificando uno de los archivos de respuestas de ejemplo que se facilitan. Los archivos de respuesta de ejemplo se encuentran en el DVD del producto DB2, en el directorio:

db2/*plataforma*/samples

donde *plataforma* hace referencia a la plataforma de hardware adecuada.

- v Utilizando el Asistente de instalación de DB2 para guardar los datos de configuración de acuerdo con los datos de entrada que ha proporcionado. Si elige la opción para crear un archivo de respuestas en el asistente de instalación de DB2, los archivos de respuestas (uno para el servidor y uno para la partición, si está configurando un entorno de particiones múltiples) se guardarán por omisión en esta ubicación. Los nombres por omisión de los archivos son *nombre1* y *nombre2*.
- v Utilizando el generador de archivos de respuesta para crear un archivo de respuestas a partir de un producto DB2 instalado y configurado (sólo en plataformas Windows).

Una instalación de archivos de respuesta también puede denominarse instalación silenciosa o instalación desatendida.

# **Consideraciones acerca del archivo de respuestas**

Antes de continuar con la instalación de un archivo de respuestas, debe entender las consideraciones siguientes:

v Aunque los archivos de respuestas creados en la Versión 8 y en la Versión 9 tienen formatos similares, esta versión tiene limitaciones en cuanto a dónde pueden utilizarse los archivos de respuestas. Por ejemplo, los archivos de respuestas generados en la Versión 9 de DB2 sólo pueden utilizarse para instalar un producto DB2 Versión 9 (o Versión 9.5); no puede utilizarse para instalar la Versión 8 de DB2. Lo mismo sucede a la inversa, los archivos de respuestas generados en la Versión 8 de DB2 no podrán utilizarse para instalar la Versión 9 de DB2. Esto se debe principalmente a las palabras clave obligatorias que son nuevas en la Versión 9.

- v En plataformas Linux o UNIX, es posible que el archivo de respuestas creado para una instalación root no se pueda utilizar para una instalación no root. Algunas palabras clave de archivo de respuestas sólo son válidas para la instalación root. Para obtener más detalles, consulte las palabras clave del archivo de respuestas.
- v Si utiliza el Asistente de instalación de DB2:
	- Durante la instalación, puede guardar los valores especificados en un archivo de respuestas en el panel **Seleccionar la acción de instalación** del Asistente de instalación de DB2.
	- Si crea un archivo de respuestas basado únicamente en la instalación que está realizando. Este es el método recomendado cuando la configuración es sencilla o cuando se desea crear un archivo de respuestas que se pretende personalizar posteriormente.
	- Sólo se generará un archivo de respuestas si permite que se complete el proceso de instalación, y lo hace satisfactoriamente. Si cancela la instalación, o si ésta experimenta alguna anomalía, no se creará el archivo de respuestas.
- v Puede utilizar un archivo de respuestas para instalar una configuración idéntica en cada una de las estaciones de trabajo de la red o para instalar varias configuraciones de un producto DB2. Después, puede distribuir este archivo a cada una de las estaciones de trabajo en las que desee instalar este producto.
- Si utiliza el generador de archivo de respuestas (sólo en plataformas Windows), la creación del archivo de respuestas se basará en la instalación existente. Este es el método recomendado cuando la configuración es más compleja, cuando se ha realizado manualmente. Si utiliza el generador de archivos de respuesta después de generar el archivo de respuestas, puede que necesite entrar nombres y contraseñas de usuario.

# **Creación de un archivo de respuestas utilizando el Asistente de instalación de DB2**

Puede crear un archivo de respuestas mediante el Asistente de instalación de DB2 basado en la instalación que está llevando a cabo. Este archivo de respuestas se generará basándose en las selecciones que ha realizado en el Asistente de instalación de DB2. Posteriormente, podrá utilizar el archivo de respuestas para realizar una instalación desatendida en la que se utilizarán los mismos valores.

Para crear un archivo de respuestas mediante el Asistente de instalación de DB2:

- 1. En el panel de ejecución de la instalación de DB2, seleccione **Instalar nuevo** para el producto que desea instalar, o seleccione **Trabajar con existente** para seleccionar la copia de DB2 con la que quiere trabajar.
- 2. Seleccione el producto o copia de DB2 que desee instalar y, a continuación, pulse **Siguiente** para iniciar el Asistente de instalación de DB2.
- 3. Pulse **Siguiente** en la página de Bienvenida y acepte los términos del contrato de la licencia.
- 4. En la ventana **Seleccione el tipo de instalación**, seleccione entre una instalación típica, compacta o personalizada.
- 5. En la ventana **Seleccionar la instalación, creación de archivo, o ambos**, seleccione la opción **Guardar los valores de instalación en un archivo de respuestas** o la opción **Instalar el producto en este ordenador y guardar los valores de instalación en un archivo de respuestas**. A continuación, en el campo de **Nombre de archivo de respuestas** escriba la vía de acceso en la que

desea que el Asistente de instalación de DB2 coloque el archivo de respuestas generado. Por omisión, el nombre del archivo de respuestas es *nombre1* y se guarda en el *directorio1*.

### **Nota:**

- a. Si selecciona la opción **Guardar el valor de la instalación en un archivo de respuestas**, no se instalará ningún software en el sistema, sólo se creará el archivo de respuestas con el nombre especificado en el campo de **Nombre de archivo de respuestas**.
- b. Si selecciona una instalación de base de datos particionada, se generarán dos archivos de respuestas, uno para el sistema propietario de la instancia y otro para los sistemas participantes. El nombre del archivo de respuestas de los sistemas participantes se generará en función del nombre del sistema propietario de la instancia. Por omisión, el nombre del archivo de respuestas de partición es *nombre2*, y se guardará en el *directorio2*.
- 6. Continúe con el resto de paneles de la instalación seleccionando las opciones deseadas.
- 7. En la ventana **Comenzar a copiar archivos y crear archivo de respuestas**, revise los valores que seleccionó.
- 8. Para instalar el producto, pulse **Finalizar**.
- 9. Cuando se haya completado la instalación, el Asistente de instalación de DB2 habrá colocado el archivo de respuestas generado en la vía de acceso que ha especificado. Cuando el Asistente de instalación de DB2 se utiliza para crear el archivo de respuestas, se añadirá una palabra clave ENCRYPTED especial al archivo de respuesta. Por ejemplo:

DAS\_PASSWORD = 07774020164457377565346654170244883126985535505156353 ENCRYPTED = DAS\_PASSWORD

La palabra clave ENCRYPTED indica que el valor real de la contraseña no es la secuencia de números que se muestra.

# **Visión general de la instalación de DB2 mediante un archivo de respuestas (Linux y UNIX)**

Esta tarea describe cómo realizar instalaciones mediante un archivo de respuestas en Linux o UNIX. Puede utilizar el archivo de respuestas para instalar componentes o productos adicionales después de una instalación inicial. Una instalación mediante un archivo de respuestas también puede denominarse instalación silenciosa o instalación desatendida.

#### **Restricciones**

Debe tener en cuenta las siguientes limitaciones cuando utilice el método de archivos de respuestas para instalar DB2 en plataformas Linux o UNIX:

- v Si establece cualquier palabra clave del registro de perfiles globales o de instancias en BLANK (la palabra ″BLANK″), de hecho dicha palabra clave se suprime de la lista de palabras clave actualmente establecidas.
- v Asegúrese de tener suficiente espacio en disco antes de realizar la instalación. De lo contrario, puede que sea necesario realizar una limpieza manual si la instalación falla.
- v Si realiza varias instalaciones o instala DB2 desde varios DVD, se recomienda instalar desde un sistema de archivos de red en lugar de una unidad de DVD.

La instalación desde un sistema de archivos de red disminuye considerablemente el tiempo que se tarda en llevar a cabo la instalación.

v Si tiene intención de instalar varios clientes, debe configurar un sistema de archivos montados en un servidor de códigos para mejorar el rendimiento.

#### **Requisitos previos**

Antes de iniciar la instalación, asegúrese de que:

- v El sistema cumple todos los requisitos de memoria, hardware y software para instalar el producto DB2.
- v Todos los procesos de DB2 estén detenidos. Si instala un producto DB2 sobre una instalación de DB2 existente en el sistema, debe detener todas las aplicaciones de DB2, el gestor de bases de datos de DB2 y los procesos de DB2 para todas las instancias de DB2 y DAS de DB2 relacionados con la instalación de DB2 existente.

Para realizar una instalación mediante un archivo de respuestas:

- 1. Monte el DVD del producto DB2 o acceda al sistema de archivos donde se almacena la imagen de instalación.
- 2. Cree un archivo de respuestas utilizando el archivo de respuestas de ejemplo Los archivos de respuestas son del tipo de archivo .rsp. Por ejemplo, ese.rsp.
- 3. Instale DB2 utilizando un archivo de [respuestas](#page-106-0)

# **Creación de un archivo de respuestas utilizando el archivo de respuestas de ejemplo (Linux y UNIX)**

Después de crear un archivo de respuestas, es posible que necesite realizar algunos cambios en el archivo de respuestas para activar o desactivar palabras clave.

Debería aplicarse uno de los siguientes casos de ejemplo:

- v Desea crear un archivo de respuestas basado en un archivo de respuestas de ejemplo (situado en db2/*plataforma*/samples donde *plataforma* hace referencia a la plataforma de hardware adecuada.)
- v Ha creado un archivo de respuestas utilizando el Asistente de instalación de DB2 (basado en la instalación) y desea realizar cambios en él.

Si instala directamente desde el DVD, debe almacenar el archivo de respuestas renombrado en otro sistema de archivos.

Puede especificar el nombre del propietario de instancia en el archivo de respuestas. Si este usuario todavía no existe, DB2 lo creará en el sistema.

Para editar un archivo de respuestas:

- 1. Si utiliza el archivo de respuestas de ejemplo, copie el archivo de respuestas de ejemplo en un sistema de archivos local y edítelo utilizando como guía el tema Palabras clave de archivo de respuestas.
- 2. Personalice el archivo de respuestas de ejemplo.

Para activar un elemento del archivo de respuestas, elimine el asterisco (\*) situado a la izquierda de la palabra clave. A continuación, sustituya el valor actual situado a la derecha del valor por el valor nuevo. Los valores posibles se listan a la derecha del signo de igualdad.

<span id="page-106-0"></span>Algunos archivos de respuestas del producto tienen palabras clave obligatorias para las que deben proporcionarse valores. Las palabras clave obligatorias se documentan en los comentarios de cada archivo de respuestas.

Las palabras clave que son exclusivas de la instalación sólo se especifican en un archivo de respuestas durante una instalación con archivo de respuestas.

3. Guarde el archivo en un sistema de archivos exportado disponible para todos los usuarios en la red.

# **Instalación de un producto DB2 utilizando un archivo de respuestas (Linux y UNIX)**

Antes de iniciar la instalación, asegúrese de que:

- v Para instalaciones de usuario root, inicie la sesión con el ID de usuario con privilegios de root. Para instalaciones de usuario no root, inicie la sesión con el ID de usuario al que debe pertenecer la instalación de DB2.
- v El sistema cumple todos los requisitos de memoria, hardware y software para instalar el producto DB2.
- v Puede instalar un producto DB2 utilizando un archivo de respuestas con la autorización root o no root. Para obtener más información sobre una instalación no root, vea los enlaces relacionados.
- v Se han detenido todos los procesos de DB2 asociados con la copia de DB2 con la que está trabajando.

Para realizar una instalación mediante un archivo de respuestas:

1. Entre el mandato db2setup de la manera siguiente: *dvd*/db2setup -r *directorio\_archivo\_respuestas*/*archivo\_respuestas*

donde:

- v *dvd* representa la ubicación de la imagen instalable de DB2;
- v *directorio\_archivo\_respuestas* representa el directorio donde está el archivo de respuestas personalizado; y
- v *archivo\_respuestas* representa el nombre del archivo de respuestas.
- 2. Cuando la instalación finalice, compruebe los mensajes del archivo de anotaciones cronológicas. Las anotaciones cronológicas de la instalación se encuentran, por omisión, en el directorio /tmp:
	- v db2setup.log (db2setup\_nombreusuario.log para instalaciones de usuario no root, donde *nombreusuario* es el ID de usuario no root con el que se ha realizado la instalación)
	- v db2setup.err (db2setup\_nombreusuario.err para instalaciones de usuario no root, donde *nombreusuario* es el ID de usuario no root con el que se ha realizado la instalación)

Puede especificar la ubicación del archivo de anotaciones cronológicas. Un archivo de anotaciones cronológicas de instalación, db2install.history, se encuentra en *DB2DIR*/install/logs donde *DB2DIR* especifica la vía de acceso donde se ha instalado el producto DB2. El directorio de instalación por omisión es:

- v Para AIX, HP-UX o Solaris /opt/IBM/db2/V9.5
- Para Linux/opt/ibm/db2/V9.5

Si se instala más de un producto DB2 en la misma ubicación, verá db2install.history.xxxx, donde xxxx son dígitos, empezando desde 0001 y aumentando según el número de copias de DB2 que haya instalado.

Si desea que el producto DB2 tenga acceso a la documentación de DB2, bien sea en su sistema local o bien en otro sistema de la red, deberá instalar el Centro de información de DB2. El Centro de información de DB2 contiene documentación para la base de datos DB2 y los productos relacionados.

# **Instalación de servidores de partición de base de datos en los sistemas implicados utilizando un archivo de respuestas (Linux y UNIX)**

En esta tarea utilizará el archivo de respuestas que ha creado utilizando el Asistente de instalación de DB2 para instalar servidores de partición de base de datos en los sistemas participantes.

### **Requisitos previos**

- v Haber instalado DB2 en el sistema primario utilizando el Asistente de instalación de DB2 y haber creado un archivo de respuestas para la instalación en los sistemas participantes.
- Disponer de autorización root en los sistemas participantes.

Para instalar servidores de partición de base de datos utilizando un archivo de respuestas:

- 1. Inicie una sesión como root en un sistema que participará en el entorno de base de datos particionada.
- 2. Vaya al directorio donde ha copiado el contenido del DVD del producto DB2. Por ejemplo:
	- cd /db2home/db2dvd
- 3. Entre el mandato db2setup de la manera siguiente:

./db2setup -r */directorio\_archivo\_respuestas/nombre\_archivo\_respuestas*

En el ejemplo, hemos guardado el archivo de respuestas, AddPartitionResponse.file, en el directorio /db2home. El mandato del ejemplo sería el siguiente:

./db2setup -r */db2home/AddPartitionResponse.file*

4. Cuando la instalación finalice, compruebe los mensajes del archivo de anotaciones cronológicas.

Debe iniciar una sesión en cada uno de los sistemas participantes y llevar a cabo una instalación del archivo de respuestas.

Si desea que el producto DB2 tenga acceso a la documentación de DB2, bien sea en su sistema local o bien en otro sistema de la red, deberá instalar el Centro de información de DB2. El Centro de información de DB2 contiene documentación sobre el sistema de bases de datos DB2 y los productos relacionados con DB2.

# **Códigos de error de archivo de respuestas (Linux y UNIX)**

Las tablas siguientes describen los códigos de retorno de error (primarios y secundarios) que se pueden encontrar durante una instalación de archivo de respuestas.
| Valor de código de Descripción<br>error |                                                        |
|-----------------------------------------|--------------------------------------------------------|
|                                         | La acción se ha completado satisfactoriamente.         |
|                                         | La acción ha devuelto un aviso.                        |
|                                         | Se ha producido un error grave durante la instalación. |

*Tabla 14. Códigos de error de instalación mediante archivo de respuestas primario*

*Tabla 15. Códigos de error de instalación mediante archivo de respuestas secundario*

| Valor de código<br>de error | Descripción                                                                                                    |
|-----------------------------|----------------------------------------------------------------------------------------------------|
| 3                           | No se ha encontrado la vía de acceso.                                                                                                    |
| 5                           | Se ha denegado el acceso.                                                                                                    |
| 10                          | Se ha producido un error de entorno.                                                                                                    |
| 13                          | Los datos no son válidos.                                                                                                    |
| 16                          | Ha fallado la creación de DAS.                                                                                                    |
| 17                          | Ha fallado la creación de instancia.                                                                                                    |
| 18                          | Ha fallado la creación de la base de datos.                                                                                                    |
| 19                          | La imagen de fixpack está a un nivel inferior que el producto<br>instalado.                                                                                                    |
| 20                          | La imagen de fixpack está al mismo nivel que el producto instalado.<br>No hay nada que actualizar.                                                                              |
| 21                          | No hay ningún producto DB2 instalado en la ubicación seleccionada.<br>No hay nada que actualizar.                                                                               |
| 22                          | Para actualizar un producto DB2 ya instalado, utilice el mandato<br>installFixPack en vez del mandato db2setup.                                                                 |
| 87                          | Uno de los parámetros no era válido.                                                                                                    |
| 66                          | El usuario ha cancelado la instalación.                                                                                                    |
| 74                          | Los datos de configuración están dañados. Póngase en contacto con el<br>personal de soporte.                                                                                    |
| 76                          | La fuente de instalación para este producto no está disponible.<br>Compruebe si existe la fuente y si puede acceder a la misma.                                                 |
| 82                          | Ya hay otra instalación en curso. Complete dicha instalación en primer<br>lugar antes de proseguir con esta instalación.                                                        |
| 86                          | Ha habido un error al abrir el archivo de registro de instalación.<br>Compruebe si existe la ubicación del archivo de registro especificado y<br>si puede grabarse en el mismo. |
| 97                          | Este paquete de instalación no está soportado en esta plataforma.                                                                                                    |
| 102                         | Ya hay instalada otra versión de este producto. La instalación de esta<br>versión no puede continuar.                                                                           |
| 103                         | Argumento de línea de mandatos no válido.                                                                                                    |
| 143                         | El sistema no tiene suficiente espacio libre para proseguir con la<br>instalación.                                                                                              |

# **Visión general de la instalación de DB2 mediante un archivo de respuestas (Windows)**

En Windows, puede realizar una instalación mediante un archivo de respuestas de un producto DB2 en una única máquina o en varias máquinas. Una instalación mediante un archivo de respuestas también puede denominarse instalación silenciosa o instalación desatendida.

Antes de iniciar la instalación, asegúrese de que:

- v El sistema cumple todos los requisitos de memoria, hardware y software para instalar el producto DB2.
- v Dispone de todas las cuentas de usuario necesarias para realizar la instalación.
- v Asegúrese de que todos los procesos de DB2 estén detenidos.
- v Para realizar una instalación mediante un archivo de respuestas de un producto de DB2 en una única máquina:
	- 1. Cree y personalice un archivo de respuestas utilizando uno de los métodos siguientes:
		- Modificando el archivo de respuestas de ejemplo. Los archivos de respuestas de ejemplo se encuentran en (db2\Windows\samples).
		- Utilizando el Asistente de instalación de DB2 para generar un archivo de respuestas.
		- Utilizando el generador de archivos de respuestas.
	- 2. Ejecute el mandato setup -u especificando el archivo de respuestas personalizado. Por ejemplo, un archivo de respuestas creado durante una instalación:

setup -u my.rsp

- v Para realizar una instalación mediante un archivo de respuestas de un producto DB2 en varias máquinas:
	- 1. Configure un acceso [compartido](#page-110-0) a un directorio
	- 2. Cree un archivo de [respuestas](#page-110-0) utilizando el archivo de respuestas de ejemplo
	- 3. Instale un producto DB2 utilizando un archivo de [respuestas](#page-111-0)

## **Hacer que los archivos de instalación de DB2 estén disponibles para una instalación mediante un archivo de respuestas (Windows)**

Hacer que el archivo de instalación de DB2 esté disponible para una instalación forma parte del proceso de realizar una instalación mediante un archivo de respuestas de un producto DB2 en varias máquinas.

Para hacer que los archivos de instalación de DB2 estén disponible para una instalación mediante un archivo de respuestas, debe copiar los archivos necesarios desde el DVD del producto a otra unidad.

Para copiar los archivos necesarios desde el DVD del producto a otra unidad:

- 1. Inserte el DVD del producto DB2 adecuado en la unidad de DVD.
- 2. Cree un directorio (por ejemplo, c:\db2prods).
- 3. Copie los archivos de instalación de DB2.

# <span id="page-110-0"></span>**Configuración del acceso compartido a un directorio (Windows)**

La configuración del acceso compartido a un directorio forma parte del proceso de realizar una instalación mediante un archivo de respuestas de un producto DB2 en varias máquinas. Esto le permite otorgar acceso a las estaciones de trabajo de la red a un directorio del servidor de instalación.

Para configurar el acceso compartido a un directorio del servidor de instalación:

- 1. Copie los archivos de instalación de DB2 en un directorio. Por ejemplo, c:\db2prods.
- 2. Abra el Explorador de Windows.
- 3. Seleccione el directorio del servidor de instalación que desea compartir.
- 4. Seleccione **Archivo**—>**Propiedades** en la barra de menús. Se abrirá la ventana Propiedades para el directorio.
- 5. Seleccione la pestaña **Sharing** (**Compartimiento**).
- 6. En Windows 2003, seleccione el botón **Compartir esta carpeta**.
- 7. En Windows Vista, pulse el botón **Compartir avanzados**. Habilite el recuadro de selección **Compartir esta carpeta**.
- 8. En el campo **Share Name** (**Nombre de compartimiento**), escriba un nombre de compartimiento. Por ejemplo, db2win.
- 9. Para especificar *Read access* (**Acceso de lectura**) para todos los usuarios:
	- a. Pulse el botón **Permissions** (**Permisos**). Se abrirá la ventana Permisos para <nombre compartido>.
	- b. Asegúrese de que la opción **Todos** esté seleccionada en el recuadro **Nombres de usuario o de grupo**.
	- c. En el recuadro **Permisos para todos**, asegúrese de que esté habilitado el permiso de lectura. Pulse el recuadro de selección en la columna **Permitir** para **Leer**.
	- d. Pulse **Aceptar**. Volverá a la ventana Properties (Propiedades) del directorio para el cual desea configurar el acceso compartido.
	- e. Pulse **Aceptar**.

## **Edición de un archivo de respuestas (Windows)**

Después de crear un archivo de respuestas, es posible que necesite realizar algunos cambios en el archivo de respuestas para activar o desactivar palabras clave.

Debería aplicarse uno de los siguientes casos de ejemplo:

- v Desea crear un archivo de respuestas basado en un archivo de respuestas de ejemplo (situado en db2\*Windows*\samples).
- v Ha creado un archivo de respuestas utilizando el Asistente de instalación de DB2 (basado en la instalación) y desea realizar cambios en él.
- v Ya ha instalado y configurado el producto DB2 y desea distribuir esta configuración exacta en la red utilizando el archivo de respuestas generado por el generador de archivos de respuestas. Si utiliza el generador de archivos de respuestas después de generar el archivo de respuestas, quizás sea necesario entrar nombres de usuario y contraseñas.

Sólo debe instalar productos DB2 en una unidad que sea local para la estación de trabajo de destino. La instalación en una unidad que no sea local puede producir problemas de rendimiento y disponibilidad.

<span id="page-111-0"></span>Para editar un archivo de respuestas:

- 1. Si utiliza el archivo de respuestas de ejemplo, realice una copia del mismo y ábralo en un editor de texto. Si utiliza el archivo de respuestas creado por el Asistente de instalación de DB2, ábralo en un editor de texto.
- 2. Personalice el archivo de respuestas.

Para activar un elemento del archivo de respuestas, elimine el asterisco (\*) situado a la izquierda de la palabra clave. A continuación, sustituya el valor actual situado a la derecha del valor por el valor nuevo. Los valores posibles se listan a la derecha del signo de igualdad.

Algunos archivos de respuestas del producto tienen palabras clave obligatorias para las que deben proporcionarse valores. Las palabras clave obligatorias se documentan en los comentarios de cada archivo de respuestas.

Las palabras clave que son exclusivas de la instalación sólo se especifican en un archivo de respuestas durante una instalación con archivo de respuestas.

3. Guarde el archivo en la unidad de la red compartida de modo que esté disponible para el servidor de la instalación. Si ha realizado algún cambio, guarde el archivo con un nombre de archivo nuevo para conservar el archivo de respuestas de ejemplo original. Si instala directamente desde el DVD del producto, debe almacenar el archivo de respuestas renombrado en otra unidad.

## **Instalación de un producto DB2 utilizando un archivo de respuestas (Windows)**

Antes de iniciar la instalación, asegúrese de que:

v El sistema cumple todos los requisitos de memoria, hardware y software para instalar el producto DB2.

Para realizar una instalación desde la estación de trabajo donde se instalará el producto DB2:

1. Conéctese al directorio compartido de la unidad de red o unidad de DVD que contiene los archivos de instalación de DB2 entrando el mandato siguiente desde el indicador de mandatos:

net use x: \\nombre sistema\nombrecompartimiento dir /USER:dominio\nombreusuario

donde:

- v *x:* representa el directorio compartido en la unidad local.
- v *nombre\_sistema* representa el nombre de sistema de la máquina remota donde residen los archivos de instalación de DB2.
- v *nombrecompartimiento\_dir* representa el nombre de compartimiento del directorio en la unidad de red o unidad de DVD donde residen los archivos de instalación de DB2.
- v *dominio* representa el dominio donde se ha definido la cuenta.
- v *nombreusuario* representa un usuario con acceso a este sistema.

Por ejemplo, para utilizar el directorio db2prods remoto, que se ha compartido como db2nt y situado en el servidor remoto codesrv, como unidad x: local, entre el mandato siguiente:

net use x: \\Server\DB2 Installation Images

Según cómo se haya configurado la seguridad en la red, es posible que deba especificar el parámetro */USER*.

2. Entre el mandato setup del modo siguiente:

setup -u *archivo\_respuestas*

donde *archivo\_respuestas* representa la vía de acceso completa y el nombre de archivo del archivo de respuestas que debe utilizarse.

Si utiliza un archivo de respuestas que se ha creado utilizando el generador de archivos de respuestas, asegúrese de que todos los perfiles de instancia estén situados en la misma unidad y directorio que el archivo de respuestas que especifica.

3. Cuando la instalación finalice, compruebe los mensajes del archivo de anotaciones cronológicas. Para obtener información sobre los errores encontrados durante la instalación, examine el archivo de anotaciones cronológicas de instalación situado en el directorio Mis Documentos\ DB2LOG\. El archivo de anotaciones cronológicas utiliza el formato siguiente: DB2-AbrevProducto-FechaHora.log, por ejemplo, DB2-ESE-Tue Apr 04 17\_04\_45 2007.log.

Si desea que el producto DB2 tenga acceso a documentación de DB2 en el sistema local o en otro sistema de la red, debe instalar el Centro de información de DB2.

## **Instalación de productos DB2 utilizando Microsoft Systems Management Server (SMS)**

Con Microsoft Systems Management Server (SMS), puede instalar productos DB2 en una red y configurar la instalación desde una ubicación central. Una instalación con SMS minimizará la cantidad de trabajo que los usuarios deberán realizar. Este método de instalación es ideal si desea desplegar una instalación basada en la misma configuración en un número elevado de clientes.

Debe tener instalada y configurada como mínimo la Versión 2.0 de SMS en la red para el servidor SMS y la estación de trabajo de SMS. Consulte la publicación *Microsoft's Systems Management Server Administrator's Guide* para su plataforma para obtener más detalles sobre cómo:

- v Configurar SMS (incluida la configuración de los sitios primario y secundario).
- v Añadir clientes al sistema SMS.
- v Configurar una colección de inventario para clientes.

Si utiliza SMS, puede controlar qué archivo de respuestas va a utilizar. Dispone de varias opciones de instalación, que tienen como resultado distintos archivos de respuestas. Al configurar el paquete de instalación de SMS puede especificar qué archivo de respuestas va a utilizar.

Para instalar productos DB2 utilizando:

- 1. Importe el archivo de instalación de DB2 a SMS
- 2. Cree el paquete de SMS en el [servidor](#page-113-0) SMS
- 3. Distribuya el paquete de [instalación](#page-114-0) de DB2 en la red

## **Importación del archivo de instalación de DB2 a SMS**

La importación del archivo de instalación de DB2 a SMS forma parte de la tarea más amplia de instalación de productos DB2 utilizando SMS.

Para configurar un paquete mediante SMS, utilice el archivo de definición de paquete de SMS de ejemplo y el archivo de respuestas y perfil de instancia personalizados. El nombre de archivo de SMS de ejemplo es **db2<abreviatura\_producto>.pdf**. Por ejemplo, db2ese.pdf. Si utiliza un archivo de <span id="page-113-0"></span>respuestas que se ha creado utilizando el generador de archivos de respuestas, debe asegurarse de que todos los perfiles de instancia estén situados en la misma unidad y directorio que el archivo de respuestas que especifica.

Para importar los archivos de instalación de DB2 a SMS:

- 1. Inserte el DVD del producto DB2 en la unidad.
- 2. Inicie **Microsoft SMS Administrator**. Se abrirá la ventana **Microsoft SMS Administrator Logon** (**Inicio de sesión de Microsoft SMS Administrator**).
- 3. Entre el ID y la contraseña de inicio de sesión y pulse **OK** (**Aceptar**). Se abrirá la ventana **Open SMS** (**Abrir SMS**).
- 4. Seleccione el tipo de ventana **Packages** (**Paquetes**) y pulse **OK** (**Aceptar**). Se abrirá la ventana **Packages** (**Paquetes**)
- 5. Seleccione **File—>New** (**Archivo—>Nuevo** en la barra de menús. Se abrirá la ventana **Package Properties** (**Propiedades de paquete** ).
- 6. Pulse el botón **Import** (**Importar**). Se abrirá la ventana **File Browser** (**Examinador de archivos**). Busque el archivo de definición de paquete de SMS situado en x:\db2\Windows\samples, donde x: representa la unidad de DVD. Normalmente, se debe personalizar el archivo pdf antes de utilizarlo. Puede copiar el archivo de ejemplo de x:\db2\Windows\samples a una unidad local, modificar el archivo e importar el archivo actualizado.
- 7. Pulse **OK** (**Aceptar**).

## **Creación del paquete de SMS en el servidor SMS**

La creación del paquete de SMS en el servidor SMS forma parte de la tarea más amplia de *Instalación de productos DB2 utilizando SMS*.

Un *paquete de SMS* es un paquete de información que se envía desde el servidor SMS a un cliente de SMS. El paquete consta de un conjunto de mandatos que se pueden ejecutar en la estación de trabajo cliente. Estos mandatos podrían ser para mantenimiento del sistema, cambio de parámetros de configuración cliente o instalación de software.

Para crear un paquete de SMS:

- 1. En la ventana **Package Properties** (**Propiedades de paquete**), pulse el botón **Workstations** (**Estaciones de trabajo** ). Se abrirá la ventana **Setup Package For Workstations** (**Paquete de configuración para estaciones de trabajo**), con el archivo de respuestas importado y el perfil de instancia listos para utilizarlos.
- 2. En el campo **Source Directory** (**Directorio de origen**), escriba el nombre del directorio padre donde deben situarse los archivos de DB2 copiados. Por ejemplo, x:\db2prods, donde x: representa la unidad de DVD.
- 3. Seleccione el nombre del producto que debe instalarse en la ventana **Workstation Command Lines** (**Líneas de mandatos de estación de trabajo**).
- 4. Si ha cambiado y renombrado el archivo de respuestas de ejemplo, pulse el botón **Properties** (**Propiedades**). Se abrirá la ventana **Command Line Properties** (**Propiedades de línea de mandatos**). Cambie el valor del parámetro **Command Line** (**Línea de mandatos**) para que coincida con el nombre de archivo de respuestas y la vía de acceso nuevos. Si utiliza un archivo de respuestas que se ha creado utilizando el generador de archivos de respuestas, asegúrese de que todos los perfiles de instancia estén situados en la misma unidad y directorio que el archivo de respuestas que especifica.
- 5. Pulse **OK** (**Aceptar**).
- 6. Pulse el botón **Close** (**Cerrar**).

<span id="page-114-0"></span>7. Pulse **OK** (**Aceptar**) para cerrar las ventanas abiertas. La ventana Packages (Paquetes) muestra el nombre del nuevo paquete de SMS.

## **Distribución del paquete de instalación de DB2 en la red**

La distribución del paquete de instalación de DB2 en la red forma parte de la tarea más amplia de *Instalación de productos DB2 utilizando SMS*.

Después de crear el paquete, tiene tres opciones:

- v Puede distribuir el paquete de SMS y, a continuación, iniciar la sesión localmente en la estación de trabajo cliente para ejecutar el paquete. Esta opción necesita que la cuenta de usuario que se utiliza para realizar la instalación pertenezca al grupo *Administradores locales* en el que está definida la cuenta.
- v Puede distribuir el paquete de SMS y, a continuación, iniciar la sesión de forma remota en la estación de trabajo cliente para ejecutar el paquete. Esta opción necesita que la cuenta de usuario que se utiliza para realizar la instalación pertenezca al grupo *Administradores de dominio*.
- v Puede configurar el paquete de SMS con una característica de instalación automática.

Las opciones 1 y 2 están disponibles, pero para un gran número de instalaciones se recomienda la opción 3, dado que este paso se basará en él.

Una vez enviado a la estación de trabajo cliente, el paquete de SMS indicará a la estación de trabajo cliente el código que debe ejecutarse y la ubicación, en el servidor SMS, de dicho código.

- v Para enviar el código a una estación de trabajo cliente:
	- 1. Abra la ventana **Sites** (**Sitios**).
	- 2. Abra la ventana **Packages** (**Paquetes**).
	- 3. En la ventana **Packages** (**Paquetes**), seleccione el paquete adecuado y arrástrelo hasta el cliente de destino en la ventana **Sites** (**Sitios**). Se abrirá la ventana **Job Details** (**Detalles de trabajo**). Esta ventana lista el paquete que se enviará a la máquina cliente (Vía de acceso de máquina) y el mandato que se ejecutará en la estación de trabajo.
	- 4. Seleccione el recuadro de selección **Run Workstation Command** (**Ejecutar mandato de estación de trabajo** ) y seleccione el paquete de instalación que desea utilizar.
	- 5. En el recuadro **Run Phase** (**Fase de ejecución**) de la ventana **Job Details** (**Detalles de trabajo**), seleccione el recuadro de selección **Mandatory After** (**Obligatorio después de**). Se establece una fecha obligatoria por omisión una semana después de la fecha actual. Ajuste la fecha según se necesite.
	- 6. Deseleccione el recuadro de selección **Not Mandatory over Slow Link** (**No obligatorio durante enlace lento**). Esta característica es crítica si instala en un número elevado de estaciones de trabajo. Se recomienda espaciar la instalación para evitar sobrecargar el servidor. Por ejemplo, si considera una instalación durante la noche, amplíe el tiempo de instalación para una cantidad gestionable de estaciones de trabajo cliente. Para obtener más información sobre cómo completar la ventana **Job Details** (**Detalles de trabajo**), consulte la publicación *Microsoft's Systems Management Server Administrator's Guide* para su plataforma.
	- 7. Una vez completadas las especificaciones del trabajo, pulse **OK** (**Aceptar**). Volverá a la ventana **Job Properties** (**Propiedades de trabajo**).
	- 8. Añada un comentario que explique qué hará el trabajo. Por ejemplo, Install IBM Data Server Client.
- 9. Pulse el botón **Schedule** (**Planificación**) y se abrirá la ventana **Job Schedule** (**Planificación de trabajo**). Esta ventana establecerá una prioridad para este trabajo. Por omisión, el trabajo tiene una prioridad baja y los demás trabajos se ejecutarán primero. Es aconsejable seleccionar una prioridad media o alta. También puede seleccionar una hora para iniciar el trabajo.
- 10. Pulse **OK** (**Aceptar**) para cerrar la ventana **Job Schedule** (**Planificación de trabajo**).
- 11. Pulse **OK** (**Aceptar**).

Se crea el trabajo y se envía el paquete a la estación de trabajo cliente de SMS.

- v Para ejecutar la instalación en el cliente de SMS, realice los pasos siguientes:
	- 1. En la estación de trabajo cliente de SMS de destino, inicie la sesión en la estación de trabajo con una cuenta de usuario que pertenezca al grupo *Administradores locales* en el que está definida la cuenta. Este nivel de autorización es necesario puesto que debe realizarse una instalación de programa del sistema en lugar de una instalación de programa de usuario.
	- 2. Inicie **Package Command Manager** (**Gestor de mandatos de paquete**). Se abrirá la ventana **Package Command Manager** (**Gestor de mandatos de paquete**).
	- 3. Cuando la estación de trabajo cliente de SMS recibe los paquetes desde el servidor SMS, se indica en la sección **Package Name** (**Nombre de paquete**) de la ventana. Seleccione el paquete y pulse el botón **Ejecutar** (**Schedule**). La instalación se ejecuta de forma automática.
	- 4. Después de la instalación, debe rearrancar la estación de trabajo cliente de SMS antes de utilizar DB2. **Importante:** Si ha especificado REBOOT = YES en el archivo de respuestas, el cliente de SMS rearrancará de forma automática.
	- 5. Pulse **Inicio** y seleccione **Programas—>SMS Client—>Package Command Manager**. Se abrirá la ventana **Package Command Manager** (**Gestor de mandatos de paquete**).
	- 6. Pulse en la carpeta **Executed Commands** (**Mandatos ejecutados**)y compruebe la ejecución del paquete. Asimismo, puede verificar la finalización en el servidor SMS comprobando el estado del trabajo y asegurándose de que ha cambiado de pendiente o activo a completado.

En el cliente de SMS, vuelva a abrir Package Command Manager (Gestor de mandatos de paquete). Cuando el paquete, que ha creado y enviado al cliente, aparezca en la carpeta Executed Commands (Mandatos ejecutados), esto indica que la instalación ha finalizado.

## **Distribución de paquetes de instalación de DB2 utilizando Microsoft Systems Management Server (SMS)**

Este tema describe cómo utilizar Microsoft Systems Management Server (SMS) para distribuir el paquete de instalación de DB2.

Para distribuir el paquete de instalación de DB2 utilizando SMS, asegúrese de que:

- v el entorno SMS ya esté configurado.
- v el soporte de instalación de DB2 esté copiado en una ubicación en la que se pueda editar el contenido del soporte de instalación.

**Nota:** Para obtener información sobre cómo configurar el entorno SMS, consulte la documentación sobre dicho producto.

Para distribuir el paquete de instalación de DB2 utilizando SMS, realice lo siguiente:

- 1. Prepare el archivo de respuestas de ejemplo que está en el soporte de instalación de DB2 para el tipo de instalación de DB2 que desea realizar. El archivo de respuestas de ejemplo es **db2\*.rsp** y se encuentra en el directorio db2\windows\samples del soporte de instalación de DB2.
- 2. En un sistema de Punto de distribución de SMS del entorno SMS, abra la Consola de administrador de SMS. Pulse en el menú desplegable **Site Database** (**Base de datos de sitio**) y pulse con el botón derecho del ratón en **Packages** (**Paquetes**).
- 3. Seleccione **New** —> Package From Definition (**Nuevo** —> Paquete a partir de definición). Se abrirá el asistente Create Package from Definition (Crear paquete a partir de definición).
- 4. Pulse **Next** (**Siguiente**). Se abrirá la ventana Package Definition (Definición de paquetes). Busque el archivo del paquete que desee en el directorio db2\windows\samples situado en el soporte de instalación de DB2. El nombre de este archivo tiene el formato **db2\*.pdf**. Pulse **Open** (**Abrir**).
- 5. Seleccione la definición de paquete adecuada en la lista visualizada. Pulse **Next** (**Siguiente**). Se abrirá la ventana Source Files (Archivos de origen).
- 6. Marque el botón de selección **Create a compressed version of the source Crear una versión comprimida del origen** y pulse **Next** (**Siguiente**). Se abrirá la ventana Source Directory (Directorio de origen).
- 7. Seleccione el tipo de ubicación y directorio del medio de instalación de DB2 y pulse **Next** (**Siguiente**).
- 8. Pulse **Finish** (**Finalizar**) para finalizar la creación del paquete de SMS.
- 9. Desde la Consola de administrador de SMS, abra el menú desplegable **Site Database** (**Base de datos de sitio**) y seleccione **Packages** —> **All Tasks** —> **Distribute Software** (**Paquetes** —> **Todas las tareas** —> **Distribuir software**). Se abrirá el asistente Distribute Software (Distribuir software).
- 10. Pulse **Next** (**Siguiente**). Se abrirá la ventana Package (Paquete).
- 11. Marque el botón de selección **Distribute an existing package** (**Distribuir un paquete existente**) y seleccione el paquete adecuado de la lista de paquetes mostrada. Pulse **Next** (**Siguiente**). Se abrirá la ventana Distribute Points (Puntos de distribución). Seleccione uno o más puntos de distribución para el paquete que tiene intención de distribuir.
- 12. Pulse **Next** (**Siguiente**). Se abrirá la ventana Advertise a Program (Anunciar un programa).
- 13. Marque el botón de selección para indicar que desea anunciar el programa en una colección y seleccione el programa que desea ejecutar de la lista mostrada. Pulse **Next** (**Siguiente**). Se abrirá la ventana Advertisement Target (Destino de anuncio).
- 14. Seleccione una colección existente de sistemas o elija crear una nueva colección de sistemas en los que desee anunciar e instalar el programa seleccionado. Pulse **Next** (**Siguiente**). Se abrirá la ventana Advertisement Name (Nombre de anuncio).
- 15. Escriba un nombre para el nuevo anuncio y cualquier comentario que desee añadir. Pulse **Next** (**Siguiente**). Se abrirá la ventana Advertise to Subcollections (Anunciar en subcolecciones).
- 16. Especifique dónde desea que el programa DB2 pertinente se ejecute en relación con la configuración jerárquica de los sistemas SMS del entorno SMS. Pulse **Next** (**Siguiente**). Se abrirá la ventana Advertisement Schedule (Planificación de anuncio).
- 17. Seleccione una fecha y hora a partir de la cual desea que el programa DB2 se ejecute en la colección de sistemas especificada. También es posible que desee

seleccionar una hora de caducidad para el anuncio del programa. Pulse **Next** (**Siguiente**). Se abrirá la ventana Assign Program (Asignar programa).

- 18. Si desea que el programa DB2 sea un requisito obligatorio en los sistemas de la colección especificada, especifique una fecha y hora después de la cual el programa se ejecutará automáticamente. Pulse **Next** (**Siguiente**).
- 19. Pulse en **Finish** (**Finalizar**) para finalizar el asistente Distribute Software (Distribuir software).

## **Configuración del acceso remoto a una base de datos del servidor**

Después de instalar el producto DB2, puede configurar el producto para acceder a bases de datos remotas individualmente en cada estación de trabajo cliente utilizando el Asistente de configuración o el procesador de línea de mandatos.

DB2 utiliza el mandato CATALOG para catalogar la información de acceso a bases de datos remotas:

- v El mandato CATALOG NODE especifica la información de protocolo sobre cómo conectarse al sistema principal o al servidor.
- v El mandato CATALOG DATABASE cataloga el nombre de base de datos remota y le asigna un alias local.
- v El mandato CATALOG DCS especifica que la base de datos remota es un sistema principal o una base de datos de OS/400. (Este mandato sólo es necesario para DB2 Connect Personal o Enterprise Editions).
- v El mandato CATALOG ODBC DATA SOURCE registra la base de datos de DB2 con el gestor de controladores ODBC como fuente de datos.

Si tiene intención de desplegar la supresión de varias copias de clientes IBM Data Server con configuraciones idénticas, puede crear un archivo por lotes que ejecutará el script personalizado. Por ejemplo, considere el siguiente archivo por lotes de ejemplo, myscript.bat, que se utiliza para ejecutar el archivo de script:

```
@echo off
cls
db2cmd catmvs.bat
```
El mandato DB2CMD inicializa el entorno de DB2 y el archivo catmvs.bat llama al trabajo por lotes del mismo nombre. A continuación se proporciona un archivo de script de catálogo de ejemplo, catmvs.bat, que se puede utilizar para añadir bases de datos a la estación de trabajo de DB2 Connect Personal Edition:

```
db2 catalog tcpip node tcptst1 remote mvshost server 446
db2 catalog database mvsdb at node tcptst1 authentication dcs
db2 catalog dcs database mvsdb as mvs_locator
db2 catalog system odbc data source mvsdb
db2 terminate
exit
```
Puede enviar estos archivos a las estaciones de trabajo cliente manualmente o utilizar SMS y dejar que el script se ejecute automáticamente cuando finalicen la instalación y el rearranque.

Para crear otro paquete de SMS con el script de catálogo, realice los pasos siguientes:

- 1. Inicie el **SMS Administrator** (**Administrador de SMS**). Se abrirá la ventana **Open SMS** (**Abrir SMS**).
- 2. Seleccione el tipo de ventana **Packages** (**Paquetes**) y pulse **OK** (**Aceptar**). Se abrirá la ventana **Packages** (**Paquetes**).
- 3. Seleccione **File—>New** (**Archivo—>Nuevo** en la barra de menús. Se abrirá la ventana **Package Properties** (**Propiedades de paquete** ).
- 4. Escriba un nombre para el paquete nuevo. Por ejemplo, batchpack.
- 5. Escriba un comentario sobre el paquete. Por ejemplo, Paquete para archivo por lotes.
- 6. Pulse el botón **Workstations** (**Estaciones de trabajo**). Se abrirá la ventana **Setup Package for Workstations** (**Paquete de configuración para estaciones de trabajo**).
- 7. Escriba el directorio de origen. Asegúrese de que el directorio de origen sea una ubicación a la que tenga acceso tanto el servidor como el cliente y que contenga el archivo por lotes que debe ejecutarse desde la estación de trabajo cliente.
- 8. En la sección **Workstation Command Lines** (**Líneas de mandatos de estación de trabajo**), pulse **New** (**Nueva**). Se abrirá la ventana **Command Line Properties** (**Propiedades de línea de mandatos**).
- 9. Escriba un nombre de mandato.
- 10. Especifique la línea de mandatos.
- 11. Pulse el recuadro de selección para las plataformas que deben estar soportadas, en la sección **Supported Platforms** (**Plataformas soportadas**).
- 12. Pulse **OK** (**Aceptar**).
- 13. Pulse **Close** (**Cerrar**).
- 14. Pulse **OK** (**Aceptar**).

Distribuya este paquete del mismo modo que un paquete de instalación.

## **Configuración de db2cli.ini para una instalación utilizando un archivo de respuestas**

El archivo db2cli.ini es un archivo ASCII que inicializa la configuración de DB2 CLI. Este archivo se entrega como ayuda de iniciación y se encuentra en el directorio x:\sqllib, donde x:\sqllib representa la vía de acceso de instalación para el producto DB2.

Si necesita utilizar algún valor de optimización de CLI o algún parámetro de CLI específicos, puede utilizar el archivo db2cli.ini personalizado para las estaciones de trabajo de cliente IBM Data Server. Para ello, copie el archivo db2cli.ini en el directorio de instalación de DB2 (por ejemplo c:\Archivos de programa\IBM\ SQLLIB) en cada estación de trabajo de cliente IBM Data Server.

## **El generador de archivos de respuestas (Windows)**

El generador de archivos de respuestas, que está disponible en los sistemas operativos Windows, crea un archivo de respuestas a partir del producto DB2 configurado e instalado existente. Puede utilizar el archivo de respuestas generado para volver a crear la configuración exacta en otras máquinas.

Por ejemplo, puede instalar y configurar IBM Data Server Client para conectarse a diversas bases de datos de su red. Una vez que IBM Data Server Client esté instalada y configurada para acceder a todas las bases de datos a las que tengan acceso sus usuarios, podrá ejecutar el generador de archivos de respuestas para crear un archivo de respuestas y un perfil de configuración por cada instancia de DB2.

El generador de archivos de respuestas crea un archivo de respuestas para la instalación y perfiles de instancia para cada una de las instancias que especifique. Posteriormente, podrá utilizar el archivo de respuestas para crear clientes idénticos en la red.

El generador de archivos de respuestas le proporciona asimismo la opción de crear el archivo de respuestas de instalación sin un perfil de instancias. Esta opción le permite crear copias idénticas del cliente instalado sin la información de configuración.

Aunque es posible que ya hubiera varias copias de DB2 instaladas en el sistema, el generador de archivos de respuestas sólo genera el archivo de respuestas para la copia actual (es decir, el lugar desde el que se ejecuta el programa de utilidad db2rspgn.)

## **Códigos de archivo de respuestas (Windows)**

Las tablas siguientes describen los códigos de retorno de error (primarios y secundarios) que se pueden encontrar durante una instalación o desinstalación de un archivo de respuestas.

| Valor de código de Descripción<br>error |                                                                                                    |
|-----------------------------------------|----------------------------------------------------------------------------------------------------|
|                                         | La acción se ha completado satisfactoriamente.                                                                                                    |
|                                         | La acción ha devuelto un aviso.                                                                                                    |
| 1603                                    | Se ha producido un error grave.                                                                                                    |
| 3010                                    | La instalación o desinstalación ha resultado satisfactoria, sin embargo<br>se necesita un rearranque para completar el proceso. Esta acción no<br>incluye las instalaciones en las que se ejecuta la acción ForceReboot.<br>Este código de error no está disponible en Windows Installer versión<br>1.0. |

*Tabla 16. Códigos de error de instalación mediante archivo de respuestas primario*

*Tabla 17. Códigos de error de instalación mediante archivo de respuestas secundario*

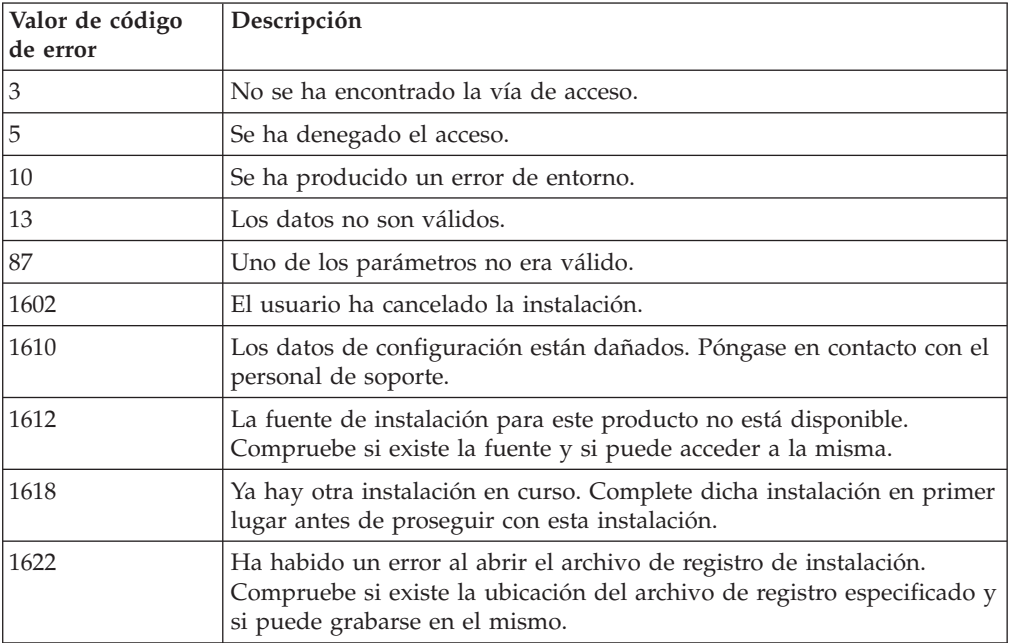

| Valor de código<br>de error | Descripción                                                                                                    |
|-----------------------------|----------------------------------------------------------------------------------------------------|
| 1632                        | La carpeta Temp está llena o no puede accederse a la misma.<br>Compruebe si existe la carpeta Temp y que puede efectuar una acción<br>de grabación en la misma. |
| 1633                        | Este paquete de instalación no está soportado en esta plataforma.                                                                                               |
| 1638                        | Ya hay instalada otra versión de este producto. La instalación de esta<br>versión no puede continuar.                                                           |
| 1639                        | Argumento de línea de mandatos no válido.                                                                                                    |

*Tabla 17. Códigos de error de instalación mediante archivo de respuestas secundario (continuación)*

Para obtener más información sobre los códigos de retorno del archivo de respuestas, consulte el sitio Web de Microsoft.

## **Instalación mediante un archivo de respuestas utilizando un archivo por lotes (Windows)**

Puede utilizar un archivo por lotes para iniciar una instalación mediante archivo de respuestas.

Para iniciar una instalación mediante un archivo de respuestas utilizando un archivo por lotes:

- 1. Edite o cree el archivo de respuestas.
- 2. Cree el archivo por lotes utilizando un editor de texto. Por ejemplo, cree un archivo por lotes denominado ese.bat con el siguiente contenido para instalar DB2 Enterprise Server Edition:

c:\db2ese\setup /U c:\PROD\_ESE.rsp echo %ERRORLEVEL%

donde /U especifica la ubicación del archivo de respuestas y echo %ERRORLEVEL% especifica que desea que el proceso por lotes visualice el código de retorno de instalación.

3. Ejecute el archivo por lotes, utilizando el mandato **ese.bat** emitido desde un indicador de mandatos.

## **Archivos de respuestas de ejemplo disponibles**

El DVD de DB2 incluye archivos de respuestas de ejemplo con entradas por omisión.

Los archivos de respuesta de ejemplo se encuentran en: db2/*plataforma*/samples

donde *plataform* hace referencia a la plataforma de hardware adecuada.

En Windows, los archivos de respuestas de ejemplo para IBM Data Server Runtime Client y IBM Data Server Driver para ODBC, CLI y .NET se encuentran en: \samples

Puede utilizar los archivos de respuesta de ejemplo para instalar productos DB2 en las estaciones de trabajo soportadas.

# **Palabras clave del archivo de respuestas**

Se especificarán palabras clave al efectuar una instalación del archivo de respuestas. Puede utilizar el archivo de respuestas para realizar una instalación inicial o para instalar productos o componentes adicionales después de una instalación inicial. Las palabras clave del archivo de respuestas siguientes se explican conjuntamente con el archivo de respuestas de ejemplo. Después, el archivo de respuestas editado debe copiarse en la unidad de red compartida o en el sistema de archivos de red en el que lo utilizará el servidor de instalaciones.

En plataformas Linux o UNIX, algunas palabras clave de archivo de respuestas sólo son válidas para la instalación root.

**PROD** Especifica el producto que se desea instalar. Sólo puede instalarse un producto DB2 a la vez. Por tanto, sólo puede especificarse un producto con esta palabra clave.

**Nota:** No debería descomentar la palabra clave **PROD** ya que puede que falten algunos componentes incluso con una instalación de archivo de respuestas satisfactorio.

**FILE** Especifica el directorio de destino para un producto DB2.

## **Windows**

En sistemas operativos Windows, esta palabra clave se limita a 110 caracteres.

## **Linux o UNIX**

En sistemas operativos Linux o UNIX, esta palabra clave es obligatoria para las instalaciones root.

Las vías de acceso de instalación de DB2 tienen las reglas siguientes:

- v Pueden incluir letras minúsculas (a–z), letras mayúsculas (A–Z) y el carácter de subrayado ( \_ )
- v No pueden tener más de 128 caracteres
- No pueden contener espacios
- No pueden contener caracteres no ingleses

## **INSTALL\_OPTION**

Únicamente plataformas Windows y específicas para DB2 Enterprise Server Edition. Esta palabra clave especifica la instalación. El valor por omisión es SINGLE\_PARTITION.

Las opciones son las siguientes:

- INSTANCE\_OWNING
- NEW NODE
- SINGLE PARTITION

## **LIC\_AGREEMENT**

Indica que el usuario ha leído y está de acuerdo con el contenido del archivo del contrato de licencia en el directorio db2/license en el DVD del producto DB2. El valor por omisión es DECLINE.

Las opciones son las siguientes:

- DECLINE
- ACCEPT

**Nota:** Debe cambiar esta palabra clave a ACCEPT para indicar la aceptación de un contrato de licencia DB2 para que continúe la instalación.

### **INTERACTIVE**

Sólo en plataformas Linux o UNIX. Determina si la instalación proporciona solicitudes para la ubicación del paquete de instalación (en DVD o en la ubicación del catálogo de archivos) e informes de progreso.

Las opciones son las siguientes:

- NONE
- $\cdot$  YES
- MACHINE

#### **Nota:**

- 1. Cuando se especifica *NONE*, no hay interacción. La palabra clave **PACKAGE\_LOCATION** también debe especificarse con la vía de acceso válida al paquete de instalación.
- 2. Cuando se especifica *YES*, en la consola se visualiza la información de progreso y la información de solicitud. Durante la instalación, si se requiere un nuevo DVD, se le pedirá la ubicación.
- 3. Especifique *MACHINE* para recibir información de progreso o solicitud en un formato que otro programa analice con facilidad. También se proporciona un programa de ejemplo; consulte [Incorporación](#page-131-0) de la imagen de [instalación](#page-131-0) de DB2 (Linux y UNIX).

## **CONFIG\_ONLY**

Sólo en plataformas Linux o UNIX. Especifica que este archivo de respuestas sólo sirve para realizar tareas de configuración. Por ejemplo, crear una instancia nueva utilizando el mandato db2isetup.

Las opciones son las siguientes:

- YES
- v NO

#### **INSTALL\_TYPE**

Especifica el tipo de instalación.

Las opciones son las siguientes:

- $\cdot$  COMPACT
- TYPICAL
- CUSTOM

El tipo de instalación típica o compacta ignorará las palabras clave personalizadas (COMP).

### **DB2\_COPY\_NAME**

Sólo en plataformas Windows. Representa el nombre utilizado para hacer referencia a un conjunto de productos DB2 instalados en la misma ubicación. Este nombre se limita a 64 caracteres.

#### **DEFAULT\_COPY**

Sólo en plataformas Windows. Especifica si la copia que se está instalando o modificando debería establecerse como la copia de DB2 por omisión utilizada por las aplicaciones de DB2. El valor por omisión es NO a menos que ésta sea la única copia de DB2 instalada.

Las opciones son las siguientes:

 $\cdot$  YES

 $\cdot$  NO

### **COPY\_NAME**

Sólo en plataformas Windows. Representa el nombre utilizado para hacer referencia a la IBM Data Server Driver para ODBC, CLI y .NETinstalada. Sólo es válida cuando la palabra clave PROD se establece en IBM\_DATA\_SERVER\_DRIVER. Este nombre se limita a 64 caracteres.

## **DEFAULT\_CLIENT\_INTERFACE\_COPY**

Sólo en plataformas Windows. Especifica si la copia de los productos DB2 o IBM Data Server Driver para ODBC, CLI y .NET instalados debe establecerse como copia de la interfaz de cliente de base de datos IBM por omisión. Si esta palabra clave se establece en YES, la interfaz de cliente IBM Data Server (el controlador ODBC/CLI y el proveedor de datos .Net) de la copia es el controlador por omisión que deben utilizar las aplicaciones. Si está instalando IBM Data Server Driver, el valor por omisión es NO a menos que el sistema no tenga instalado un producto DB2 o IBM Data Server Driver para ODBC, CLI y .NET. Si está instalando otros productos, el valor por omisión es el valor de la palabra clave DEFAULT\_COPY.

Las opciones son las siguientes:

- $\cdot$  YES
- $\cdot$  NO

### **INSTALL\_TSAMP**

Sólo en plataformas AIX y Linux. Especifica el soporte de IBM Tivoli System Automation para Multiplatforms Base Component. El valor por omisión es YES.

Las opciones son las siguientes:

- YES
- v NO

#### **INSTALL\_ITMA**

Especifica que IBM Tivoli Monitoring for Databases: DB2 Agent está instalado desde el soporte de instalación de DB2. El valor por omisión es YES.

Las opciones son las siguientes:

- YES
- $\cdot$  NO

#### **MIGRATE\_PRIOR\_VERSIONS**

Sólo en plataformas Windows. Especifica si hay una versión existente del producto DB2 que va a migrarse. El valor por omisión es NO.

Las opciones son las siguientes:

- YES
- $\cdot$  NO

## **PACKAGE\_LOCATION**

Sólo en plataformas Linux o UNIX. Esta palabra clave se utiliza únicamente cuando se elimina ″nlpack″ de la imagen y se seleccionan los idiomas NL a instalar. Esta palabra clave especifica la ubicación del nlpack. La vía de acceso puede ser la ubicación del DVD del producto, o, la ubicación en la que se ha guardado el contenido del DVD.

Las vías de acceso de búsqueda permite la búsqueda automática del mismo directorio padre. Por ejemplo, si el contenido del DVD del producto DB2 se copia en subdirectorios:

/db2images/ese/dvd /db2images/nlpack/dvd

Los subdirectorios se buscan automáticamente sin especificar cada uno de los subdirectorios:

PACKAGE\_LOCATION=/db2images/ese/disk1

Esto incluye los subdirectorios de búsqueda para el DVD de idioma nacional.

Si el contenido del DVD del producto DB2 se copia en directorios padre diferentes, esta palabra clave puede repetirse tantas veces como sea necesario. Por ejemplo:

PACKAGE\_LOCATION=/db2images1/dvd PACKAGE\_LOCATION=/db2images2/nlpack/dvd

### **COMP**

Especifica los componentes que se desea instalar. El programa de instalación instala automáticamente componentes que se necesitan para un producto.

En una instalación personalizada, deberá seleccionar componentes individualmente. Esto puede hacerse descomentando las palabras clave COMP para los componentes que se desee instalar (esto difiere en función del producto).

**Nota:** Esta palabra clave se ignora a menos que **INSTALL\_TYPE** sea *CUSTOM*.

### **LANG**

Esta acción hace referencia a las palabras clave de selección de idioma. Debe descomentar cualquier idioma adicional que se desee instalar. El idioma inglés es obligatorio y está siempre seleccionado.

### **CLIENT\_IMPORT\_PROFILE**

Especifica un nombre de archivo con una vía de acceso completa a un perfil exportado por medio del mandato db2cfexp. El perfil contiene parámetros relacionados con la instancia.

### **REBOOT**

Sólo en plataformas Windows. Especifica si ha de reiniciarse el sistema cuando se ha completado la instalación o la desinstalación. El valor por omisión es NO.

Las opciones son las siguientes:

- YES
- v NO

### **KILL\_PROCESSES**

Sólo en plataformas Windows. Si tiene una versión existente de DB2 y ésta se está ejecutando y esta palabra clave se establece en YES, finalizará la ejecución de los procesos de DB2 sin ningún mensaje de solicitud.

Las opciones son las siguientes:

- YES
- $\cdot$  NO

### **NEW\_CONTACT**

Especifica si la lista de contactos de la dirección de correo electrónico de la notificación y la lista de contactos es nueva o ya existente. No ha de proporcionarse la dirección de correo electrónico si ya hay una dirección de correo electrónico existente. En las plataformas Linux o UNIX, esta palabra clave sólo es válida para la instalación root.

Las opciones son las siguientes:

 $\cdot$  YES

 $\cdot$  NO

Esta palabra clave es opcional. Si no se especifica la palabra clave, por omisión, el contacto se considera como un nuevo contacto.

### **DB2\_OLEDB\_GUID**

Sólo en plataformas Windows. Utilice esta palabra clave para entrar el GUID utilizado por las aplicaciones DB2 utilizando OLEDB. Si no especifica esta palabra clave, ésta se generará.

## **CREATE\_DAS**

Sólo en plataformas Windows. Especifica si crear o no el DAS.

Las opciones son las siguientes:

- YES
- $\cdot$  NO

## **REMOVE\_DAS**

Sólo en plataformas Windows. Especifica si suprimir o no el DAS. Esta palabra clave sólo es válida durante una desinstalación silenciosa utilizando el mandato db2unins -u.

Las opciones son las siguientes:

- YES
- $\cdot$  NO

La palabra clave REMOVE\_DAS sólo se examinará en la situación siguiente:

- v hay más de una copia de DB2 en el sistema y
- v el DAS está configurado y activo en la copia de DB2 que va a eliminarse.

En este caso, después de la desinstalación, las demás copias de DB2 que requieran la utilización de un DAS no funcionarán debidamente. Para corregir el problema, utilice el mandato dasupdt para mover el DAS a otra copia de DB2.

Cuando la palabra clave REMOVE\_DAS se establece en YES y se satisfacen las condiciones especificadas anteriormente, la desinstalación siempre eliminará el DAS al eliminar la copia de DB2 actual. Cuando la palabra clave REMOVE\_DAS se establece en NO y se satisfacen las condiciones especificadas anteriormente, la desinstalación siempre fallará.

#### **Valores de Servidor de administración de DB2**

Para habilitar cualquiera de los siguientes valores de DAS, elimine el \* (descomentar). Este valor es aplicable para entornos Windows, Linux y UNIX pero en plataformas Linux o UNIX, esta palabra clave sólo es válida para la instalación root.

• En plataformas Linux o UNIX:

```
*DAS_USERNAME = dasuser
*DAS_PASSWORD = dasp
*DAS GID = 100
*DASUID = 100
*DAS GROUP NAME = dasgroup
*DAS_SMTP_SERVER = jsmith.torolab.ibm.com
```
• En plataformas Windows:

\*DAS\_USERNAME = dasuser \*DAS\_DOMAIN = domain \*DAS\_PASSWORD = dasp \*DAS\_SMTP\_SERVER = jsmith.torolab.ibm.com

También puede especificar LOCALSYSTEM como idusuario válido que no requiera una contraseña. El idusuario LOCALSYSTEM está disponible para todos los productos, excepto DB2 Enterprise Server Edition.

Las opciones que hay a continuación especifican el lugar en el que se conservará la lista de contactos DAS. En las plataformas Linux o UNIX, estas opciones sólo son válidas para la instalación root. Si la lista de contactos es remota, deberá especificar un nombusuario y contraseña que tenga autorización para añadir un contacto al sistema.

```
*DAS_CONTACT_LIST = LOCAL or REMOTE (DEFAULT = LOCAL)
*DAS_CONTACT_LIST_HOSTNAME = hostname
*DAS_CONTACT_LIST_USERNAME = username
*DAS_CONTACT_LIST_PASSWORD = password
```
#### **Especificaciones de instancia especiales**

Esta acción adopta la sección de instancia no el nombre de instancia. La sección de instancia debe existir en el archivo de respuestas.

- Plataformas Windows:
	- DEFAULT\_INSTANCE Esta es la instancia predeterminada.
- v Plataformas Linux o UNIX:
	- ninguna

#### **Especificaciones de instancias**

Para instalaciones root, puede utilizar el archivo de respuestas para crear tantas instancias como desee. Para crear una instancia nueva deberá especificar una sección de instancia utilizando la palabra clave INSTANCE. Una vez se haya hecho esto, las palabras clave que contengan el valor especificado en INSTANCE como prefijo pertenecerán a dicha instancia. En las plataformas Windows, también puede especificar LOCALSYSTEM como idusuario válido que no requiera una contraseña. El idusuario LOCALSYSTEM está disponible para todos los productos, excepto DB2 Enterprise Server Edition.

A continuación se proporcionan ejemplos de especificaciones de instancia para las plataformas Windows, Linux y UNIX:

• En plataformas Linux o UNIX:

```
*INSTANCE=DB2_INSTANCE
*DB2_INSTANCE.NAME = db2inst1
*DB2<sup>-</sup>INSTANCE.TYPE = ESE
*DB2_INSTANCE.PASSWORD = PASSWORD
   (valid for root installation only)
*DB2_INSTANCE.UID = 100
   (valid for root installation only)
*DB2_INSTANCE.GID = 100
   (valid for root installation only)
*DB2_INSTANCE.GROUP_NAME = db2grp1 (valid for root installation only))
*DB2_INSTANCE.HOME_DIRECTORY = /home/db2inst1
```

```
(valid for root installation only)
  *DB2_INSTANCE.SVCENAME = db2cdb2inst1
  *DB2_INSTANCE.PORT_NUMBER = 50000
  *DB2_INSTANCE.FCM_PORT_NUMBER = 60000
     (valid for root installation only)
  *DB2_INSTANCE.MAX_LOGICAL_NODES = 4
     (valid for root installation only)
  *DB2_INSTANCE.AUTOSTART = YES
  *DB2_INSTANCE.START_DURING_INSTALL = YES
  *DB2_INSTANCE.FENCED_USERNAME = USERNAME
     (valid for root installation only)
  *DB2_INSTANCE.FENCED_PASSWORD = PASSWORD
  *DB2_INSTANCE.FENCED_UID = 100
  *DB2_INSTANCE.FENCED_GID = 100
  *DB2_INSTANCE.FENCED_GROUP_NAME = db2grp1
  *DB2_INSTANCE.FENCED_HOME_DIRECTORY =/home/db2inst1
  *DB2_INSTANCE.CONFIGURE_TEXT_SEARCH = YES
  *DB2_INSTANCE.TEXT_SEARCH_HTTP_SERVICE_NAME = db2j_DB2_INSTANCE
     (valid for root installation only)
  *DB2_INSTANCE.TEXT_SEARCH_HTTP_PORT_NUMBER = 55000
• En plataformas Windows:
  *INSTANCE = DB2_INSTANCE
  *DB2_INSTANCE.NAME = db2inst1
  *DB2_INSTANCE.DEFAULT_INSTANCE = db2inst1
  *DB2\overline{\_}INSTANCE.TYPE = \overline{\_}SE
  *DB2_INSTANCE.PASSWORD = PASSWORD
  *DB2_INSTANCE.AUTOSTART = YES
  *DB2_INSTANCE.START_DURING_INSTALL = YES
  *DB2<sup>-</sup>INSTANCE.SVCENAME = db2cdb2inst1
  *DB2_INSTANCE.PORT_NUMBER = 50000
  *DB2_INSTANCE.FCM_PORT_NUMBER = 60000
```
\*DB2\_INSTANCE.MAX\_LOGICAL\_NODES = 4 \*DB2\_INSTANCE.CONFIGURE\_TEXT\_SEARCH = YES \*DB2\_INSTANCE.TEXT\_SEARCH\_HTTP\_SERVICE\_NAME = db2j\_*DB2\_INSTANCE* \*DB2\_INSTANCE.TEXT\_SEARCH\_HTTP\_PORT\_NUMBER = 55000

**Nota:** La palabra clave START\_DURING\_INSTALL determina si la instancia se inicia después de la instalación. La palabra clave AUTOSTART determina si la instancia se inicia automáticamente después del rearranque del sistema. Si no se especifica START\_DURING\_INSTALL, AUTOSTART determina también si la instancia se inicia después de la instalación.

### **Sección de base de datos**

Estas palabras clave pueden utilizarse para que la instalación cree o catalogue una base de datos en la máquina que se esté instalando.

DATABASE = DATABASE\_SECTION DATABASE\_SECTION.INSTANCE = db2inst1 DATABASE\_SECTION.DATABASE\_NAME = MYDB DATABASE\_SECTION.LOCATION = LOCAL DATABASE\_SECTION.ALIAS = MYDB DATABASE\_SECTION.USERNAME = *nombusuario* DATABASE\_SECTION.PASSWORD = *contraseña*

\* estas palabras clave sólo se utilizan para las bases de datos REMOTE que se estén catalogando DATABASE\_SECTION.SYSTEM\_NAME = *nombre de sistema principal* DATABASE\_SECTION.SVCENAME = db2c\_db2inst1

### **TOOLS\_CATALOG\_DATABASE**

En plataformas Linux o UNIX, esta palabra clave sólo es válida para la instalación root. Esta palabra clave especifica la base de datos a utilizar para almacenar el catálogo de herramientas. El valor para esta palabra clave debería ser una de las palabras clave de sección de base de datos especificadas en el archivo de respuestas.

\*TOOLS\_CATALOG\_DATABASE = DATABASE\_SECTION

#### **TOOLS\_CATALOG\_SCHEMA**

Para establecer el esquema de catálogo de herramientas, elimine el \* (descomentar) de lo siguiente:

\*TOOLS\_CATALOG\_SCHEMA = toolscat\_schema

En plataformas Linux o UNIX, esta palabra clave sólo es válida para la instalación root.

## **Sección de contactos**

Estas palabras clave definen una sección de contactos que se creará mediante el proceso de instalación en el caso de que ya no exista. Las notificaciones de salud para la instancia especificada se enviarán a este contacto.

CONTACT = contact\_section contact\_section.NEW\_CONTACT = YES contact\_section.CONTACT\_NAME = *nombre de contacto* contact\_section.INSTANCE = DB2\_INSTANCE contact\_section.EMAIL = *Dirección de correo electrónico* contact\_section.PAGER = NO

En plataformas Linux o UNIX, esta palabra clave sólo es válida para la instalación root.

## **Sección de valores del centro de información de DB2**

La ubicación por omisión para acceder a la documentación de DB2 es el sitio Web IBM. Únicamente edite esta sección si desea acceder a la documentación de DB2 desde una ubicación diferente, como por ejemplo el sistema local o servidor de intranet.

Las opciones siguientes especifican el nombre de sistema principal y el número de puerto donde está instalado el Centro de información, y el nombre de servicio y número de puerto que utiliza el servicio de servidor del Centro de información.

\*DB2\_DOCHOST = hostname \*DB2\_DOCPORT = 1024-65535 \*DB2\_ECLIPSEIC\_SVCENAME = db2icv95  $*DB2$  ECLIPSEIC PORT = 51000

DB2\_ECLIPSEIC\_SVCENAME y DB2\_ECLIPSEIC\_PORT son sólo válidos para la instalación del Centro de información de DB2.

#### **Sección de seguridad mejorada**

Sólo en plataformas Windows. Estas palabras clave definen una sección de seguridad.

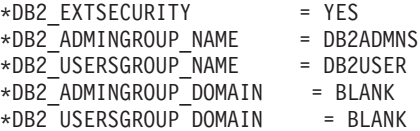

#### **No hay opción de configuración**

Sólo en plataformas Windows. Esta palabra clave le proporciona la opción de instalar un producto DB2 únicamente con la configuración obligatoria. La instancia de DB2 debe crearse manualmente. El valor por omisión es NO.

 $*NO$  CONFIG = NO

Las opciones son las siguientes:

 $\cdot$  YES

 $\cdot$  NO

### **Query Patroller**

Estas palabras clave se pueden utilizar para instalar Query Patroller.

```
QUERY PATROLLER DATABASE = databas1
databas1.QP CONTROL TABLESPACE = db2qpControlTableS
databas1.QP_CONTROL_DBPARTITIONGROUP = db2qpControlDBPGrp
databas1.QP_CONTROL_DBPARTITIONNUM = 0,1,2,...,999
databas1.QP_CONTROL_PATH = any valid path
databas1.QP_CONTROL_DMS = NO
databas1.QP CONTROL DMS CONTAINER = FILE
databas1.QP_CONTROL_DMS_NUMPAGES = any non-negative integer
databas1.QP_RESULT_TABLESPACE = db2qpResultTableS
databas1.QP_RESULT_DBPARTITIONGROUP = db2qpResultDBPGrp
databas1.QP_RESULT_DBPARTITIONNUM = 0,1,2,...,999
databas1.QP\_RESULT\_PATH = any valid path
databas1.QP\_RESULT\_DMS = NOdatabas1.QP_RESULT_DMS_CONTAINER = FILE
databas1.QP_RESULT_DMS_NUMPAGES = any non-negative integer
databas1.QP REPLACE = YES
```
Las siguientes palabras clave adicionales para la Información de usuario de Query Patroller son necesarias sólo en plataformas Windows.

\*QP\_USERNAME \*QP\_DOMAIN \*QP\_PASSWORD

## **Archivo de configuración de db2rfe**

#### **Palabras clave para el archivo de configuración db2rfe**

Utilice las siguientes palabras clave para seleccionar funciones y valores para crear el archivo de configuración db2rfe:

#### **INSTANCENAME**

Especifica el nombre de usuario que posee la copia de instalación no root.

**Nota:** No descomente la palabra clave **INSTANCENAME**. Esta palabra clave es obligatoria.

#### **SET\_ULIMIT**

Únicamente AIX. Para otras plataformas, consulte la documentación del sistema para establecerlo manualmente. En AIX, cuando esta palabra clave se establece en YES, el mandato **db2rfe** establece el parámetro de datos de hardware y software en ilimitado, tamaño de archivo de hardware y software en ilimitado y establece el parámetro nofile de hardware y software en 65536.

Las opciones son las siguientes:

- $\cdot$  YES
- $\cdot$  NO

El valor por omisión es NO.

### **ENABLE\_DB2\_ACS**

Sólo AIX, Linux en AMD64/EM64T, y Linux en POWER. Habilita Advanced Copy Services (ACS) de DB2. El valor por omisión es NO.

Las opciones son las siguientes:

- $\cdot$  NO
- YES

### **ENABLE\_HA**

Especifica el soporte de Alta disponibilidad utilizando IBM Tivoli System Automation para Multiplatform Base Component. El valor por omisión es NO.

Las opciones son las siguientes:

- $\cdot$  NO
- $\cdot$  YES

## **ENABLE\_OS\_AUTHENTICATION**

Especifica el soporte de la autentificación del sistema operativo para la conexión de bases de datos. El valor por omisión es NO.

Las opciones son las siguientes:

- v NO
- YES

## **RESERVE\_REMOTE\_CONNECTION**

Reserva el servicio para una conexión remota. El valor por omisión es NO.

Las opciones son las siguientes:

- $\cdot$  NO
- $\cdot$  YES

## **Nota:**

- 1. Si el parámetro de configuración del gestor de base de datos SVCENAME tiene un valor y las palabras clave SVCENAME o SVCEPORT también se proporcionan en el archivo de configuración, los tres valores deben coincidir.
- 2. Si el parámetro de configuración del gestor de base de datos SVCENAME tiene un valor y no se proporciona la palabra clave SVCENAME o SVCEPORT, se utilizará el número\_puerto o nombre\_servicio de SVCNAME con un número\_puerto o nombre\_servicio generado respectivamente.
- 3. Si no se establece el parámetro de configuración de gestor de base de datos SVCENAME y no se proporciona ni la palabra clave SVCENAME ni la palabra clave SVCEPORT, se genera y reserva un número de puerto y nombre de servicio por omisión.

## **SVCENAME**

Se utiliza con la palabra clave

RESERVE\_REMOTE\_CONNECTION. Especifica el nombre de servicio de una conexión remota. Esta palabra clave se limita a 14 caracteres.

## **SVCEPORT**

Se utiliza con la palabra clave RESERVE\_REMOTE\_CONNECTION. Especifica un número de puerto de una conexión remota en el rango de 1024 a 65535.

### <span id="page-131-0"></span>**RESERVE\_TEXT\_SEARCH\_CONNECTION**

Reserva la entrada de servicio para el puerto utilizado por DB2 Text Search. El valor por omisión es NO.

Las opciones son las siguientes:

- $\cdot$  NO
- v YES

## **SVCENAME\_TEXT\_SEARCH**

Se utiliza con la palabra clave RESERVE\_REMOTE\_CONNECTION. Especifica el nombre de servicio de la entrada de servicio para el puerto utilizado por DB2 Text Search. Esta palabra clave se limita a 14 caracteres.

### **SVCEPORT\_TEXT\_SEARCH**

Se utiliza con la palabra clave

RESERVE\_REMOTE\_CONNECTION. Especifica un número de puerto de la entrada de servicio para el puerto utilizado por DB2 Text Search.

Consulte los enlaces relacionados para ver el resumen de los parámetros de configuración, el registro de DB2 y las variables de entorno.

## **Incorporación de la imagen de instalación de DB2 (Linux y UNIX)**

En plataformas Linux y UNIX, puede incorporar una imagen de instalación de DB2 en la imagen de instalación de la propia aplicación. Si se instala un producto DB2 utilizando un archivo de respuestas con la palabra clave interactive especificada, la información relacionada con la instalación como, por ejemplo, el progreso o las solicitudes se proporciona en un formato que la aplicación pueda analizar con facilidad.

Para empaquetar una imagen de instalación de DB2 en la propia aplicación:

- 1. Copie el programa de ejemplo de DB2, situado en db2/samples/, en un directorio de trabajo. Los programas de ejemplo se proporcionan tanto en C como en Java. Los subdirectorios de C y Java contienen un programa de ejemplo y un archivo readme.
- 2. Utilice el archivo make proporcionado o un compilador compatible para el programa de ejemplo.
- 3. Modifique el archivo de respuestas para especificar la palabra clave INTERACTIVE=MACHINE.
- 4. Utilice el programa de ejemplo para iniciar la instalación de DB2 desde el directorio de trabajo.
	- v En una aplicación de instalación basada en C, entre: ./InstallTester *imagen* -r *archivo\_respuestas*
	- v En una aplicación de instalación basada en Java, entre:

java InstallTester *imagen* -r *archivo\_respuestas*

### donde

- v *imagen* representa la ubicación de la imagen instalable de DB2 donde se encuentra el mandato db2setup o el mandato db2\_install
- v *archivo\_respuestas* especifica la vía de acceso completa y el nombre del archivo de respuestas que debe utilizarse.

## **Exportación e importación de un perfil**

La información de configuración se puede exportar e importar a otra instancia de estación de trabajo de DB2. Si no ha utilizado un perfil de configuración al instalar el producto DB2 utilizando el archivo de respuestas creado por el generador de archivos de respuestas, puede crear un archivo de configuración e importarlo a otra estación de trabajo.

- 1. Para crear un perfil de configuración, entre el mandato db2cfexp especificando el nombre completo del archivo de exportación de destino. El perfil resultante sólo contiene la información de configuración asociada con la instancia de DB2 actual.
- 2. Para importar el perfil de configuración, puede:
	- Utilizar el mandato db2cfimp
	- v Utilizar un archivo de respuestas descomentando la palabra clave DB2.CLIENT\_IMPORT\_PROFILE y especificar *nombre\_archivo* como archivo de exportación

**Nota:** También puede utilizar el Asistente de configuración (CA) para exportar e importar un perfil de configuración.

# **Detención de procesos de DB2 durante una instalación interactiva (Windows)**

Si instala una nueva copia de DB2 sobre una copia existente de DB2, es aconsejable detener los procesos de DB2 de la copia de DB2 antes de continuar. Debe tener mucho cuidado al detener los procesos de DB2 activos puesto que la terminación de un proceso de DB2 puede causar una pérdida de datos.

Para reducir el riesgo de pérdida de datos, es aconsejable emitir el mandato db2stop para cada instancia.

A continuación se describe cómo detener los procesos de DB2.

- 1. En una instalación interactiva, para detener cualquier proceso de DB2 en ejecución, especifique la opción /F para el mandato setup. La opción /F detiene los procesos en ejecución y el mensaje y el indicador no se visualizan.
- 2. Además, se pueden ver servicios de DB2 en la ventana Servicios para asegurarse de que se han detenido.

## **Detención de procesos de DB2 durante una instalación mediante un archivo de respuestas (Windows)**

Si se está ejecutando algún proceso de DB2 cuando se emite el mandato setup de DB2, la instalación no se puede realizar.

Debe detener los procesos de DB2 para que la instalación pueda continuar. Debe tener mucho cuidado al detener los procesos de DB2 activos puesto que la terminación de un proceso de DB2 puede causar una pérdida de datos. A continuación se describe cómo detener estos procesos.

Para reducir el riesgo de pérdida de datos, es aconsejable emitir el mandato db2stop para cada instancia y cerrar las aplicaciones que accedan a datos de DB2. Para una instalación mediante un archivo de respuestas, puede utilizar cualquiera de los métodos siguientes para detener los procesos de DB2 activos. Si especifica una de estas opciones, los procesos de DB2 activos se detendrán antes de continuar la instalación.

- v Especifique la opción /F para el mandato setup.
- v Establezca la palabra clave KILL\_PROCESSES en YES (el valor por omisión es NO).

# **Capítulo 11. Cambio de las ediciones del producto DB2**

## **Actualización de las ediciones del producto DB2 (Linux y UNIX)**

Cuando se actualiza desde una edición del producto DB2 a otra edición, son necesarios los pasos siguientes para mantener toda la información de la instalación original del producto DB2. Por ejemplo, si está actualizando desde DB2 Workgroup Server Edition a DB2 Enterprise Server Edition, se deben seguir estos pasos, de lo contrario tendrá que instalar futuros fixpacks en ambos productos.

No ejecute el mandato db2\_deinstall. Esta acción eliminará todos los componentes de productos DB2.

No es necesario que cree una nueva instancia durante la instalación de la nueva edición del producto DB2. Las instancias existentes se reconfigurarán ejecutando uno de los mandatos siguientes cuando finalice la instalación:

- db2iupdt para instancias de root
- db2nrupdt para instancias no root

El sistema debe cumplir los requisitos previos para la edición del producto DB2 que está instalando.

Estas instrucciones solamente son aplicables cuando se conmuta entre la misma versión de un producto DB2.

Para cambiar ediciones del producto DB2:

- 1. Realice la instalación del producto DB2 para la nueva edición.
- 2. Para añadir el archivo de licencia de la nueva edición del producto, debe ejecutar el mandato db2licm.

db2licm -a *ArchivoLicencia*

El archivo de licencia está ubicado en el directorio db2/license del CD de activación del producto.

3. Obtenga una lista de los nombres de todas las instancias existentes en el sistema, utilizando el mandato db2ilist:

DB2DIR/db2ilist

donde DB2DIR es, por omisión, /opt/ibm/db2/V9.5 en el sistema operativo Linux y /opt/IBM/db2/V9.5 en el sistema operativo UNIX.

- 4. Para reconfigurar las instancias, ejecute el mandato db2iupdt en todas las instancias: DB2DIR/bin/db2iupdt *NombreInstancia* donde *NombreInstancia* representa el nombre de la instancia.
- 5. Una vez actualizadas todas las instancias, debe eliminar la signatura del producto en el producto DB2 que se instaló originalmente, realizando las acciones siguientes. Para encontrar la signatura del producto, abra el archivo ComponentList.htm del directorio db2/PLAT, en el CD del producto DB2. PLAT es la plataforma en la que está instalado el producto DB2.

## **Actualización de las ediciones del producto DB2 (Windows)**

Cuando se actualiza desde una edición del producto DB2 a otra edición, son necesarios los pasos siguientes para mantener toda la información de la instalación original del producto DB2. Por ejemplo, si está actualizando desde DB2 Workgroup Server Edition a DB2 Enterprise Server Edition, se deben seguir estos pasos, de lo contrario tendrá que instalar futuros fixpacks en ambos productos.

El sistema debe cumplir los requisitos previos para la edición del producto DB2 que está instalando.

Si la edición del producto DB2 original tiene algún fixpack instalado, debe obtener la imagen de ese nivel de fixpack e instalarlo directamente, en lugar de instalar el producto DB2 y luego aplicar el fixpack. La razón de esto es que cada imagen de fixpack de DB2 es una imagen de renovación total.

Estas instrucciones solamente son aplicables cuando se conmuta entre la misma versión de un producto DB2 en Windows.

Para actualizar las ediciones del producto DB2:

- 1. Inicie la sesión como usuario con acceso de administrador.
- 2. Detenga todos los procesos y servicios de DB2.
- 3. Inserte en la unidad el DVD del producto DB2 de la nueva edición que está instalando. Se abrirá el panel de ejecución del producto de IBM DB2.
- 4. El Asistente de instalación del producto DB2 determina el idioma del sistema e inicia el programa de instalación para ese idioma. Para iniciar el Asistente de instalación del producto DB2 manualmente:
	- a. Pulse **Inicio** y seleccione la opción **Ejecutar**.
	- b. En el campo Abrir, escriba el mandato siguiente:

x:\setup /i *idioma*

donde x representa la unidad de DVD e idioma es el identificador de territorio correspondiente al idioma del usuario, por ejemplo, EN para inglés.

Si no se ha especificado el distintivo /i, el programa de instalación se ejecutará en el idioma por omisión del sistema operativo.

Pulse **Aceptar**.

- 5. Elija **Trabajar con existente** para iniciar la instalación y proseguir siguiendo las indicaciones del programa de instalación. Existe ayuda en línea para guiarle en la ejecución de los pasos. Para invocar la ayuda en línea, pulse **Ayuda** o pulse **F1**. Puede pulsar **Cancelar** en cualquier momento para finalizar la instalación.
- 6. Para añadir el archivo de licencia de la nueva edición del producto, debe ejecutar el mandato db2licm.

db2licm -a *ArchivoLicencia*

El archivo de licencia está situado en el directorio db2\license del CD de activación del producto.

- 7. Elimine la edición original del producto DB2 utilizando la ventana Agregar/Quitar del Panel de control.
- 8. Una vez desinstalada satisfactoriamente la edición original del producto DB2, reactive el servidor y los servicios de administración mediante el mandato db2start o la ventana Servicios del Panel de control.

# **Parte 2. Métodos de instalación que requieren configuración manual (Linux y UNIX)**

Se recomienda instalar los productos y características de DB2 utilizando el Asistente de instalación de DB2 o utilizando un archivo de respuestas.

El Asistente de instalación de DB2 proporciona una interfaz gráfica fácil de utilizar con ayuda de para instalar, creación de usuarios y grupos, configuración de protocolos y creación de instancias.

Una instalación mediante un archivo de respuestas proporciona las mismas ventajas que el Asistente de instalación de DB2, pero sin la interfaz gráfica. Además, utilizando un archivo de respuestas puede beneficiarse de las posibilidades de configuración avanzada como, por ejemplo, el establecimiento de parámetros de configuración del gestor de bases de datos individuales o el establecimiento de variables del registro de perfiles.

Si no prefiere estos métodos de instalación, puede instalar productos, características y componentes de DB2 en sistemas operativos Linux y UNIX soportados utilizando métodos que requieran configuración manual:

- v El mandato db2\_install para productos DB2 o el mandato doce\_install para el Centro de información de DB2
- Despliegue de archivo de carga útil

Con cualquiera de estos dos métodos, una vez desplegados los archivos del producto se requiere configuración manual.

### **Requisitos previos**

Consulte la documentación sobre instalación para el producto DB2 determinado que desea instalar. Por ejemplo, si desea instalar DB2 Enterprise Server Edition, consulte la documentación de *Guía rápida de iniciación para servidores DB2* para revisar los requisitos previos de instalación y otra información de configuración importante.

#### **Restricciones**

No puede instalar productos o características de DB2 en sistemas operativos Windows utilizando el mandato db2 install o el método de archivo de carga útil. En sistemas operativos Windows, los productos y características de DB2 sólo se pueden instalar utilizando el Asistente de instalación de DB2 o un archivo de respuestas.

En sistemas operativos Linux o UNIX soportados, no puede instalar un producto o característica de DB2 utilizando el programa de utilidad de instalación nativo del sistema operativo (es decir, rpm, SMIT, swinstall o pkgadd). Deberá modificar los scripts existentes que contengan un programa de utilidad de instalación nativo que utilice para interactuar con las instalaciones de DB2 y consultarlas.

Seleccione un método de instalación:

v Capítulo 12, ["Instalación](#page-138-0) de un producto DB2 utilizando el mandato db2\_install o [doce\\_install](#page-138-0) (Linux y UNIX)", en la página 131

v Capítulo 13, ["Instalación](#page-142-0) de productos DB2 con archivos de carga útil (Linux y [UNIX\)",](#page-142-0) en la página 135

# <span id="page-138-0"></span>**Capítulo 12. Instalación de un producto DB2 utilizando el mandato db2\_install o doce\_install (Linux y UNIX)**

Antes de instalar funciones y productos DB2 o el Centro de información de DB2:

- v Debe consultar la documentación de instalación para el producto de DB2 concreto que desee instalar. Por ejemplo, si desea instalar DB2 Enterprise Server Edition, consulte la documentación de la *Quick Beginnings for DB2 Servers* para revisar los requisitos previos de instalación y demás información de instalación importante.
- Puede instalar un producto de DB2 utilizando la autorización root o no root. Sin embargo, no podrá utilizar doce\_install para instalar el Centro de información de DB2 mediante la autorización no root. Para obtener más información sobre las limitaciones e instalaciones no root, consulte los Enlaces relacionados.
- v La imagen del producto DB2 debe ser accesible. Para obtener una imagen de instalación de DB2, puede adquirir un DVD físico del producto DB2 o descargar una imagen de instalación de Passport Advantage.

El mandato db2\_install instala las funciones y productos DB2 en los sistemas operativos Linux y UNIX soportados.

El mandato doce\_install instala el Centro de información de DB2 en sistemas operativos Linux y UNIX soportados.

*No se puede* instalar manualmente una función o producto DB2 utilizando el programa de utilidad de la instalación nativa del sistema operativo, como por ejemplo rpm, SMIT, swinstall o pkgadd. Deberá modificar los scripts existentes que contengan un programa de utilidad de instalación nativo que utilice para interactuar con las instalaciones de DB2 y consultarlas.

El mandato db2\_install no está soportado en el DVD del Paquete de idioma nacional.

En el sistema sólo puede instalarse una copia del Centro de información de DB2 para el release actual. El Centro de información no se puede instalar en la misma ubicación donde esté instalado un producto DB2. Si instala el Centro de información de DB2 en un sistema con un cortafuegos y desea permitir que otros sistemas accedan a dicho Centro de información de DB2, debe abrir el puerto en la configuración del cortafuegos.

Para instalar una función o producto DB2 utilizando el mandato db2\_install o para instalar el Centro de información de DB2 utilizando el mandato doce\_install:

- 1. Si tiene un DVD físico del producto DB2, inserte y monte el DVD apropiado o acceda al sistema de archivos en el que se ha almacenado la imagen de instalación.
- 2. Si ha descargado la imagen del producto DB2, deberá descomprimir y desempaquetar el archivo del producto.
	- a. Descomprima el archivo del producto:
		- gzip -d *producto*.tar.gz

Por ejemplo,

gzip -d *ese*.tar.gz

b. Desempaquete el archivo del producto:

#### **En sistemas operativos Linux**

tar -xvf *producto*.tar

Por ejemplo,

tar -xvf *ese*.tar

## **En sistemas operativos AIX, HP-UX y Solaris**

gnutar -xvf *producto*.tar

## Por ejemplo,

gnutar -xvf *ese*.tar

c. Cambie el directorio al directorio del producto:

cd *producto*

Por ejemplo, cd *ese*

3. Entre el mandato ./db2\_install o ./doce\_install:

./db2\_install -b *DB2DIR* -p *productShortName* -c *NLPackLocation* -L *language*... -n

## donde:

- v *DB2DIR* especifica la vía de acceso en la que se instalará el producto de DB2. Si la vía de acceso no está especificada, se le pedirá que seleccione la vía de acceso por omisión o que proporcione la vía de acceso. La vía de acceso de instalación por omisión es:
	- para sistemas operativos AIX, HP-UX o Solaris: /opt/IBM/db2/V9.5
	- para sistemas operativos Linux: /opt/ibm/db2/V9.5

Si proporciona su propia vía de acceso, debe especificar el nombre de vía de acceso completo.

Las vías de acceso de instalación de DB2 tienen las reglas siguientes:

- Pueden incluir letras minúsculas (a–z), letras mayúsculas (A–Z) y el carácter de subrayado ( \_ )
- No pueden tener más de 128 caracteres
- No pueden contener espacios
- No pueden contener caracteres no ingleses

**Nota:** Para que los componentes y productos de DB2 funcionen conjuntamente, deberán instalarse en una única vía de acceso. Esta acción no debe confundirse con la posibilidad de instalar productos de DB2 en varias vías de acceso. Pero, para que los productos y los componentes funcionen conjuntamente, deberán instalarse en la misma vía de acceso y deberán estar al mismo nivel de release.

*productShortName* especifica el producto de DB2 que ha de instalarse.

Este parámetro no es sensible a las mayúsculas y a las minúsculas y es obligatorio cuando se especifica el parámetro -n. El nombre abreviado del producto (productShortName) puede hallarse en el archivo ComponentList.htm (en el nombre completo del producto) ubicado en el directorio /db2/*plat* del soporte siendo *plat* el nombre de la plataforma en la que está efectuando la instalación. Sólo puede instalar un producto a la vez.

v *NLPackLocation* especifica la ubicación del Paquete de idioma nacional (NLPACK).

v *language* especifica el soporte de idioma nacional. Puede instalarse una versión no en inglés de un producto DB2. Sin embargo, debe ejecutar este mandato desde el DVD del producto y no desde el DVD del paquete de idioma nacional.

Por omisión, el inglés se instala siempre, por tanto no es necesario especificar este idioma. Cuando se necesita más de un idioma este parámetro es obligatorio. Para indicar varios idiomas, especifique este parámetro varias veces. Por ejemplo, para instalar tanto el francés como el alemán especifique -L FR -L DE.

v El parámetro *n* indica una modalidad de instalación no interactiva. Cuando se especifique este parámetro, también deberán especificarse tanto -b como -p. Sólo tiene que especificar -c y -L cuando sean aplicables.

Al instalar el Centro de información de DB2, si especifica un número de puerto distinto del predeterminado, es posible que reciba el error "El nombre de servicio especificado está utilizándose". Puede corregir este error si elige utilizar el número de puerto predeterminado o si especifica un nombre de servicio diferente.

Después de la instalación, deberá configurar manualmente el servidor de DB2. Entre las tareas se incluye la creación y configuración de instancias y usuarios.

# <span id="page-142-0"></span>**Capítulo 13. Instalación de productos DB2 con archivos de carga útil (Linux y UNIX)**

Esta tarea describe cómo instalar productos, componentes y características de DB2 desde archivos de carga útil de DB2. No es un método recomendable para la instalación. Se recomienda utilizar el Asistente de instalación de DB2 o el método de archivo de respuestas.

## **Requisitos previos**

Antes de desplegar archivos de carga útil de DB2:

- v Revise los requisitos previos de instalación y asegúrese de que se cumplan los requisitos.
- v Compruebe que se satisfagan las dependencias de DB2. Mientras revisa los requisitos previos de instalación, tome nota de los productos DB2 que deban instalarse conjuntamente. A continuación, despliegue el archivo tar.gz para un producto, así como cualquiera de los archivos tar.gz para los productos necesarios.
- v Obtenga los archivos de carga útil, contenidos en el DVD del producto DB2 o que se pueden descargar desde el sitio Web de IBM Passport Advantage: [http://www-306.ibm.com/software/howtobuy/passportadvantage/.](http://www-306.ibm.com/software/howtobuy/passportadvantage/)

### **Restricciones**

*No puede* instalar manualmente un producto, componente o característica de DB2 utilizando un programa de utilidad de instalación nativo del sistema operativo como, por ejemplo, rpm, SMIT, swinstall o pkgadd.

Para instalar productos, componentes y características de DB2 desde archivos de carga útil de DB2:

- 1. Para instalaciones root, inicie sesión como usuario root. Para instalaciones de usuario no root, inicie la sesión con el ID de usuario al que debe pertenecer la instalación de DB2.
- 2. Inserte y monte el DVD apropiado o acceda al sistema de archivos en el que se ha almacenado la imagen de instalación.
- 3. Localice el componente de DB2 que desea instalar. Cada DVD de producto DB2 proporciona un archivo que lista los componentes disponibles para la instalación. La lista de componentes se encuentra en un archivo llamado ComponentList.htm, situado en el directorio /db2/*plataforma* del DVD, donde *plataforma* es la plataforma donde se realiza la instalación.
- 4. Descomprima el archivo de carga útil.

**Nota:** Para que los productos y componentes de DB2 funcionen juntos, deben instalarse en una única vía de acceso. Esto no debe confundirse con la posibilidad de instalar productos DB2 en varias vías de acceso. Pero, para que los productos y componentes funcionen juntos, deben instalarse en la misma vía de acceso y tener el mismo nivel de release. Si un componente tiene requisitos previos, busque en el archivo *DB2DIR*/.metadata/*COMPONENT*/prereqs de cada carga útil para conocer los requisitos previos Si falta algún componente necesario, dicha funcionalidad no funcionará.

Para descomprimir el archivo de carga útil, ejecute el mandato apropiado:

v Para AIX, HP-UX o Solaris:

cd *DB2DIR* gunzip -c /*dvd*/db2/*plataforma*/FILES/*nombrearchivo*.tar.gz | tar -xvf -

• Para Linux: cd *DB2DIR* tar xzvf /*dvd*/db2/*plataforma*/FILES/*nombrearchivo*.tar.gz

## donde

- v *DB2DIR* es el nombre de vía de acceso completo en la que se realiza la instalación:
	- Para instalaciones no root, *DB2DIR* debe ser \$HOME/sqllib. Este directorio debe estar vacío
	- Para instalaciones de usuario root, la vía de acceso por omisión es:
		- /opt/IBM/db2/V9.5 para AIX, HP-UX o Solaris
		- /opt/ibm/db2/V9.5 para Linux

Si elige no utilizar la vía de acceso por omisión, puede especificar una vía de acceso de instalación diferente.

Las vías de acceso de instalación de DB2 tienen las reglas siguientes:

- Pueden incluir letras minúsculas (a–z), letras mayúsculas (A–Z) y el carácter de subrayado ( \_ )
- No pueden tener más de 128 caracteres
- No pueden contener espacios
- No pueden contener caracteres no ingleses
- v *dvd* representa el punto de montaje del DVD de DB2.
- v *nombrearchivo* es el nombre del componente de DB2 que está instalando.
- 5. Para asegurarse de que la vía de acceso de búsqueda de biblioteca incorporada en cada archivo ejecutable y de biblioteca de DB2 utiliza la vía de acceso de instalación, ejecute el mandato siguiente: *DB2DIR*/install/db2chgpath

donde *DB2DIR* es el nombre de vía de acceso completo donde se realiza la instalación.

## **Notas importantes:**

- v Después de ejecutar el mandato db2chgpath, los archivos de programa no se pueden mover.
- v Si instala características adicionales en la misma vía de acceso posteriormente, debe ejecutar el mandato db2stop y ejecutar de nuevo el mandato db2chgpath.
- 6. Para las instalaciones root, puede crear una instancia de DB2 en este momento utilizando el mandato db2icrt. Si no es necesario crear una instancia, debe ejecutar al menos el mandato db2ilist. Es necesario ejecutar en este momento el mandato db2icrt o el mandato db2ilist, ya que un efecto secundario derivado de la ejecución de uno de estos dos mandatos es que la instalación se registra con el registro global.
- 7. Para instalaciones de usuario no root, ejecute \$HOME/sqllib/db2nrcfg para configurar la instancia de usuario no root.
- 8. Instale el programa de utilidad db2ls. El programa de utilidad db2ls permite consultar información sobre copias de DB2 instaladas. Para instalar el programa de utilidad db2ls:
	- a. Determine qué copia de DB2 es la más actualizada ejecutando el mandato siguiente:
db2greg –dump

Se visualizará una salida similar a la siguiente:

S,DB2,9.1.0.0,/opt/ibm/copy1,-,,0,,,1159464765,0 S,DB2,9.1.0.1,/opt/ibm/copy2,,,1,0,,1159466596,0

En la salida de ejemplo, 9.1.0.1, en la segunda línea, indica que copy2 está en un nivel más alto que copy1, que está en 9.1.0.0.

- b. Compruebe si en /usr/local/bin existe un enlace a db2ls. Si existe el enlace, busque la copia de DB2 a la que apunta.
- c. Si se cumple alguna de las condiciones siguientes, cree un enlace a **/opt/ibm/***<última\_copia>***/install/db2ls** en el directorio /usr/local/bin (donde *<última\_copia>* es la copia de DB2 con el nivel más alto):
	- /usr/local/bin/db2ls no existe
	- v /usr/local/bin/db2ls existe, pero apunta a una copia de DB2 instalada que no es la copia más actualizada del sistema
- 9. Instale DB2 Fault Monitor en /etc/inittab ejecutando el mandato db2fmcu, que está disponible en una instalación de servidor. Por ejemplo: *DB2DIR*/bin/db2fmcu –u –p /etc/inittab

donde *DB2DIR* es el nombre de vía de acceso completo donde se realiza la instalación.

- 10. Instale GSKit. GSKit es una parte de código que es necesario si se trabaja con SOAP o WebSphere Information Integrator. Para instalar GSKit:
	- a. Localice la imagen GSKit en el subdirectorio db2/<plataforma>/FILES de cualquier imagen de instalación de servidor DB2.
	- b. Instale la imagen GSKit utilizando el mandato de sistema operativo rpm –ivh
- 11. Para instalaciones de usuario no root, después de instalar el producto DB2, debe abrir un nuevo inicio de sesión para utilizar la instancia de DB2 de usuario no root. Como alternativa, puede utilizar la misma sesión de inicio de sesión si proporciona como origen de entorno de instancia de DB2 \$HOME/sqllib/db2profile (para usuarios de shell Bourne y shell Korn) o \$HOME/sqllib/db2chsrc (para usuarios no de shell C), donde \$HOME es el directorio inicial del usuario no root.

Una vez realizado el despliegue de carga útil, deben realizarse más tareas de configuración manualmente. Consulte las Tareas relacionas para obtener más detalles.

# **Capítulo 14. Configuración manual de los servidores de DB2 después de la instalación**

Esta tarea proporciona los pasos para configurar manualmente un servidor DB2 después de haber instalado el servidor utilizando el mandato db2\_install o el método de despliegue de archivo de carga útil en sistemas operativos Linux y UNIX soportados.

Esta tarea no se aplica a productos DB2 que se hayan instalado utilizando el Asistente de instalación de DB2 o un archivo de respuestas.

La instalación utilizando el mandato db2\_install o el método de despliegue de archivo de carga útil sólo instala componentes de DB2. Las tareas de configuración como las que se describen a continuación deben realizarse manualmente.

Utilice los pasos siguientes para configurar manualmente un servidor DB2. Tenga en cuenta que los pasos del 1 al 4 no se aplican a instalaciones de usuario no root.

- 1. Creación de ID de usuario y de grupo para una [instalación](#page-50-0) de DB2
- 2. Creación de un Servidor de [administración](#page-153-0) de DB2 (DAS)
- 3. Creación de una instancia [utilizando](#page-154-0) db2icrt
- 4. [Creación](#page-155-0) de enlaces para archivos de DB2 (Opcional)
- 5. Configuración de [comunicaciones](#page-156-0) TCP/IP para una instancia de DB2
- 6. Registro de la clave de licencia [utilizando](#page-246-0) el Centro de licencias

Si tiene intención de utilizar herramientas de DB2 como, por ejemplo, el Centro de tareas o la funcionalidad de planificador del Servidor de administración de DB2, se recomienda configurar el catálogo de herramientas de DB2. El catálogo de herramientas de DB2 contiene los metadatos necesarios para que las herramientas y el planificador de DB2 funcionen.

## **Creación de ID de usuario y de grupo para una instalación de base de datos DB2 (Linux y UNIX)**

Para realizar esta tarea, debe tener autorización root para crear usuarios y grupos.

Se necesitan tres usuarios y tres grupos.

El Asistente de instalación de DB2 creará los tres usuarios y los tres grupos durante el proceso de instalación. Si lo desea, puede crearlos previamente.

Los nombres de los usuarios y de los grupos utilizados en las instrucciones siguientes están documentados en la tabla siguiente. Puede especificar sus propios nombres de usuarios y de grupos siempre que sigan las normas de denominación del sistema y de DB2.

Los ID de usuario que cree serán necesarios para llevar a cabo tareas de configuración posteriores.

*Tabla 18. Usuarios y grupos por omisión*

| Usuario                                           | Nombre de usuario de<br>ejemplo | Nombre de grupo de<br>ejemplo |
|---------------------------------------------------|---------------------------------|-------------------------------|
| Propietario de la instancia                       | db2inst1                        | $dh2i$ adm $1$                |
| Usuario delimitado                                | db2fenc1                        | db2fadm1                      |
| Usuario del Servidor de<br> administración de DB2 | dasusr1                         | dasadm1                       |

- v El directorio inicial del propietario de la instancia es donde se creará la instancia de DB2.
- v El usuario delimitado se utiliza para ejecutar funciones definidas por el usuario (UDF) y procedimientos almacenados fuera del espacio de direcciones utilizado por la base de datos DB2.
- v El ID de usuario para el usuario del Servidor de administración de *DB2* se utiliza para ejecutar el servidor de administración de DB2 en el sistema.

Para crear los ID de usuario y de grupo para DB2:

- 1. Inicie una sesión como usuario con autorización root.
- 2. Entre los mandatos adecuados para el sistema operativo.

**Nota:** Estos ejemplos de línea de mandatos no contienen contraseñas. Sólo son ejemplos. Puede utilizar el mandato *passwd username* desde la línea de mandatos para establecer la contraseña.

#### **Sistemas operativos AIX**

Para crear grupos en AIX, introduzca los mandatos siguientes:

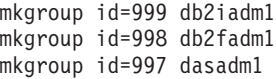

Cree usuarios para cada grupo:

```
mkuser id=1004 pgrp=db2iadm1 groups=db2iadm1
   home=/home/db2inst1 db2inst1
mkuser id=1003 pgrp=db2fadm1 groups=db2fadm1
  home=/home/db2fenc1 db2fenc1
mkuser id=1002 pgrp=dasadm1 groups=dasadm1
   home=/home/dasusr1 dasusr1
```
### **Sistemas operativos HP-UX**

Para crear grupos en HP-UX, entre los mandatos siguientes:

groupadd -g 999 db2iadm1 groupadd -g 998 db2fadm1 groupadd -g 997 dasadm1

Cree usuarios para cada grupo:

useradd -g db2iadm1 -d /home/db2instl -m db2inst1 useradd -g db2fadm1 -d /home/db2fenc1 -m db2fenc1 useradd -g dbasgrp -d /home/dasusr1 -m dasusr1

#### **Sistemas operativos Linux**

Para crear grupos en sistemas operativos Linux, introduzca los mandatos siguientes:

groupadd -g 999 db2iadm1 groupadd -g 998 db2fadm1 groupadd -g 997 dasadm1

Cree usuarios para cada grupo:

useradd -u 1004 -g db2iadm1 -m -d /home/db2inst1 db2inst1 useradd -u 1003 -g db2fadm1 -m -d /home/db2fenc1 db2fenc1 useradd -u 1002 -g dasadm1 -m -d /home/dasusr1 dasusr1

### **sistemas operativos Solaris**

Para crear grupos en Solaris, introduzca los mandatos siguientes:

groupadd -g 999 db2iadm1 groupadd -g 998 db2fadm1 groupadd -g 997 dasadm1

Cree usuarios para cada grupo:

useradd -g db2iadm1 -u 1004 -d /export/home/db2inst1 -m db2inst1 useradd -g db2fadm1 -u 1003 -d /export/home/db2fenc1 -m db2fenc1 useradd -g dasadm1 -u 1002 -d /export/home/dasusr1 -m dasusr1

**Creación de ID de usuario y de grupo en un entorno de base de datos particionada**

# **Creación de los usuarios necesarios para una instalación de servidor DB2 en un entorno de bases de datos particionadas (AIX)**

Para trabajar con una base de datos DB2 se necesitan tres usuarios y tres grupos. Los nombres de los usuarios y de los grupos utilizados en las instrucciones siguientes están documentados en la tabla siguiente. Puede especificar sus propios nombres de usuarios y de grupos siempre que sigan las normas de denominación del sistema y de DB2.

Si piensa utilizar el Asistente de instalación de DB2 para instalar el producto DB2, el Asistente de instalación de DB2 creará estos usuarios para usted.

| Usuario necesario                                | Nombre de usuario | Nombre de grupo |
|--------------------------------------------------|-------------------|-----------------|
| Propietario de la instancia                      | db2inst1          | db2iadm1        |
| Usuario delimitado                               | db2fenc1          | db2fadm1        |
| Usuario del Servidor de<br>administración de DB2 | dasusr1           | dasadm1         |

*Tabla 19. Usuarios y grupos necesarios*

Si el usuario del servidor de administración de DB2 es un usuario existente, este usuario debe existir en todos los sistemas participantes antes de la instalación. Si se utiliza el Asistente de instalación de DB2 para crear un usuario nuevo para el servidor de administración de DB2 en el sistema propietario de la instancia, este usuario también se crea (en caso necesario) durante las instalaciones de archivos de respuestas en los sistemas participantes. Si el usuario ya existe en los sistemas participantes, el usuario deberá tener el mismo grupo principal.

### **Requisitos previos**

- Para crear usuarios y grupos, debe tener autorización root.
- Si gestiona usuarios y grupos mediante software de seguridad, es posible que se necesiten pasos adicionales al definir usuarios y grupos de DB2.

### **Restricción**

Los nombres de usuario que se crean deben seguir las normas de denominación del sistema y de DB2.

Para crear los tres usuarios, lleve a cabo los pasos siguientes:

- 1. Inicie una sesión en el sistema principal.
- 2. Cree un grupo para el propietario de la instancia (por ejemplo, db2iadm1), el grupo que ejecutará las UDF o los procedimientos almacenados (por ejemplo, db2fadm1) y el grupo que será propietario del servidor de administración de DB2 (por ejemplo, dasadm1) entrando los siguientes mandatos:

mkgroup id=999 db2iadm1 mkgroup id=998 db2fadm1 mkgroup id=997 dasadm1

3. Cree un usuario que pertenezca a cada uno de los grupos creados en el paso anterior utilizando los mandatos siguientes. El directorio inicial para cada usuario será el directorio inicial de DB2 previamente creado y compartido (db2home).

```
mkuser id=1004 pgrp=db2iadm1 groups=db2iadm1 home=/db2home/db2inst1
   core=-1 data=491519 stack=32767 rss=-1 fsize=-1 db2inst1
mkuser id=1003 pgrp=db2fadm1 groups=db2fadm1 home=/db2home/db2fenc1
   db2fenc1
mkuser id=1002 pgrp=dasadm1 groups=dasadm1 home=/home/dasusr1
```
- 4. Establezca una contraseña inicial para cada usuario creado emitiendo los mandatos siguientes:
	- passwd db2inst1 passwd db2fenc1 passwd dasusr1
- 5. Finalice la sesión.

dasusr1

- 6. Inicie sesiones en el sistema principal con cada usuario que haya creado (db2inst1, db2fenc1 y dasusr1). Es posible que se le solicite que cambie la contraseña de cada usuario, puesto que esta es la primera vez que estos usuarios inician la sesión en el sistema.
- 7. Finalice la sesión.
- 8. Cree exactamente las mismas cuentas de usuario y de grupo en todos los sistemas que participarán en el entorno de base de datos particionada.

# **Creación de los usuarios necesarios para una instalación de servidor DB2 en un entorno de bases de datos particionadas (HP-UX)**

Para trabajar con una base de datos DB2 se necesitan tres usuarios y tres grupos. Los nombres de los usuarios y de los grupos utilizados en las instrucciones siguientes están documentados en la tabla siguiente. Puede especificar sus propios nombres de usuarios y de grupos siempre que sigan las normas de denominación del sistema y de DB2.

Si piensa utilizar el Asistente de instalación de DB2 para instalar el producto DB2, el Asistente de instalación de DB2 creará estos usuarios para usted.

*Tabla 20. Usuarios y grupos necesarios*

| Usuario necesario           | Nombre de usuario | Nombre de grupo      |
|-----------------------------|-------------------|----------------------|
| Propietario de la instancia | db2inst1          | db <sub>2iadm1</sub> |

*Tabla 20. Usuarios y grupos necesarios (continuación)*

| <b>Usuario necesario</b>                         | Nombre de usuario | Nombre de grupo |
|--------------------------------------------------|-------------------|-----------------|
| Usuario delimitado                               | db2fenc1          | db2fadm1        |
| Usuario del Servidor de<br>administración de DB2 | ' dasusr1         | dasadm1         |

Si el usuario del servidor de administración de DB2 es un usuario existente, este usuario debe existir en todos los sistemas participantes antes de la instalación. Si se utiliza el Asistente de instalación de DB2 para crear un usuario nuevo para el servidor de administración de DB2 en el sistema propietario de la instancia, este usuario también se crea (en caso necesario) durante las instalaciones de archivos de respuestas en los sistemas participantes. Si el usuario ya existe en los sistemas participantes, el usuario deberá tener el mismo grupo principal.

### **Requisitos previos**

- Para crear usuarios y grupos, debe tener autorización root.
- v Si gestiona usuarios y grupos mediante software de seguridad, es posible que se necesiten pasos adicionales al definir usuarios y grupos de DB2.

### **Restricción**

Los nombres de usuario que se crean deben seguir las normas de denominación del sistema y de DB2.

Para crear los tres usuarios, lleve a cabo los pasos siguientes:

- 1. Inicie una sesión en el sistema principal.
- 2. Cree un grupo para el propietario de la instancia (por ejemplo, db2iadm1), el grupo que ejecutará las UDF o los procedimientos almacenados (por ejemplo, db2fadm1) y el grupo al cual pertenecerá el servidor de administración de DB2 (por ejemplo, dasadm1) entrando los mandatos siguientes:

groupadd -g 999 db2iadm1 groupadd -g 998 db2fadm1 groupadd -g 997 dasadm1

3. Cree un usuario que pertenezca a cada uno de los grupos creados en el paso anterior utilizando los mandatos siguientes. El directorio inicial para cada usuario será el directorio inicial de DB2 previamente creado y compartido (db2home).

useradd -u 1004 db2iadm1 -d /db2home/db2inst1 -m db2inst1 useradd -u 1003 db2fadm1 -d /db2home/db2fenc1 -m db2fenc1 useradd -u 1002 dbasgrp -d /home/dasusr1 -m dasusr1

4. Establezca una contraseña inicial para cada usuario creado emitiendo los mandatos siguientes:

passwd db2inst1 passwd db2fenc1 passwd dasusr1

- 5. Finalice la sesión.
- 6. Inicie sesiones en el sistema principal con cada usuario que haya creado (db2inst1, db2fenc1 y dasusr1). Es posible que se le solicite que cambie la contraseña de cada usuario, puesto que esta es la primera vez que estos usuarios inician la sesión en el sistema.
- 7. Finalice la sesión.
- 8. Cree exactamente las mismas cuentas de usuario y de grupo en todos los sistemas que participarán en el entorno de base de datos particionada.

# **Creación de los usuarios necesarios para una instalación de servidor DB2 en un entorno de bases de datos particionadas (Linux)**

Para trabajar con una base de datos DB2 se necesitan tres usuarios y tres grupos. Los nombres de los usuarios y de los grupos utilizados en las instrucciones siguientes están documentados en la tabla siguiente. Puede especificar sus propios nombres de usuarios y de grupos siempre que sigan las normas de denominación del sistema y de DB2.

Si piensa utilizar el Asistente de instalación de DB2 para instalar el producto DB2, el Asistente de instalación de DB2 creará estos usuarios para usted.

| Usuario necesario                                | Nombre de usuario | Nombre de grupo |
|--------------------------------------------------|-------------------|-----------------|
| Propietario de la instancia                      | db2inst1          | db2iadm1        |
| Usuario delimitado                               | db2fenc1          | db2fadm1        |
| Usuario del Servidor de<br>administración de DB2 | dasusr1           | dasadm1         |

*Tabla 21. Usuarios y grupos necesarios*

Si el usuario del servidor de administración de DB2 es un usuario existente, este usuario debe existir en todos los sistemas participantes antes de la instalación. Si se utiliza el Asistente de instalación de DB2 para crear un usuario nuevo para el servidor de administración de DB2 en el sistema propietario de la instancia, este usuario también se crea (en caso necesario) durante las instalaciones de archivos de respuestas en los sistemas participantes. Si el usuario ya existe en los sistemas participantes, el usuario deberá tener el mismo grupo principal.

#### **Requisitos previos**

- Para crear usuarios y grupos, debe tener autorización root.
- v Si gestiona usuarios y grupos mediante software de seguridad, es posible que se necesiten pasos adicionales al definir usuarios y grupos de DB2.

#### **Restricción**

Los nombres de usuario que se crean deben seguir las normas de denominación del sistema y de DB2.

Para crear los tres usuarios, lleve a cabo los pasos siguientes:

- 1. Inicie una sesión en el sistema principal.
- 2. Cree un grupo para el propietario de la instancia (por ejemplo, db2iadm1), el grupo que ejecutará las UDF o los procedimientos almacenados (por ejemplo, db2fadm1) y el grupo que será propietario del servidor de administración de DB2 (por ejemplo, dasadm1) entrando los siguientes mandatos:

```
groupadd -g 999 db2iadm1
groupadd -g 998 db2fadm1
groupadd -g 997 dasadm1
```
Asegúrese de que los números específicos que está utilizando no existan en la actualidad en ninguna de las máquinas.

3. Cree un usuario que pertenezca a cada uno de los grupos creados en el paso anterior utilizando los mandatos siguientes. El directorio inicial para cada usuario será el directorio inicial de DB2 previamente creado y compartido (db2home).

```
useradd -u 1004 -g db2iadm1 -m -d /db2home/db2inst1 db2inst1 -p contraseña1
useradd -u 1003 -g db2fadm1 -m -d /db2home/db2fenc1 db2fenc1 -p contraseña2
useradd -u 1002 -g dasadm1 -m -d /home/dasusr1 dasusr1 -p contraseña3
```
4. Establezca una contraseña inicial para cada usuario creado emitiendo los mandatos siguientes:

passwd db2inst1 passwd db2fenc1 passwd dasusr1

- 5. Finalice la sesión.
- 6. Inicie sesiones en el sistema principal con cada usuario que haya creado (db2inst1, db2fenc1 y dasusr1). Es posible que se le solicite que cambie la contraseña de cada usuario, puesto que esta es la primera vez que estos usuarios inician la sesión en el sistema.
- 7. Finalice la sesión.
- 8. Cree exactamente las mismas cuentas de usuario y de grupo en todos los sistemas que participarán en el entorno de base de datos particionada.

# **Creación de los usuarios necesarios para una instalación de servidor DB2 en un entorno de base de datos particionada (sistema operativo Solaris)**

Para trabajar con una base de datos DB2 se necesitan tres usuarios y tres grupos. Los nombres de los usuarios y de los grupos utilizados en las instrucciones siguientes están documentados en la tabla siguiente. Puede especificar sus propios nombres de usuarios y de grupos siempre que sigan las normas de denominación del sistema y de DB2.

Si piensa utilizar el Asistente de instalación de DB2 para instalar el producto DB2, el Asistente de instalación de DB2 creará estos usuarios para usted.

| Usuario necesario                                | Nombre de usuario | Nombre de grupo |
|--------------------------------------------------|-------------------|-----------------|
| Propietario de la instancia                      | db2inst1          | db2iadm1        |
| Usuario delimitado                               | db2fenc1          | db2fadm1        |
| Usuario del Servidor de<br>administración de DB2 | dasusr1           | dasadm1         |

*Tabla 22. Usuarios y grupos necesarios*

Si el usuario del servidor de administración de DB2 es un usuario existente, este usuario debe existir en todos los sistemas participantes antes de la instalación. Si se utiliza el Asistente de instalación de DB2 para crear un usuario nuevo para el servidor de administración de DB2 en el sistema propietario de la instancia, este usuario también se crea (en caso necesario) durante las instalaciones de archivos de respuestas en los sistemas participantes. Si el usuario ya existe en los sistemas participantes, el usuario deberá tener el mismo grupo principal.

#### **Requisitos previos**

- v Para crear usuarios y grupos, debe tener autorización root.
- v Si gestiona usuarios y grupos mediante software de seguridad, es posible que se necesiten pasos adicionales al definir usuarios y grupos de DB2.

### <span id="page-153-0"></span>**Restricción**

Los nombres de usuario que se crean deben seguir las normas de denominación del sistema y de DB2.

Para crear los tres usuarios, lleve a cabo los pasos siguientes:

- 1. Inicie una sesión en el sistema principal.
- 2. Cree un grupo para el propietario de la instancia (por ejemplo, db2iadm1), el grupo que ejecutará las UDF o los procedimientos almacenados (por ejemplo, db2fadm1) y el grupo al cual pertenecerá el servidor de administración de DB2 (por ejemplo, dasadm1) entrando los mandatos siguientes:

groupadd id=999 db2iadm1 groupadd id=998 db2fadm1 groupadd id=997 dasadm1

3. Cree un usuario para cada grupo utilizando los mandatos siguientes. El directorio inicial para cada usuario será el directorio inicial de DB2 previamente creado y compartido (/db2home).

```
useradd -u 1004 -g db2iadm1 -d /db2home/db2instl -m db2inst1 passwd micontraseña
useradd -u 1003 -g db2fadm1 -d /db2home/db2fenc1 -m db2fenc1 passwd micontraseña
useradd -u 1002 -g dasadm1 -d /export/home/dasusr1 -m dasusr1 passwd micontraseña
```
4. Establezca una contraseña inicial para cada usuario creado emitiendo los mandatos siguientes:

passwd db2inst1 passwd db2fenc1 passwd dasusr1

- 5. Finalice la sesión.
- 6. Inicie sesiones en el sistema principal con cada usuario que haya creado (db2inst1, db2fenc1 y dasusr1). Es posible que se le solicite que cambie la contraseña de cada usuario, puesto que esta es la primera vez que estos usuarios inician la sesión en el sistema.
- 7. Finalice la sesión.
- 8. Cree exactamente las mismas cuentas de usuario y de grupo en todos los sistemas que participarán en el entorno de base de datos particionada.

# **Creación del Servidor de administración de DB2 (DAS)**

El Servidor de administración de DB2 (DAS) proporciona servicios de soporte para herramientas de DB2 como por ejemplo el Centro de control y el Asistente de configuración.

#### **Requisitos previos**

Para crear el DAS, deberá tener:

- Autorización root.
- Un usuario DAS creado.

### **Restricciones**

Los ID de usuario tienen las restricciones y los requisitos siguientes:

- v Deben tener un grupo primario que no sea huéspedes, administradores, usuarios ni local
- v Pueden incluir letras minúsculas (a–z), números (0–9) y el carácter de subrayado  $($   $_{-}$   $)$
- No pueden tener más de ocho caracteres
- No pueden empezar por IBM, SYS, SQL ni un número
- <span id="page-154-0"></span>v No pueden ser una palabra reservadas de DB2 (USERS, ADMINS, GUESTS, PUBLIC o LOCAL) ni una palabra reservada de SQL
- No pueden incluir caracteres acentuados
- No pueden ser ID gestionados por NIS ni NIS+
- v Si se especifican ID de usuario existentes en vez de crear nuevos ID de usuario, asegúrese de que los ID de usuario:
	- No están bloqueados
	- No tienen contraseñas caducadas

#### Para crear el DAS:

- 1. Inicie la sesión como usuario con autorización root.
- 2. Emita el mandato siguiente para crear el DAS:

*DB2DIR*/instance/dascrt -u *DASuser*

donde

- v *DB2DIR* especifica la vía de acceso en la que estaba instalado el producto de DB2. El directorio de instalación por omisión es:
	- para sistemas operativos AIX, HP-UX o Solaris: /opt/IBM/db2/V9.5
	- para sistemas operativos Linux: /opt/ibm/db2/V9.5
- v –u especifica el usuario DAS creado al crear usuarios y grupos.

## **Creación de una instancia utilizando db2icrt**

Una instancia de DB2 es un entorno en el que almacenar datos y aplicaciones de ejecución. Utilice el mandato db2icrt para crear una instancia.

En sistemas operativos Linux o UNIX, deberá disponer de autorización root. En sistemas operativos Windows, deberá iniciar la sesión como Administrador local.

Para crear una instancia utilizando db2icrt:

- 1. Inicie la sesión con la debida autorización.
- 2. Ejecute el mandato db2icrt. Por ejemplo, para los sistemas operativos Linux o UNIX:

DB2DIR/instance/db2icrt -a AuthType -u FencedID InstName

En sistemas operativos Windows:

DB2DIR\bin\db2icrt -u FencedID InstName

donde:

#### **DB2DIR**

es el directorio de instalación de DB2.

- v En los sistemas operativos AIX, HP-UX o Solaris, el directorio de instalación de DB2 por omisión es /opt/IBM/db2/V9.5
- v En sistemas operativos Linux, el directorio de instalación por omisión es /opt/ibm/db2/V9.5
- **-a AuthType (Linux o UNIX)**

Representa el tipo de autentificación para la instancia. AuthType puede ser SERVER, CLIENT, DCS, SERVER\_ENCRYPT, DCS\_ENCRYPT. SERVER es el valor por omisión. Este parámetro es opcional.

### <span id="page-155-0"></span>**-u FencedID**

Representa el nombre del usuario bajo el que se ejecutarán los procedimientos almacenados delimitados y en las funciones definidas por el usuario (UDF) delimitadas. No se necesita este distintivo si está creando una instancia en un cliente. Especifique el nombre del usuario delimitado que ha creado.

#### **NombreInst**

Representa el nombre de la instancia. El nombre de la instancia debe ser el mismo que el nombre del usuario propietario de la instancia. Especifique el nombre del usuario propietario de la instancia que ha creado. La instancia se creará en la instancia que posee el directorio inicial del usuario.

Por ejemplo, si está utilizando la autentificación de servidor, el usuario delimitado es db2fenc1 y el usuario propietario de la instancia es db2inst1, utilice el siguiente mandato para crear una instancia en un sistema AIX:

/opt/IBM/db2/V9.5/instance/db2icrt -a server -u db2fenc1 db2inst1

(Opcional) Después de crear una instancia podrá configurar la notificación para la supervisión de salud. Esta tarea puede realizarse utilizando el Centro de salud o CLP.

### **Creación de enlaces para archivos de DB2**

Puede crear enlaces para los archivos de DB2 en el directorio /usr/lib y para los archivos include en el directorio /usr/include para un determinado nivel de release y versión de DB2.

Para realizar esta tarea, debe estar conectado como usuario con autorización root.

Esta tarea no es necesaria para un funcionamiento normal de DB2.

Debería tomar en consideración la creación de enlaces para los archivos de DB2 únicamente en el caso de que se satisfagan las dos condiciones siguientes:

- v Sólo tiene una copia de DB2 en el sistema actual.
- v Está desarrollando o ejecutando aplicaciones y desea evitar tener que especificar la vía de acceso completa a los archivos include y bibliotecas de producto.

Se aplicarán las siguientes restricciones:

- v Crear enlaces para la copia de DB2 hará que las demás copias de DB2 no sea funcional. Pueden establecerse enlaces para una única copia de DB2 en un determinado sistema.
- Si hay enlaces existentes a los directorios /usr/lib y /usr/include desde una versión de DB2 anterior, se eliminarán automáticamente.
- v No deben crearse enlaces en los lugares en los que se pretenda que coexistan varias copias de DB2.

Para crear enlaces para archivos de DB2:

- 1. Inicie la sesión como usuario con autorización de usuario root
- 2. Ejecute el mandato db2ln. Por ejemplo: DB2DIR/cfg/db2ln

donde:

### <span id="page-156-0"></span>**DB2DIR**

es el directorio de instalación de DB2.

- v En los sistemas operativos AIX, HP-UX o Solaris, el directorio de instalación de DB2 por omisión es /opt/IBM/db2/V9.5
- v En sistemas operativos Linux, el directorio de instalación por omisión es /opt/ibm/db2/V9.5

Si hay enlaces existentes a los directorios /usr/lib y /usr/include desde una versión de DB2 anterior, se eliminarán automáticamente entrando el mandato db2ln para crear enlaces para esta versión de DB2. Si desea volver a establecer los enlaces con las bibliotecas de la versión anterior, deberá ejecutar el mandato db2rmln desde la versión de DB2 actual antes de ejecutar el mandato db2ln en la versión de DB2 anterior.

## **Configuración de comunicaciones TCP/IP para una instancia de DB2**

Esta tarea describe el modo de configurar comunicaciones TCP/IP en el servidor de DB2 utilizando el Procesador de línea de mandatos (CLP) de DB2. Los protocolos de comunicación del servidor de DB2 deben configurarse para que el servidor de DB2 acepte peticiones de entrada procedentes de clientes de DB2 remotos.

Antes de configurar las comunicaciones de TCP/IP para una instancia de DB2:

- v Asegúrese de que TCP/IP es funcional en el servidor de DB2. TCP/IP debe ser asimismo funcional en el cliente de DB2 para establecer una conexión.
- v Identifique un Nombre de servicio de conexión *y* Puerto de conexión, o simplemente, un Puerto de conexión.

#### **Nombre de servicio de conexión y Puerto de conexión**

El nombre de servicio se utiliza para actualizar el parámetro de Nombre de servicio (*svcename*) del archivo de configuración del gestor de bases de datos en el servidor. Cuando se especifica un Nombre de servicio de conexión, el archivo de servicios debe actualizarse con el mismo Nombre de servicio, un número de puerto y el protocolo. El Nombre de servicio es arbitrario pero debe ser exclusivo en el archivo de servicios. Un valor de ejemplo para el nombre de servicio podría ser servidor1. Si está utilizando DB2 Enterprise Server Edition en formato particionado, asegúrese de que el número de puerto no entra en conflicto con los números de puerto que utiliza Fast Communications Manager (FCM).

El Puerto de conexión debe ser exclusivo en el archivo de servicios. Un valor de ejemplo para el número de puerto y protocolo podría ser 3700/tcp.

### **Puerto de conexión**

El parámetro de Nombre de servicio (*svcename*) del archivo de configuración del gestor de bases de datos en el servidor puede actualizarse con un número de puerto. Si es este el caso, no será necesario actualizar el archivo de servicios. Si está utilizando DB2 Enterprise Server Edition en formato particionado, asegúrese de que el número de puerto no entra en conflicto con los números de puerto que utiliza Fast Communications Manager (FCM) ni con ninguna otra aplicación del sistema. Un valor de ejemplo para el número de puerto podría ser 3700.

La mayoría de los protocolos se detectan y configuran de modo automático al configurar DB2 utilizando el Asistente de instalación de DB2. Realice la tarea actual si:

- v Ha deseleccionado el protocolo de comunicación TCP/IP al instalar DB2 utilizando el Asistente de instalación de DB2.
- v Ha añadido el protocolo de comunicación TCP/IP desde que instaló DB2 utilizando el Asistente de instalación de DB2.
- v El Asistente de instalación de DB2 no ha podido detectar el protocolo de comunicación TCP/IP.
- v Ha instalado un producto DB2 utilizando el mandato db2\_install o el método de archivo de carga.

Para configurar las comunicaciones de TCP/IP para una instancia de DB2:

- 1. [Actualizar](#page-242-0) el archivo de servicios en el servidor.
- 2. Actualizar el archivo de [configuración](#page-241-0) del gestor de base de datos en el [servidor.](#page-241-0)
- 3. Establecer protocolos de comunicación utilizando uno de los métodos siguientes:
	- $\cdot$  [CLP](#page-238-0)
	- v Centro de [control](#page-235-0)

**Parte 3. Después de instalar un producto del servidor DB2**

# **Capítulo 15. Verificación de la instalación**

# **Verificación de la instalación de servidores DB2 utilizando Primeros pasos (Linux y Windows)**

Debe verificar que la instalación del servidor DB2 haya finalizado satisfactoriamente accediendo a datos de la base de datos SAMPLE.

Para realizar esta tarea, debe tener instalado el Centro de control y el componente Primeros pasos.

Primeros pasos aparece listado como componente de iniciación en la ventana de selección de componentes del Asistente de instalación de DB2. Se instala como parte de una instalación Normal y también se puede seleccionar al realizar una instalación Personalizada.

El componente Centro de control sólo está disponible en Linux (x86 y AMD64/EM64T únicamente) y Windows (x86 y AMD64/EM64T únicamente).

- 1. En Linux, inicie la sesión en el sistema como propietario de la instancia.
- 2. Inicie Primeros pasos:
	- v En sistemas operativos Windows, pulse en **Inicio** y seleccione **Programas -> IBM DB2 -> [***Nombre de copia de DB2***] -> Herramientas de configuración > Primeros pasos**
	- v En sistemas operativos Linux y Windows, puede iniciar Primeros pasos escribiendo el mandato **db2fs**.
- 3. Seleccione **Creación de bases de datos** en el área de ejecución de Primeros pasos. En la página Creación de bases de datos observará enlaces con el Centro de información de DB2 para crear la base de datos SAMPLE y el botón **Crear base de datos SAMPLE**. Pulse en **Crear base de datos SAMPLE** para iniciar la ventana Crear bases de datos SAMPLE.
- 4. Debería ver las opciones para seleccionar el tipo de objetos de base de datos que desea crear y la ubicación de la base de datos. Puede elegir la unidad en la que desea crear la base de datos SAMPLE en Windows y en el directorio en el que crear la base de datos SAMPLE en Linux.
- 5. El proceso de este mandato puede tardar unos cuantos minutos. Cuando se haya creado la base de datos SAMPLE, recibirá un mensaje de terminación. Pulse **Bien**.
- 6. Inicie el Centro de control. En Windows, pulse **Inicio** y seleccione **Programas -> IBM DB2 -> [***Nombre de copia de DB2***] -> Herramientas de administración general —> Centro de control**. En sistemas Linux, escriba el mandato db2cc.
- 7. En el panel de la izquierda de la pantalla del Centro de control expanda el árbol de objetos para ver la base de datos SAMPLE y los objetos de la base de datos SAMPLE. Seleccione el objeto Tablas para ver las tablas de la base de datos SAMPLE en el panel derecho de la pantalla del Centro de control. Pulse con el botón derecho del ratón en el nombre de tabla staff y seleccione Query. En la ventana del editor de mandatos, pulse el botón Run para ejecutar la consulta y ver el conjunto de resultados.

Después de verificar la instalación podrá eliminar la base de datos SAMPLE (de ejemplo) para liberar espacio de disco. Sin embargo, es necesario conservar la base de datos SAMPLE si piensa utilizar las aplicaciones de ejemplo.

Entre el mandato db2 drop database sample para descartar la base de datos SAMPLE.

# **Verificación de la instalación utilizando el procesador de línea de mandatos (CLP)**

Puede verificar la instalación creando una base de datos SAMPLE y ejecutando mandatos SQL para recuperar datos de ejemplo.

#### **Requisitos previos**

- v El componente de base de datos SAMPLE, que se halla en la selección de funciones, debe estar instalada en el sistema y se incluye en una instalación típica.
- v Es necesario un usuario con autorización SYSADM.

Para verificar la instalación:

- 1. Inicie una sesión en el sistema como usuario con autorización SYSADM.
- 2. Inicie el gestor de bases de datos entrando el mandato db2start.
- 3. Emita el mandato db2sampl para crear la base de datos SAMPLE.

El proceso de este mandato puede tardar unos cuantos minutos. No se produce ningún mensaje de terminación; cuando vuelve el indicador de mandatos, el proceso ya ha finalizado.

La base de datos SAMPLE se cataloga automáticamente con el alias de base de datos SAMPLE en el momento de su creación.

4. Conecte con la base de datos SAMPLE, obtenga una lista de todos los empleados que trabajan en el departamento 20 y finalice la conexión con la base de datos. Ejecute los mandatos siguientes desde el procesador de línea de mandatos  $(CLP)$ :

connect to sample "select  $*$  from staff where dept =  $20"$ connect reset

Las salidas deben ser similares a las siguientes:

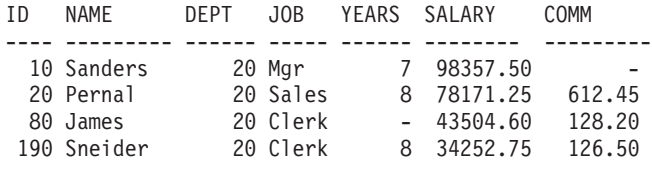

4 registro(s) seleccionado(s).

Después de verificar la instalación podrá eliminar la base de datos SAMPLE (de ejemplo) para liberar espacio de disco. Entre el mandato db2 drop database sample para descartar la base de datos SAMPLE.

# **Verificación de la instalación de un entorno de base de datos particionada (Windows)**

Para verificar que la instalación del servidor DB2 ha resultado satisfactoria, deberá crear una base de datos de ejemplo y ejecutar mandatos de SQL para recuperar datos de ejemplo y verificar que los datos se hayan distribuido a todos los servidores de partición de base de datos.

Haber finalizado todos los pasos de la instalación.

Para crear la base de datos SAMPLE:

- 1. Inicie una sesión en el sistema primario (ServidorA) como usuario con autorización SYSADM.
- 2. Entre el mandato db2sampl para crear la base de datos SAMPLE.

El proceso de este mandato puede tardar unos cuantos minutos. Cuando vuelve a aparecer el indicador de mandatos, el proceso ha finalizado.

La base de datos SAMPLE se cataloga automáticamente con el alias de base de datos SAMPLE en el momento de su creación.

- 3. Inicie el gestor de bases de datos entrando el mandato db2start.
- 4. Entre los mandatos de DB2 siguientes en una ventana de mandatos de DB2 para conectarse a la base de datos SAMPLE y recuperar una lista de todos los empleados que trabajan en el departamento 20:

```
db2 connect to sample
db2 "select * from staff where dept = 20"
```
5. Para verificar que los datos se hayan distribuido entre los servidores de partición de base de datos, entre los mandatos siguientes en una ventana de mandatos de DB2:

db2 "select distinct dbpartitionnum(empno) from employee"

La salida listará las particiones de la base de datos utilizadas por la tabla employee. La salida específica dependerá del número de particiones de base de datos de la base de datos y del número de particiones de base de datos del grupo de particiones de base de datos utilizado por el espacio de tabla en el que se ha creado la tabla employee.

Después de verificar la instalación podrá eliminar la base de datos SAMPLE (de ejemplo) para liberar espacio de disco. Sin embargo, resulta útil conservar la base de datos de ejemplos si tiene pensado utilizar las aplicaciones de ejemplo.

Entre el mandato db2 drop database sample para descartar la base de datos SAMPLE.

# **Verificación de la instalación de un servidor de bases de datos particionadas (Linux y UNIX)**

Para verificar que la instalación del servidor DB2 ha resultado satisfactoria, deberá crear una base de datos de ejemplo y ejecutar mandatos de SQL para recuperar datos de ejemplo y verificar que los datos se hayan distribuido a todos los servidores de partición de base de datos.

Antes de seguir estos pasos, asegúrese de haber finalizado todos los pasos de la instalación.

Para crear la base de datos SAMPLE:

- 1. Inicie la sesión en el sistema principal (ServidorA) como usuario propietario de la instancia. En este ejemplo, db2inst1 es el usuario propietario de la instancia.
- 2. Entre el mandato db2sampl para crear la base de datos SAMPLE. Por omisión, la base de datos se creará en el directorio inicial del propietario de la instancia. En el ejemplo, /db2home/db2inst1/ es el directorio inicial del propietario de la instancia. El directorio inicial del propietario de la instancia es la vía de acceso por omisión de la base de datos.

El proceso de este mandato puede tardar unos cuantos minutos. No se produce ningún mensaje de terminación; cuando vuelve el indicador de mandatos, el proceso ya ha finalizado.

La base de datos SAMPLE se cataloga automáticamente con el alias de base de datos SAMPLE cuando se crea.

- 3. Inicie el gestor de bases de datos entrando el mandato db2start.
- 4. Entre los mandatos de DB2 siguientes en una ventana de mandatos de DB2 para conectarse a la base de datos SAMPLE y recuperar una lista de todos los empleados que trabajan en el departamento 20:

db2 connect to sample db2 "select  $*$  from staff where dept =  $20"$ 

5. Para verificar que los datos se hayan distribuido entre los servidores de partición de base de datos, entre los mandatos siguientes en una ventana de mandatos de DB2:

db2 "select distinct dbpartitionnum(empno) from employee"

La salida listará las particiones de la base de datos utilizadas por la tabla employee. La salida específica dependerá de:

- v El número de particiones de base de datos de la base de datos
- v El número de particiones de base de datos del grupo de particiones de base de datos utilizado por el espacio de tabla en el que se ha creado la tabla employee

Después de verificar la instalación podrá eliminar la base de datos SAMPLE (de ejemplo) para liberar espacio de disco. Entre el mandato db2 drop database sample para descartar la base de datos SAMPLE.

# **Estructura de directorios para el producto de base de datos DB2 instalado(Windows)**

Después de la instalación, los objetos DB2 se crean en varios directorios. Aunque durante la instalación tiene la opción de especificar su propia vía de acceso de instalación de producto DB2, la tabla siguiente muestra la ubicación de los objetos DB2 después de una instalación por omisión.

| Objeto DB2                                                   | Ubicación                                                                    |
|--------------------------------------------------------------|------------------------------------------------------------------------------|
| Información DAS                                              | C:\Documents and Settings\All<br>Users\Application Data\IBM\DB2\<br>DB2COPY1 |
| Archivo de configuración de base de datos<br><b>SOLDBCON</b> | $C:\DB2\NODE0000\SOL00001$                                                   |

*Tabla 23. Objetos DB2 y sus ubicaciones*

| Objeto DB2                                                                                                    | Ubicación                                                                                 |
|----------------------------------------------------------------------------------------------------|-------------------------------------------------------------------------------------------|
| Directorio de bases de datos                                                                                                    | C:\DB2\NODE0000\SQL00001                                                                  |
| Contiene los archivos necesarios para:<br>· Información de agrupación de<br>almacenamientos intermedios<br>Información de histórico<br>Archivos de control de registros<br>٠<br>Información de vía de acceso de<br>almacenamiento<br>· Información de espacio de tablas |                                                                                           |
| Archivo de configuración del gestor de bases<br>de datos db2systm                                                                                                    | C:\Documents and Settings\All<br>Users\Application Data\IBM\DB2\<br>DB2COPY1\DB2          |
| Mandatos de DB2                                                                                                    | C:\Archivos de programa\IBM\SQLLIB\<br><b>BIN</b>                                         |
| Archivo de mensajes de error db2diag.log de<br>DB2                                                                                                    | C:\Documents and Settings\All<br>Users\Application Data\IBM\DB2\<br>DB2COPY1\DB2          |
| Vía de acceso de instalación de DB2                                                                                                    | C:\Archivos de programa\IBM\SQLLIB                                                        |
| Directorio de datos de supervisor de sucesos                                                                                                    | C:\DB2\NODE0000\SQL00001\DB2EVENT                                                         |
| Directorio de archivos de registro de<br>transacciones                                                                                                    | C:\DB2\NODE0000\SQL00001\SQLOGDIR                                                         |
| Archivo de registro de instalación                                                                                                    | C:\Documents and Settings\<br>Administrator\My Documents\DB2LOG                           |
| Instancia                                                                                                    | C:\Documents and Settings\All<br>Users\Application Data\IBM\DB2\<br>DB2COPY1\DB2          |
| Información de la instancia                                                                                                    | C:\Documents and Settings\All<br>Users\Application Data\IBM\DB2\<br>DB2COPY1\DB2          |
| Directorio de bases de datos local para la<br>instancia llamada DB2                                                                                                    | C:\DB2\NODE0000\SQLDBDIR                                                                  |
| Directorio de nodos                                                                                                    | C:\Documents and Settings\All<br>Users\Application Data\IBM\DB2\<br>DB2COPY1\DB2\SQLNODIR |
| Archivo de entorno de base de datos<br>particionada db2nodes.cfg                                                                                                    | C:\Documents and Settings\All<br>Users\Application Data\IBM\DB2\<br>DB2COPY1\DB2          |
| Directorio de bases de datos del sistema                                                                                                    | C:\Documents and Settings\All<br>Users\Application Data\IBM\DB2\<br>DB2COPY1\DB2\SQLDBDIR |

*Tabla 23. Objetos DB2 y sus ubicaciones (continuación)*

Estas figuras ilustran un ejemplo de la estructura de directorios de DB2 después de la instalación. En estos ejemplos existen dos instancias, DB2 y MYINST. Los directorios DB2 y MYINST bajo el disco local C: sólo aparecerán si se ha creado una base de datos bajo la instancia adecuada.

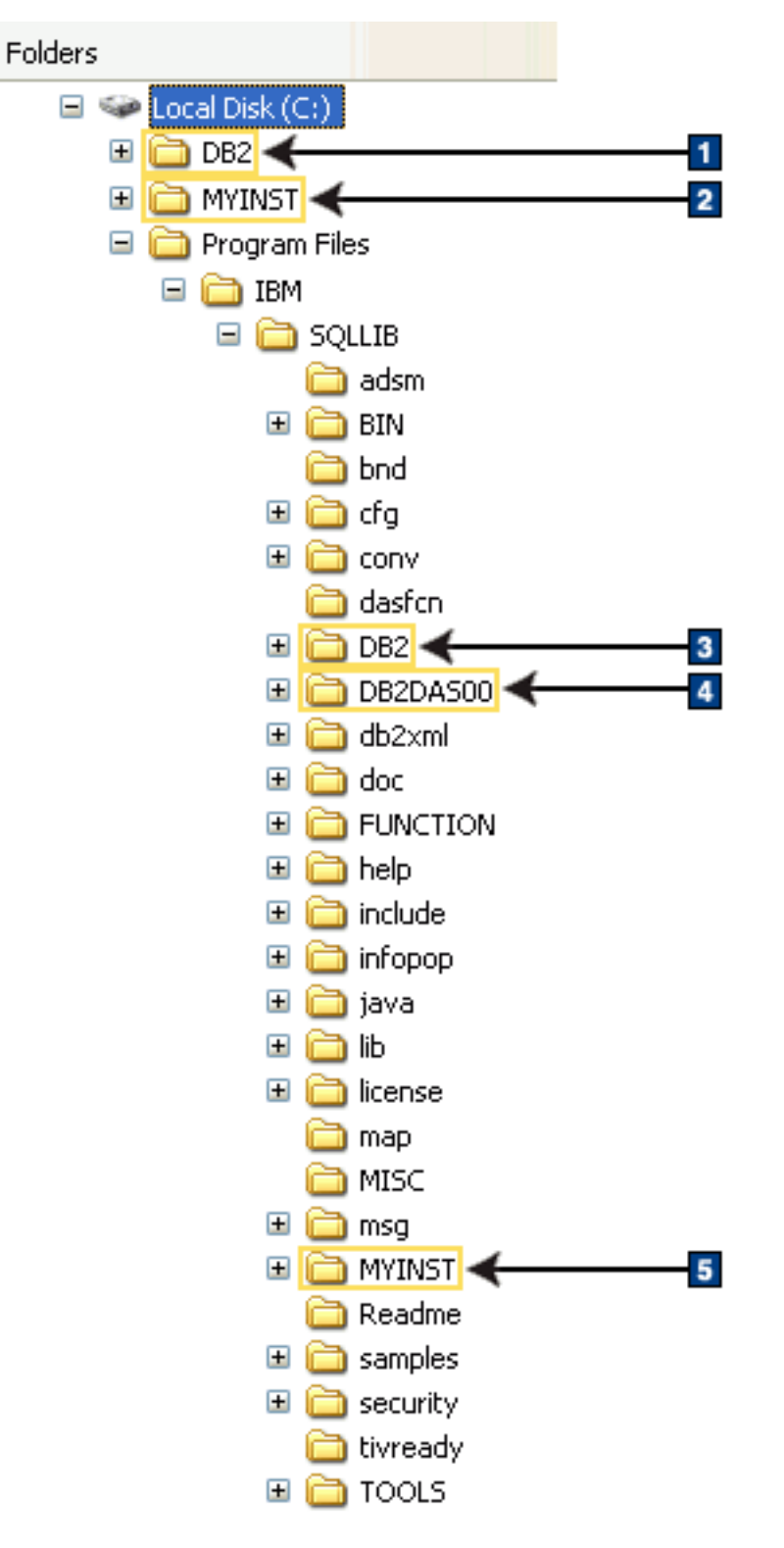

**Estructura de directorios - información de instancia**

- 1. Contiene las bases de datos creadas en la unidad C: para la instancia denominada DB2.
- 2. Contiene las bases de datos creadas en la unidad C: para la instancia denominada MYINST.
- 3. Contiene información sobre la instancia denominada DB2.
- 4. Contiene la información para DAS.
- 5. Contiene la información sobre la instancia para la instancia denominada MYINST.

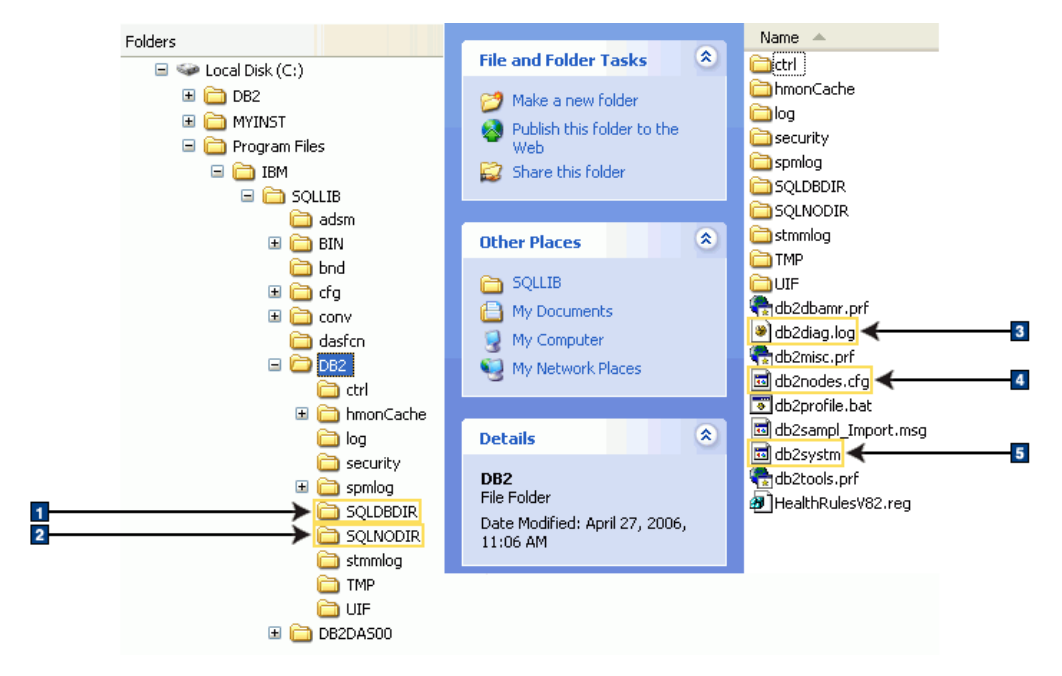

## **Estructura de directorios - información de directorio**

- 1. Directorio de bases de datos del sistema
- 2. Directorio de nodos
- 3. El archivo db2diag.log registra mensajes de error de DB2.
- 4. El archivo db2nodes.cfg se utiliza en un entorno de bases de datos particionadas.
- 5. Archivo de configuración del gestor de bases de datos

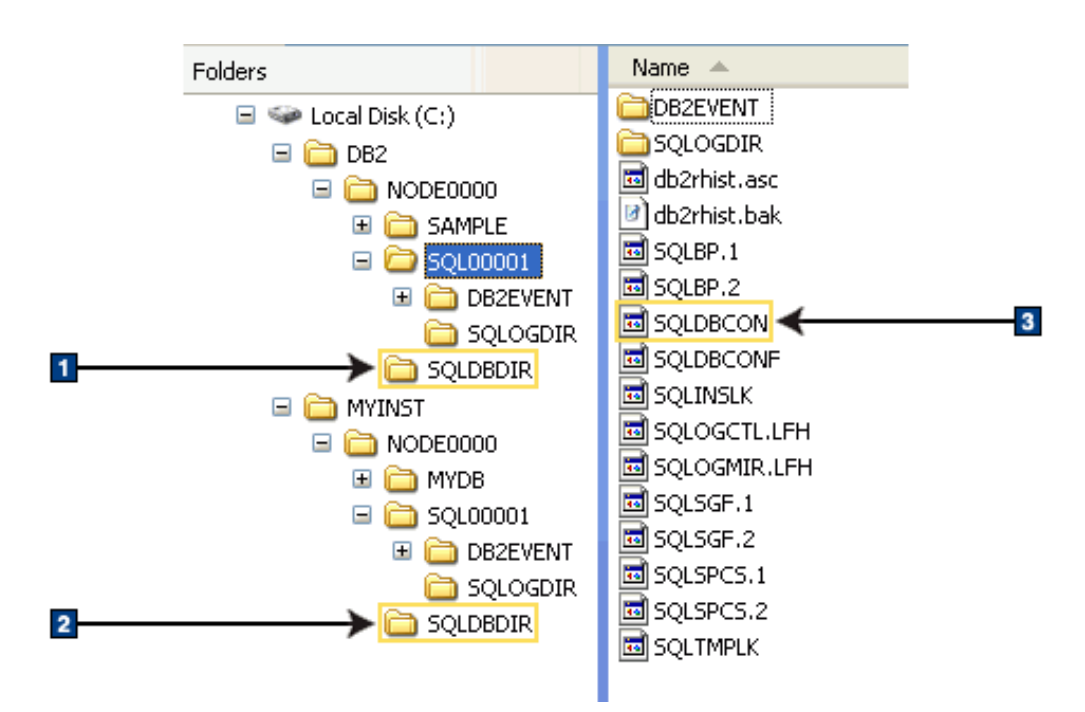

**Estructura de directorios - información sobre el directorio local**

- 1. Directorio de bases de datos local para la instancia DB2
- 2. Directorio de bases de datos local para la instancia MYINST
- 3. Archivo de configuración de bases de datos

### **Estructura de directorios - ubicación del archivo de registro de la instalación**

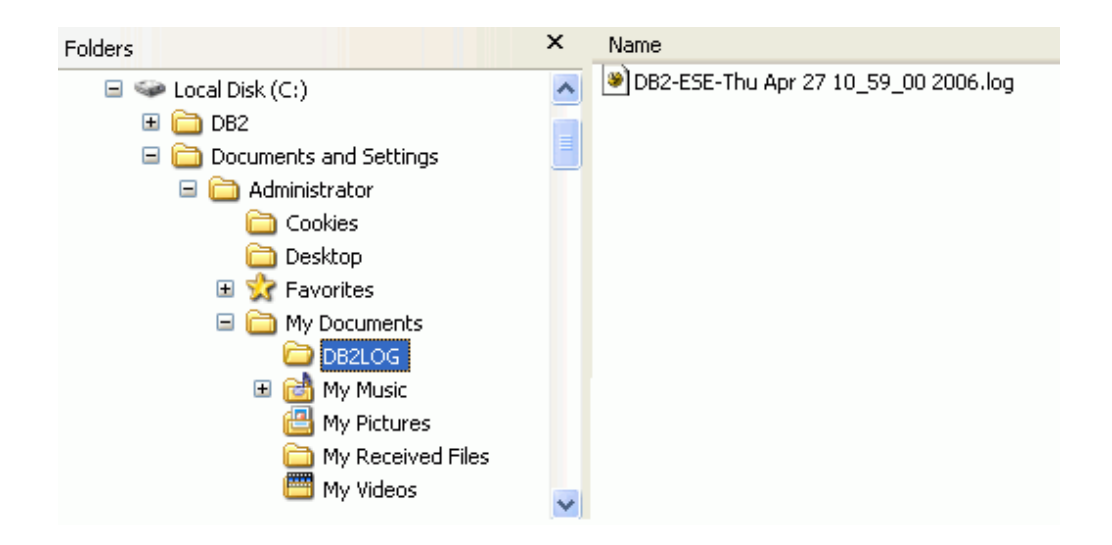

# **Estructura de directorios para el producto de base de datos DB2 instalado (Linux)**

En este tema se explica la estructura de directorios de DB2 después de una instalación root. También se describen los elementos instalados, en términos de archivos de producto de DB2 y archivos de instancias de DB2.

**Nota:** En instalaciones no root, todos los archivos de DB2 (archivos de programa y archivos de instancias) se encuentran dentro o debajo del directorio \$HOME/sqllib, donde \$HOME representa el directorio inicial del usuario no root.

Después de la instalación, los objetos DB2 se crean en varios directorios. La tabla siguiente muestra la ubicación de los objetos DB2 después de una instalación root por omisión.

| Objeto DB2                                                        | Ubicación                                             |
|-------------------------------------------------------------------|-------------------------------------------------------|
| Directorio inicial de DAS                                         | home/dasusr1                                          |
| Información DAS                                                   | home/dasusr1/das                                      |
| Archivo de configuración de base de datos<br>SQLDBCON             | home/db2inst1/db2inst1/NODE0000/<br>SQL00001          |
| Directorio de bases de datos                                      | home/db2inst1/db2inst1/NODE0000/<br>SQL00001          |
| Contiene los archivos necesarios para:                            |                                                       |
| · Información de agrupación de<br>almacenamientos intermedios     |                                                       |
| Información de histórico<br>$\bullet$                             |                                                       |
| Archivos de control de registros                                  |                                                       |
| Información de vía de acceso de<br>almacenamiento                 |                                                       |
| Información de espacio de tablas                                  |                                                       |
| Archivo de configuración del gestor de bases<br>de datos db2systm | home/db2inst1/sqllib                                  |
| Mandatos de DB2                                                   | /opt/IBM/db2/V9.5/bin                                 |
| Archivo de mensajes de error db2diag.log de<br>DB2                | home/db2inst1/sqllib/db2dump                          |
| Vía de acceso de instalación de DB2                               | el valor por omisión es /opt/IBM/db2/V9.5             |
| Directorio de datos de supervisor de sucesos                      | home/db2inst1/db2inst1/NODE0000/<br>SQL00001/db2event |
| Directorio de archivos de registro de<br>transacciones            | home/db2inst1/db2inst1/NODE0000/<br>SQL00001/SQLOGDIR |
| Archivo de registro de instalación<br>db2install.history          | /opt/IBM/db2/V9.5/install/logs                        |
| Directorio inicial de la instancia                                | home/db2inst1                                         |
| Información de la instancia                                       | home/db2inst1/sqllib                                  |
| Directorio de bases de datos local para la<br>instancia           | home/db2inst1/db2inst1/NODE0000/<br>sqldbdir          |
| Archivo de entorno de base de datos<br>particionada db2nodes.cfg  | home/db2inst1/sqllib                                  |
| Directorio de bases de datos del sistema                          | home/db2inst1/sqllib/sqldbdir                         |

*Tabla 24. Ubicación de los objetos DB2 después de una instalación root por omisión*

Las figuras siguientes ilustran un ejemplo de la estructura de directorios de DB2 después de una instalación root. En estos ejemplos existen dos instancias, db2inst1 y db2inst2.

**Estructura de directorios - información sobre el directorio de bases de datos local por omisión para la instancia db2inst1 de DB2**

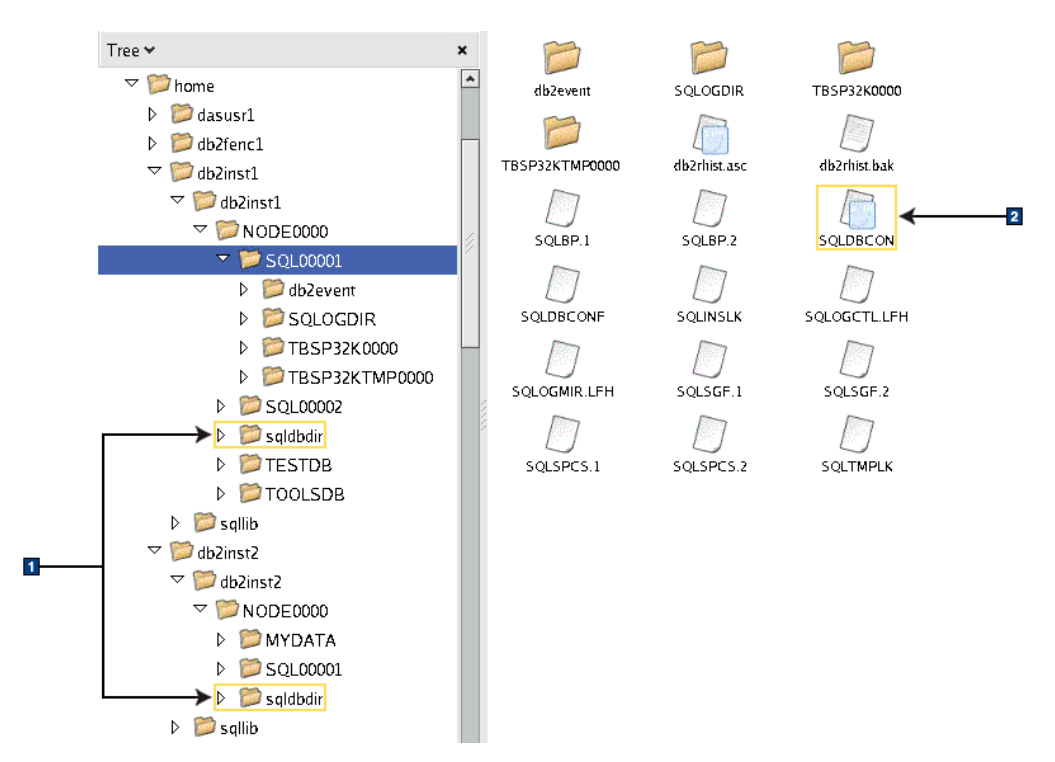

- 1. Directorios de bases de datos locales.
- 2. Archivo de configuración de bases de datos

## **Estructura de directorios - información de directorio para la instancia db2inst1 de DB2**

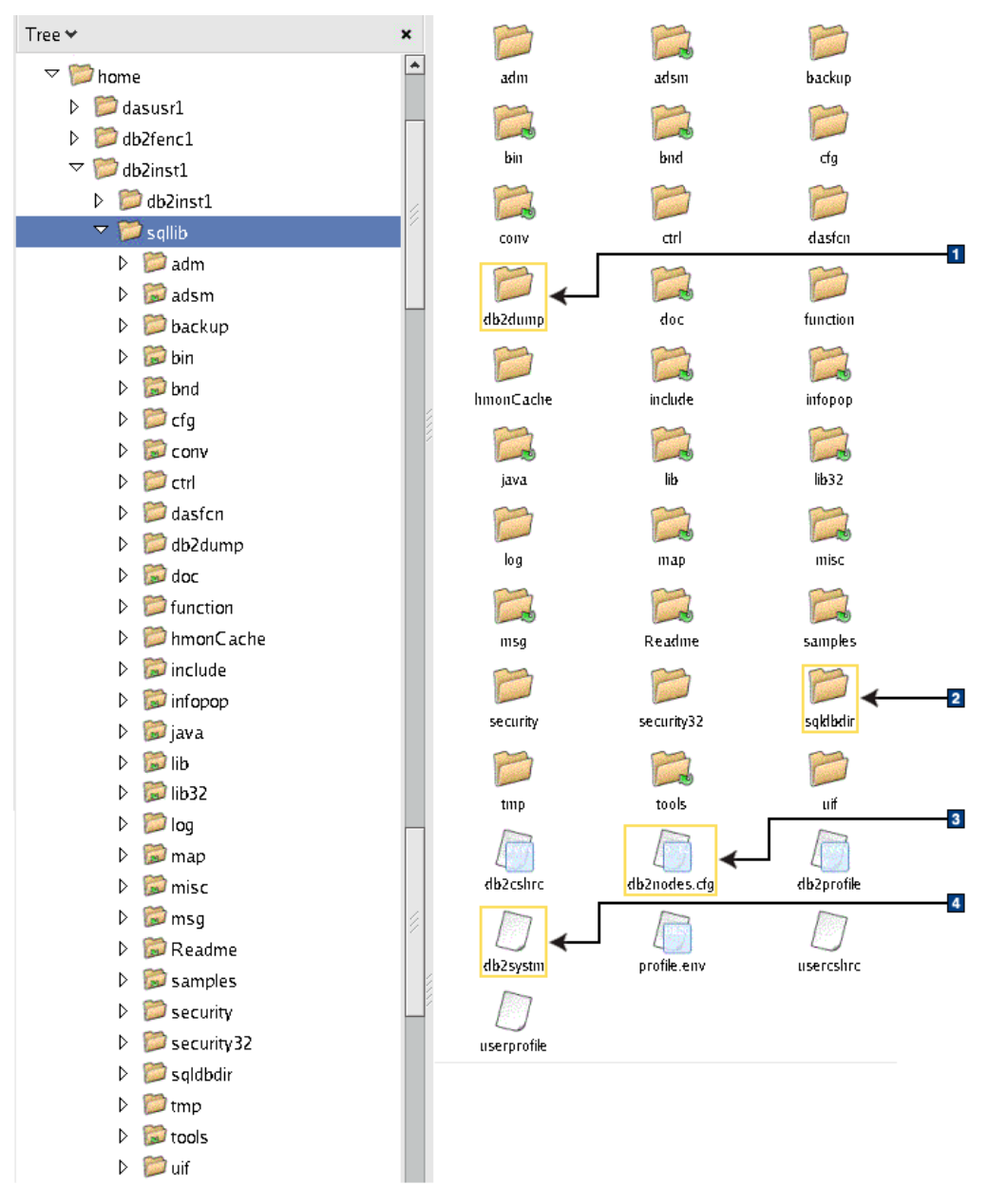

- 1. El archivo db2diag.log de este directorio registra mensajes de error de DB2.
- 2. Directorio de bases de datos del sistema
- 3. El archivo db2nodes.cfg se utiliza en un entorno de bases de datos particionadas.
- 4. Archivo de configuración del gestor de bases de datos

El directorio **dasusr1** contiene los archivos de configuración del servidor de administración de DB2 (DAS) y los enlaces simbólicos a los archivos más importantes de DB2.

### **Estructura de directorios - ubicación del archivo de registro de instalación para el producto DB2 instalado en /opt/IBM/db2/V9.5**

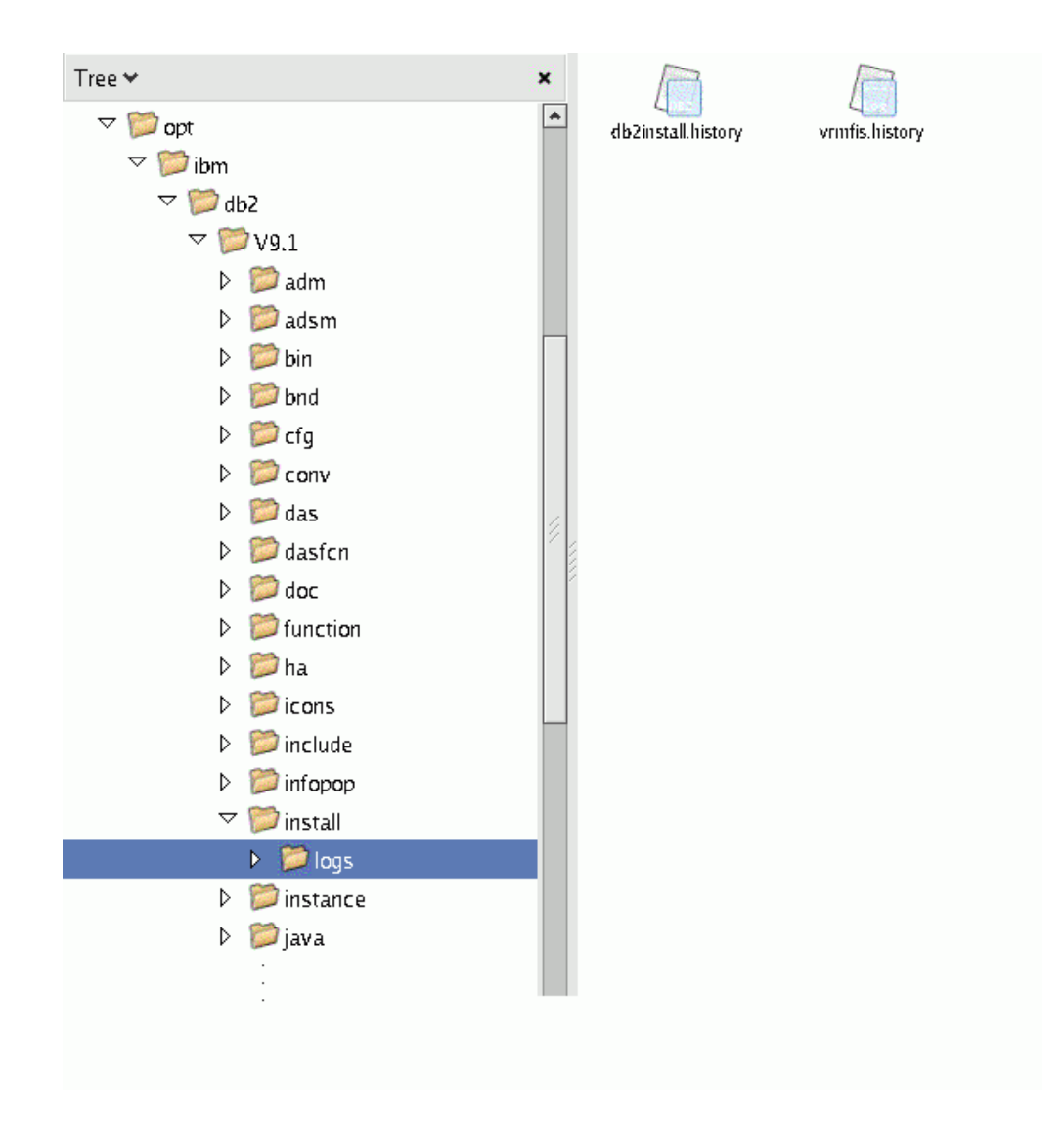

Esta figura muestra la ubicación del archivo de registro de la instalación. Si existen varias instalaciones con la misma vía de acceso de instalación, el archivo db2install.history se indexará como db2install.history.n donde n representa un número de cuatro dígitos, por ejemplo, 0000 ó 0001.

El directorio de instalación de DB2 /opt/IBM/db2/V9.5 contiene los archivos de DB2 instalados.

# **Capítulo 16. Tareas posteriores a la instalación**

# **Listado de los productos DB2 instalados en el sistema (Linux y UNIX)**

Un usuario root debe haber instalado como mínimo un producto DB2 Versión 9 para que haya disponible un enlace simbólico con el mandato db2ls en el directorio /usr/local/bin.

Con la posibilidad de instalar varias copias de los productos DB2 en el sistema y la flexibilidad de instalar los productos y las funciones de DB2 en la vía de acceso que elija, necesita una herramienta que lo ayude a realizar un seguimiento de lo que hay instalado y del lugar en el que está instalado. En los sistemas operativos Linux y UNIX soportados, el mandato db2ls lista los productos y las funciones de DB2 instalados en el sistema, incluida la documentación en HTML de DB2 Versión 9.

El mandato db2ls puede utilizarse para listar:

- v El lugar en el que los productos DB2 están instalados en el sistema y listar el nivel de los productos DB2
- v Todos o algunos productos y características de DB2 específicos situados en una vía de instalación determinada

La salida que lista el mandato db2ls es diferente según el ID que se utiliza:

- v Cuando el mandato db2ls se ejecuta con autorización de usuario root, sólo se consultan las instalaciones de DB2 de usuario root.
- v Cuando el mandato db2ls se ejecuta con un ID de usuario no root, se consultan las instalaciones de DB2 de usuario root y las instalaciones de usuario no root que pertenecen al ID de usuario no root coincidente. Las instalaciones de DB2 que pertenecen a otros ID de usuario no root no se consultan.

El mandato db2ls es el único método para consultar un producto DB2. *No es posible* consultar los productos DB2 utilizando programas de utilidad nativos de los sistemas operativos Linux o UNIX como, por ejemplo, pkginfo, rpm, SMIT o swlist. Deberá modificar los scripts existentes que contengan un programa de utilidad de instalación nativo que utilice para consultar e interactuar con las instalaciones de DB<sub>2</sub>

*No es posible* utilizar el mandato db2ls en sistemas operativos Windows.

Para listar la vía de acceso del sistema donde están instalados productos DB2 así como para listar el nivel de los productos DB2, emita este mandato: db2ls

Este mandato muestra la información siguiente para cada producto DB2 instalado en el sistema:

- v La vía de instalación
- El nivel del producto
- El fixpack
- v El número de instalación especial. Esta columna la utiliza el servicio de soporte de IBM DB2.
- v La fecha de instalación. Esta columna muestra cuándo se ha modificado el producto DB2 por última vez.
- v El UID de instalador. Esta columna muestra el UID con el que se ha instalado el producto DB2.

Para mostrar información sobre productos o componentes de DB2 situados en una vía de instalación determinada, debe especificar el parámetro *q*: db2ls -q -p -b directorio-Instalación-Base

donde:

- v *q* especifica que está consultando un producto o una característica. Este parámetro es obligatorio. Si se hace una consulta sobre un producto DB2 Versión 8, se devuelve un valor en blanco.
- v *p* especifica que el listado muestra productos en vez de características.
- v *b* especifica el directorio de instalación del producto o componente. Este parámetro es obligatorio si no ejecuta el mandato desde el directorio de instalación.

Dependiendo de los parámetros proporcionados, el mandato lista la información siguiente:

- v La vía de instalación. Se especifica sólo una vez, no para cada componente.
- Se muestra la información siguiente:
	- ID del archivo de respuestas correspondiente al componente instalado, o si especifica la opción *p*, el ID del archivo de respuestas correspondiente al producto instalado. Por ejemplo, ENTERPRISE\_SERVER\_EDITION.
	- Nombre del componente, o si se especifica la opción *p*, el nombre del producto.
	- La versión, el release, el nivel de modificación, el nivel de fixpack (VRMF) del producto. Por ejemplo, 9.5.0.0
	- El fixpack, si es aplicable. Por ejemplo, si está instalado el fixpack 1, el valor visualizado es 1. Esto incluye los fixpacks intermedios, tales como el fixpack 1a.
- v Si una parte cualquiera de la información sobre el VRMF del producto no coincide, se muestra un mensaje de aviso al final del listado de salida. El mensaje sugiere el fixpack que se debe aplicar.

## **Interfaz Primeros pasos**

Primeros pasos es una herramienta de instalación de DB2 que introduce las tareas básicas de mantenimiento de bases de datos, el desarrollo de aplicaciones y los recursos técnicos disponibles para los productos DB2.

Primeros pasos se ha rediseñado para que se parezca más a un portal donde puede hallar información de una amplia variedad de fuentes para realizar las tareas. La información de Primeros pasos está adaptada a los productos DB2. Por ejemplo, si ha instalado un sistema de bases de datos DB2, puede realizar cualquier de las tareas siguientes con la ayuda de Primeros pasos:

- v Crear la base de datos de ejemplo o su propia base de datos.
- v Tareas administrativas básicas como, por ejemplo, copias de seguridad, carga de datos o acceso de instalación.
- v Tareas de administración de base de datos, como la migración y configuración de acceso.
- v Crear una aplicación utilizando uno de los entornos de desarrollo soportados.
- v Revisar los recursos técnicos que proporcionan conocimientos más profundos.
- Comprobar si hay actualizaciones de los productos.

### **Administración de bases de datos**

Las instrucciones para las tareas de administración de la base de datos hacen referencia principalmente a la interfaz del Procesador de línea de mandatos (CLP) y a la interfaz del Centro de control para ejecutar cada tarea. El CLP es una interfaz basada en texto que se utiliza para ejecutar mandatos de DB2, programas de utilidad de base de datos y sentencias de SQL. El Centro de control es una interfaz gráfica que se utiliza para gestionar y administrar sistemas de bases de datos, bases de datos y objetos de base de datos y para abrir otros centros y herramientas. El CLP se suministra con IBM Data Server Client. El Centro de control se suministra con IBM Data Server Client para Linux de 32 bits (x86-32), Linux de 64 bits (x64) y Windows.

Además del CLP y del Centro de control, Primeros Pasos hace referencia a la herramienta de administrador de servidores de datos. Esta aplicación basada en la Web facilita la gestión del servidor de datos y mejora la experiencia del usuario al gestionar varios servidores de datos. La herramienta de administrador es una aplicación independiente que puede obtenerse en el sitio Web de la herramienta de [administrador](http://www.ibm.com/software/data/tools) de servidores de [datos.](http://www.ibm.com/software/data/tools)

### **Desarrollo de aplicaciones**

Primeros pasos incluye información sobre las herramientas de desarrollo, los lenguajes de programación y los archivos de ejemplo disponibles para el desarrollo de aplicaciones de DB2. Introduce funciones de programación del sistema de bases de datos DB2 como, por ejemplo, procedimientos almacenados y funciones definidas por el usuario que pueden ampliar la aplicación utilizar los recursos del sistema servidor DB2. Primeros pasos también incluye referencias para ayudarlo a implementar los servicios Web y la aplicación de migración en los sistemas de base de datos DB2.

### **Recursos técnicos**

Existen muchos recursos técnicos disponibles en los sitios Web de software de Gestión de información DB2, las comunidades de usuarios y los programas IBM. Primeros pasos resalta los recursos técnicos más relevantes como ayuda a la administración de bases de datos, el desarrollo de aplicaciones y la formación.

### **Ejecución de Primeros pasos**

Puede iniciar Primeros pasos manualmente utilizando el mandato db2fs: \$ db2fs

### **En sistemas operativos Linux y UNIX**

El mandato db2fs está ubicado en el directorio INSTHOME/sqllib/bin, donde INSTHOME es el directorio inicial de la instancia. Necesita autorización *sysadm* para ejecutar este mandato.

### **En el sistema operativo Windows**

El mandato db2fs está situado en el directorio DB2DIR\bin, donde DB2DIR se establece en la ubicación que especificó durante la instalación de DB2 Versión 9.

Como alternativa, puede iniciar Primeros pasos en el sistema operativo Windows desde el menú Inicio seleccionando **Programas—> IBM DB2 —>** *[Nombre de la copia de DB2]* **—> Herramientas de configuración—> Primeros pasos** o desde la carpeta del producto DB2 del escritorio.

Para utilizar al máximo los recursos que Primeros pasos proporciona, debe tener una conexión de internet y acceso al Centro de [información](http://publib.boulder.ibm.com/infocenter/db2luw/v9r5/topic/com.ibm.db2.luw.doc/welcome.html) de DB2 en línea.

## **Supresión del perfil de un navegador Firefox o Netscape**

Si utiliza cualquiera de estos perfiles para ver otras páginas web que contienen JavaScript, el JavaScript se ejecutará automáticamente sin emitir avisos. Después de ejecutar el Asistente de instalación de DB2 o DB2 Primeros pasos, puede que desee suprimir el perfil de navegador para evitar que se ejecute automáticamente un JavaScript al visitar otras páginas web mediante estos perfiles.

Si utiliza Firefox o Netscape 8 como navegador web, se crea un perfil de navegador en las situaciones siguientes:

### **Área de ejecución para la instalación de DB2**

En Windows, si instala el producto DB2 utilizando el asistente de instalación, el Área de ejecución para la instalación de DB2 se ejecuta en un navegador y crea automáticamente un perfil de navegador denominado DB2\_LP.

#### **DB2 Primeros pasos**

Cuando ejecuta DB2 Primeros pasos, se le solicita que cree un perfil de navegador. Si el usuario está acuerdo con la solicitud, se crea un perfil de navegador denominado DB2\_FIRSTSTEPS.

Las versiones anteriores de Netscape anteriores a Netscape 8 no necesitan que se elimine manualmente el perfil de navegador.

Para suprimir un perfil del navegador Firefox:

- 1. Si hay algún navegador Firefox abierto, ciérrelo ahora.
- 2. Abra el Gestor de perfiles de Firefox:

#### **En Windows**

- a. Abra el menú Inicio de Windows y seleccione Ejecutar...
- b. Escriba firefox.exe -profilemanager y pulse **Aceptar**. Se abrirá la ventana de diálogo **Firefox - Elegir perfil de usuario**.

### **En Linux y UNIX**

- a. Abra una indicador de mandatos
- b. Vaya al directorio de Firefox
- c. Inicie Firefox con el conmutador -profilemanager. Por ejemplo: ./firefox -profilemanager
- 3. Seleccione el perfil DB2\_LP o DB2\_FIRSTSTEPS.
- 4. Pulse **Suprimir perfil...**
- 5. Pulse **Salir** para cerrar el diálogo **Firefox - Elegir perfil de usuario**.

Para obtener más información sobre los perfiles de Firefox, visite <http://www.mozilla.org/support/firefox/profile>

Para suprimir un perfil de Netscape 8:

- 1. Abra un navegador Netscape 8.
- 2. Seleccione **Options...** (**Opciones...**) en el menú **Tools** (**Herramientas...**). Se abrirá el diálogo **Options...** (**Opciones**).
- 3. Seleccione **Profiles** (**Perfiles**) en **Browser Options** (**Opciones de navegador**).
- 4. Seleccione el perfil DB2\_LP o DB2\_FIRSTSTEPS y pulse **Remove** (**Eliminar**).
- 5. Pulse **OK** (**Aceptar**) para cerrar el diálogo **Options** (**Opciones**).

# **Adición del ID de usuario a los grupos de usuarios DB2ADMNS y DB2USERS (Windows)**

Después de finalizar satisfactoriamente una instalación de DB2, deberá añadir usuarios a los grupos DB2ADMNS o DB2USERS para usuarios que necesiten ejecutar aplicaciones y herramientas de DB2 locales en la máquina. El programa de instalación de DB2 crea dos grupos nuevos. Puede utilizar un nuevo nombre o aceptar los nombres por omisión. Los nombres de grupo por omisión son DB2ADMNS y DB2USERS.

### **Requisitos previos**

- v Debe haber instalado un producto DB2.
- v Debe haber seleccionado el recuadro de selección Habilitar seguridad del sistema operativo en el panel Habilitar la seguridad del sistema operativo para objetos DB2 durante la instalación del producto DB2.

Para añadir usuarios al grupo apropiado:

- 1. Pulse **Inicio** y seleccione **Ejecutar**.
- 2. Escriba lusrmgr.msc y pulse **Aceptar**.
- 3. Seleccione **Usuarios y grupos locales**.
- 4. Seleccione **Usuarios**.
- 5. Seleccione el usuario que desee añadir.
- 6. Pulse **Propiedades**.
- 7. Pulse la pestaña **Miembro de**.
- 8. Pulse **Añadir**.
- 9. Seleccione el grupo adecuado.
- 10. Pulse **Bien**.

Si ha realizado la instalación y ha elegido no habilitar la nueva función de seguridad, podrá habilitarla instalándola más tarde ejecutando el mandato db2extsec.exe. La adición de un usuario a un grupo entra en vigor la primera vez que el usuario inicia la sesión después de haber añadido el usuario. Por ejemplo, si añade el ID de usuario al grupo DB2ADMNS, deberá finalizar la sesión y volver a iniciarla para que el cambio sea efectivo.

# **Actualización de instancias de DB2 de 32 bits a instancias de 64 bits (Windows)**

#### **Restricciones**

- v Las instancias de DB2 de 32 bits y 64 bits no pueden coexistir en el mismo sistema.
- v No puede instalar una copia de DB2 Versión 9 de 64 bits en un sistema que tiene varias copias de DB2 Versión 9 de 32 bits.

v No puede migrar desde una copia de DB2 Versión 9.1 de 32 bits a una copia de DB2 Versión 9.5 de 64 bits. Sólo puede migrar desde DB2 Versión 9.5 de 32 bits a DB2 Versión 9.5 de 64 bits.

Si tiene más de una copia de 32 bits de DB2 Versión 9 en el sistema y desea realizar una actualización a 64 bits, realice los pasos siguientes:

- 1. Mueva todas las instancias de 32 bits a una copia de DB2 utilizando el mandato db2iupdt.
- 2. Desinstale las copias de DB2 de 32 bits, excepto la copia a la que ha movido todas las instancias de 32 bits.
- 3. Instale DB2 Versión 9 de 64 bits, lo cual actualizará las instancias de 32 bits de DB2 Versión 9 a instancias de 64 bits de DB2 Versión 9.

## **Configuración de listas de notificación y de contacto**

Para que DB2 contacte con usted o con otros usuarios sobre el estado de las bases de datos, debe configurar listas de notificación y de contacto. Si no lo ha hecho durante la instalación de DB2 puede configurar estas listas manualmente.

Para configurar listas de notificación y de contacto:

- 1. Inicie la sesión como el propietario de la instancia o como un usuario con autorización SYSADM.
- 2. Si el servidor SMTP no se especificó durante el proceso de instalación, puede configurarlo manualmente mediante el mandato siguiente:

db2 update admin cfg using smtp\_server host1

donde host1 representa el nombre del sistema principal TCP/IP para el servidor SMTP utilizado para la notificación del correo electrónico. También puede actualizar esta información utilizando el asistente para Crear base de datos con mantenimiento automático o el asistente para Resolver problemas de notificación de alertas, en el Centro de salud.

3. Si desea que la información de contacto esté situada en un servidor de administración de DB2 (DAS) remoto, puede especificar el parámetro contact\_host utilizando el mandato siguiente:

db2 update admin cfg using contact\_host host2

donde host2 representa el nombre del sistema principal TCP/IP donde se ejecuta DAS. Si el parámetro contact\_host no se ha especificado, el servidor DAS supone que la información de contacto es local.

4. Inicie el planificador utilizando el mandato siguiente:

db2 update admin cfg using sched\_enable on

5. Para que estos cambios entren en vigor, es necesario rearrancar DAS utilizando los mandatos siguientes:

db2admin stop db2admin start

6. Desde el Centro de tareas o el Centro de salud, pulse el icono Contactos en la Barra de tareas. Seleccione **Nombre de sistema** y luego pulse **Añadir contacto**. Escriba la información de contacto y, a continuación, pulse **Aceptar**.

# **Cambio de la copia de DB2 por omisión y de la interfaz de cliente de base de datos de IBM por omisión después de la instalación (Windows)**

El mandato db2swtch se puede ejecutar desde cualquier copia de DB2, copia de IBM data server driver, Versión 9 o superior. Además, las opciones **-db2** y **-client** sólo se pueden utilizar en la Versión 9.5 o posterior.

**Requisito previo:** Varias copias de DB2 (Versión 9 o posterior) o varias copias de la interfaz de cliente de base de datos de IBM (Versión 9.5 o posterior) instaladas en la misma máquina.

## DB2COPY1

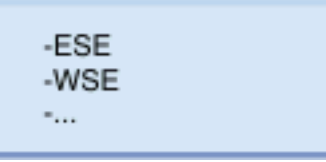

DB2COPY1 es el nombre por omisión de la copia de DB2 que es la primera instalación de un producto DB2 en la máquina. Este mismo nombre forma parte del directorio de instancias donde están almacenados el código de gestor de base de datos y los datos de usuario.

Si hay más copias de DB2 instaladas en la máquina, dichas copias recibirán nombres por omisión DB2COPY2, DB2COPY3, etc.

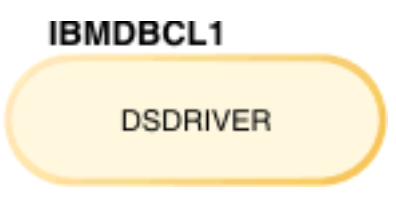

IBMDBCL1 es el nombre por omisión de IBM Data Server Driver para ODBC, CLI y NET (DSDRIVER) que es la primera instalación de un controlador en la máquina.

Si hay más productos DSDRIVER instalados en la máquina, dichos productos recibirán nombres por omisión: IBMDBCL2, IBMDBCL3, etc.

### **Cambio de la copia de DB2 por omisión después de la instalación (Windows)**

Para cambiar la copia de DB2 por omisión utilizando el Asistente de selección de la interfaz de cliente de base de datos y de DB2 por omisión:

- 1. Abra el Asistente de selección de la interfaz de cliente de base de datos y de DB2 por omisión: desde una ventana de mandatos, ejecute el mandato db2swtch sin ningún parámetro adicional. O bien, desde el menú Inicio, seleccione **Programas –> IBM DB2 –> (nombre de copia de DB2) –>Herramientas de configuración ->Asistente de selección de la interfaz de cliente de base de datos y de DB2 por omisión**. Se abrirá el Asistente de selección de la interfaz de cliente de base de datos y de DB2 por omisión.
- 2. En la página Configuración, seleccione el tipo de copia con el que desea trabajar (Copia de DB2 por omisión).
- 3. En la página de la copia de DB2, seleccione la copia que desea que sea el valor por omisión para resaltarla y pulse **Siguiente** para convertirla en la copia de DB2 por omisión.
- 4. En la página de resumen, el asistente indica el resultado de la operación.
- 5. Ejecute el mandato dasupdt para mover el Servidor de administración de DB2 (DAS) a la nueva copia por omisión.

Este procedimiento cambia la copia de DB2 por omisión actual por la nueva copia de DB2 por omisión y realiza los cambios necesarios en el registro. Para acceder y utilizar la nueva copia de DB2 por omisión, después de mover el DAS a la nueva copia de DB2 por omisión, abra una ventana de mandatos nueva. Todavía puede acceder a la copia de DB2 por omisión original utilizando los accesos directos del menú Inicio para la copia de DB2 por omisión original.

Para cambiar la copia de DB2 por omisión utilizando la línea de mandatos, puede utilizar el mandato db2swtch:

- El mandato db2swtch -d <nuevo nombre de copia por omisión > se utiliza para cambiar la copia de DB2 por omisión y la copia de la interfaz de cliente de base de datos de IBM por omisión por el nuevo nombre de copia por omisión.
- El mandato db2swtch -db2 -d <nuevo nombre de copia por omisión> se utiliza para cambiar la copia de DB2 por omisión por el nuevo nombre de copia por omisión.

Este procedimiento elimina el registro de la copia de DB2 por omisión actual y registra la copia de DB2 especificada como la copia de DB2 por omisión. También realiza los cambios necesarios en el registro, las variables de entorno, los controladores ODBC y CLI, y el proveedor de datos .NET (cuando el cambio también convierte la copia de DB2 en la copia de la interfaz de cliente de base de datos de IBM por omisión), en el registro de WMI y en varios objetos, y mueve DAS a la copia DB2 por omisión especificada. Para acceder y utilizar la nueva copia de DB2 por omisión, abra una nueva ventana de mandatos.

### **Diferencias entre la Versión 9.1 y la Versión 9.5 al cambiar la copia de DB2 por omisión**

En la Versión 9.1, una vez que se instala la primera copia de DB2, ésta pasa a ser la copia de DB2 por omisión.

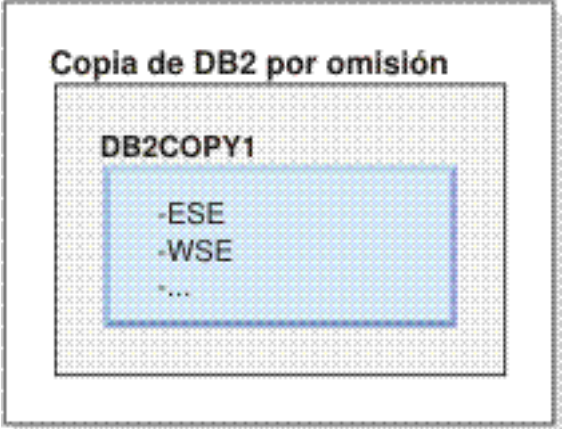

### DB2 Versión 9.1
Las acciones de base de datos que requieran el uso del código de servidor de DB2 accederán al código y a los datos de la copia de DB2 por omisión.

En la Versión 9.1, puede instalar posteriormente otras copias de DB2 Versión 9.1 o posterior.

# Copia de DB2 por omisión DB2COPY1 -ESE -WSE 91. DB2COPY2 -ESE -CLIENTE  $\sim$ DB2COPY3  $-WSE$ -QP ×.

No obstante, sólo una copia de DB2 será la copia de DB2 por omisión. Si no se hace referencia a ella explícitamente, las acciones de base de datos solicitadas utilizarán el código y los datos de la copia de DB2 por omisión. Si desea utilizar el código y los datos de las otras copias de DB2 (como DB2COPY2 o DB2COPY3 en este ejemplo) y no de la copia de DB2 por omisión (DB2COPY1), debe hacer referencia explícitamente al código y los datos de las otras copias de DB2.

En la Versión 9.5, una vez que se instala la primera copia de DB2, ésta pasa a ser la copia de DB2 por omisión y la copia de la interfaz de cliente de base de datos de IBM por omisión.

# DB2 Versión 9.1

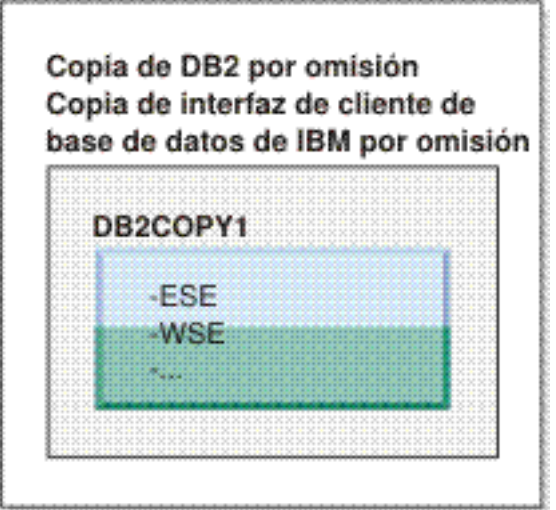

### Leyenda

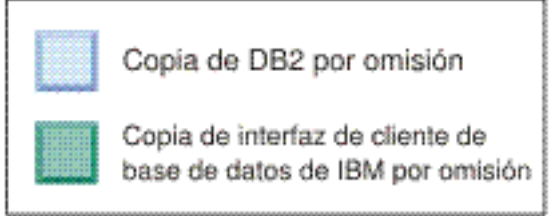

En la Versión 9.5, puede instalar posteriormente otras copias de DB2 Versión 9.5 o posterior.

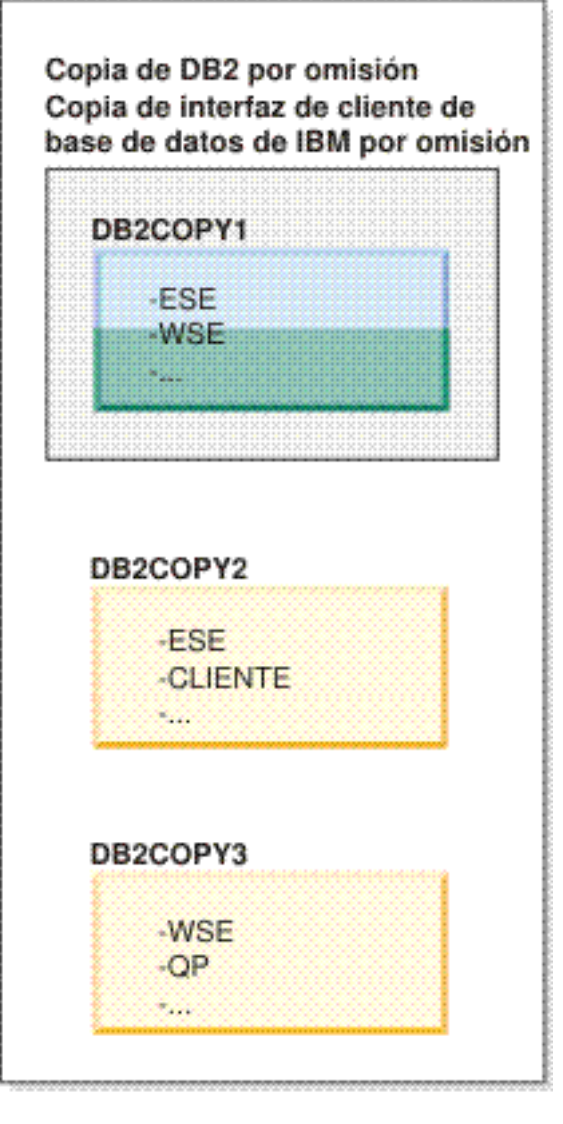

### Leyenda

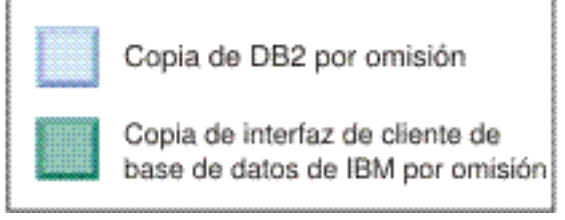

No obstante, sólo una copia de DB2 será la copia de DB2 por omisión o la copia de controlador del servidor de datos de IBM. En este caso, después de la instalación de dos copias de DB2 adicionales, ambos valores por omisión permanecerán asociados con la copia de DB2 original (DB2COPY1).

En la Versión 9.5, si ha instalado más de una copia de DB2, puede optar por tener una copia de DB2 como copia de DB2 por omisión y una copia de DB2 diferente como copia de la interfaz de cliente de base de datos de IBM por omisión.

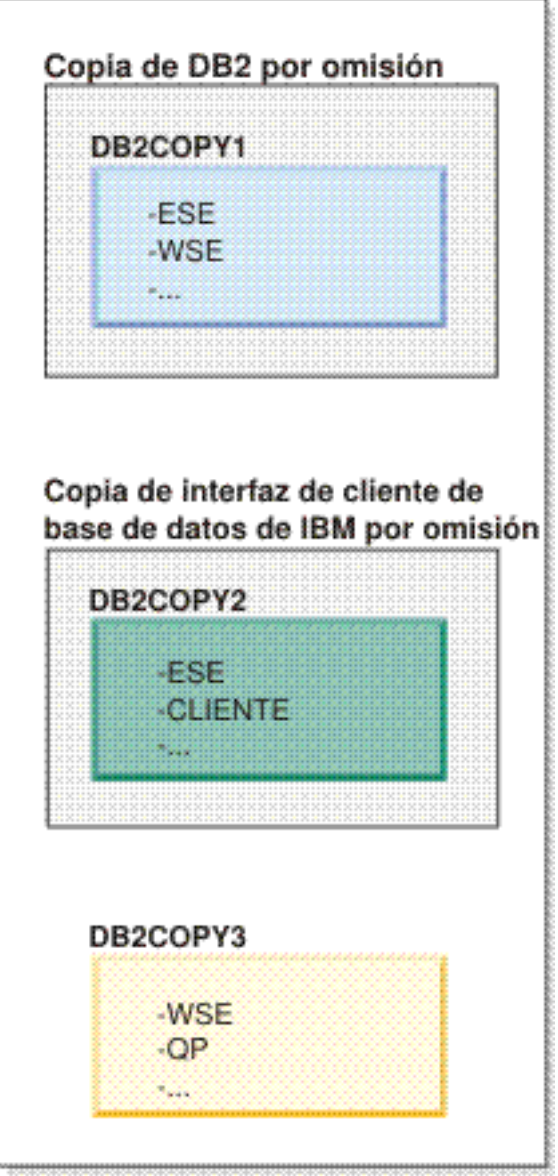

### Leyenda

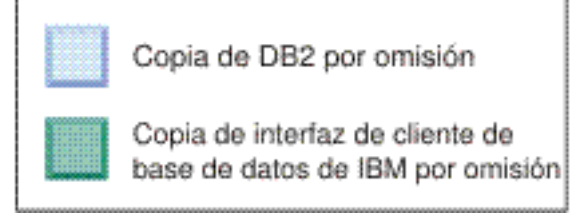

Si no es necesario el código asociado con la copia de la interfaz de cliente de base de datos de IBM por omisión (DB2COPY2), las aplicaciones o los usuarios que necesiten el código de la interfaz de cliente deben hacer referencia explícitamente al código de una de las otras dos copias de DB2 (DB2COPY1 y DB2COPY3). Si no se hace referencia a él explícitamente, se utilizará el código de la interfaz de cliente de la copia de la interfaz de cliente de base de datos de IBM por omisión.

#### **Cambio de la copia de la interfaz de cliente de base de datos de IBM por omisión después de la instalación (Windows)**

Para cambiar la copia de la interfaz de cliente de base de datos de IBM por omisión utilizando el Asistente de selección de la interfaz de cliente de base de datos y de DB2 por omisión:

- 1. Abra el Asistente de selección de la interfaz de cliente de base de datos y de DB2 por omisión: En el menú Inicio, seleccione **Programas –> IBM DB2 –> (nombre de copia de DB2) –>Herramientas de configuración ->Asistente de selección de la interfaz de cliente de base de datos y de DB2 por omisión**. O vaya a dir\_instalación\bin y ejecute el mandato db2swtch. Se abrirá el Asistente de selección de la interfaz de cliente de base de datos y de DB2 por omisión.
- 2. En la página Configuración, seleccione el tipo de copia con el que desea trabajar (Copia de interfaz de cliente de base de datos de IBM por omisión).
- 3. En la página de la copia de la interfaz de cliente de base de datos de IBM por omisión, seleccione la copia de DB2 o la copia del controlador del servidor de datos de IBM que desea que sea el valor por omisión para resaltarla y pulse **Siguiente** para convertirla en la copia de la interfaz de cliente de base de datos de IBM por omisión. (Recuerde que el código para la copia de la interfaz de cliente de base de datos de IBM se ha incluido con la copia de DB2.)
- 4. En la página de resumen, el asistente indica el resultado de la operación.

Este procedimiento cambia la copia de la interfaz de cliente de base de datos de IBM por omisión actual por la nueva copia del controlador del servidor de datos de IBM y la convierte en la nueva copia de la interfaz de cliente de base de datos de IBM por omisión. Este procedimiento también realiza los cambios necesarios en el registro. Después del cambio, los controladores ODBC y CLI y el proveedor de datos .NET apuntarán a la nueva copia. También se puede acceder a todos los otros controladores ODBC con el nombre de copia añadido.

Para cambiar la copia de la interfaz de cliente de base de datos de IBM por omisión utilizando la línea de mandatos, puede utilizar el mandato db2swtch:

- El mandato db2swtch -d <nuevo nombre de copia por omisión> se utiliza para cambiar la copia de DB2 por omisión y la copia de la interfaz de cliente de base de datos de IBM por omisión por el nuevo nombre de copia por omisión.
- El mandato db2swtch -client -d <nuevo nombre de copia por omisión> se utiliza para cambiar la copia de la interfaz de cliente de base de datos de IBM por el nuevo nombre de copia por omisión.

Este procedimiento elimina del registro la copia de la interfaz de cliente de base de datos de IBM por omisión actual y registra la copia especificada como copia de la interfaz de cliente de base de datos de IBM por omisión.

#### **Cambio de la copia de la interfaz de cliente de base de datos de IBM por omisión**

En un entorno donde no haya instalados otros productos DB2 puede instalarse IBM Data Server Driver para ODBC, CLI y .NET (DSDRIVER).

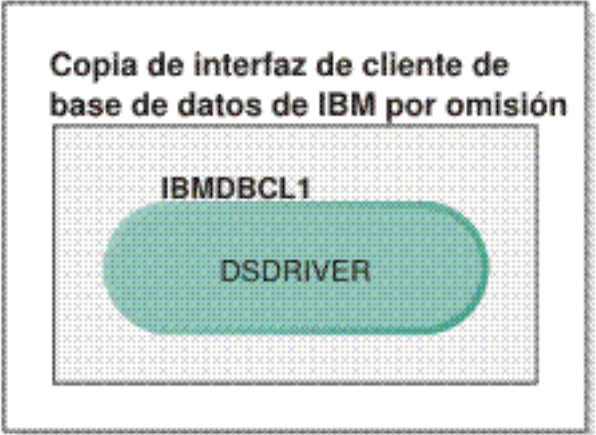

### Leyenda

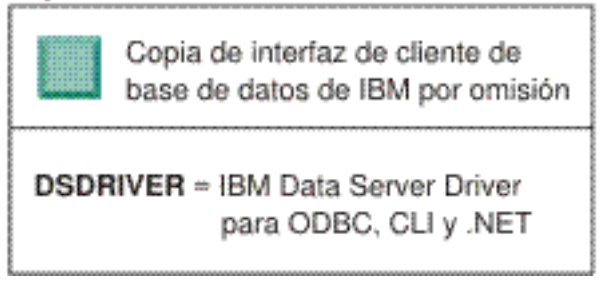

Por omisión, el nombre otorgado a DSDRIVER es IBMDBCL1.

Sin ningún otro producto de servidor DB2 (como Enterprise Server Edition o Workstation Server Edition) ni otros DSDRIVER, este DSDRIVER es la copia de la interfaz de cliente de base de datos de IBM por omisión. Las acciones de base de datos que requieran el uso del código de peticionario de aplicación accederán por omisión al código y a los datos de la copia de la interfaz de cliente de base de datos de IBM por omisión.

Posteriormente, puede instalar DSDRIVER en otras copias de controlador del servidor de datos de IBM. No obstante, sólo una copia de controlador del servidor de datos de IBM (o copia de DB2 que no se muestra en este ejemplo) será la copia de la interfaz de cliente de base de datos de IBM por omisión.

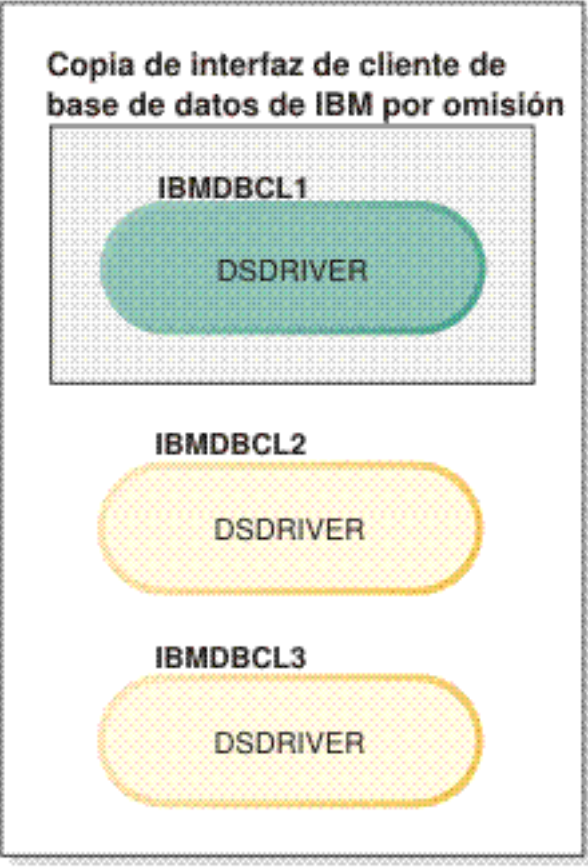

### Leyenda

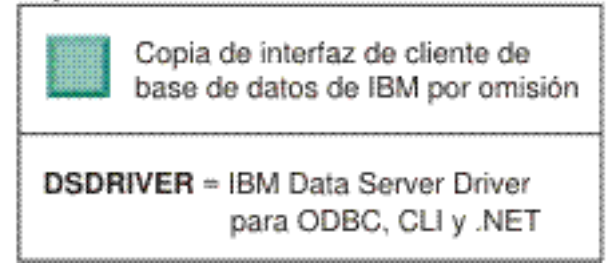

Si no se hace referencia a ella explícitamente, las peticiones de aplicaciones utilizarán el código y los datos de la copia de la interfaz de cliente de base de datos de IBM por omisión. Si desea utilizar el código de los otros DSDRIVER (como IBMDBCL2 o IBMDBCL3 en el ejemplo) y no de la copia de la interfaz de cliente de base de datos de IBM por omisión (IBMDBCL1), debe hacer referencia explícitamente al código y los datos de los otros DSDRIVER.

Posteriormente, puede tener varios DSDRIVER instalados. Sólo una copia de la interfaz de cliente de base de datos de IBM es el valor por omisión. En un momento dado, puede decidir conmutar de una copia a otra para establecer está última como copia de la interfaz de cliente de base de datos de IBM por omisión.

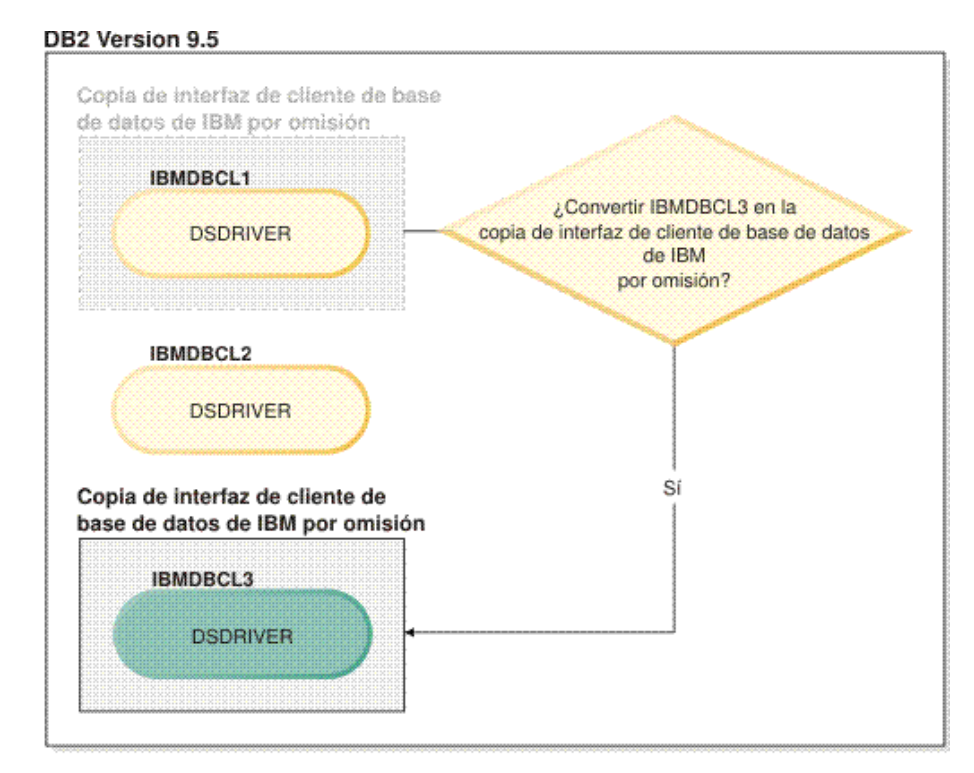

#### Leyenda

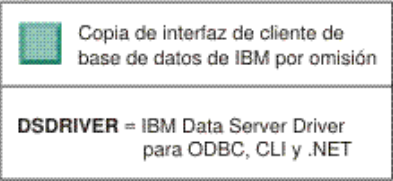

Utilice el mandato Conmutar copia de DB2 por omisión y copia de la interfaz de cliente de base de datos(db2swtch) para elegir y establecer la nueva copia de la interfaz de cliente de base de datos de IBM por omisión. La utilización de db2swtch sin argumentos inicia el Asistente de selección de la interfaz de DB2 e IBM Database Client por omisión.

#### **Cuando las copias de la interfaz de cliente de base de datos de IBM y las copias de DB2 están en la máquina**

Posteriormente, puede tener varios DSDRIVER y varias copias de DB2 instaladas en la máquina. En el caso de ejemplo presentado, IBMDBCL1 es la copia de la interfaz de cliente de base de datos de IBM por omisión y DB2COPY1 es la copia de DB2 por omisión.

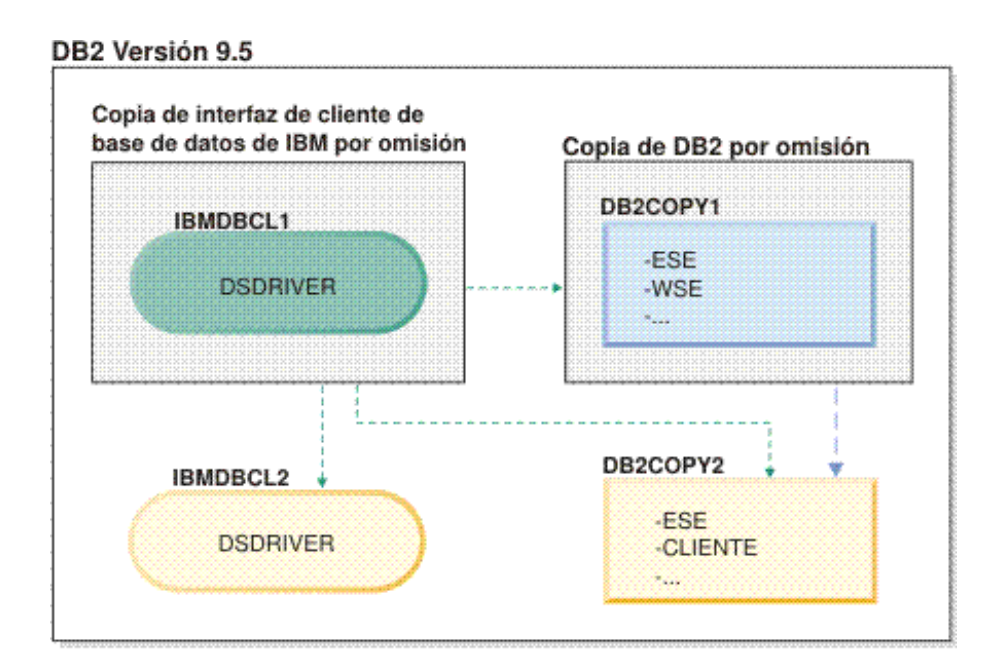

#### Leyenda

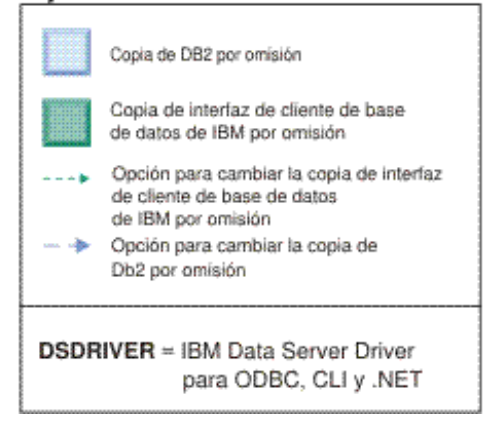

Si desea cambiar uno de los valores por omisión o ambos valores, utilice el mandato db2swtch sin argumentos (sólo Windows) para iniciar el Asistente de selección de la interfaz de DB2 e IBM Database Client por omisión. El asistente mostrará todos los posibles candidatos al elegir un nuevo valor por omisión. También puede utilizar el mandato db2swtch con la opción -client o -db2 para realizar la conmutación.

Para elegir una nueva copia de DB2 por omisión, en este caso de ejemplo hallará una sola opción: DBCOPY2.

Para elegir una nueva copia de la interfaz de cliente de base de datos de IBM por omisión, en este caso de ejemplo hallará tres opciones: IBMDBCL2, DB2COPY1 y DB2COPY2. (Recuerde que una copia de DB2 tiene el código de la interfaz de cliente de base de datos necesario para que pueda considerarse como copia de la interfaz de cliente de base de datos de IBM por omisión.)

# **Conectividad de IBM Data Server Client utilizando varias copias**

Las aplicaciones pueden acceder a bases de datos DB2 de varias maneras. Cuando se utilizan varias copias de DB2 de productos DB2 o varias copias del controlador de servidor de datos, hay disponibles diferentes opciones. Las aplicaciones existentes seguirán funcionando correctamente. Sólo se puede utilizar una copia dentro del mismo proceso para cada una de las siguientes modalidades de conexión a bases de datos.

Este tema trata principalmente sobre cuestiones relacionadas con plataformas Windows, en plataformas Linux y UNIX, tampoco puede acceder a las instancias asociadas con varias copias de DB2 dentro del mismo proceso.

#### **OLE DB**

Para utilizar una copia de DB2 distinta de la copia por omisión, en la serie de conexión, especifique el nombre de controlador IBMDADB para esta copia de DB2, que tendrá el formato: IBMDADB2.\$NOMBRE\_COPIA\_DB2. Es posible que algunas aplicaciones no tengan la capacidad de cambiar las series de conexión sin recompilación, por lo tanto, estas aplicaciones sólo funcionarán con la copia de DB2 por omisión. Si una aplicación utiliza el id de programa por omisión, ibmdadb2, o el clsid por omisión, siempre utilizará la copia de DB2 por omisión.

Específicamente, deberá cambiar el valor de ″provider=IBMDADB2″ en la serie de conexión. Por ejemplo, si la copia de DB2 que desea utilizar se denomina MI\_COPIA, deberá especificar

″provider=IBMDADB2.MI\_COPIA″ en la serie de conexión. En caso de que necesite especificar explícitamente un GUID durante la instalación, se utilizará una palabra clave de archivo de respuestas, OLEDB\_GUID, para realizarlo y esto le permitirá especificar el propio GUID. De lo contrario, se utilizará el ID generado, tal como aparece en el archivo de anotaciones cronológicas de instalación de DB2.

**Nota:** Si sigue utilizando el nombre de proveedor IBMDADB2, sólo podrá acceder a fuentes de datos desde la copia de DB2 por omisión.

#### **IBM Data Server Driver para ODBC y CLI**

IBM Data Server Driver para ODBC y CLI contiene el nombre de copia como parte del nombre de controlador. El controlador por omisión, IBM DB2 ODBC DRIVER, se establece en la copia de la interfaz de cliente de base de datos de IBM por omisión. El nombre del controlador para cada instalación es ″IBM DB2 ODBC DRIVER - <Nombre de copia>″.

#### **Nota:**

- v Sólo puede utilizar una copia a la vez en la misma aplicación ODBC
- v Incluso si configura una Fuente de datos con el controlador ODBC por omisión, se configurará para acceder a la copia de DB2 que era la copia por omisión cuando se catalogó la Fuente de datos.
- Si mueve o migra instancias de una copia a otra, deberá volver a configurar las Fuentes de datos asociadas.

#### **IBM Data Server Provider para .Net**

El producto DB2 identificado por el nombre de copia no accede a IBM Data Server Provider para .NET. En lugar de ello, según la versión del proveedor que necesita la aplicación, busca dicha versión y la utiliza con los métodos estándar.

#### **JDBC/SQLJ**

JDBC utiliza la versión actual del controlador en classpath. El controlador JDBC de tipo 2 utiliza la DLL nativa. Por omisión, classpath se configura para que apunte a la copia de DB2 por omisión. Si se ejecuta db2envar.bat desde la copia de DB2 que desea utilizar, se actualizarán los valores de PATH y CLASSPATH para esta copia.

#### **MMC Snap-in**

MMC Snap-in inicia el Centro de control de DB2 para la copia de DB2 por omisión.

- **WMI** WMI no da soporte a varias copias de DB2. Sólo puede registrarse una copia de WMI a la vez. Para registrar WMI, realice el procedimiento siguiente:
	- v Elimine del registro las ampliaciones de Esquema WMI.
	- v Elimine del registro el objeto COM.
	- Registre el nuevo objeto COM.
	- Utilice MOFCOMP para ampliar el esquema WMI.

WMI no se registra durante la instalación de DB2. Todavía debe llevar a cabo dos pasos de registro. WMI es una característica seleccionable en productos DB2 en Personal Edition y anteriores. Debe seleccionar esta característica durante una instalación de cliente. No se incluye durante una instalación normal.

#### **Aplicaciones CLI**

Las aplicaciones CLI que cargan de forma dinámica las bibliotecas de cliente IBM Data Server deberían utilizar la API LoadLibraryEx con la opción LOAD\_WITH\_ALTERED\_SEARCH\_PATH, en lugar de la opción LoadLibrary. Si no utiliza la API LoadLibraryEx con la opción LOAD\_WITH\_ALTERED\_SEARCH\_PATH, deberá especificar db2app.dll en la Vía de acceso (Path) ejecutando db2envar.bat desde el directorio bin de la copia de DB2 que desea utilizar. Para aplicaciones que se enlazan utilizando db2apie.lib, para utilizar una copia de DB2 diferente, puede utilizar la opción /delayload en el mandato link para retardar la carga de db2app.dll y llamar a la API db2SelectDB2Copy antes de cualquier llamada de DB2.

#### **Bandeja del sistema de DB2**

Para reducir el número de ejecutables de bandeja del sistema en el sistema, por omisión se inhabilitan los elementos de la bandeja del sistema que se ejecutan en la copia de DB2 por omisión anterior cuando se cambia la copia por omisión.

### **Trabajo con copias de DB2 existentes**

Puede instalar y ejecutar varias copias de DB2 en el mismo sistema. Cada copia de instalación de DB2 puede tener el mismo nivel de DB2 o un nivel distinto de producto DB2.

#### **Restricciones**

- v En Linux y UNIX, las instalaciones no root sólo permiten una copia de DB2 para cada usuario no root válido.
- v En Windows, no se puede instalar ningún otro producto DB2 en la misma vía de acceso si se ha instalado uno de los siguientes productos:
	- IBM Data Server Runtime Client
- IBM Data Server Driver para ODBC, CLI y .NET
- Centro de información de DB2

Cuando inicie el Área de ejecución de DB2, se visualizarán los productos disponibles que pueden instalarse.

Puede instalar una copia nueva de DB2 o pulsar **Trabajar con existente**. Se abre la ventana **Trabajar con existente** y se muestran las copias de DB2 existentes en el sistema y la posible operación que puede realizarse. Las operaciones posibles incluyen:

- Instalar
- v Añadir una función nueva
- v Actualizar (sólo Windows). Utilice esta opción para aplicar fixpacks.
- v Migrar (sólo Windows). Utilice esta opción para migrar el producto DB2 a un nuevo release.
- No disponible

**Nota:** Los productos complementarios se instalan siempre utilizando la opción **Trabajar con existente**.

# **Aplicación de fix packs**

Es recomendable que mantenga el entorno de ejecución de DB2 en el nivel del fixpack más reciente para asegurarse un funcionamiento sin problemas. Para instalar un fixpack satisfactoriamente, realice todas las tareas necesarias anteriores y posteriores a la instalación.

Un fixpack de DB2 contiene actualizaciones y arreglos de problemas (Informes del análisis autorizado de programas, o ″APAR″) encontrados durante las pruebas en IBM, así como arreglos de problemas de los que han informado los clientes. Cada fixpack contiene un archivo APARLIST.TXT, que describe los arreglos que contiene.

Los fixpacks son acumulativos. Esto significa que el último fixpack para cualquier versión de DB2 contiene todas las actualizaciones de los fixpacks anteriores para la misma versión de DB2.

Las imágenes de los fixpacks disponibles son:

• Una única imagen de servidor.

La única imagen de servidor contiene el código nuevo y actualizado necesario para todos los productos de servidor de DB2 y IBM Data Server Client. Si hay más de un producto de servidor de DB2 instalado en una única ubicación, el fixpack de servidor de DB2 aplica actualizaciones de código de mantenimiento a todos los productos de servidor de DB2 instalados. El fixpack Data Server Client se halla en el fixpack de servidor de DB2 (es decir, el fixpack que puede dar servicio a cualquiera de los siguientes productos de servidor: Enterprise Server Edition, Workgroup Server Edition, Express Edition, Personal Edition, Connect Enterprise Edition, Connect Application Server Edition, Connect Unlimited Edition para zSeries, y Connect Unlimited Edition para i5/OS). Puede utilizar el fixpack de servidor de DB2 para actualizar Data Server Client.

También se puede utilizar una única imagen de servidor para instalar cualquiera de los productos de servidor de bases de datos de DB2, en un nivel de fixpack concreto, con una licencia de probar y comprar de DB2 por omisión.

v Un fixpack para cada uno de los otros productos de base de datos de DB2.

Utilice este fixpack únicamente si sólo tiene instalados productos de base datos distintos de servidor o productos complementarios. Por ejemplo, IBM Data Server Runtime Client o Query Patroller.

No utilice este tipo de fixpack si los productos DB2 instalados son sólo productos de servidor DB2 o Data Server Client. En su lugar, utilice el fixpack de única imagen de servidor.

Para plataformas Windows, si tiene más de un producto de base de datos DB2 (que incluya al menos un producto que no sea Data Server Client ni un servidor DB2) instalado en una sola copia de DB2, debe descargar y descomprimir todos los fixpacks específicos de producto correspondientes antes de empezar el proceso de instalación del fixpack.

v Un fix pack universal (sólo en plataformas Linux o UNIX).

El fixpack universal da servicio a las instalaciones en las que se ha instalado más de un producto de base de datos DB2.

El fixpack universal no es necesario si los productos DB2 instalados son sólo productos de servidor DB2 o Data Server Client. En este caso, debe utilizarse el fixpack de única imagen de servidor.

#### **Restricciones**

- v Un fixpack DB2 Versión 9.5 sólo puede aplicarse a las copias de nivel de fixpack o disponibilidad general (GA) de DB2 Versión 9.5.
- v Todas las instancias de DB2, DAS y aplicaciones relacionadas con la copia de DB2 que se va a actualizar deben detenerse antes de instalar un fixpack.
- v Si está utilizando la función de particionamiento de la base de datos (DPF), antes de instalar el fixpack, deberá detener el gestor de la base de datos en todos los nodos. Deberá instalar el fixpack en el nodo propietario de instancias y en todos los demás nodos particionados. Todos los sistemas que participan en la instancia deben estar actualizados en el mismo nivel de fixpack.
- v En sistemas operativos Linux o UNIX:
	- Si tiene productos DB2 en un Network File System (NFS), debe asegurarse de que se haya detenido lo siguiente completamente antes de instalar el fixpack: todas las instancias, el servidor de administración de DB2 (DAS), las comunicaciones entre procesos (IPC) y las aplicaciones de otras máquinas utilizando la misma instalación montada de NFS.
	- Si los mandatos del sistema fuser o lsof no están disponibles, el mandato installFixPack no puede detectar archivos de DB2 cargados. Debe asegurarse de que los archivos de DB2 estén cargados y proporcionen una opción de alteración temporal para instalar el fixpack. En UNIX, se necesita el mandato fuser para buscar archivos cargados. En Linux, se necesita el mandato fuser o lsof.

Para obtener más detalles sobre la opción de alteración temporal, consulte el mandato installFixPack.

- En aplicaciones cliente, una vez se haya aplicado un fixpack, para realizar la vinculación automática de las aplicaciones, el usuario debe tener autorización para la vinculación.
- v La instalación de un fixpack de DB2 no dará servicio a herramienta de administrador de servidor de datos o herramienta de desarrollador de servidor de datos.

Para instalaciones no root en Linux oUNIX, las funciones basadas en root (como alta disponibilidad y autenticación basada en el sistema) se pueden habilitar mediante el mandato db2rfe. Si se han habilitado funciones basadas en root después de instalar el producto de DB2, deberá volver a ejecutar el mandato db2rfe cada vez que se aplique un fixpack para volver a habilitar estas funciones. Para obtener más detalles, consulte los enlaces relacionados con la instalación no root.

En sistemas operativos Linux o UNIX, si se han instalado idiomas nacionales, también necesita un fix pack independiente de idiomas nacionales. El fixpack de idioma nacional no se puede instalar solo. Se debe aplicar un fixpack universal o específico del producto al mismo tiempo y los dos deben estar al mismo nivel de fixpack. Por ejemplo, si está aplicando un fix pack universal a productos de bases de datos DB2 que no están en inglés en Linux o UNIX, debe aplicar el fix pack universal y el de idiomas nacionales para actualizar los productos de bases de datos DB2.

Si tiene varias copias de DB2 en el mismo sistema, esas copias podrán estar en niveles distintos de versión y de fixpack. Si desea aplicar un fixpack a una o varias copias de DB2, debe instalar el fixpack en esas copias de DB2 una a una.

Para instalar un fixpack:

- 1. Acceda y descargue el fixpack de DB2 más reciente seleccionando el enlace para las descargas de fixpack en el sitio Web de soporte de DB2 en la dirección [http://www.ibm.com/software/data/db2/udb/support.html.](http://www.ibm.com/software/data/db2/udb/support.html)
- 2. Compruebe los requisitos previos del fixpack y realice las tareas necesarias antes de instalar un fixpack. Si ya tiene productos de base de datos DB2 instalados, también debe detener diversos procesos de DB2. Consulte el fixpack Readme para obtener más detalles.
- 3. Elija un método de instalación de fixpack e instale el fixpack.

Compruebe en el archivo de registro los pasos posteriores a la instalación o los mensajes de error y acciones recomendadas.

### **Aplicación de fixpacks a una instalación no root**

La tarea de aplicar fixpacks a una instalación de usuario no root es básicamente lo mismo que aplicar fixpacks a una instalación de usuario root, con algunas excepciones.

Antes de aplicar fixpacks a una instalación de usuario no root, debe iniciar la sesión con el ID de usuario que se ha utilizado para realizar la instalación de usuario no root.

Si ha habilitado características de usuario root en la instalación de usuario no root utilizando el mandato db2rfe, debe localizar el archivo de configuración que se ha utilizado al ejecutar el mandato db2rfe. Este archivo de configuración será necesario para volver a habilitar las características de usuario root después de aplicar el fixpack.

Para aplicar un fixpack a una instalación de usuario no root:

1. Aplique el fixpack de acuerdo con el tema Aplicación de fixpacks.

**Nota:** La opción -b del mandato installFixPack no es válida para instalaciones de usuario no root.

2. Opcional: Ejecute el mandato db2rfe. Si ha habilitado características basadas en root en la instalación de usuario no root y desea volver a habilitar estas características, debe volver a ejecutar el mandato db2rfe. Para ejecutar este mandato se necesita autorización de usuario root.

**Nota:** Si ha editado \$HOME/sqllib/instance/db2rfe.cfg la primera vez que ha habilitado las características de usuario root, este archivo de configuración no se habrá sobregrabado al aplicar el fixpack, de modo que puede volver a utilizar este archivo al ejecutar el mandato db2rfe. Sin embargo, también debería comprobar \$HOME/sqllib/cfg/db2rfe.cfg.sample. Si el fixpack ha introducido alguna nueva característica de usuario disponible en instalaciones de usuario no root, \$HOME/sqllib/cfg/db2rfe.cfg.sample muestra las nuevas características.

### **Entorno de base de datos particionada**

# **Formato del archivo de configuración de nodos de DB2**

Este tema ofrece información sobre el formato del archivo de configuración de nodos (db2nodes.cfg). El archivo db2nodes.cfg se utiliza para definir los servidores de partición de base de datos que participan en una instancia de DB2. El archivo db2nodes.cfg también se utiliza para especificar la dirección IP o el nombre de sistema principal de una interconexión de alta velocidad, si desea utilizar una interconexión de alta velocidad para la comunicación entre servidores de partición de base de datos.

El formato del archivo db2nodes.cfg en los sistemas operativos Linux y UNIX es el siguiente:

númeronodo nombresistpral puertológico nombrered nombconjrecursos

númeronodo, nombresistpral, puertológico, nombrered y nombconjrecursos se definen en el apartado siguiente:

El formato del archivo db2nodes.cfg en el sistema operativo Windows es el siguiente:

númeronodo nombresistpral nombresistema puertológico nombrered nombconjrecursos

En sistemas operativos Windows, estas entradas para db2nodes.cfg se añaden por medio de los mandatos db2ncrt o db2 add db partition. No debería añadir estas líneas directamente o editar este archivo.

#### **númeronodo**

Un número exclusivo entre 0 y 999, que identifica un servidor de partición de base de datos en un sistema de bases de datos particionadas.

Para escalar el sistema de bases de datos particionadas, añada una entrada para cada servidor de partición de base de datos al archivo db2nodes.cfg. El valor de *númeronodo* que seleccione para los servidores de partición de base de datos adicionales debe estar en orden ascendente; no obstante, tal vez existan espacios en esta secuencia. Puede elegir poner un espacio entre los valores de *númeronodo* si piensa añadir servidores de partición lógica y desea conservar los nodos agrupados de forma lógica en este archivo.

Esta entrada es obligatoria.

#### **nombresistpral**

El nombre de sistema principal TCP/IP del servidor de partición de base de datos que va a utilizar el Fast Communications Manager (FCM).

Esta entrada es obligatoria.

#### **puertológico**

Especifica el número de puerto lógico para el servidor de partición de base de datos. Este campo se utiliza para especificar un servidor de partición de base de datos en una estación de trabajo que ejecuta servidores de partición lógica de base de datos.

DB2 reserva un rango de puertos (por ejemplo, 60000 - 60003) en el archivo etc/services para las comunicaciones entre particiones en el momento de la instalación. Este campo puertológico de db2nodes.cfg especifica qué puerto de este rango desea asignar a un servidor de partición lógica específico.

Si no hay ninguna entrada para este campo, el valor por omisión es 0. Sin embargo, si añade una entrada para el campo *nombrered*, debe entrar un número para el campo *puertológico*.

Si utiliza particiones lógicas de base de datos, el valor de *puertológico* que especifique *debe* comenzar en 0 y continuar en orden ascendente (por ejemplo, 0,1,2).

Además, si especifica una entrada de *puertológico* para un servidor de partición de base de datos, debe especificar un *puertológico* para cada uno de los servidores de partición de base de datos listados en el archivo db2nodes.cfg.

Este campo sólo es opcional si *no* se utilizan particiones lógicas de base de datos ni una interconexión de alta velocidad.

#### **nombrered**

Especifica el nombre de sistema principal o la dirección IP de la interconexión de alta velocidad para las comunicaciones FCM.

Si en este campo hay una entrada especificada, todas las comunicaciones entre servidores de partición de base de datos (excepto las comunicaciones como resultado de los mandatos db2start, db2stop y db2\_all) se manejarán mediante la interconexión de alta velocidad.

Este parámetro sólo es necesario si utiliza una interconexión de alta velocidad para las comunicaciones de particiones de bases de datos.

#### **nombconjrecursos**

nombconjrecursos define el recurso del sistema operativo en el que se debe iniciar el nodo. nombconjrecursos sirve para el soporte de afinidad de procesos, que se utiliza para Multiple Logical Nodes (MLN). Este soporte se proporciona con un campo de tipo de serie conocido anteriormente como nombre de cuadratín.

Este parámetro sólo está soportado en AIX, HP-UX y el Entorno Operativo Solaris.

En AIX, este concepto se conoce como ″conjuntos de recursos″ y en el Entorno Operativo Solaris se denomina ″proyectos″. Para obtener más información sobre la gestión de recursos, consulte la documentación para su sistema operativo.

En HP-UX, el parámetro de nombre de recurso es un nombre del grupo PRM. Para obtener más información, consulte la documentación ″HP-UX Process Resource Manager. User Guide. (B8733-90007)″ de HP.

En los sistemas operativos Windows la afinidad de procesos para un nodo lógico se puede definir mediante la variable de registro DB2PROCESSORS.

En los sistemas operativos Linux, la columna de nombre de conjunto de recursos define un número que se corresponde con un nodo de acceso a memoria no uniforme (NUMA) del sistema. El programa de utilidad del sistema numactl debe estar disponible, así como un kernel 2.6 con soporte a la política NUMA.

Debe especificarse el parámetro nombrered si se utiliza el parámetro nombconjrecursos.

#### **Configuraciones de ejemplo**

Utilice las configuraciones de ejemplo siguientes para determinar la configuración adecuada para su entorno.

#### **Un sistema, cuatro servidores de partición de base de datos**

Si no está utilizando un entorno de clústeres y desea tener cuatro servidores de partición de base de datos en una estación de trabajo física denominada ServidorA, actualice el archivo db2nodes.cfg del modo siguiente:

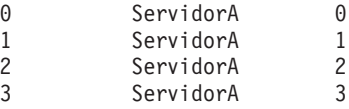

#### **Dos sistemas, un servidor de partición de base de datos por sistema**

Si desea que el sistema de bases de datos particionadas contenga dos estaciones de trabajo físicas denominadas ServidorA y ServidorB, actualice el archivo db2nodes.cfg del modo siguiente:

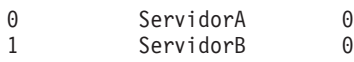

#### **Dos sistemas, tres servidores de partición de base de datos en un sistema**

Si desea que el sistema de bases de datos particionadas contenga dos estaciones de trabajo físicas denominadas ServidorA y ServidorB, y ServidorA estaba ejecutando 3 servidores de partición de base de datos, actualice el archivo db2nodes.cfg del modo siguiente:

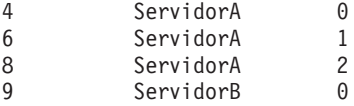

#### **Dos sistemas, tres servidores de partición de base de datos con conmutadores de alta velocidad**

Si desea que el sistema de bases de datos particionadas contenga dos sistemas denominados ServidorA y ServidorB (y ServidorB ejecuta dos servidores de partición de base de datos) y utilice una interconexión de alta velocidad denominada switch1 y switch2, actualice el archivo db2nodes.cfg del modo siguiente:

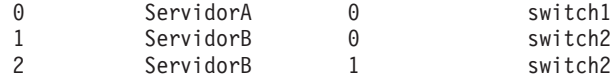

### **Ejemplos que utilizan nombconjrecursos**

Estas restricciones se aplican a los ejemplos siguientes:

• Este ejemplo muestra el uso de nombconjrecursos cuando no hay ninguna interconexión de alta velocidad en la configuración.

- v El nombrered es la cuarta columna y también se puede especificar un nombresistpral en aquella columna en la que no hay ningún nombre de conmutador de alta velocidad y desea utilizar nombrerecurso. El quinto parámetro es nombrerecurso en caso de que esté definido. La especificación del grupo de recursos sólo se puede mostrar como la quinta columna del archivo db2nodes.cfg. Esto significa que para que se especifique un grupo de recursos, también debe especificar una cuarta columna. La cuarta columna va destinada a un conmutador de alta velocidad.
- Si no tiene un conmutador de alta velocidad o si no desea utilizarlo, deberá escribir el nombresistpral (el mismo que el de la segunda columna). Es decir, el sistema de gestión de bases de datos DB2 no permite espacios de columnas (ni el intercambio de los mismos) en los archivos db2nodes.cfg. Esta restricción ya se aplica a las tres primeras columnas y ahora se aplica a las cinco columnas.

### **Ejemplo en AIX**

A continuación, se muestra un ejemplo de cómo configurar el conjunto de recursos para sistemas operativos AIX.

En este ejemplo, hay un nodo físico con 32 procesadores y 8 particiones lógicas de bases de datos (MLN). Este ejemplo muestra cómo proporcionar la afinidad de procesos para cada MLN.

1. Defina conjuntos de recursos en /etc/rset: DB2/MLN1:  $owner = db2inst1$ group = system perm = rwr-rresources = sys/cpu.00000,sys/cpu.00001,sys/cpu.00002,sys/cpu.00003 DB2/MLN2:  $owner = db2inst1$ group = system perm = rwr-rresources = sys/cpu.00004,sys/cpu.00005,sys/cpu.00006,sys/cpu.00007 DB2/MLN3: owner = db2inst1 group = system perm = rwr-rresources = sys/cpu.00008,sys/cpu.00009,sys/cpu.00010,sys/cpu.00011 DB2/MLN4: owner = db2inst1 group = system  $perm = rwr-r$ resources = sys/cpu.00012,sys/cpu.00013,sys/cpu.00014,sys/cpu.00015 DB2/MLN5: owner = db2inst1 group = system perm = rwr-rresources = sys/cpu.00016,sys/cpu.00017,sys/cpu.00018,sys/cpu.00019 DB2/MLN6:  $owner = db2inst1$ group = system perm = rwr-rresources = sys/cpu.00020,sys/cpu.00021,sys/cpu.00022,sys/cpu.00023 DB2/MLN7: owner = db2inst1 group = system

```
perm = rwr-r-resources = sys/cpu.00024,sys/cpu.00025,sys/cpu.00026,sys/cpu.00027
DB2/MLN8:
   owner = db2inst1group = system
   perm = rwr-r-resources = sys/cpu.00028,sys/cpu.00029,sys/cpu.00030,sys/cpu.00031
```
2. Habilite la afinidad de memoria entrando el mandato siguiente:

vmo -p -o memory\_affinity=1

3. Otorgue permisos de instancia para utilizar conjuntos de recursos:

```
chuser capabilities=
   CAP_BYPASS_RAC_VMM,CAP_PROPAGATE,CAP_NUMA_ATTACH db2inst1
```
4. Añada el nombre de conjunto de recursos como la quinta columna en db2nodes.cfg:

 regatta 0 regatta DB2/MLN1 regatta 1 regatta DB2/MLN2 regatta 2 regatta DB2/MLN3 regatta 3 regatta DB2/MLN4 regatta 4 regatta DB2/MLN5 regatta 5 regatta DB2/MLN6 regatta 6 regatta DB2/MLN7 regatta 7 regatta DB2/MLN8

### **Ejemplo en HP-UX**

Este ejemplo muestra cómo utilizar grupos PRM para comparticiones de CPU en una máquina con 4 CPU y 4 MLN y 24% de compartimiento de CPU por cada MLN, dejando el 4% para otras aplicaciones. El nombre de instancia de DB2 es db2inst1.

1. Edite la sección GROUP de /etc/prmconf:

```
OTHERS:1:4::
db2prm1:50:24::
db2prm2:51:24::
 db2prm3:52:24::
 db2prm4:53:24::
```
2. Añada la entrada del propietario de instancia a /etc/prmconf:

db2inst1::::OTHERS,db2prm1,db2prm2,db2prm3,db2prm4

3. Inicialice grupos y habilite el gestor de CPU escribiendo el siguiente mandato:

```
prmconfig -i
prmconfig -e CPU
```
4. Añada nombres de grupo PRM como una quinta columna a db2nodes.cfg:

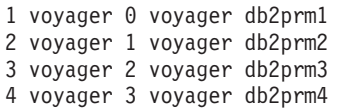

La configuración de PRM (pasos 1-3) se puede realizar utilizando la herramienta de la GUI interactiva xprm.

### **Ejemplo de Linux**

En los sistemas operativos Linux, la columna de nombre de conjunto de recursos define un número que se corresponde con un nodo de acceso a memoria no uniforme (NUMA) del sistema. Debe estar disponible el programa de utilidad del sistema numactl además de un kernel 2.6 con soporte a la política NUMA.

Consulte la página man denumact1 para obtener más información sobre el soporte a NUMA en los sistemas operativos Linux.

Este ejemplo muestra cómo configurar un sistema NUMA de cuatro nodos con cada uno de los nodos lógicos asociado con un nodo NUMA.

- 1. Asegúrese de que el sistema proporcione soporte a NUMA.
- 2. Emita el mandato siguiente:

\$ numactl --hardware

Se visualizará una salida similar a la siguiente:

disponibles: 4 nodos (0-3) tamaño de nodo 0: 1901 MB nodo 0 libre: 1457 MB tamaño de nodo 1: 1910 MB nodo 1 libre: 1841 MB tamaño de nodo 2: 1910 MB nodo 2 libre: 1851 MB tamaño de nodo 3: 1905 MB nodo 3 libre: 1796 MB

3. En este ejemplo, existen cuatro nodos NUMA en el sistema. Edite el archivo db2nodes.cfg de la forma siguiente para asociar cada MLN con un nodo NUMA del sistema:

 hostname 0 hostname 0 hostname 1 hostname 1 hostname 2 hostname 2 hostname 3 hostname 3

#### **Ejemplo de Solaris**

A continuación, se muestra un ejemplo de cómo configurar el proyecto para Solaris Versión 9.

En este ejemplo, hay 1 nodo físico con 8 procesadores: una CPU se utilizará para el proyecto por omisión, tres (3) CPU las utilizará el Servidor de aplicaciones y cuatro (4) CPU las utilizará DB2. El nombre de instancia es db2inst1.

1. Cree un archivo de configuración de agrupación de recursos utilizando un editor. Para este ejemplo, el archivo se denominará pool.db2. Este es el contenido del mismo:

```
create system hostname
create pset pset default (uint pset.min = 1)
create pset db0_pset (uint pset.min = 1; uint pset.max = 1)
create pset db1 pset (uint pset.min = 1; uint pset.max = 1)
create pset db2 pset (uint pset.min = 1; uint pset.max = 1)
create pset db3_pset (uint pset.min = 1; uint pset.max = 1)
create pset appsrv pset (uint pset.min = 3; uint pset.max = 3)
create pool pool default (string pool.scheduler="TS";
    boolean pool.default = true)
create pool db0_pool (string pool.scheduler="TS")
create pool db1_pool (string pool.scheduler="TS")
create pool db2_pool (string pool.scheduler="TS")
create pool db3_pool (string pool.scheduler="TS")
create pool appsrv pool (string pool.scheduler="TS")
associate pool pool default (pset pset default)
associate pool db0_pool (pset db0_pset)
associate pool db1_pool (pset db1_pset)
associate pool db2_pool (pset db2_pset)
associate pool db3_pool (pset db3_pset)
associate pool appsrv pool (pset appsrv pset)
```
2. Edite el archivo /etc/project para añadir los proyectos de DB2 y el proyecto appsrv de la forma siguiente:

```
system:0::::
user.root:1::::
noproject:2::::
default:3::::
group.staff:10::::
appsrv:4000:App Serv project:root::project.pool=appsrv_pool
db2proj0:5000:DB2 Node 0 project:db2inst1,root::project.pool=db0_pool
db2proj1:5001:DB2 Node 1 project:db2inst1,root::project.pool=db1_pool
db2proj2:5002:DB2 Node 2 project:db2inst1,root::project.pool=db2_pool
db2proj3:5003:DB2 Node 3 project:db2inst1,root::project.pool=db3_pool
```
- 3. Cree el grupo de recursos: # poolcfg -f pool.db2.
- 4. Active el grupo de recursos: # pooladm -c
- 5. Añada el nombre de proyecto como la quinta columna del archivo db2nodes.cfg:

```
0 hostname 0 hostname db2proj0
1 hostname 1 hostname db2proj1
2 hostname 2 hostname db2proj2
3 hostname 3 hostname db2proj3
```
# **Actualización del archivo de configuración de nodos (Linux y UNIX)**

Esta tarea ofrece información sobre los pasos para actualizar el archivo db2nodes.cfg para incluir entradas para los sistemas participantes.

El archivo de configuración de nodos (db2nodes.cfg), situado en el directorio inicial del propietario de la instancia, contiene información de configuración que indica a DB2 qué servidores participan en una instancia del entorno de base de datos particionada. Existe un archivo db2nodes.cfg para cada instancia de un entorno de base de datos particionada.

El archivo db2nodes.cfg debe contener una entrada para cada servidor que participa en la instancia. Cuando se crea una instancia, el archivo db2nodes.cfg se crea automáticamente y se añade una entrada para el servidor propietario de la instancia.

Por ejemplo, cuando se crea la instancia de DB2 utilizando el Asistente de instalación de DB2, en el servidor propietario de la instancia ServidorA, el archivo db2nodes.cfg se actualiza del modo siguiente:

0 ServidorA 0

#### **Requisitos previos**

- v La aplicación DB2 debe estar instalada en todos los sistemas participantes.
- v Debe existir una instancia de DB2 en el sistema principal.
- v El usuario debe disponer de autorización SYSADM.
- v Revise los ejemplos de configuración y la información de formato de archivos proporcionado en el Formato del tema del archivo de configuración de nodos de DB2 en el caso de que se aplique alguna de las siguientes condiciones:
	- Se piensa utilizar un conmutador de alta velocidad para la comunicación entre servidores de la partición de base de datos
	- La configuración particionada tendrá varias particiones lógicas

#### **Restricción**

Los nombres de sistemas principales que se utilizan en los pasos del apartado Procedimiento deben ser nombres de sistema principal totalmente calificados.

Para actualizar el archivo db2nodes.cfg:

- 1. Inicie la sesión como propietario de la instancia (en el ejemplo, db2inst1 es el propietario de la instancia).
- 2. Asegúrese de que la instancia DB2 esté detenida, entrando el mandato siguiente:

*INSTHOME*/sqllib/adm/db2stop

donde *INSTHOME* es el directorio inicial del propietario de la instancia (el archivo db2nodes.cfg se bloquea cuando la instancia se está ejecutando y sólo se puede editar cuando la instancia se detiene).

Por ejemplo, si el directorio inicial de la instancia es /db2home/db2inst1, entre el mandato siguiente:

/db2home/db2inst1/sqllib/adm/db2stop

3. Añada una entrada al archivo .rhosts para cada instancia de DB2. Actualice el archivo añadiendo la siguiente línea:

<nombsistpr> <db2instance>

donde <nombsistpr> es el nombre de sistema principal TCP/IP del servidor de bases de datos y <db2instance> es el nombre de la instancia que se utiliza para acceder al servidor de bases de datos.

- 4. Añada una entrada al archivo db2nodes.cfg de cada servidor participante. Cuando vea por primera vez el archivo db2nodes.cfg, debe contener una entrada similar a la siguiente:
	- 0 ServidorA

Esta entrada incluye el número de servidor de partición de base de datos (número de nodo), el nombre de sistema principal de TCP/IP del servidor donde se encuentra el servidor de partición de base de datos y un número de puerto lógico del servidor de partición de base de datos.

Por ejemplo, si instala una configuración particionada con cuatro sistemas y un servidor de partición de base de datos en cada sistema, el archivo db2nodes.cfg actualizado debería ser similar al siguiente:

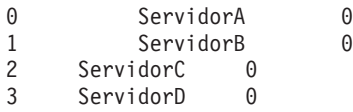

5. Cuando haya acabado de actualizar el archivo db2nodes.cfg, entre el mandato INSTHOME/sqllib/adm/db2start, donde *INSTHOME* es el directorio inicial del propietario de la instancia. Por ejemplo, si el directorio inicial de la instancia es /db2home/db2inst1, entre el mandato siguiente:

/db2home/db2inst1/sqllib/adm/db2start

6. Finalice la sesión.

# **Habilitación de las comunicaciones entre servidores de partición de base de datos (Linux y UNIX)**

Esta tarea describe cómo habilitar las comunicaciones entre los servidores de partición de base de datos que participan en el sistema de bases de datos particionadas. Las comunicaciones entre servidores de partición de base de datos las maneja Fast Communications Manager (FCM). Para habilitar FCM, se debe reservar un puerto o un rango de puertos en el archivo /etc/services en cada sistema del sistema de bases de datos particionadas.

Debe disponer de un ID de usuario con autorización root.

Debe llevar a cabo esta tarea en todos los sistemas que participen en la instancia.

El número de puertos que se deben reservar para FCM es igual al número máximo de particiones de base de datos alojadas por cualquier sistema en la instancia.

En el ejemplo siguiente, el archivo db2nodes.cfg contiene estas entradas:

Suponga que la numeración de los puertos FCM empieza en 60000. En esta situación:

- v server1 utiliza dos puertos (60000, 60001) para sus dos particiones de base de datos
- v server2 utiliza tres puertos (60000, 60001, 60002) para sus tres particiones de base de datos
- v server3 utiliza cuatro puertos (60000, 60001, 60002, 60003) para sus cuatro particiones de base de datos

Todos los sistemas deben reservar 60000, 60001, 60002 y 60003, dado que éste es el rango de puertos más amplio que necesita cualquier sistema en la instancia.

Si utiliza una solución de alta disponibilidad, por ejemplo High Availability Cluster Multi-Processing (HACMP) o Tivoli System Automation (TSA) para conmutar particiones de base de datos de un sistema a otro, debe tener en cuenta requisitos potenciales de puerto. Por ejemplo, si un sistema aloja normalmente cuatro particiones de base de datos, pero las dos particiones de base de datos de otro sistema pueden potencialmente conmutarse en dicho sistema, deben planificarse seis puertos para ese sistema.

Cuando se crea una instancia, se reserva un rango de puertos en el sistema principal. El sistema principal también se conoce como sistema propietario de la instancia. No obstante, si el rango de puertos añadido inicialmente al archivo /etc/services no es suficiente para sus necesidades, deberá ampliar el rango de puertos reservados manualmente añadiendo entradas adicionales.

Para habilitar las comunicaciones entre servidores en un entorno de base de datos particionada utilizando /etc/services:

- 1. Inicie una sesión en el sistema principal (sistema propietario de la instancia) como usuario con autorización root.
- 2. Cree una instancia.
- 3. Examine el rango de puertos que se ha reservado en el archivo /etc/services. Además de la configuración básica, los puertos FCM deben ser similares a los siguientes:

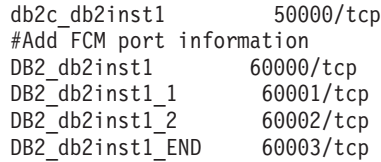

Por omisión, se reserva el primer puerto (50000) para las peticiones de conexión, y los cuatro primeros puertos disponibles por encima de 60000 se reservan para la comunicación FCM. Un puerto es para el servidor de partición de base de datos propietario de la instancia y tres puertos para los servidores de partición de base de datos lógica que se pueden elegir para añadirlos al sistema una vez que la instalación haya finalizado.

El rango de puertos debe incluir una entrada de inicio y una entrada final (END). Las entradas intermedias son opcionales. La inclusión explícita de valores intermedios puede ser útil para impedir que otras aplicaciones utilicen estos puertos, pero el gestor de bases de datos no verifica estas entradas.

Las entradas de puerto de DB2 utilizan el formato siguiente:

DB2\_*nombre\_instancia*\_*sufijo número\_puerto*/tcp # *comentario*

donde:

- v *nombre\_instancia* es el nombre de la instancia particionada.
- v *sufijo* no se utiliza para el primer puerto FCM. Las entradas intermedias se encuentra entre el puerto inferior y el puerto superior. Si incluye las entradas intermedias entre el primer y el último puerto FCM, el *sufijo* constará de un entero que se podrá incrementar en uno para cada puerto adicional. Por ejemplo, el segundo puerto tiene el número 1, el tercero tiene el número 2, etc., con el fin de garantizar su exclusividad. La palabra END debe utilizarse como *sufijo* para la última entrada.
- v *número\_puerto* es el número de puerto que se reserva para las comunicaciones del servidor de partición de base de datos.
- v *comentario* es un comentario opcional que describe una entrada.
- 4. Asegúrese de que haya suficientes puertos reservados para la comunicación FCM. Si el rango de puertos reservados es insuficiente, añada nuevas entradas al archivo.
- 5. Inicie sesión como usuario root en cada uno de los sistemas participantes en la instancia y añada entradas idénticas en el archivo /etc/services.

## **Habilitación de la ejecución de mandatos remotos (Linux y UNIX)**

Debe actualizar el archivo .rhosts para ejecutar mandatos remotos utilizando rsh.

En un sistema de bases de datos particionadas, cada servidor de partición de base de datos debe tener la autorización para ejecutar mandatos remotos en todos los demás servidores de partición de base de datos que participan en una instancia. Esta autorización se puede otorgar actualizando el archivo .rhosts en el directorio inicial de la instancia. Puesto que el directorio inicial de la instancia se encuentra en el sistema de archivos inicial compartido de DB2 sólo es necesario el archivo .rhosts.

#### **Requisitos previos**

- Debe disponer de autorización root.
- v Debe conocer el nombre de sistema principal de cada sistema participante.

v Debe conocer el nombre del usuario propietario de la instancia.

Este tema describe cómo habilitar la ejecución de mandatos remotos utilizando rsh.

También puede utilizar ssh para habilitar la ejecución de mandatos remotos. Para utilizar ssh sin que se soliciten contraseñas o frases de paso, consulte:

- v ["Configuración](#page-96-0) de un entorno de base de datos particionada" en la página 89
- v [http://www-128.ibm.com/developerworks/db2/library/techarticle/dm-](http://www-128.ibm.com/developerworks/db2/library/techarticle/dm-0506finnie/index.html)[0506finnie/index.html](http://www-128.ibm.com/developerworks/db2/library/techarticle/dm-0506finnie/index.html)

Para actualizar el archivo .rhosts para ejecutar mandatos remotos utilizando rsh:

- 1. Inicie una sesión en el sistema principal como usuario con autorización root.
- 2. Cree un archivo .rhosts en el directorio inicial de la instancia. Por ejemplo, si el directorio inicial de la instancia es /db2home/db2inst1, puede utilizar un editor de texto para crear el archivo .rhosts escribiendo el siguiente mandato: vi /db2home/db2inst1/.rhosts
- 3. Añada entradas al archivo .rhosts para cada sistema, incluido el sistema principal. El archivo .rhosts tiene el formato siguiente:

hostname *nombre\_usuario\_propietario\_instancia*

Puede que algunos sistemas necesiten que se especifique un nombre largo de sistema principal; por ejemplo: ServidorA.sudominio.com. Antes de añadir entradas de nombre de sistema principal al archivo .rhosts, asegúrese de que los nombres de sistema de /etc/hosts y los archivos /etc/resolv.conf se puedan resolver.

El archivo *INSTHOME*/.rhosts debe contener entradas similares a las siguientes:

```
ServidorA.dominio.com db2inst1
ServidorB.dominio.com db2inst1
ServidorC.dominio.com db2inst1
ServidorD.dominio.com db2inst1
```
En lugar de especificar individualmente cada nombre de sistema principal, puede especificar la siguiente entrada en el archivo .rhosts, pero esta acción puede suponer un riesgo de seguridad y sólo debe realizarse en un entorno de prueba.

```
+ db2inst1
```
Si ha especificado un conmutador de alta velocidad (nombre de red) en el archivo db2nodes.cfg, también deberá añadir entradas de nombre de red al archivo .rhosts. Los valores de nombre de red se especifican en la cuarta columna del archivo db2nodes.cfg. Un archivo .rhosts con entradas de conmutador de alta velocidad (nombre de red) tendrá un aspecto similar al siguiente:

```
ServidorA.dominio.com db2inst1
ServidorB.dominio.com db2inst1
ServidorC.dominio.com db2inst1
ServidorD.dominio.com db2inst1
Conmutador1.dominio.com db2inst1
Conmutador2.dominio.com db2inst1
Conmutador3.dominio.com db2inst1
Conmutador4.dominio.com db2inst1
```
Una alternativa a la utilización de un archivo .rhosts es utilizar el archivo /etc/hosts.equiv. El archivo /etc/hosts.equiv contendría exactamente las mismas entradas que el archivo .rhosts, pero se debe crear en cada sistema.

Para obtener más información sobre el archivo .rhosts o el archivo /etc/hosts.equiv, consulte la documentación del sistema operativo.

## **Habilitación de la administración del Centro de control (Linux)**

Para poder utilizar el Centro de control para administrar el sistema de bases de datos particionadas, debe iniciar el Servidor de administración de DB2 (DAS) en todos los sistemas.

Para habilitar la administración del Centro de control para un sistema de bases de datos particionadas:

- 1. A su vez, inicie la sesión en cada sistema (ServidorA, ServidorB, ServidorC, ServidorD) como usuario de DAS. En el ejemplo, dasusr1 es el usuario de DAS.
- 2. Para iniciar el Servidor de administración de DB2, ejecute el mandato db2admin start.

**Parte 4. Instalación del Centro de información de DB2**

# **Capítulo 17. Opciones de instalación del Centro de información de DB2**

Es posible acceder al Centro de información de DB2 desde:

- v el sitio Web de IBM
- v un servidor de la red de su organización
- v una copia instalada en el sistema

Por omisión, los productos DB2 acceden al Centro de información de DB2 desde el sitio Web de IBM. Sin embargo, si desea acceder al Centro de información de DB2 desde un servidor de la intranet o desde su propio sistema, deberá instalar el Centro de información de DB2 utilizando el DVD del Centro de información de DB2 que se encuentra en el paquete de soporte del producto.

En la tabla siguiente se proporcionan recomendaciones sobre posibles opciones para acceder a la documentación del producto DB2 en el Centro de información de DB2 en función de su entorno de trabajo.

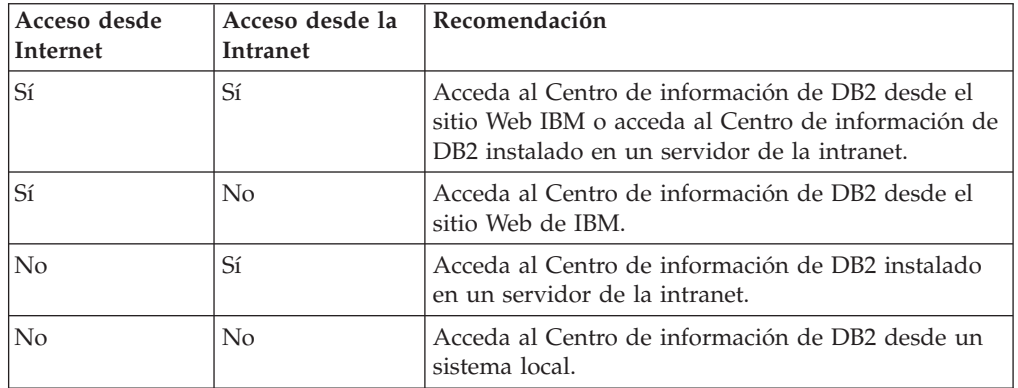

### **Acceda al Centro de información de DB2 desde el sitio Web de IBM**

El Centro de información de DB2 se puede encontrar en esta ubicación de Internet: **http://publib.boulder.ibm.com/infocenter/db2luw/v9r5/index.jsp**. Si configura su instalación local de DB2 para utilizar esta versión del Centro de información de DB2, accederá siempre a la información más actual sobre el producto DB2.

En las plataformas Windows, utilice el mandato db2set para configurar las variables de registro en el sistema para acceder al Centro de información de DB2 desde el sitio Web de IBM o desde sus sistema. También puede modificar estas variables utilizando las herramientas de la GUI de DB2 si ha instalado las herramientas de la GUI de DB2 en el sistema.

### **Acceso al Centro de información de DB2 desde su sistema.**

Después de instalar el producto DB2, necesita instalar el Centro de información de DB2 si desea acceder a la documentación de DB2 desde este sistema. Utilice el DVD del Centro de información de *DB2*, contenido en el paquete de discos de instalación, para instalar el Centro de información de DB2.

### **Acceso al Centro de información de DB2 de un servidor de la intranet.**

También puede optar por instalar una copia del Centro de información de DB2 en un servidor de la intranet para que todo el mundo de la intranet pueda tener acceso a la documentación de DB2 sin tener que instalar la documentación en cada máquina.

Utilizando un archivo de respuestas para la instalación del producto, puede configurar cada cliente IBM Data Server para acceder a la documentación del servidor de intranet. El archivo de respuestas debe contener la información de configuración necesaria para acceder al Centro de información de DB2 utilizando el nombre de sistema principal y el número de puerto del Centro de información de DB2 en el servidor de intranet. Esta configuración también puede efectuarse utilizando el mandato db2setup y seleccionando una instalación personalizada desde un servidor DB2 o desde los productos cliente IBM Data Server.

También puede cambiar los valores para clientes IBM Data Server Client ya instalados para utilizar el Centro de información de DB2 en la Intranet. Para cambiar las variables de registro del Centro de información de DB2 en cada sistema, utilice uno de los métodos siguientes:

- v El mandato db2set
- v El cuaderno Valores de herramientas de cualquier herramienta GUI de DB2

DB2\_DOCHOST es la variable de registro utilizada para el nombre del sistema principal y DB2\_DOCPORT es la variable de registro utilizada para el número de puerto. Estos valores deben coincidir con los establecidos en el servidor de la intranet en el que esté instalado el Centro de información de DB2.

# **Capítulo 18. Tareas de la instalación**

# **Instalación del Centro de información de DB2 utilizando el Asistente de instalación de DB2 (Windows)**

Es posible acceder a la documentación del producto DB2 de tres formas:

- desde el sitio Web de IBM
- v desde un servidor de la intranet
- v desde una versión instalada en el sistema

Por omisión, los productos DB2 acceden a la documentación de DB2 desde el sitio Web de IBM. Si desea acceder a la documentación de DB2 en un servidor de intranet o en el propio sistema del usuario, debe instalar la documentación de DB2 desde el *DVD del Centro de información de DB2*.

Utilizando el Asistente de instalación de DB2, puede definir las preferencias de instalación e instalar el Centro de información de DB2 en un sistema que utilice el sistema operativo Windows.

#### **Requisitos previos**

Esta sección lista los requisitos de hardware, sistema operativo, software y comunicación para instalar el Centro de información de DB2 en Windows.

#### **Requisitos de sistema operativo**

Necesita uno de los sistemas operativos siguientes:

- Windows Vista
- Windows XP
- Windows Server 2003

El Centro de información de DB2 se ejecutará en Windows y Linux en AMD/EMT 64, pero no exportará la arquitectura de 64 bits.

#### **Requisitos de software**

Es necesario uno de los navegadores siguientes:

- Firefox 1.0 o posterior
- Internet Explorer (IE) 6.0 o posterior
- v Navegadores basados en Mozilla 1.7 o posterior
- Safari 1.2
- v Konqueror (sólo modalidad base UI). La modalidad base limita los usuarios a una funcionalidad básica como, por ejemplo, visualizar temas, localizar temas en la tabla de contenido y buscar temas.

#### **Requisitos de comunicaciones**

Necesita el protocolo TCP/IP.

#### **Restricciones**

- Necesita una cuenta con privilegios administrativos para instalar el Centro de información de DB2.
- v No puede instalar el Centro de información de DB2 en una ubicación en la que esté instalado un producto DB2. Asimismo, el Centro de

información de DB2 no puede coexistir en la misma vía de acceso de instalación de una versión anterior del Centro de información de DB2 del mismo sistema.

- v Sólo puede instalar una copia del Centro de información de la versión de DB2 en el sistema. Por ejemplo, puede instalar una copia del Centro de información de DB2 Versión 9.1 y del Centro de información de DB2 Versión 9.5 en el mismo sistema, pero no puede instalar dos copias del Centro de información de DB2 Versión 9.5.
- Si instala el Centro de información de DB2 en un sistema con un cortafuegos y desea permitir que otros sistemas accedan a dicho Centro de información de DB2, debe abrir el puerto en la configuración del cortafuegos.

Para instalar el Centro de información de DB2 mediante el Asistente de instalación de DB2:

- 1. Inicie una sesión en el sistema con la cuenta que ha definido para la instalación del Centro de información de DB2.
- 2. Inserte el DVD del producto DB2 en la unidad. Si está habilitada, la función de ejecución automática inicia el panel de ejecución de la instalación de DB2 automáticamente. Si la ejecución automática no funciona, utilice el Explorador de Windows para examinar el DVD del producto DB2 y efectúe una doble pulsación sobre el icono de instalación.
- 3. Desde el Área de ejecución de instalación de DB2, puede visualizar los requisitos previos de instalación y las notas del release o ir directamente a la instalación. Para obtener información de última hora, repase los requisitos previos de la instalación y las notas del release.
- 4. Pulse **Instalar un producto** y se abrirá la ventana **Instalar un producto**.
- 5. En la ventana **Instalar un producto**, si no existe un Centro de información de DB2 instalado en el sistema, inicie la instalación pulsando en **Instalar nuevo**.
- 6. En la ventana **Bienvenido al asistente de instalación de DB2**, pulse **Siguiente**. El Asistente de instalación de DB2 le guiará por el proceso de instalación del programa. El Asistente de instalación de DB2 determinará el idioma del sistema y ejecutará el programa de instalación en este idioma. Existe ayuda en línea a su disposición que le guiará por los pasos restantes. Para invocar la ayuda en línea, pulse **Ayuda** o pulse **F1**. Puede pulsar **Cancelar** en cualquier momento para finalizar la instalación.

El producto DB2 se instalará, por omisión, en el directorio <Archivos de programa>\IBM\Centro de información de DB2\Versión 9.5, donde <Archivos de programa> representa la ubicación del directorio Archivos de programa.

Para obtener información sobre los errores encontrados durante la instalación, examine el archivo de anotaciones cronológicas de instalación situado, por omisión, en el directorio Mis documentos\DB2LOG\. Puede especificar la ubicación de los archivos de anotaciones cronológicas. El archivo de anotaciones cronológicas utiliza el formato siguiente: DB2-DOCE-FechaHora.log, por ejemplo, DB2-DOCE-Wed Apr 11 08\_38\_35 2007.log

# **Instalación del Centro de información de DB2 utilizando el Asistente de instalación de DB2 (Linux)**

Es posible acceder a la documentación del producto DB2 de tres formas:

- v desde el sitio Web de IBM
- v desde un servidor de la intranet
- v desde una versión instalada en el sistema

Por omisión, los productos DB2 acceden a la documentación de DB2 desde el sitio Web de IBM. Si desea acceder a la documentación de DB2 en un servidor de intranet o en el propio sistema del usuario, debe instalar la documentación desde el *DVD del Centro de información de DB2*.

Utilizando el Asistente de instalación de DB2, puede definir las preferencias de instalación e instalar el Centro de información de DB2 en un sistema que utilice el sistema operativo Linux.

#### **Requisito previo**

Consulte la información sobre los requisitos previos en el tema *Requisitos de instalación para clientes y servidores DB2 (Linux)*.

Para obtener la información más actualizada sobre los requisitos previos, consulte [http://www.ibm.com/software/data/db2/udb/sysreqs.html.](http://www.ibm.com/software/data/db2/udb/sysreqs.html)

#### **Restricciones**

- v Debe haber iniciado la sesión como un usuario con autorización root para instalar el Centro de información de DB2.
- v No puede instalar el Centro de información de DB2 en una ubicación en la que esté instalado un producto DB2. Asimismo, el Centro de información de DB2 no puede coexistir en la misma vía de acceso de instalación de una versión anterior del Centro de información de DB2 del mismo sistema.
- v Sólo puede instalar una copia del Centro de información de DB2 de la misma versión en el sistema. Por ejemplo, puede instalar una copia del Centro de información de DB2 Versión 9.1 y del Centro de información de DB2 Versión 9.5 en el mismo sistema, pero no puede instalar dos copias del Centro de información de DB2 Versión 9.5.
- Si instala el Centro de información de DB2 en un sistema con un cortafuegos y desea permitir que otros sistemas accedan a dicho Centro de información de DB2, debe abrir el puerto en la configuración del cortafuegos.

Para instalar el Centro de información de DB2 mediante el Asistente de instalación de DB2:

- 1. Inicie una sesión en el sistema.
- 2. Inserte y monte el DVD del producto del Centro de información de DB2 en el sistema.
- 3. Vaya al directorio en el que está montado el DVD entrando el mandato siguiente:

cd */dvd*

donde */dvd* representa el punto de montaje del DVD.

4. Entre el mandato ./db2setup para iniciar el Asistente de instalación de DB2.

- 5. Se abre el panel de ejecución de instalación de DB2. Desde el panel de ejecución, puede ver los requisitos previos de la instalación y las notas del release, o bien puede ir directamente a la instalación. Para obtener información de última hora, repase los requisitos previos de la instalación y las notas del release.
- 6. Pulse **Instalar un producto** y se abrirá la ventana **Instalar un producto**.
- 7. En la página **Instalar un producto**, si no existe un Centro de información de DB2 instalado en el sistema, inicie la instalación pulsando en **Instalar nuevo**. Si ya tiene instalado un Centro de información existente de DB2 Versión 9.5 en el sistema, pulse **Trabajar con existente** para trabajar con el Centro de información de DB2 existente.
- 8. En la página **Bienvenido al asistente de instalación de DB2**, pulse **Siguiente**. El Asistente de instalación de DB2 le guiará por el proceso de instalación del programa.
- 9. Para continuar con la instalación, debe aceptar el contrato de licencia. En la página **Acuerdo de licencia de software**, seleccione **Bien** y pulse **Siguiente**.
- 10. En la página **Seleccionar instalación, creación del archivo de respuestas, o ambos**, seleccione **Instalar Centro de información de DB2 en este sistema**. Si desea utilizar un archivo de respuestas para instalar el Centro de información de DB2 en este u otros sistemas más tarde, seleccione **Instalar el Centro de información de DB2 en este sistema y guardar mis valores en un archivo de respuestas**. Puede especificar dónde se guardará el archivo de respuestas. Pulse **Siguiente**.
- 11. En la página **Seleccionar los idiomas a instalar**, seleccione los idiomas en que se instalará el Centro de información de DB2. Por omisión, el Centro de información de DB2 se instala en el directorio /opt/ibm/db2ic/V9.5. Pero puede especificar su propia vía de instalación. Pulse **Siguiente**.
- 12. Configure el Centro de información de DB2 para las comunicaciones entrantes en la página **Especificar el puerto del Centro de información de DB2**. Pulse **Siguiente** para continuar la instalación.

Si especifica un número de puerto distinto del valor por omisión y recibe el error "El nombre de servicio especificado está utilizándose", puede corregir este error si elige utilizar el número de puerto por omisión o si especifica un nombre de servicio diferente.

13. Revise las opciones de instalación que haya realizado en la página **Comenzar a copiar archivos**. Para cambiar cualquiera de los valores, pulse **Anterior**. Pulse **Finalizar** para completar la instalación de los archivos del Centro de información de DB2 en el sistema.

Los archivos de anotaciones de la instalación, db2setup.log y db2setup.err se hallarán, por omisión, en el directorio /tmp. Puede especificar la ubicación de los archivos de registro.

El archivo db2setup.log captura toda la información sobre la instalación de DB2, incluidos los errores. El archivo db2setup.err captura cualquier salida de error que Java devuelve (por ejemplo, información de excepciones y de interrupciones).

Ya no hay ningún archivo db2setup.his. En lugar de eso, el programa de instalación de DB2 guarda una copia del archivodb2setup.log en el directorio DB2\_DIR/install/logs/ y la denomina db2install.history. Si db2install.history ya existe, la copia de db2setup.log pasa a llamarse db2install.history.xxxx, donde xxxx son dígitos que comienzan en 000 y se incrementan en 1 para el archivo de registro siguiente.

# **Instalación de un producto DB2 utilizando el mandato db2\_install o doce\_install (Linux y UNIX)**

Antes de instalar funciones y productos DB2 o el Centro de información de DB2:

- v Debe consultar la documentación de instalación para el producto de DB2 concreto que desee instalar. Por ejemplo, si desea instalar DB2 Enterprise Server Edition, consulte la documentación de la *Quick Beginnings for DB2 Servers* para revisar los requisitos previos de instalación y demás información de instalación importante.
- v Puede instalar un producto de DB2 utilizando la autorización root o no root. Sin embargo, no podrá utilizar doce\_install para instalar el Centro de información de DB2 mediante la autorización no root. Para obtener más información sobre las limitaciones e instalaciones no root, consulte los Enlaces relacionados.
- v La imagen del producto DB2 debe ser accesible. Para obtener una imagen de instalación de DB2, puede adquirir un DVD físico del producto DB2 o descargar una imagen de instalación de Passport Advantage.

El mandato db2\_install instala las funciones y productos DB2 en los sistemas operativos Linux y UNIX soportados.

El mandato doce\_install instala el Centro de información de DB2 en sistemas operativos Linux y UNIX soportados.

*No se puede* instalar manualmente una función o producto DB2 utilizando el programa de utilidad de la instalación nativa del sistema operativo, como por ejemplo rpm, SMIT, swinstall o pkgadd. Deberá modificar los scripts existentes que contengan un programa de utilidad de instalación nativo que utilice para interactuar con las instalaciones de DB2 y consultarlas.

El mandato db2\_install no está soportado en el DVD del Paquete de idioma nacional.

En el sistema sólo puede instalarse una copia del Centro de información de DB2 para el release actual. El Centro de información no se puede instalar en la misma ubicación donde esté instalado un producto DB2. Si instala el Centro de información de DB2 en un sistema con un cortafuegos y desea permitir que otros sistemas accedan a dicho Centro de información de DB2, debe abrir el puerto en la configuración del cortafuegos.

Para instalar una función o producto DB2 utilizando el mandato db2\_install o para instalar el Centro de información de DB2 utilizando el mandato doce\_install:

- 1. Si tiene un DVD físico del producto DB2, inserte y monte el DVD apropiado o acceda al sistema de archivos en el que se ha almacenado la imagen de instalación.
- 2. Si ha descargado la imagen del producto DB2, deberá descomprimir y desempaquetar el archivo del producto.
	- a. Descomprima el archivo del producto:

gzip -d *producto*.tar.gz

Por ejemplo, gzip -d *ese*.tar.gz

b. Desempaquete el archivo del producto:

#### **En sistemas operativos Linux**

tar -xvf *producto*.tar

Por ejemplo,

tar -xvf *ese*.tar

#### **En sistemas operativos AIX, HP-UX y Solaris**

gnutar -xvf *producto*.tar

Por ejemplo,

gnutar -xvf *ese*.tar

c. Cambie el directorio al directorio del producto: cd *producto*

Por ejemplo,

cd *ese*

3. Entre el mandato ./db2\_install o ./doce\_install:

./db2\_install -b *DB2DIR* -p *productShortName* -c *NLPackLocation* -L *language*... -n

#### donde:

- v *DB2DIR* especifica la vía de acceso en la que se instalará el producto de DB2. Si la vía de acceso no está especificada, se le pedirá que seleccione la vía de acceso por omisión o que proporcione la vía de acceso. La vía de acceso de instalación por omisión es:
	- para sistemas operativos AIX, HP-UX o Solaris: /opt/IBM/db2/V9.5
	- para sistemas operativos Linux: /opt/ibm/db2/V9.5

Si proporciona su propia vía de acceso, debe especificar el nombre de vía de acceso completo.

Las vías de acceso de instalación de DB2 tienen las reglas siguientes:

- Pueden incluir letras minúsculas (a–z), letras mayúsculas (A–Z) y el carácter de subrayado ( \_ )
- No pueden tener más de 128 caracteres
- No pueden contener espacios
- No pueden contener caracteres no ingleses

**Nota:** Para que los componentes y productos de DB2 funcionen conjuntamente, deberán instalarse en una única vía de acceso. Esta acción no debe confundirse con la posibilidad de instalar productos de DB2 en varias vías de acceso. Pero, para que los productos y los componentes funcionen conjuntamente, deberán instalarse en la misma vía de acceso y deberán estar al mismo nivel de release.

v *productShortName* especifica el producto de DB2 que ha de instalarse.

Este parámetro no es sensible a las mayúsculas y a las minúsculas y es obligatorio cuando se especifica el parámetro -n. El nombre abreviado del producto (productShortName) puede hallarse en el archivo ComponentList.htm (en el nombre completo del producto) ubicado en el directorio /db2/*plat* del soporte siendo *plat* el nombre de la plataforma en la que está efectuando la instalación. Sólo puede instalar un producto a la vez.

v *NLPackLocation* especifica la ubicación del Paquete de idioma nacional (NLPACK).
v *language* especifica el soporte de idioma nacional. Puede instalarse una versión no en inglés de un producto DB2. Sin embargo, debe ejecutar este mandato desde el DVD del producto y no desde el DVD del paquete de idioma nacional.

Por omisión, el inglés se instala siempre, por tanto no es necesario especificar este idioma. Cuando se necesita más de un idioma este parámetro es obligatorio. Para indicar varios idiomas, especifique este parámetro varias veces. Por ejemplo, para instalar tanto el francés como el alemán especifique -L FR -L DE.

v El parámetro *n* indica una modalidad de instalación no interactiva. Cuando se especifique este parámetro, también deberán especificarse tanto -b como -p. Sólo tiene que especificar -c y -L cuando sean aplicables.

Al instalar el Centro de información de DB2, si especifica un número de puerto distinto del predeterminado, es posible que reciba el error "El nombre de servicio especificado está utilizándose". Puede corregir este error si elige utilizar el número de puerto predeterminado o si especifica un nombre de servicio diferente.

Después de la instalación, deberá configurar manualmente el servidor de DB2. Entre las tareas se incluye la creación y configuración de instancias y usuarios.

## **Capítulo 19. Tareas posteriores a la instalación**

### **Inicio o detención del daemon del Centro de información (Linux)**

El daemon del Centro de información de DB2 es el proceso de fondo que ejecuta el Centro de información en Linux. El daemon, que forma parte de la instalación del Centro de información de DB2, se inicializa mediante el script db2icd que puede encontrarse en INST\_PATH/doc/bin donde INST\_PATH es la vía de acceso de instalación para el producto DB2.

La única vez que deberá iniciar o detener el daemon manualmente es cuando desee modificar las variables de configuración del daemon. Normalmente, el daemon se inicia durante el arranque del sistema, en función de los niveles de ejecución creados durante la instalación del Centro de información de DB2.

Para detener e iniciar el daemon del Centro de información:

- 1. Inicie la sesión como un usuario con autorización root.
- 2. Detenga el daemon si ya se está ejecutando. En la línea de mandatos, entre lo siguiente:

INIT\_DIR/db2icd stop

donde INIT\_DIR es el directorio de instalación del archivo db2icd listado anteriormente.

- 3. Modifique las variables del daemon editando el archivo db2ic.conf. Actualmente es posible modificar el número de puerto TCP para el servicio de documentación y la ubicación del espacio de trabajo temporal que el daemon utiliza mientras está en ejecución.
- 4. Inicie el daemon. En la línea de mandatos, entre lo siguiente: INIT\_DIR/db2icd start

donde INIT\_DIR es el directorio de instalación del archivo db2icd listado anteriormente.

Cuando el daemon se reinicie, utilizará las nuevas variables de entorno.

También existe la opción de desconectar y reiniciar el daemon inmediatamente. En la línea de mandatos, entre lo siguiente: INIT\_DIR/db2icd restart

donde INIT\_DIR es el directorio de instalación del archivo db2icd listado anteriormente.

Puede comprobar el estado del daemon en cualquier momento. En la línea de mandatos, entre lo siguiente:

INIT\_DIR/db2icd status

donde INIT\_DIR es el directorio de instalación del archivo db2icd listado anteriormente. El daemon devuelve el estado actual y, si está activo, visualiza el ID de proceso del daemon.

## **Actualización del Centro de información de DB2 instalado en el sistema o en el servidor de Intranet**

Si ha instalado el Centro de información de DB2, puede descargar e instalar las actualizaciones que IBM pueda tener disponibles.

Para actualizar el Centro de información de DB2 instalado localmente es preciso que:

- 1. Detenga el Centro de información de DB2 en el sistema, y reinicie el Centro de información en modalidad autónoma. La ejecución del Centro de información en modalidad autónoma impide que otros usuarios de la red accedan al Centro de información, y permite descargar y aplicar actualizaciones.
- 2. Utilice la función Actualizar para ver qué actualizaciones están disponibles. Si hay actualizaciones que quisiera instalar, puede utilizar la función Actualizar para descargarlas y actualizarlas.

**Nota:** Si su entorno requiere la instalación de actualizaciones del Centro de información de DB2 en una máquina no conectada a Internet, debe duplicar el sitio de actualizaciones en un sistema de archivos local utilizando una máquina que esté conectada a Internet y tenga instalado el Centro de información de DB2. Si muchos usuarios en la red van a instalar las actualizaciones de la documentación, puede reducir el tiempo necesario para realizar las actualizaciones duplicando también el sitio de actualizaciones localmente y creando un proxy para el sitio de actualizaciones.

Si hay paquetes de actualización disponibles, utilice la característica Actualizar para descargar los paquetes. Sin embargo, la característica Actualizar sólo está disponible en modalidad autónoma.

3. Detenga el Centro de información autónomo y reinicie el Centro de información de DB2 en su equipo.

**Nota:** En Windows Vista, los mandatos listados más abajo se deben ejecutar como administrador. Para iniciar un indicador de mandatos o una herramienta gráfica con privilegios de administrador completos, pulse con el botón derecho del ratón el atajo y, a continuación, seleccione **Ejecutar como administrador**.

Para actualizar el Centro de información de DB2 instalado en el sistema o en el servidor de Intranet:

- 1. Detenga el Centro de información de DB2.
	- v En Windows, pulse en **Inicio → Panel de control → Herramientas administrativas → Servicios**. A continuación, pulse con el botón derecho del ratón en el servicio **Centro de información de DB2** y seleccione **Detener**.
	- v En Linux, especifique el mandato siguiente: /etc/init.d/db2icdv95 stop
- 2. Inicie el Centro de información en modalidad autónoma.
	- En Windows:
		- a. Abra una ventana de mandatos.
		- b. Navegue hasta la vía de acceso en la que está instalado el Centro de información. De forma predeterminada, el Centro de información de DB2 se instala en el directorio <Archivos de programa>\IBM\Centro de información de DB2\Versión 9.5, siendo <Archivos de programa> la ubicación del directorio Archivos de programa.
		- c. Navegue desde el directorio de instalación al directorio doc\bin.
- d. Ejecute el archivo help\_start.bat: help\_start.bat
- En Linux:
	- a. Navegue hasta la vía de acceso en la que está instalado el Centro de información. De forma predeterminada, el Centro de información de DB2 se instala en el directorio /opt/ibm/db2ic/V9.5.
	- b. Navegue desde el directorio de instalación al directorio doc/bin.
	- c. Ejecute el script help\_start:

help\_start

Se inicia el navegador Web por omisión de los sistemas para visualizar el Centro de información autónomo.

- 3. Pulse en el botón Actualizar ( $\sim$ ). En la derecha del panel del Centro de información, pulse en Buscar actualizaciones. Se visualiza una lista de actualizaciones para la documentación existente.
- 4. Para iniciar el proceso de descarga, compruebe las selecciones que desea descargar, después pulse en Instalar actualizaciones.
- 5. Cuando finalice el proceso de descarga e instalación, pulse en Finalizar.
- 6. Detenga el Centro de información autónomo.
	- En Windows, navegue hasta el directorio doc\bin y ejecute el archivo help\_end.bat:

help end.bat

**Nota:** El archivo help\_end de proceso por lotes contiene los mandatos necesarios para concluir sin peligro los procesos que se iniciaron mediante el archivo help\_start de proceso por lotes. No utilice Control-C ni ningún otro método para concluir help\_start.bat.

v En Linux, navegue hasta el directorio de instalación doc/bin y ejecute el script help\_end:

help\_end

**Nota:** El script help\_end contiene los mandatos necesarios para concluir sin peligro los procesos que se iniciaron mediante el script help\_start. No utilice ningún otro método para concluir el script help\_start.

- 7. Reinicie el Centro de información de DB2:
	- v En Windows, pulse en **Inicio → Panel de control → Herramientas administrativas → Servicios**. A continuación, pulse con el botón derecho del ratón en el servicio **Centro de información de DB2** y seleccione **Iniciar**.
	- v En Linux, especifique el mandato siguiente: /etc/init.d/db2icdv95 start

El Centro de información de DB2 actualizado visualiza los temas nuevos y actualizados.

**Parte 5. Aplicaciones web de DB2**

# **Capítulo 20. Aplicación DB2 WebServices**

### **Configuración y visión general de la aplicación DB2WebServices**

*DB2WebServices* es el nombre de una aplicación que se proporciona con el DB2 Embedded Application Server. Esta aplicación ayuda a automatizar el despliegue de servicios Web desde el entorno de desarrollo de Microsoft Visual Studio .Net al DB2 Embedded Application Server. Estos servicios Web pueden incluir sentencias SQL que accedan a las bases de datos ubicadas en el mismo servidor que el servicio Web o en otro servidor. Después de utilizar la aplicación DB2WebServices para desplegar un servicio Web para el DB2 Embedded Application Server, cualquier consumidor de servicio Web podrá llamar al servicio Web. La aplicación DB2WebServices consta de procedimientos almacenados que residen en una base de datos DB2 ubicada en el mismo servidor que el DB2 Embedded Application Server.

Varias máquinas participan en el desarrollo y despliegue de un servicio Web utilizando la aplicación DB2WebServices. Son las siguientes:

- v Una o más estaciones de trabajo desarrolladoras en las que se desarrollen servicios Web. Esta estación de trabajo se configura con Microsoft Visual Studio y los IBM Database Developer Add-ins for Visual Studio .NET. Este módulo adicional desarrolla el servicio Web invocando la aplicación DB2WebServices.
- v Un servidor de aplicación en el que se despliegan servicios Web. Estos servicios Web pueden conectarse a cualquier base de datos DB2 local o remota catalogada en este servidor. Este servidor se configura con los componentes siguientes:
	- DB2 Embedded Application Server. Este software proporciona el entorno de tiempo de ejecución para los servicios Web.
	- La aplicación DB2WebServices. Esta aplicación maneja el despliegue del servicio Web desde el entorno de Microsoft Visual Studio en la estación de trabajo del desarrollador para DB2 Embedded Application Server.
	- Base de datos y servidor de DB2. Esta base de datos se utiliza para almacenar y ejecutar los procedimientos almacenados que comprenden la aplicación DB2WebServices. Así mismo, el servidor DB2 está equipado con un controlador DB2 JDBC para dar soporte a los servicios Web que se conectan a bases de datos remotas.
	- Opcional: Bases de datos de aplicación. La(s) base(s) de datos a la(s) que se conecta(n) los servicios Web puede(n) residir en este o en otros servidores.
- v Cero o más servidores DB2 remotos que contienen bases de datos de aplicación. Éstas son las bases de datos a las que acceden los servicios Web.
- v Uno o más consumidores de servicio Web. Hace referencia a las aplicaciones o usuarios finales que utilizan el servicio Web enviando una petición HTTP al servidor de aplicaciones en el que está desplegado el servicio Web.

La configuración y utilización de los servicios Web desplegados en DB2 Embedded Application Server implica los pasos siguientes:

- v Configurar el entorno descrito anteriormente, especialmente el servidor de aplicaciones en el que están desplegados los servicios Web.
- v En una estación de trabajo desarrolladora, grabe un servicio Web utilizando los IBM Database Developer Add-ins for Visual Studio .NET.
- v En una estación de trabajo desarrolladora, desarrolle el servicio Web para el servidor de aplicaciones utilizando las funciones incluidas en los IBM Database Developer Add-ins for Visual Studio .NET.
- Utilice el servicio Web. Cualquier consumidor de servicio Web podrá llamar ahora al servicio Web.

#### **Notas adicionales**:

- La aplicación DB2WebServices:
	- contiene la aplicación de servicio Web que agrupa los servicios Web de DADX.
	- da soporte al desarrollo de servicios Web utilizando únicamente los IBM Database Developer Add-ins for Visual Studio .NET
	- sólo debería desarrollarse en DB2 Embedded Application Server.
- v Consideraciones de migración: El procedimiento de configuración para la aplicación DB2WebServices es el mismo para la configuración inicial y migración desde una versión anterior

### **Despliegue de la aplicación DB2WebServices**

Este tema describe cómo desplegar la aplicación DB2WebServices en DB2 Embedded Application Server. Las instrucciones también se aplican a migraciones de una versión anterior.

Los siguientes puntos pertenecen al servidor de aplicaciones en el que desea desplegar la aplicación DB2WebServices.

- v Ha elegido una base de datos para almacenar los procedimientos almacenados de la aplicación DB2WebServices. Puede elegir entre crear una nueva base de datos o seleccionar una base de datos existente para esta finalidad. Esto implica que:
	- Se ha instalado un servidor DB2.

Durante una instalación personalizada, para asegurarse de que la parte de servidor de los archivos DB2WebServices está instalada, debe seleccionar explícitamente la función **Herramientas de desarrollo de aplicaciones base** desde el **Grupo de herramientas de desarrollo de aplicaciones**.

- Se ha creado una instancia de DB2. Únicamente para sistemas UNIX, necesitará conocer el ID de usuario delimitado que se ha especificado cuando se ha creado esta instancia de DB2.
- Se ha instalado DB2 Embedded Application Server.
- Se ha iniciado DB2 Embedded Application Server. Esto se produce automáticamente después de instalar DB2 Embedded Application Server.

Para desplegar la aplicación DB2WebServices, realice lo siguiente:

- 1. Inicie la sesión en el servidor como **root** en sistemas UNIX o como un usuario con privilegios de **Administrador** en sistemas operativos Windows.
- 2. Para sistemas operativos UNIX, ejecute el mandato siguiente:

. /*INSTHOME*/sqllib/db2profile

donde *INSTHOME* es el directorio original de la instancia que contiene la base de datos que desea utilizar para almacenar los procedimientos almacenados de la aplicación DB2WebServices.

- 3. Ejecute uno de los mandatos siguientes:
	- Para sistemas UNIX:
- *vía\_instalación\_AppServer*/bin/enable.sh -db *alias\_bd* -user *usuario\_bd* -password *contraseña\_bd* -db2path *vía\_a\_sqllib* -instance *nombre\_instancia* -easpath *vía\_a\_eas* -fencedid *idusuario\_delimitado*
- v Para Windows, ejecute el mandato desde el CLP de DB2:

*vía\_instalación\_AppServer*\bin\enable

-db *alias\_bd* -user *usuario\_bd* -password *contraseña\_bd* -db2path *vía\_a\_sqllib* -instance *nombre\_instancia* -easpath *vía\_a\_eas*

donde:

- v *alias\_bd* es el alias de la base de datos donde se ubicarán los procedimientos almacenados de la aplicación DB2WebServices.
- v *usuario\_bd* es el ID de usuario que debe utilizarse al conectar a la base de datos.
- v *contraseña\_bd* es la contraseña que debe utilizarse con el ID de usuario que se conecta a la base de datos.
- v *vía\_a\_sqllib* es la vía de acceso al directorio SQLLIB de instancias de DB2. Esta vía de acceso se utiliza para actualizar DB2 Embedded Application Server con los archivos JAR necesarios.
- v *nombre\_instancia* es el nombre de la instancia de DB2 que contiene la base de datos.
- v *vía\_a\_eas* es la vía de acceso a DB2 Embedded Application Server.
- v *idusuario\_delimitado* es el ID de usuario para el usuario delimitado que invocará los procedimientos almacenados de la aplicación DB2WebServices. Esto sólo se aplica a sistemas operativos UNIX y Linux.

Una vez finalizado este procedimiento, se despliega e inicia la aplicación DB2WebServices.

#### **Notas adicionales sobre el script de despliegue**

El script de despliegue realiza las acciones siguientes:

- v conecta a una base de datos especificada.
- v crea procedimientos almacenados de Java.
- crea y llena tablas de metadatos.
- v actualiza los parámetros de configuración del gestor de bases de datos (DBM CFG), JDK\_PATH y JAVA\_HEAP\_SZ.
- v despliega la aplicación DB2WebServices en DB2 Embedded Application Server.

#### **Notas adicionales sobre cómo iniciar y detener la aplicación DB2WebServices**

Para ver DB2WebServices, vaya a http://hostname:20000/DADXWebServices/ listApps/LIST.

#### Para UNIX:

- cd vía\_instalación\_AppServer/DB2WebServices/bin
- v Para iniciar DB2WebServices, emita el mandato db2ws\_start.sh.

v Para detener DB2WebServices, emita el mandato db2ws\_stop.sh.

Para Windows:

- cd vía\_instalación\_AppServer\DB2WebServices\bin
- v Para iniciar DB2WebServices, emita el mandato db2ws\_start.
- v Para detener DB2WebServices, emita el mandato db2ws\_stop.

# **Capítulo 21. DB2 Embedded Application Server**

### **Configuración y visión general del DB2 Embedded Application Server**

El DB2 Embedded Application Server es un servidor de aplicaciones que acompaña al producto DB2. Este componente se incluye para proporcionar un medio de ejecutar las aplicaciones Web que se suministran con el producto servidor de DB2 sin que sea necesario comprar un servidor de aplicaciones independiente. Las aplicaciones son las siguientes:

v Aplicación DB2WebServices: Esta aplicación ayuda a automatizar el despliegue de servicios Web desde el entorno de desarrollo de Microsoft Visual Studio .NET al DB2 Embedded Application Server.

Los puntos siguientes proporcionan una visión general de los pasos para configurar el DB2 Embedded Application Server. Para obtener más detalles, consulte los enlaces relacionados.

- v Determine cual de las dos aplicaciones DB2 desea utilizar con el DB2 Embedded Application Server.
- v Revise y aborde los requisitos previos específicos para la(s) aplicación(es) que desea utilizar. Estos requisitos previos especificarán si tiene que instalar un servidor DB2 o un cliente IBM Data Server antes de instalar el DB2 Embedded Application Server.
- v Instale el DB2 Embedded Application Server. Si necesita efectuar la migración, el programa de instalación maneja la migración automáticamente.
- v Instale la aplicación que desee. Consulte las instrucciones de instalación para la aplicación que desee.

Una vez que se haya desplegado DB2 Embedded Application Server, las acciones principales que pueden realizarse son las de iniciar y detener el servidor.

#### **Notas adicionales**

- v DB2 Embedded Application Server es un servidor de aplicaciones completamente funcional. Se proporciona como componente opcional e instalable de modo independiente.
- v Este componente sólo tiene licencia para ejecutar las aplicaciones que se proporcionan con el producto DB2, incluido el código de servicio Web desplegado con la aplicación DB2WebServices.
- v En un release anterior, DB2 Embedded Application Server también daba soporte al XML Metadata Registry (XMR) que formaba parte de la oferta del IBM Information Integrator. Sin embargo, XMR ya no se utiliza y se ha sustituido por otra oferta. Los clientes afectados por este cambio han de desinstalar XMR. Para desinstalar XMR, siga las instrucciones del tema del Centro de información de DB2 Versión 8 [Eliminación](http://publib.boulder.ibm.com/infocenter/db2luw/v8/topic/com.ibm.db2.ii.doc/start/txrunins.htm) del XML Metadata Registry.
- Las últimas versiones de los paquetes de DB2 Embedded Application Server están disponibles mediante descarga electrónica en la página Web: [https://www14.software.ibm.com/webapp/iwm/web/preLogin.do?lang=en\\_US](https://www14.software.ibm.com/webapp/iwm/web/preLogin.do?lang=en_US&source=swg-dm-db2eas) [&source=swg-dm-db2eas](https://www14.software.ibm.com/webapp/iwm/web/preLogin.do?lang=en_US&source=swg-dm-db2eas)

### **Instalación de DB2 Embedded Application Server**

La instalación de DB2 Embedded Application Server forma parte de la tarea más amplia de configurar una o más aplicaciones web que se proporcionan con el producto DB2.

#### **Restricciones**

DB2 Embedded Application Server sólo está disponible para sistemas en idioma inglés.

#### **Requisitos previos**

- DB2 Embedded Application Server da soporte a todas las plataformas soportadas por el producto base WebSphere Application Server V6.1, a excepción de la plataforma z/OS no distribuida. Para obtener información detallada, consulte [plataformas](http://www.ibm.com/support/docview.wss?rs=180&uid=swg27007642) soportadas.
- v Los requisitos previos dependen de la aplicación web que tiene intención de utilizar con DB2 Embedded Application Server. Si es necesario, consulte los temas de visión general para la aplicación DB2WebServices.

Para instalar DB2 Embedded Application Server, realice lo siguiente:

- 1. Localice el DVD con la imagen de instalación para DB2 Embedded Application Server. Asegúrese de seleccionar la imagen de instalación para el sistema operativo. Tenga en cuenta que para Windows, existe una versión de 32 bits y una de 64 bits.
- 2. Si ha descargado la imagen del producto DB2 para Linux o UNIX, deberá descomprimir y desempaquetar el archivo del producto.
	- a. Descomprima el archivo del producto:
		- gzip -d *producto*.tar.gz

Por ejemplo,

gzip -d *ese*.tar.gz

b. Desempaquete el archivo del producto:

**En sistemas operativos Linux** tar -xvf *producto*.tar

> Por ejemplo, tar -xvf *ese*.tar

**En sistemas operativos AIX, HP-UX y Solaris**

gnutar -xvf *producto*.tar

Por ejemplo,

gnutar -xvf *ese*.tar

c. Cambie el directorio al directorio del producto:

cd *producto*

Por ejemplo,

cd *ese*

- 3. Inicie la sesión en el servidor como **root** en sistemas UNIX o como un usuario con privilegios de **Administrador** en sistemas operativos Windows.
- 4. Para sistemas operativos UNIX, ejecute el mandato siguiente:

. /*INSTHOME*/sqllib/db2profile

donde *INSTHOME* es el directorio inicial de la instancia de DB2 que desea utilizar. Puede ser cualquier instancia. Si hay instalado un cliente, será la instancia del cliente. Observe que existe un espacio entre el punto (.) y la barra inclinada (/).

5. Ejecute el mandato siguiente:

```
db2appserverinstall
     -asroot vía_absoluta_instalación_App_Server
     -hostname nombre_sist_principal
```
donde

- v *vía\_absoluta\_instalación\_App\_Server* es el lugar donde se instalará DB2 Embedded Application Server. Debe ser una vía de acceso que todavía no exista.
- v *nombre\_sist\_principal* es el nombre de sistema principal de la máquina.

**Nota:** En Windows, ejecute este mandato desde el procesador de línea de mandatos (CLP) de DB2 o la ventana de mandatos de DB2.

6. Si la instalación es satisfactoria, se devolverá el mensaje siguiente:

EAS001 Instalación satisfactoria.

DB2 Embedded Application Server se ha iniciado automáticamente y está preparado para el despliegue de una o más aplicaciones web proporcionadas con DB2. Si la instalación no es satisfactoria, se devolverá un mensaje de error. Todos los mensajes se graban en un archivo de anotaciones cronológicas del modo siguiente:

- v En sistemas UNIX, el archivo de anotaciones cronológicas reside en /tmp/easInstall.log.
- v En Windows, el archivo de anotaciones cronológicas reside en el directorio especificado por la variable de entorno TEMP.

#### **Notas sobre el cambio de puerto por omisión**

Los usuarios que despliegan la aplicación DB2WebServices no deben cambiar el puerto por omisión. Si otros usuarios desean utilizar otro puerto, realice los pasos siguientes antes de iniciar el procedimiento para instalar DB2 Embedded Application Server:

- 1. Edite el archivo portdef.props para cambiar el número de puerto.
- 2. Continúe con los pasos del procedimiento para instalar DB2 Embedded Application Server.

### **Inicio o detención de DB2 Embedded Application Server**

El procedimiento para iniciar DB2 Embedded Application Server difiere ligeramente entre las dos plataformas siguientes:

- v Sistemas operativos Linux y UNIX
- Sistemas operativos Windows

El procedimiento para *detener* el servidor es el mismo que para *iniciar* el servidor, salvo que el mandato es stopServer en lugar de startServer

• Para iniciar DB2 Embedded Application Server en sistemas operativos Linux o UNIX:

- 1. Inicie una sesión en el servidor con el ID de usuario adecuado. En la mayoría de casos, el usuario adecuado es **root**. Una excepción es cuando DB2 Embedded Application Server se utiliza con la aplicación DB2WebServices. En este caso, el ID de usuario adecuado es el **usuario delimitado** que se ha especificado cuando se ha ejecutado el mandato para desplegar la aplicación DB2WebServices.
- 2. Vaya al directorio siguiente:

*Vía\_Instalación\_App\_Server*/profiles/profile1/bin/

donde *Vía\_Instalación\_App\_Server* es el directorio donde se ha instalado DB2 Embedded Application Server.

- 3. Ejecute el mandato: startServer.bat server1
- 4. Cuando el servidor se haya iniciado satisfactoriamente, se visualizará el mensaje siguiente:

Servidor *nombreServidor* abierto para e-business; el id de proceso es *xxxx*.

Si este mensaje no se visualiza, consulte el archivo de anotaciones cronológicas situado en *vía\_instalación\_AppServer*/profiles/profile1/logs/ startServer.log

- Para iniciar DB2 Embedded Application Server en Windows:
	- 1. Inicie la sesión en el servidor DB2 como usuario con privilegios de **Administrador** en Windows.
	- 2. Vaya al directorio siguiente:

*Vía\_Instalación\_App\_Server*\profiles\profile1\bin\

donde *Vía\_Instalación\_App\_Server* es el directorio donde se ha instalado DB2 Embedded Application Server.

- 3. Ejecute el mandato: startServer.bat
- 4. Cuando el servidor se haya iniciado satisfactoriamente, se visualizará el mensaje siguiente:

Servidor *nombreServidor* abierto para e-business; el id de proceso es *xxxx*.

Si este mensaje no se visualiza, consulte el archivo de anotaciones cronológicas situado en *vía\_instalación\_AppServer*\profiles\profile1\logs\ startServer.log

#### **Procedimiento para detener DB2 Embedded Application Server**

Para detener el servidor, siga el mismo procedimiento que para iniciar el servidor. Sin embargo, escriba stopServer en lugar de startServer .

**Parte 6. Configuración**

## **Capítulo 22. Configuración de las comunicaciones del servidor de DB2 utilizando el Centro de control**

### **Configuración de protocolos de comunicación para una instancia de DB2 local**

Esta tarea describe el modo de configurar protocolos de comunicación para una instancia de DB2 local utilizando el Centro de control.

Los protocolos de comunicación del servidor de DB2 deben configurarse para que el servidor de DB2 acepte peticiones de entrada procedentes de clientes de DB2 remotos.

La mayoría de los protocolos se detectan y configuran de modo automático al configurar DB2 utilizando el Asistente de instalación de DB2. Realice esta tarea si:

- v Ha deseleccionado un protocolo de comunicación detectado al instalar un producto DB2 utilizando el Asistente de instalación de DB2.
- v Ha añadido un protocolo de comunicación a la red desde que instaló un producto DB2 utilizando el Asistente de instalación de DB2.
- v Está utilizando un protocolo de comunicación que no ha podido detectar el Asistente de instalación de DB2.
- Ha instalado un producto DB2 manualmente.

Los protocolos de comunicación también pueden configurarse utilizando el Procesador de línea de mandatos (CLP).

Se aplicarán las siguientes restricciones:

- v No se puede utilizar el Centro de control para configurar los protocolos de comunicación para un servidor de DB2 particionado.
- v Es posible que la modificación de valores del protocolo de comunicación de una instancia requiera que se actualicen los catálogos de conexión de base de datos en el cliente (volver a configurar las comunicaciones de cliente a servidor).

Para configurar protocolos de comunicación para instancias locales, lleve a cabo los pasos siguientes:

- 1. Inicie el Centro de control.
- 2. Pulse en el signo **[+]** que hay al lado del nombre del sistema para acceder a la carpeta de instancias.
- 3. Seleccione la carpeta Bases de datos o Conexiones de pasarela y pulse en el signo **[+]** que hay junto a la carpeta **Instancias** para acceder a una lista de las instancias de un determinado sistema.
- 4. Seleccione la instancia que desee configurar y pulse el botón derecho del ratón.
- 5. Seleccione la opción **Configurar comunicaciones** en el menú emergente. Se abrirá la ventana Configurar comunicaciones.
- 6. Utilice la ventana Configurar comunicaciones para configurar protocolos de comunicación para la instancia que ha seleccionado. Invoque la ayuda en línea pulsando **Ayuda** o pulsando **F1**.
- 7. Para que los cambios surtan efecto deberá detener y reiniciar la instancia.
- a. Para detener una instancia del gestor de bases de datos, selecciónela, pulse el botón derecho del ratón y seleccione la opción **Detener** en el menú emergente.
- b. Para iniciar una instancia del gestor de bases de datos, selecciónela, pulse el botón derecho del ratón y seleccione la opción **Iniciar** en el menú emergente.

### <span id="page-235-0"></span>**Configuración de protocolos de comunicación para una instancia de DB2 remota**

Esta tarea describe el modo de configurar protocolos de comunicación para una instancia remota en el servidor de DB2 utilizando el Centro de control.

Los protocolos de comunicación del servidor de DB2 deben configurarse para que el servidor de DB2 acepte peticiones de entrada procedentes de clientes remotos.

La mayoría de los protocolos se detectan y configuran de modo automático al configurar DB2 utilizando el Asistente de instalación de DB2. Realice esta tarea si:

- v Ha deseleccionado un protocolo de comunicación detectado al instalar DB2 utilizando el Asistente de instalación de DB2.
- v Ha añadido un protocolo de comunicación a la red desde que instaló DB2 utilizando el Asistente de instalación de DB2.
- v Está utilizando un protocolo de comunicación que no ha podido detectar el Asistente de instalación de DB2.
- v Ha instalado un producto DB2 utilizando el mandato db2\_install o el método de archivo de carga.

Se aplicarán las siguientes restricciones:

- v No se puede utilizar el Centro de control para configurar los protocolos de comunicación para un servidor de DB2 particionado.
- v Es posible que la modificación de valores del protocolo de comunicación de una instancia requiera que se actualicen los catálogos de conexión de base de datos en el cliente (volver a configurar las comunicaciones de cliente a servidor).

Para configurar protocolos de comunicación de DB2 para instancias remotas, lleve a cabo los pasos siguientes:

- 1. Inicie el Centro de control.
- 2. Si el sistema que contiene la instancia remota que desea está listado, pulse en el signo **[+]** que hay al lado del nombre del sistema para acceder a la carpeta de Instancias. Pulse en el signo **[+]** que hay al lado de la carpeta de Instancias para acceder a una lista de las instancias del sistema, después vaya al paso [13](#page-236-0) en la [página](#page-236-0) 229. Si el sistema que contiene la instancia remota que desea está listado, pero la instancia que desea no aparece en el sistema, vaya al paso 8 [en](#page-236-0) la [página](#page-236-0) 229.
- 3. Si el sistema que contiene la instancia remota que desea configurar no está listado, seleccione la carpeta **Sistemas**, pulse el botón derecho del ratón y seleccione la opción **Añadir**. Se abrirá la ventana Añadir sistema.
- 4. Para añadir un sistema al Centro de control, puede realizar una de las acciones siguientes:
- <span id="page-236-0"></span>v Si el nombre del sistema está vacío, pulse en Descubrir para visualizar una lista de los sistemas TCP/IP de la red. Seleccione un sistema y pulse Aceptar. La información del sistema aparecerá en la ventana Añadir sistema.
- v Si el nombre del sistema está registrado, pulse en Descubrir para invocar un descubrimiento conocido. Si la acción resulta satisfactoria, la información del sistema aparecerá en la ventana Añadir sistema.

**Nota:** El descubrimiento sólo funcionará en sistemas TCP/IP remotos.

- 5. Pulse **Aplicar** para añadir el sistema a la ventana Centro de control.
- 6. Pulse **Bien**.
- 7. Pulse en el signo **[+]** que hay al lado del nombre del sistema que acaba de añadir para acceder a la carpeta de Instancias.
- 8. Seleccione la carpeta **Instancias** para el sistema nuevo y pulse el botón derecho del ratón.
- 9. Seleccione la opción **Añadir**. Se abrirá la ventana Añadir instancia.
- 10. Pulse **Descubrir** para obtener una lista de las instancias disponibles para visualizar una lista de las instancias remotas del sistema.
- 11. Seleccione la instancia que desea añadir y pulse **Bien**. En la ventana Añadir instancia aparecerá la información de la instancia remota.
- 12. Pulse **Bien**.
- 13. Seleccione la instancia que desee configurar y pulse el botón derecho del ratón.
- 14. Seleccione la opción **Configurar comunicaciones** en el menú emergente. Se abrirá la ventana Configurar comunicaciones.
- 15. Utilice la ventana Configurar comunicaciones para configurar protocolos de comunicación para la instancia. Pulse el pulsador **Ayuda** para obtener más información.
- 16. Para que los cambios surtan efecto deberá detener y reiniciar la instancia:
	- a. Para detener una instancia, selecciónela, pulse el botón derecho del ratón y seleccione la opción **Detener**.
	- b. Para iniciar una instancia, selecciónela, pulse el botón derecho del ratón y seleccione la opción **Iniciar**.

### **Configuración de las comunicaciones del servidor de DB2 utilizando el Centro de control**

El Centro de control es una herramienta gráfica utilizada para administrar las bases de datos DB2. La función de comunicaciones de configuración del Centro de control le permite visualizar los protocolos y parámetros de configuración que una instancia de servidor está configurada para utilizar. También le permite modificar los valores de parámetro de un protocolo configurado, así como añadir o suprimir protocolos.

Al añadir soporte para un protocolo nuevo al sistema servidor, la función de comunicaciones de configuración detecta y genera valores de parámetro de instancia para el protocolo nuevo. Puede aceptar o modificar estos valores antes de su utilización. Al eliminar el soporte para un protocolo existente del sistema servidor, la función de comunicaciones de configuración detecta el protocolo que se ha eliminado e inhabilita su utilización por parte de la instancia del servidor.

Aunque puede añadir un protocolo que no se haya detectado, deberá proporcionar todos los valores de parámetro necesarios antes de continuar.

La función de comunicaciones de configuración puede utilizarse para mantener las comunicaciones para instancias de servidor locales y remotas, siempre que el DB2 Administration Server (DAS) se esté ejecutando en el sistema servidor.

Es posible que la modificación de valores de comunicación de instancias que se hayan configurado previamente requiera que se actualicen los catálogos de conexión de base de datos en el cliente. Esto puede hacerse:

- v Utilizando el Asistente de configuración en el cliente. Seleccione la conexión de base de datos que desee cambiar. En el menú **Seleccionado**, seleccione **Cambiar base de datos**. Esta acción iniciará un Asistente que le ayudará a efectuar los cambios.
- v Utilizando el procesador de línea de mandatos en el cliente para descatalogar y volver a catalogar el nodo, en función de los valores cambiados en el servidor.

## <span id="page-238-0"></span>**Capítulo 23. Establecimiento de protocolos de comunicación para una instancia de DB2**

Para realizar esta tarea necesitará la autorización sysadm.

Establecer protocolos de comunicación para una instancia de DB2 DB2 forma parte de la tarea principal de configuración de TCP/IP o comunicaciones SSL para una instancia de DB2.

La variable de registro DB2COMM le permite establecer protocolos de comunicación para la instancia de DB2 actual. Si la variable de registro DB2COMM no está definida o se establece en nulo, no se iniciará ningún gestor de conexión de protocolos cuando se inicie el gestor de bases de datos.

La variable de registro DB2COMM puede establecerse con una de las siguientes palabras clave:

**tcpip** starts TCP/IP support

**ssl** starts SSL support

Para establecer el protocolo de comunicación para la instancia:

Entre el mandato db2set DB2COMM en la ventana de mandatos de DB2: db2set DB2COMM=tcpip

Por ejemplo, para establecer el gestor de base de datos para que inicie gestores de conexiones para los protocolos de comunicación de TCP/IP, introduzca el siguiente mandato:

```
db2set DB2COMM=tcpip
db2stop
db2start
```
## **Capítulo 24. Configuración de las comunicaciones del servidor de DB2 (TCP/IP)**

### **Configuración de comunicaciones TCP/IP para una instancia de DB2**

Esta tarea describe el modo de configurar comunicaciones TCP/IP en el servidor de DB2 utilizando el Procesador de línea de mandatos (CLP) de DB2. Los protocolos de comunicación del servidor de DB2 deben configurarse para que el servidor de DB2 acepte peticiones de entrada procedentes de clientes de DB2 remotos.

Antes de configurar las comunicaciones de TCP/IP para una instancia de DB2:

- v Asegúrese de que TCP/IP es funcional en el servidor de DB2. TCP/IP debe ser asimismo funcional en el cliente de DB2 para establecer una conexión.
- v Identifique un Nombre de servicio de conexión *y* Puerto de conexión, o simplemente, un Puerto de conexión.

#### **Nombre de servicio de conexión y Puerto de conexión**

El nombre de servicio se utiliza para actualizar el parámetro de Nombre de servicio (*svcename*) del archivo de configuración del gestor de bases de datos en el servidor. Cuando se especifica un Nombre de servicio de conexión, el archivo de servicios debe actualizarse con el mismo Nombre de servicio, un número de puerto y el protocolo. El Nombre de servicio es arbitrario pero debe ser exclusivo en el archivo de servicios. Un valor de ejemplo para el nombre de servicio podría ser servidor1. Si está utilizando DB2 Enterprise Server Edition en formato particionado, asegúrese de que el número de puerto no entra en conflicto con los números de puerto que utiliza Fast Communications Manager (FCM).

El Puerto de conexión debe ser exclusivo en el archivo de servicios. Un valor de ejemplo para el número de puerto y protocolo podría ser 3700/tcp.

#### **Puerto de conexión**

El parámetro de Nombre de servicio (*svcename*) del archivo de configuración del gestor de bases de datos en el servidor puede actualizarse con un número de puerto. Si es este el caso, no será necesario actualizar el archivo de servicios. Si está utilizando DB2 Enterprise Server Edition en formato particionado, asegúrese de que el número de puerto no entra en conflicto con los números de puerto que utiliza Fast Communications Manager (FCM) ni con ninguna otra aplicación del sistema. Un valor de ejemplo para el número de puerto podría ser 3700.

La mayoría de los protocolos se detectan y configuran de modo automático al configurar DB2 utilizando el Asistente de instalación de DB2. Realice la tarea actual si:

- v Ha deseleccionado el protocolo de comunicación TCP/IP al instalar DB2 utilizando el Asistente de instalación de DB2.
- v Ha añadido el protocolo de comunicación TCP/IP desde que instaló DB2 utilizando el Asistente de instalación de DB2.
- El Asistente de instalación de DB2 no ha podido detectar el protocolo de comunicación TCP/IP.

v Ha instalado un producto DB2 utilizando el mandato db2\_install o el método de archivo de carga.

Para configurar las comunicaciones de TCP/IP para una instancia de DB2:

- 1. [Actualizar](#page-242-0) el archivo de servicios en el servidor.
- 2. Actualizar el archivo de configuración del gestor de base de datos en el servidor.
- 3. Establecer protocolos de comunicación utilizando uno de los métodos siguientes:
	- $\cdot$  [CLP](#page-238-0)
	- v Centro de [control](#page-235-0)

## **Actualización del archivo de configuración del gestor de base de datos para las comunicaciones TCP/IP.**

Esta tarea forma parte de la tarea principal de *Configuración de comunicaciones TCP/IP para una instancia de DB2*.

Debe actualizar el archivo de configuración del gestor de bases de datos con el parámetro de nombre de servicio (*svcename*).

Para actualizar el archivo de configuración del gestor de base de datos:

- 1. Inicie una sesión en el sistema como usuario con autorización de administración del sistema (SYSADM).
- 2. Si está utilizando un servidor UNIX, configure el entorno de instancia: . INSTHOME/sqllib/db2profile (para Bash, Bourne o Korn shell) source INSTHOME/sqllib/db2cshrc (para C shell)
- 3. Inicie el Procesador de línea de mandatos (CLP) de DB2.
- 4. Actualice el archivo de configuración del gestor de bases de datos con el parámetro de Nombre de servicio (*svcename*) entrando los mandatos siguientes:

```
update database manager configuration using svcename
  [nombre_servicio | número_puerto]
db2stop
db2start
```
donde:

- v *nombre-servicio* es el nombre de servicio reservado en el archivo servicios
- v *número\_puerto* es el número de puerto correspondiente al *nombre\_servicio*, o un número de puerto libre en el caso de que el *nombre\_servicio* no se hubiera reservado

Si se está especificando un nombre de servicio, el *svcename* utilizado debe coincidir con el nombre de Servicio de conexión especificado en el archivo de servicios.

Una vez que el gestor de base de datos se haya detenido y reiniciado de nuevo, vea el archivo de configuración del gestor de base de datos para asegurarse de que estos cambios han surtido efecto. Vea el archivo de configuración del gestor de base de datos emitiendo el mandato siguiente:

get database manager configuration

## <span id="page-242-0"></span>**Actualización del archivo de servicios en el servidor para las comunicaciones TCP/IP.**

Esta tarea forma parte de la tarea principal de *Configuración de comunicaciones TCP/IP para una instancia de DB2*.

El archivo de servicios TCP/IP especifica los puertos en los que las aplicaciones de servidor pueden escuchar las peticiones cliente. Si ha especificado un nombre de servicio en el campo *svcename* del archivo de configuración de DBM, el archivo de servicios deberá actualizarse con el nombre de servicio para la correlación de número de puerto/protocolo. Si ha especificado un número de puerto en el campo *svcename* del archivo de configuración de DBM, el archivo de servicios *no* tendrá que actualizarse.

Actualice el archivo de servicios y especifique los puertos en que desea que el servidor esté a la escucha para las peticiones de cliente de entrada. La ubicación por omisión del archivo de servicios depende del sistema operativo:

#### **Sistemas operativos Linux y UNIX**

/etc/services

#### **sistemas operativos Windows**

%SystemRoot%\system32\drivers\etc\services

Utilizando un editor de texto, añada la entrada de Conexión al archivo de servicios. Por ejemplo:

db2c\_db2inst1 3700/tcp # DB2 connection service port

#### donde:

#### **db2c\_db2inst1**

representa el nombre de servicio de conexión

- **3700** representa el número de puerto de conexión
- **tcp** representa el protocolo de comunicaciones que está utilizando

### **Capítulo 25. Archivos de licencias de DB2**

El producto DB2 se ejecutará sin registrar la clave de licencia. Sin embargo, es recomendable registrar la clave de licencia como mecanismo para hacer un seguimiento de los productos y las características de DB2 que se han instalado en el sistema, así como para distinguir dichos productos y características. Puede encontrar los términos de licencia del producto DB2 en [Contratos](http://www.ibm.com/software/sla) de licencias de [software.](http://www.ibm.com/software/sla)

La instalación de un servidor de datos DB2 no incluye el registro de una clave de licencia. Debe registrar la clave de licencia antes de utilizar el producto o característica DB2.

El registro de la clave de licencia (que también se denomina certificado de titularidad de licencia) permite al gestor de licencias de DB2 conocer las titularidades de licencias que se piensan utilizar en cada máquina. A esta acción también se le denomina aplicar la clave de licencia.

Cada producto DB2 y función DB2 viene con una clave de licencia. Si ha descargado la imagen de función o de producto DB2 de Passport [Advantage,](http://www.ibm.com/software/howtobuy/passportadvantage/) la clave de licencia se incluye en la imagen del CD de activación. Al utilizar Passport Advantage, debe descargar la imagen del CD de activación de *cada* producto y función separadamente. Si recibe la función o producto DB2 en un paquete de soporte físico de IBM, la clave de licencia estará en el CD de activación.

Si ha comprado un producto DB2 base, así como funciones con precio independiente, tendrá que solicitar más de una clave de licencia. Cada producto DB2 y función DB2 tiene su propia clave de licencia. Debería asegurarse de que dispone de las titularidades de licencia adecuadas para las funciones y productos DB2 que haya instalado. Para obtener más información, consulte [paquete](http://www.ibm.com/support/docview.wss?rs=73&uid=swg21219983) DB2 o Ventajas y [funciones](http://www.ibm.com/software/data/db2/9/) DB2.

DB2 Personal Edition y DB2 Connect Personal Edition constituyen excepciones. Si ha instalado DB2 Personal Edition o DB2 Connect Personal Edition, la clave de licencia se aplica automáticamente como parte de la instalación base.

El gestión de licencias para funciones o productos DB2 se efectúa por medio de una de las opciones siguientes:

- v El Centro de licencias en el Centro de control, o,
- v el mandato de herramientas de gestión de licencias db2licm.

Para ayudarle en la gestión de sus licencias, un informe de cumplimiento muestra una lista del cumplimiento o no cumplimiento de los dispositivos de DB2 con respecto a los términos de la licencia del producto actual. Para cumplir con el contrato de licencias, deberá aplicarse la clave de licencia. Sin embargo, aún sin aplicar una clave de licencia, el producto DB2 seguirá operando sin interrupción o restricción, a menos que haya instalado una imagen de probar y comprar producto DB2 o instalado una imagen de instalación de fixpack de DB2. Un producto DB2 de probar y comprar dejará de funcionar después de un período de prueba de 90 días. Si ha instalado una imagen de instalación de fixpack de DB2 sobre un producto DB2 existente adquirido de Passport Advantage, la imagen de instalación de fixpack seguirá funcionando de modo ininterrumpido.

Las imágenes de probar y comprar producto de DB2 incluyen el acceso a todas las funciones disponibles en la edición que se está utilizando. Puede descargar una imagen de probar y cargar DB2 en Pruebas y [demostraciones.](http://www.ibm.com/software/data/db2/9/download.html)

Si ha instalado un producto DB2 con una licencia del tipo ″Probar y comprar″ y ahora desea actualizarlo con una licencia completa, no es necesario reinstalar todo el producto DB2. Simplemente debe actualizar su licencia. Para obtener más detalles, consulte Actualización de la licencia de DB2.

**Nota:** En la estructura de licencias de Unidad de valor del procesador (PVU), a cada procesador básico se le asignará un número específico de Unidades de valor. Debe adquirir el número total de Unidades de valor de procesador para cada procesador básico en el que están desplegados los programas de software. IBM sigue definiendo un procesador para que sea el procesador básico en un chip. Por ejemplo, un chip básico dual contiene dos procesadores básicos. Cada programa de software tiene un precio exclusivo por Unidad de valor. Para determinar el coste total de desplegar un programa de software individual, ha de multiplicar el precio del programa por Unidad de valor por el número total de Unidades de valor de procesador necesarias. El [Calculador](http://www-112.ibm.com/software/howtobuy/passportadvantage/valueunitcalculator/vucalc.wss) de PVU calcula el número total de PVU en el entorno.

### **Aplicación de licencias de DB2**

La instalación básica de un producto o característica de DB2 no incluye la aplicación de un certificado de titularidad de licencia. Debe aplicar el certificado de titularidad de licencia (que también se denomina clave de licencia) antes de utilizar el producto o característica de DB2.

Si desea que la clave de licencia del producto o componente se añada automáticamente durante la instalación, es necesario que copie la clave de licencia en el directorio /db2/license de la imagen de instalación antes de iniciar el asistente de Instalación de DB2.

La clave de licencia está disponible desde la imagen del CD de activación del producto o característica de DB2 que ha descargado desde Passport [Advantage](http://www.ibm.com/software/howtobuy/passportadvantage/) o desde el CD de activación del paquete de soporte físico que ha recibido de IBM.

Para habilitar funciones de DB2 o cumplir los términos de la licencia del producto, puede necesitar realizar lo siguiente:

- v Instalar una nueva clave de licencia del producto DB2
- v Instalar el código de DB2 que instalará las claves de licencia apropiadas

# **Actualización de la licencia Probar y comprar**

Si ha instalado un producto DB2 con una licencia del tipo ″Probar y comprar″ y ahora desea actualizarlo con una licencia completa, es necesario actualizar la clave de licencia del producto.

No puede utilizar este método para actualizar de un producto DB2 a otro.

Si en la máquina no existe todavía una copia de un producto de servidor DB2 a la que se haya otorgado licencia anteriormente, se puede utilizar una imagen de fixpack de único servidor para instalar cualquier producto de servidor de bases de datos DB2. En este caso, el producto DB2 instalado se trata como una licencia de probar y comprar.

Para actualizar su licencia de DB2:

- 1. Obtenga la clave de licencia. La clave de licencia está disponible desde:
	- v el producto DB2 o la imagen de característica que ha descargado desde Passport [Advantage](http://www.ibm.com/software/howtobuy/passportadvantage/) o
	- v el CD de activación del paquete de soporte físico que ha recibido de IBM.
- 2. Registre la clave de licencia utilizando el Centro de licencias o el mandato db2licm

## **Registro de una clave de licencia de dispositivo o producto de DB2 utilizando el Centro de licencias**

La clave de licencia está disponible desde la imagen de producto o característica DB2 que ha descargado desde Passport [Advantage](http://www.ibm.com/software/howtobuy/passportadvantage/) o desde el CD de activación del paquete de soporte físico que ha recibido de IBM.

En sistemas operativos Linux o Windows, puede registrar la clave de licencia utilizando el Centro de licencias. En sistemas operativos UNIX, utilice el mandato **db2licm** para registrar una clave de licencia.

En sistemas operativos Linux, el propietario de la instancia debe tener privilegios de lectura y grabación en el directorio donde se encuentran los archivos de licencias.

Para registrar una clave de licencia DB2:

- 1. Inicie el Centro de Control de DB2 y seleccione **Centro de licencias** en el menú **Herramientas**.
- 2. Seleccione el sistema para el que desea instalar una licencia. Seleccione una instancia en el sistema que haya seleccionado. Seleccione el producto entre los productos instalados. En el campo **Productos instalados** se visualizará el nombre del producto que ha instalado.
- 3. Seleccione **Añadir** en el menú **Licencia**.
- 4. En la ventana Añadir licencia, seleccione el archivo de licencia:
	- v En servidores de Windows: x:\db2\license\*nombrearchivo\_licencia*.lic
	- v En servidores Linux: /cd/db2/license/*nombrearchivo\_licencia*.lic

donde x: o /cd representa la unidad o el punto de montaje del CD de activación para el producto o característica DB2.

5. Para añadir la clave de licencia, efectúe una pulsación en Aplicar.

## **Registro de una clave de licencia de dispositivo o producto de DB2 mediante el mandato db2licm**

La clave de licencias está disponible en el producto de DB2 o en la imagen de función que se ha descargado mediante el Passport [Advantage,](http://www.ibm.com/software/howtobuy/passportadvantage/) o en el CD de activación incluido en el paquete del soporte físico que ha recibido de IBM.

En sistemas operativos Windows, si es miembro del administrador local, registre una clave de licencia de DB2 entrando el mandato siguiente:

db2instance\_path\bin\db2licm -a *filename*

donde *db2instance\_path* es el lugar de creación de la instancia de DB2 y *filename* es el nombre de la vía de acceso y el nombre de archivo completos para el archivo de licencia que se corresponde con el producto que ha adquirido.

En sistemas operativos Linux o UNIX, si es el propietario de la instalación, registre una clave de licencia de DB2 entrando el siguiente mandato: DB2DIR/adm/db2licm -a *nombrearchivo*

#### donde

- *DB2DIR* especifica la vía de acceso en la que estaba instalado el producto de DB2. El directorio de instalación por omisión es:
	- Para AIX, HP-UX o Solaris /opt/IBM/db2/V9.5
	- Para Linux/opt/ibm/db2/V9.5
- *nombrearchivo* es el nombre de vía de acceso y el nombre de archivo completos del archivo de licencia que corresponde al producto o la característica.
- v En sistemas operativos Linux o UNIX, si es el propietario de la instancia o miembro de un grupo sysadm, registre una clave de licencia de DB2 entrando el siguiente mandato:

INSTHOME/sqllib/adm/db2licm -a *nombrearchivo*

donde *INSTHOME* es el directorio inicial del propietario de la instancia y *nombrearchivo* es el nombre de vía de acceso y nombre de archivo completos del archivo de licencia que corresponde al producto que ha adquirido.

### **Establecimiento de la política de licencias de DB2 utilizando el mandato db2licm**

Para DB2 Connect Enterprise Server Edition la política de licencias controla y supervisa el número de usuarios que se pueden conectar simultáneamente a un único servidor DB2 Connect.

Para WebSphere Replication Server o WebSphere Federation Server, la política de licencias controla y supervisa el número de conectores de un origen de datos que no sea DB2.

1. Para poder establecer la política de licencias utilizando el mandato db2licm, necesita el identificador de producto. Para listar la información de identificador de producto, entre el mandato siguiente:

```
db2licm -l
```
El identificador de producto aparece en el campo Identificador de producto.

- 2. Para establecer la política de licencias, realice *una* de las acciones siguientes según el tipo de licencias que haya adquirido. Por ejemplo:
	- v Si ha adquirido una política de conectores simultáneos de WebSphere Replication Server o WebSphere Federation Server, entre el mandato siguiente:

db2licm -c wsfs concurrent

o

db2licm -c wsrs concurrent

v Si ha adquirido una política de usuarios simultáneos de servidor de DB2 Connect, entre el mandato siguiente:

db2licm -p db2consv concurrent

## **Establecimiento de la política de licencias de DB2 utilizando el Centro de licencias**

Para DB2 Connect Enterprise Server Edition la política de licencias controla y supervisa el número de usuarios que se pueden conectar simultáneamente a un único servidor DB2 Connect. Para WebSphere Replication Server o WebSphere Federation Server, la política de licencias controla y supervisa el número de conectores de un origen de datos que no sea DB2.

Para establecer la política de licencias utilizando el Centro de licencias, realice lo siguiente según el tipo de licencias que haya adquirido:

- 1. En el Centro de licencias, seleccione **Cambiar** en el menú **Licencia**.
- 2. En la ventana Cambiar licencia, seleccione el tipo de licencia que haya adquirido. Por ejemplo:
	- Si ha adquirido una política de conectores simultáneos de WebSphere Replication Server o WebSphere Federation Server, seleccione **Conector** y entre el número de licencias de conector que ha adquirido.
	- Si ha adquirido una licencia de usuarios simultáneos de servidor de DB2 Connect, seleccione **Usuarios simultáneos** o **Usuarios conectados simultáneos** y entre el número de licencias de usuario que haya adquirido.

### **Comprobación del cumplimiento de la licencia de DB2**

Cada producto y característica de DB2 tiene una clase de licencia asociada. La clave de licencia debe registrarse antes de utilizar el producto o característica de DB2. El Centro de licencias muestra una lista de información sobre el producto en el panel principal. Los productos de DB2 que no disponen de la licencia registrada muestran el tipo de licencia como no registrado.

Para comprobar el cumplimiento de la licencia de las características de DB2, puede generar un informe de cumplimiento. El informe de cumplimiento muestra una lista de las características de DB2 que no cumplen con los términos de la licencia del producto actual. Se muestra una lista de cada estado de la característica de DB2:

- v Con cumplimiento: indica que la característica se ha utilizado y tiene la licencia adecuada
- v Violación: indica que la característica no dispone de licencia y se ha utilizado.

**Nota:** Algunas funciones de DB2 sólo están disponibles bajo licencia si se adquieren como parte de una característica de DB2.

Si ha instalado una imagen de prueba y compra de un producto DB2, la imagen de prueba y compra incluye el acceso a todas las características disponibles en la edición que está utilizando.

Puede generar un informe de cumplimiento mediante el Centro de licencias o el mandato db2licm.

- v Para generar el informe de cumplimiento desde el Centro de licencias, seleccione Licencia→Generar informe de cumplimiento.
- v Para generar el informe de cumplimiento mediante el mandato db2licm, introduzca el siguiente mandato desde la línea de mandatos:
	- Para sistemas operativos Linux y UNIX:

*vía\_instanciadb2*/adm/db2licm -g *nombrearchivo*

– Para los sistemas operativos Windows:

*db2instance\_path*\bin\db2licm -g *nombrearchivo*

donde

- *vía\_instanciadb2* es el lugar en el que se creó la instancia de DB2.
- *nombrearchivo* especifica el nombre de archivo donde debe almacenarse la salida.

Las características de DB2 que muestran una violación deben registrar la clave de licencia mediante el Centro de licencias o el mandato db2licm. El Centro de licencias o el mandato db2licm también se pueden utilizar para restablecer la información de uso de licencia. Consulte los enlaces relacionados para obtener más detalles.

**Parte 7. Desinstalación**
# **Capítulo 26. Desinstalación del producto DB2 (Windows)**

## **Desinstalación del producto DB2 (Windows)**

Esta tarea proporciona los pasos para eliminar completamente el producto DB2 del sistema operativo Windows. Sólo debe realizar esta tarea si ya no necesita las instancias y bases de datos DB2 existentes.

Si está desinstalando la copia por omisión de DB2 y tiene otras copias de DB2 en el sistema, debe utilizar el mandato db2swtch para elegir una nueva copia por omisión antes de continuar la desinstalación. Además, si el servidor de administración de la base de datos (DAS) se está ejecutando con la copia que se está desinstalando, debe trasladar el DAS a una copia que no se esté desinstalando. De lo contrario, deberá volver a crear el DAS mediante el mandato db2admin create después de la desinstalación y puede ser necesario volver a configurar el DAS para que algunas funciones sean operativas.

Para desinstalar el producto DB2 en Windows:

- 1. (Opcional) Descarte todas las bases de datos utilizando el Centro de control o el mandato drop database. Asegúrese de que ya no necesita estas bases de datos. Cuando elimina las bases de datos, se pierden todos los datos.
- 2. Detenga todos los procesos y servicios de DB2. Esto puede llevarse a cabo mediante el panel Servicios de Windows o emitiendo el mandato db2stop. Si no detiene los servicios y procesos de DB2 antes de intentar eliminar el producto DB2, recibirá un aviso indicando una lista de los procesos y servicios que contienen las DLL de DB2 en memoria.
- 3. Tiene dos opciones para eliminar el producto DB2:

### **Agregar o quitar programas**

Accesible a través del Panel de control de Windows, utilice la ventana Agregar o quitar programas para eliminar el producto DB2. Consulte la ayuda del sistema operativo si desea obtener más información sobre cómo eliminar productos de software del sistema operativo Windows.

### **Mandato db2unins**

Puede ejecutar el mandato db2unins para eliminar el producto DB2. Utilizando este mandato, puede desinstalar varios productos DB2 al mismo tiempo utilizando el parámetro /p. También puede realizar una desinstalación silenciosa de los productos DB2 utilizando el parámetro /u, que eliminará los productos DB2 especificados en el archivo de respuestas. Para obtener más información, consulte el tema sobre el mandato db2unins.

Por desgracia, el producto DB2 no siempre puede eliminarse utilizando el recurso del Panel de control - Agregar o quitar programas, el mandato db2unins /p o el mandato db2unins /u. La opción de desinstalación siguiente SÓLO debería intentarse si fallan los métodos anteriores.

Para eliminar por la fuerza todas las copias de DB2 del sistema Windows, ejecute el mandato db2unins /f. Este mandato llevará a cabo una desinstalación forzada de TODAS las copias de DB2 que se encuentren en el sistema. A excepción de los datos del usuario como, por ejemplo, las bases de datos DB2, todo se suprimirá por la fuerza.

# **Desinstalación de un producto DB2 utilizando un archivo de respuestas (Windows)**

Antes de iniciar la desinstalación, asegúrese de que:

- v Dispone de todas las cuentas de usuario necesarias para realizar la desinstalación.
- v Asegúrese de que todos los procesos de DB2 estén detenidos.

Para desinstalar de forma desatendida todos los productos o los productos seleccionados DB2 de una copia de DB2, utilice el mandato db2unins con la opción -u.

Si tiene instalados productos DB2 en varias vías de instalación, deberá ejecutar este mandato por separado desde cada vía de instalación. En el DVD del producto DB2, en db2/windows/samples, se proporciona el archivo de respuestas de ejemplo db2un.rsp.

Para realizar una desinstalación:

- 1. Personalice el archivo de respuestas db2un.rsp. Para activar un elemento del archivo de respuestas, elimine el asterisco (\*) situado a la izquierda de la palabra clave. A continuación, sustituya el valor actual situado a la derecha del valor por el valor nuevo. Los valores posibles se listan a la derecha del signo de igualdad.
- 2. Ejecute el mandato db2unins. Por ejemplo, db2unins -u c:\db2un.rsp. El mandato db2unins se encuentra en el directorio SQLLIB/BIN.
- 3. Cuando finalice la desinstalación, compruebe los mensajes del archivo de anotaciones cronológicas.

# <span id="page-254-0"></span>**Capítulo 27. Desinstalación del producto DB2 (Linux y UNIX)**

Esta tarea contiene los pasos para eliminar un producto DB2 del sistema operativo Linux o UNIX.

Esta tarea no es necesaria para instalar una nueva versión de un producto DB2. Cada versión de un producto DB2 en Linux o UNIX tiene una vía de acceso de instalación distinta y por lo tanto puede coexistir en el mismo sistema.

**Nota:** Esta tarea se aplica a productos DB2 que se hayan instalado con autorización root. Un tema separado explica cómo desinstalar productos de DB2 que se hayan instalado como usuario no root.

Para eliminar un producto DB2:

- 1. Opcional: Descarte todas las bases de datos. Puede descartar las bases de datos utilizando el Centro de control o el mandato drop database. Los archivos de base de datos permanecen inalterados en los sistemas de archivos cuando elimina una instancia sin eliminar primero las bases de datos.
- 2. Detenga el Servidor de administración de DB2. Consulte el manual *Guía rápida de iniciación para servidores DB2*.
- 3. Elimine el Servidor de administración de DB2 o ejecute el mandato dasupdt para actualizar el Servidor de administrador de DB2 en otra vía de acceso de instalación. Para eliminar el Servidor de administración de DB2, consulte el manual *Guía rápida de iniciación para servidores DB2*.
- 4. Detenga todas las instancias de DB2. Consulte el manual *Guía rápida de iniciación para servidores DB2*.
- 5. Elimine las instancias de DB2 o ejecute el mandato db2iupdt para actualizar las instancias en otra vía de acceso de instalación. Para eliminar las instancias de DB2, consulte el manual *Guía rápida de iniciación para servidores DB2*.
- 6. Elimine los productos DB2. Consulte el manual *Guía rápida de iniciación para servidores DB2*.

### **Detención del servidor de administración de DB2 (Linux y UNIX)**

Debe detener el Servidor de administración de DB2 (DAS) antes de eliminar el producto DB2.

Cuando desinstale un producto DB2, debe descartar el DAS si va a eliminar la última copia de DB2 Versión 9.5. Si tiene otras copias de DB2 Versión 9.5, es aconsejable ejecutar el mandato dasupdt para asociar el DAS con otra copia de DB2. Si decide descartar el DAS, primero debe detener el DAS.

**Nota:** Esta tarea no se aplica a instalaciones no root de productos DB2.

Para detener el Servidor de administración de DB2:

- 1. Inicie la sesión como propietario del servidor de administración de DB2.
- 2. Detenga el Servidor de administración de DB2 entrando el mandato db2admin stop.

## <span id="page-255-0"></span>**Eliminación del servidor de administración de DB2 (Linux y UNIX)**

Si elimina la última copia de DB2 Versión 9, debe eliminar el servidor de administración de DB2 (DAS) antes de eliminar el producto DB2.

Si elimina una copia de DB2 Versión 9, pero tiene otras copias de DB2 Versión 9, debe ejecutar el mandato dasupdt desde la copia de DB2 con la que desea asociar el servidor de administración de DB2 (DAS).

**Nota:** Esta tarea sólo se aplica a productos DB2 que se hayan instalado con autorización root.

Para eliminar el DAS:

- 1. Inicie la sesión como usuario con autorización root.
- 2. Detenga el DAS: db2admin stop
- 3. Elimine el DAS entrando el mandato siguiente: DB2DIR/instance/dasdrop

donde *DB2DIR* es la ubicación que ha especificado durante la instalación de DB2. La vía de acceso de instalación por omisión para UNIX es */opt/IBM/db2/V9.5*. La vía de acceso de instalación por omisión para Linux es */opt/ibm/db2/V9.5*.

## **Detención de instancias de root (Linux y UNIX)**

Debe detener todas las instancias de DB2 asociadas con la copia de DB2 que está desinstalando. Las instancias asociadas con otras copias de DB2 no deberían verse afectadas por la desinstalación de la copia actual.

**Nota:** Esta tarea se aplica a productos DB2 que se hayan instalado con autorización root. Para detener instancias de DB2 que se han instalado como un usuario no root, consulte ["Detención](#page-258-0) de instancias de usuario no root (Linux y [UNIX\)"](#page-258-0) en la página 251

Para detener una instancia de DB2:

- 1. Inicie la sesión como usuario con autorización root.
- 2. Obtenga una lista de nombres de todas las instancias de DB2 asociadas con la copia de DB2 actual entrando el mandato siguiente: *DB2DIR*/bin/db2ilist

donde *DB2DIR* es la ubicación que haya especificado durante la instalación de DB2 Versión 9. La vía de acceso de instalación por omisión para UNIX es */opt/IBM/db2/V9.5*. La vía de acceso de instalación por omisión para Linux es */opt/ibm/db2/V9.5*.

3. Ejecute el script de arranque si no está incluido en .profile.

. *INSTHOME*/sqllib/db2profile (bash, Bourne, or Korn shells) source *INSTHOME*/sqllib/db2cshrc (C shell)

donde *INSTHOME* es el directorio inicial de la instancia.

- 4. Es aconsejable conservar los archivos siguientes:
	- v El archivo de configuración del gestor de bases de datos, \$HOME/sqllib/db2systm
- v El archivo de configuración de nodos, \$HOME/sqllib/db2nodes.cfg
- v Funciones definidas por el usuario o aplicaciones de procedimientos almacenados delimitados en \$HOME/sqllib/function
- 5. Detenga el gestor de bases de datos de DB2 emitiendo el mandato db2stop force.
- 6. Confirme la detención de la instancia entrando el mandato db2 terminate.
- 7. Repita estos pasos para cada instancia.

### **Eliminación de instancias de DB2 (Linux y UNIX)**

Esta tarea explica cómo eliminar del sistema algunas instancias de root o todas ellas.

**Nota:** Esta tarea no se aplica a instalaciones de usuario no root. Para eliminar una instancia no root, debe desinstalar el producto DB2.

Si elimina la última copia de DB2 Versión 9, puede eliminar las instancias de DB2 antes de eliminar el producto DB2. Si elimina una copia de DB2 Versión 9, pero tiene otras copias de DB2 Versión 9 copies, puede ejecutar el mandato db2iupdt desde la copia de DB2 con la que desea asociar las instancias de DB2.

Después de eliminar una instancia, puede utilizar las bases de datos DB2 pertenecientes a la instancia si las cataloga bajo otra instancia del mismo release. Aunque elimine la instancia, las bases de datos permanecen inalteradas y se pueden reutilizar a menos que se supriman expresamente los archivos de base de datos.

Elimine las instancias de DB2 únicamente si no piensa utilizar productos DB2 o si no desea migrar las instancias existentes a una versión posterior del producto DB2. Para realizar la migración, debe estar instalada tanto la versión nueva como la versión anterior de DB2. No es posible migrar una instancia si la copia de DB2 con la que está asociada se ha eliminado.

Para eliminar una instancia:

- 1. Inicie la sesión como usuario con autorización root.
- 2. Opcional: Si está seguro de que ya no necesita más los datos de las bases de datos asociadas, puede eliminar los archivos de bases de datos de los sistemas o descartar la base de datos antes de descartar la instancia.
- 3. Elimine la instancia entrando el mandato siguiente:

*DB2DIR*/instance/db2idrop *NombreInst*

donde *DB2DIR* es la ubicación que ha especificado durante la instalación de DB2. La vía de acceso de instalación por omisión para UNIX es */opt/IBM/db2/V9.5*. La vía de acceso de instalación por omisión para Linux es */opt/ibm/db2/V9.5*.

El mandato db2idrop elimina la entrada de la instancia de la lista de instancias y elimina el directorio *INSTHOME*/sqllib, donde *INSTHOME* es el directorio inicial de la instancia y *NombreInst* es el nombre de inicio de sesión de la instancia. Si almacena archivos en el directorio /sqllib, esta acción eliminará dichos archivos. Si todavía necesita estos archivos, debe copiarlos antes de eliminar la instancia.

4. Opcional: como usuario con autorización root, elimine el ID de usuario y el grupo del propietario de la instancia (si sólo se utilizan para esta instancia). No los elimine si piensa volver a crear la instancia.

**Nota:** Este paso es opcional dado que el propietario de la instancia y el grupo del propietario de la instancia se pueden utilizar para otros fines.

## **Eliminación de productos DB2 utilizando el mandato db2\_deinstall o doce\_deinstall (Linux y UNIX)**

Esta tarea proporciona pasos para desinstalar los productos DB2 o los componentes DB2 utilizando el mandato db2\_deinstall. El mandato db2\_deinstall elimina todos los productos DB2 del sistema. El mandato doce\_deinstall desinstala el Centro de información de DB2 que reside en la misma vía de instalación que la herramienta doce\_deinstall. Este mandato sólo está disponible en los sistemas operativos Linux.

Antes de eliminar productos DB2 del sistema, asegúrese de haber realizado todos los pasos que se describen en Capítulo 27, ["Desinstalación](#page-254-0) del producto DB2 (Linux y [UNIX\)",](#page-254-0) en la página 247

#### **Nota:**

- v Esta tarea se aplica a productos DB2 que se hayan instalado con autorización root. Para desinstalar productos DB2 instalados sin autorización root, consulte Capítulo 28, ["Desinstalación](#page-258-0) de productos DB2 de usuario no root (Linux y [UNIX\)",](#page-258-0) en la página 251
- v No puede desinstalar productos DB2 utilizando un programa de utilidad nativo del sistema operativo, tal como rpm o SMIT.
- v El mandato doce\_deinstall sólo está disponible en Linux x32 y x64.

Para eliminar **TODOS** los productos DB2 de una vía de acceso específica:

- 1. Inicie la sesión como usuario root.
- 2. Acceda a la vía de acceso en la que se encuentran los productos DB2. Para localizar la vía de acceso del producto DB2 que desea eliminar, consulte "Listado de los productos DB2 [instalados](#page-172-0) en el sistema (Linux y UNIX)" en la [página](#page-172-0) 165.
- 3. Ejecute uno de los mandatos siguientes:
	- v Para eliminar una característica de un producto DB2 instalado, ejecute el mandato db2\_deinstall -F desde el directorio DB2DIR/install
	- v Para eliminar todos los productos DB2 instalados en la ubicación actual, ejecute el mandato db2\_deinstall -a desde el directorio DB2DIR/install
	- v Para eliminar el Centro de información de DB2 en la ubicación actual, ejecute el mandato doce\_deinstall -a desde el directorio DB2DIR/doc/install

donde DB2DIR es la ubicación que ha especificado cuando ha instalado el producto DB2.

# <span id="page-258-0"></span>**Capítulo 28. Desinstalación de productos DB2 de usuario no root (Linux y UNIX)**

Esta tarea proporciona los pasos para eliminar productos DB2 de usuario no root del sistema operativo Linux o UNIX.

**Nota:** Esta tarea se aplica a productos DB2 que se han instalado sin autorización de usuario root. Para desinstalar productos DB2 que se hayan instalado con autorización de usuario root, consulte Capítulo 27, ["Desinstalación](#page-254-0) del producto DB2 (Linux y [UNIX\)",](#page-254-0) en la página 247

Las instalaciones de usuario no root de productos DB2 se desinstalan del mismo modo que para instalaciones de usuario root. Sin embargo, existen diferencias importantes que se describen detalladamente en los subpasos siguientes.

Para eliminar un producto DB2:

- 1. Detenga la instancia de usuario no root
- 2. Elimine el producto DB2

## **Detención de instancias de usuario no root (Linux y UNIX)**

Debe detener la instancia de usuario no root antes de desinstalar el producto DB2.

**Nota:** Esta tarea se aplica a productos DB2 que se hayan instalado con autorización de usuario no root. Para detener instancias de DB2 que se han instalado como un usuario no root, consulte ["Detención](#page-255-0) de instancias de root (Linux y [UNIX\)"](#page-255-0) en la página 248

Para detener una instancia de DB2:

- 1. Inicie la sesión como propietario de la instancia de usuario no root.
- 2. Ejecute el script de arranque si no está incluido en .profile.

. *\$HOME*/sqllib/db2profile (bash, Bourne, or Korn shells) source *\$HOME*/sqllib/db2cshrc (C shell)

donde *\$HOME* es el directorio inicial.

- 3. Es posible que desee guardar alguno de los archivos siguientes:
	- v El archivo de configuración del gestor de bases de datos, db2systm
	- v El archivo de configuración utilizado para habilitar características de usuario root antes de ejecutar db2rfe.
	- v Funciones definidas por el usuario o aplicaciones de procedimientos almacenados delimitados en *\$HOME*/sqllib/function.
- 4. Detenga el gestor de bases de datos de DB2 emitiendo el mandato db2stop force.
- 5. Confirme la detención de la instancia entrando el mandato db2 terminate.

## **Eliminación de productos DB2 de usuario no root utilizando db2\_deinstall (Linux y UNIX)**

Esta tarea proporciona los pasos para eliminar productos o componentes DB2 de usuario no root utilizando el mandato db2\_deinstall.

Debe detener la instancia de usuario no root antes de ejecutar el mandato db2\_deinstall.

#### **Nota:**

- v Esta tarea se aplica a productos DB2 que se han instalado sin autorización de usuario root. Existe una tarea separada para desinstalar productos DB2 que se hayan instalado sin autorización de usuario root.
- Igual que los usuarios root, los usuarios no root pueden utilizar el mandato db2\_deinstall para desinstalar productos DB2. El mandato db2\_deinstall para instalaciones de usuario no root tiene las mismas opciones que para instalaciones de usuario root además de una opción adicional: **–f sqllib**.
- Es importante tener en cuenta que la ejecución de db2\_deinstall como usuario no root desinstala el producto DB2 *y* descarta la instancia de usuario no root. Esto es diferente en las instalaciones de usuario root, en las que la ejecución de db2\_deinstall tan solo desinstala los archivos de programa de DB2.
- v No puede desinstalar productos DB2 utilizando un programa de utilidad nativo del sistema operativo, tal como rpm o SMIT.

Para desinstalar un producto DB2 que lo haya instalado un usuario no root:

- 1. Inicie la sesión con el ID de usuario que se haya utilizado para instalar el producto DB2.
- 2. Navegue hasta el directorio \$HOME/sqllib/install, donde \$HOME es el directorio inicial.
- 3. Ejecute el mandato db2\_deinstall.

#### **Nota:**

- v Si ejecuta el mandato db2\_deinstall con la opción **–a**, los archivos de programa de DB2 se eliminarán, pero los archivos de configuración se conservarán en un directorio de copia de seguridad denominado sqllib\_bk.
- v Si ejecuta el mandato db2\_deinstall con la opción **–a –f sqllib**, se eliminará todo el subdirectorio sqllib del directorio inicial. Si desea conservar algún archivo de sqllib, asegúrese de copiarlo en otro lugar antes de ejecutar db2\_deinstall –a –f sqllib.
- v Al igual que en instalaciones de usuario root, la ejecución del mandato db2\_deinstall con la opción **–F** en una instalación de usuario no root permite al usuario no root eliminar características de DB2 específicas. Sin embargo, en instalaciones de usuario no root, también puede eliminar características de DB2 específicas ejecutando el mandato db2nrupdt.

# **Capítulo 29. Desinstalación de copias de DB2 y copias de la interfaz de cliente de base de datos de IBM**

### **En sistemas operativos Linux y UNIX**

Utilice el mandato db2\_deinstall desde la copia de DB2 que está utilizando. El mandato db2\_deinstall desinstala los productos y características de DB2 instalados que estén en la misma vía de acceso de instalación que la herramienta db2\_deinstall.

El mandato db2\_deinstall también está disponible en el DVD del producto DB2. La versión del producto que esté desinstalando debe coincidir con la versión del producto del DVD de DB2. Si no proporciona el parámetro **-b** al ejecutar el mandato db2\_deinstall desde del DVD de DB2, se le solicitará la vía de acceso de instalación.

Utilice el mandato db2ls para ver la lista de productos y características de DB2 instalados. Si una o más instancias están actualmente asociadas con una copia de DB2, esta copia de DB2 no se puede desinstalar.

### **En sistemas operativos Windows**

Para desinstalar copias de DB2 en sistemas operativos Windows, utilice uno de los métodos siguientes:

- Utilice el applet Agregar/Quitar en el Panel de control de Windows.
- v Ejecute el mandato db2unins desde el directorio de copias de DB2 instaladas

#### **Nota:**

- v Puede desinstalar DB2 incluso si existen instancias asociadas con copias de DB2. En este caso, la información de la instancia se eliminará con la desinstalación de DB2. Por lo tanto, tenga cuidado al gestionar, recuperar y desinstalar instancias.
- v Si hay instaladas varias copias de la Versión 9, no puede eliminar la copia de DB2. Si desea eliminar la copia de DB2 por omisión, deberá cambiar la copia de DB2 por omisión por una de las otras copias de DB2 antes de llevar a cabo la desinstalación. Para obtener más información sobre cómo cambiar la copia de DB2 por omisión, consulte el mandato db2swtch.

**Desinstalación de copias de DB2 cuando se encuentran en la misma máquina que las copias de IBM Data Server Driver**

### DB2 Versión 9.5

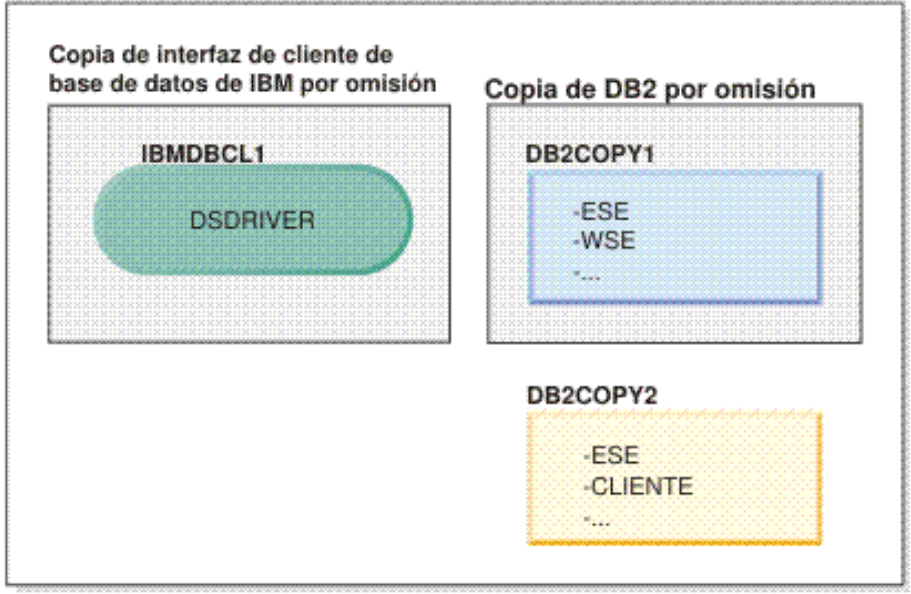

#### Leyenda

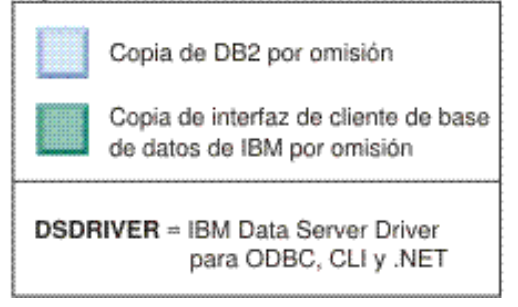

En el caso de ejemplo presentado, IBMDBCL1 es la copia de la interfaz de cliente de base de datos de IBM por omisión, DB2COPY1 es la copia de DB2 por omisión y hay otra copia de DB2 (DB2COPY2).

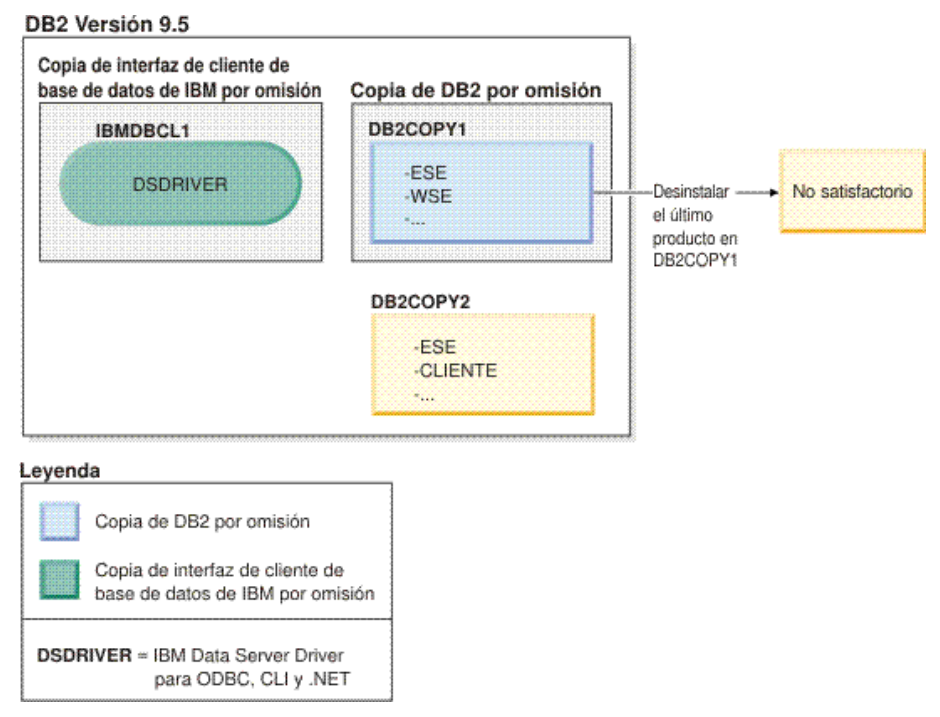

Supongamos que decide desinstalar todos los productos de DB2 que forman parte de DB2COPY1. Al intentar desinstalar el último producto DB2 de DB2COPY1, como se trata de la copia de DB2 por omisión, fallará la solicitud de desinstalación.

Antes de desinstalar el último de los productos DB2 restantes de la copia de DB2 por omisión, y si existe otra copia de DB2 en el sistema, debe conmutar el valor por omisión de una copia de DB2 a la otra.

#### DB2 Versión 9.5

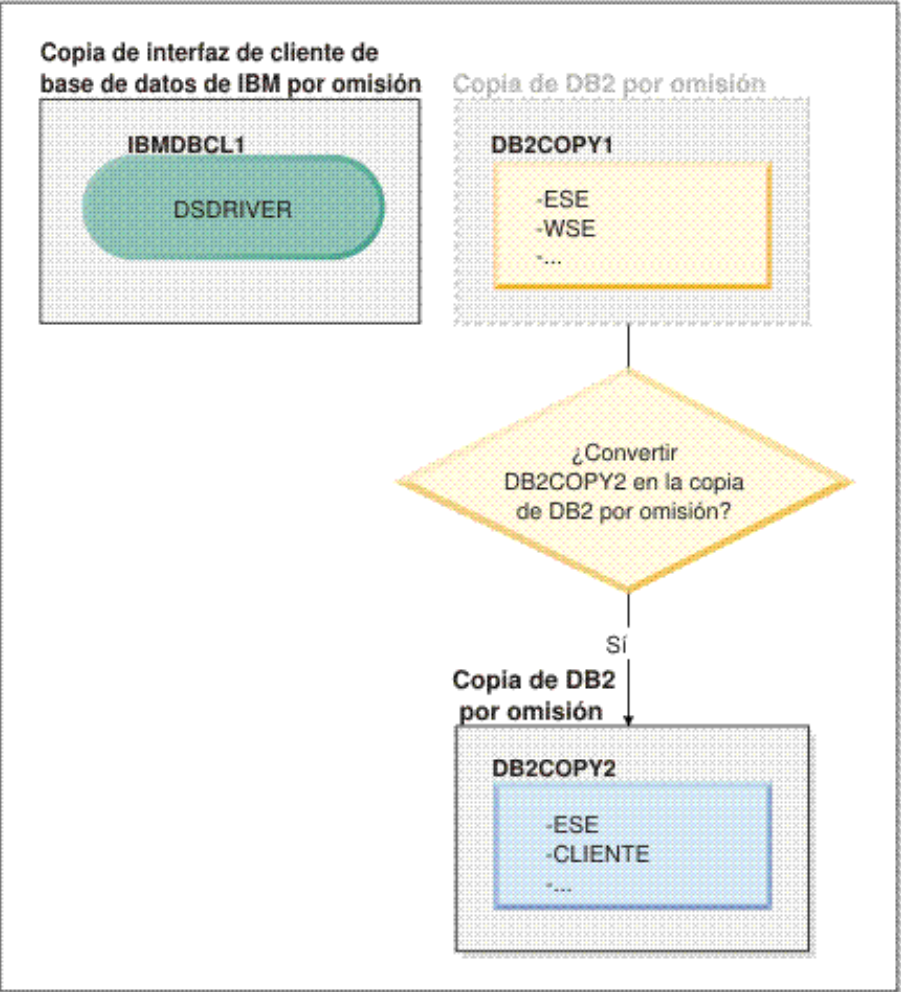

#### Leyenda

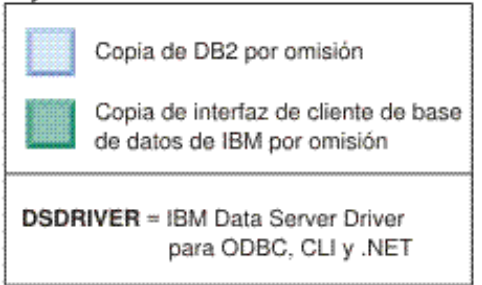

Para cambiar el valor por omisión, utilice el mandato db2swtch sin argumentos (sólo Windows) para iniciar el Asistente de selección de la interfaz de DB2 e IBM Database Client por omisión. El asistente mostrará todos los posibles candidatos al elegir un nuevo valor por omisión.

En este caso, puede elegir DB2COPY2 como nueva copia de DB2 por omisión.

Tras haber establecido DB2COPY2 como copia de DB2 por omisión, puede solicitar la desinstalación del último producto en DB2COPY1.

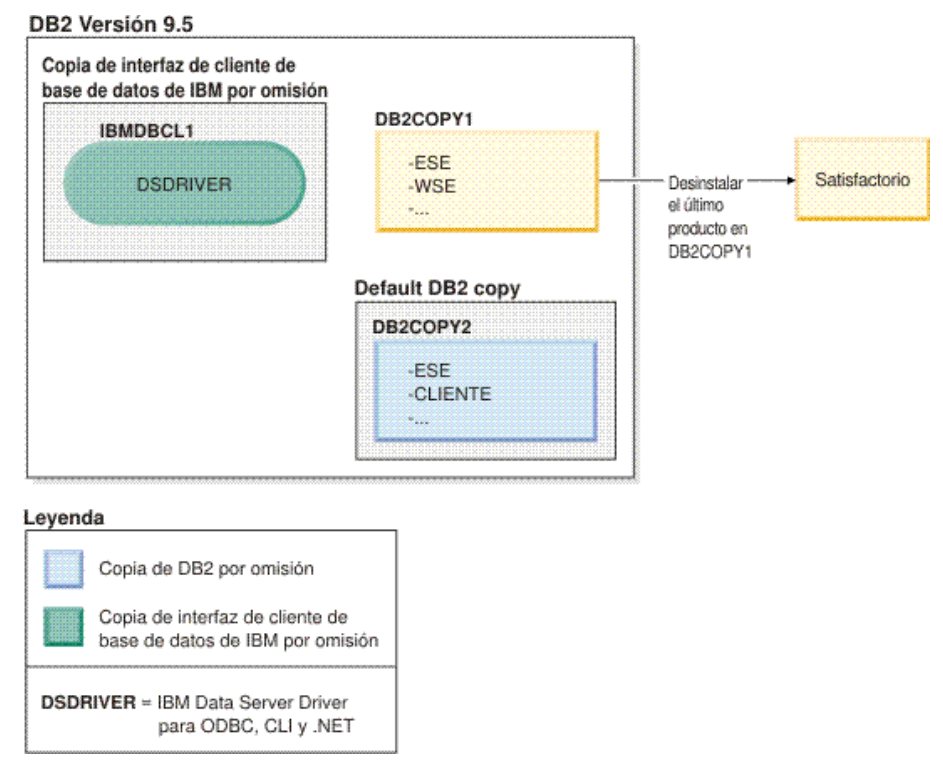

Dado que DB2COPY1 ya no es la copia de DB2, la solicitud de desinstalación se realizará correctamente.

#### **Desinstalación de copias de IBM Data Server Driver cuando sólo dichas copias se encuentran en la máquina**

Posteriormente, puede tener varios DSDRIVER instalados. Sólo una copia de la interfaz de cliente de base de datos de IBM es el valor por omisión. En un momento dado, puede decidir desinstalar el DSDRIVER que es la copia de la interfaz de cliente de base de datos de IBM por omisión.

#### DB2 Versión 9.5

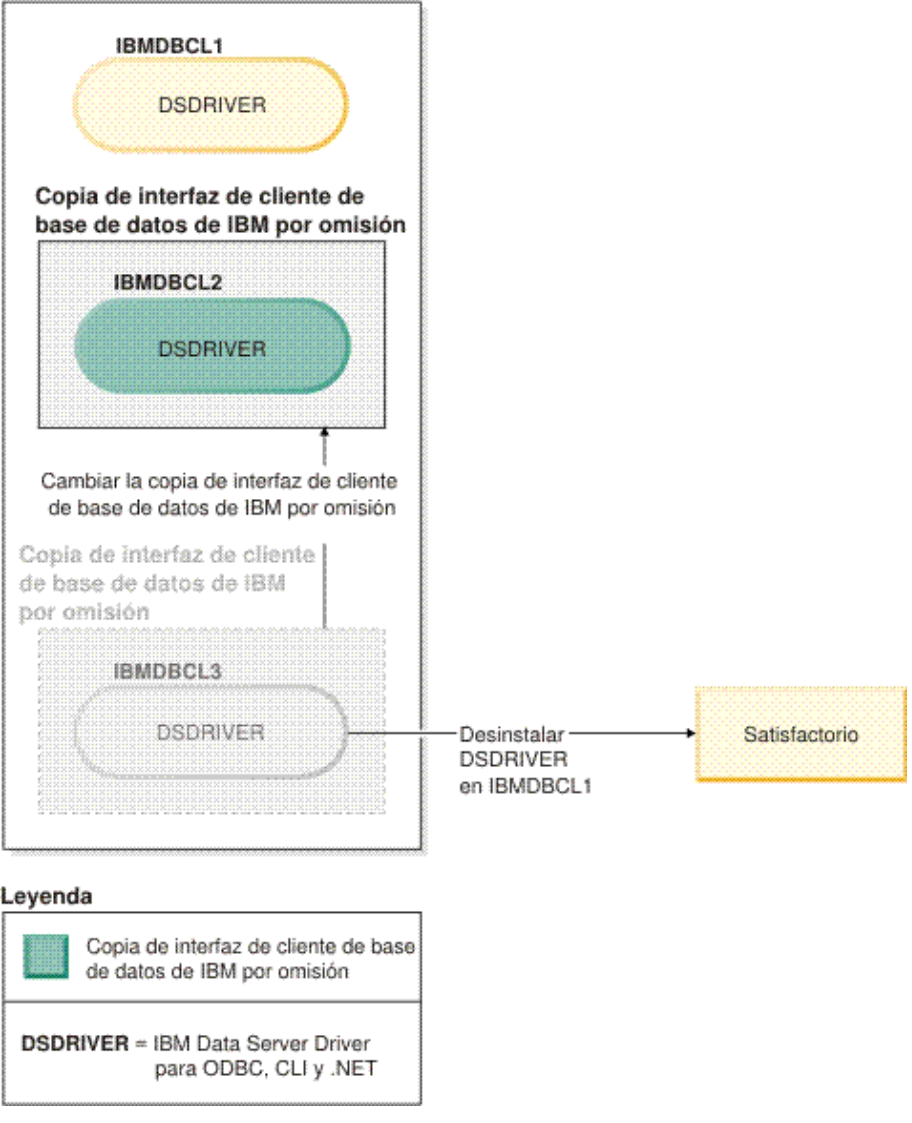

Al desinstalar la copia de la interfaz de cliente de base de datos de IBM por omisión, el gestor de bases de datos elegirá uno de los DSDRIVER restantes para que sea la nueva copia de la interfaz de cliente de base de datos de IBM por omisión. A menos que conmute el valor por omisión antes de solicitar la desinstalación, no podrá controlar qué DSDRIVER pasará a ser el nuevo valor por omisión. Si sólo hay otro DSDRIVER aparte del valor por omisión original, podrá saber qué DSDRIVER elegirá el gestor de bases de datos. Si hay varios DSDRIVER instalados aparte del valor por omisión original, no podrá saber qué DSDRIVER elegirá el gestor de bases de datos.

**Desinstalación de copias de IBM Data Server Driver cuando se encuentran en la misma máquina que las copias de DB2**

# DB2 Versión 9.5 Copia de interfaz de cliente de Copia de DB2 por omisión base de datos de IBM por omisión DB2COPY1 **IBMDBCL1** -ESE **DSDRIVER**  $-WSE$ ×.

### Leyenda

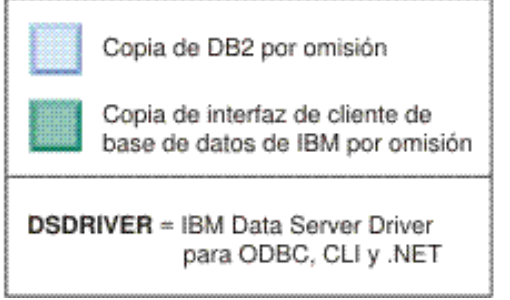

En el caso de ejemplo presentado, DB2COPY1 es la copia de DB2 por omisión y IBMDBCL1 es la copia de la interfaz de cliente de base de datos de IBM por omisión.

Decide desinstalar DSDRIVER de IBMDBCL1.

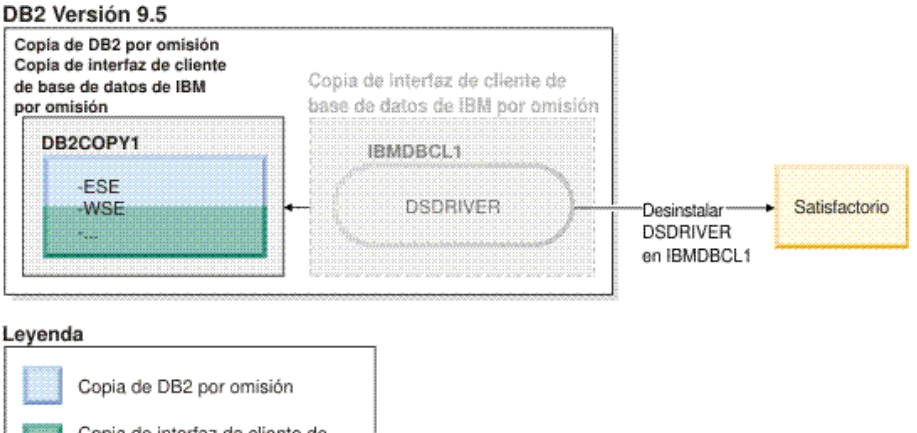

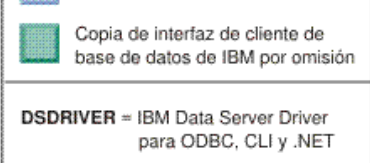

Como parte de la solicitud de desinstalación, el gestor de bases de datos conmuta automáticamente la copia de la interfaz de cliente de base de datos de IBM por omisión para que DB2COPY1 pase a ser la copia de DB2 por omisión y la copia de la interfaz de cliente de base de datos de IBM por omisión. Éste también sería el caso si hubiera más de una copia de DB2 en la máquina.

# **Capítulo 30. Eliminación de fixpacks de DB2**

La eliminación de un fixpack elimina por completo el producto DB2 instalado.

En sistemas operativos Windows, después de aplicar un fixpack, no se puede volver a un fixpack anterior a menos que se desinstale el fixpack actual y, a continuación, se instale el fixpack anterior.

En sistemas operativos Linux o UNIX, después de aplicar un fixpack, se puede volver a un fixpack anterior sin tener que desinstalar el fixpack actual.

Para eliminar fixpacks, debe iniciar la sesión con el ID que ha instalado el fixpack.

Para obtener información sobre cómo eliminar un fixpack de DB2, consulte el archivo readme del fixpack de DB2 correspondiente. Puede acceder al sitio Web de soporte de DB2 situado en [http://www.ibm.com/software/data/db2/udb/](http://www.ibm.com/software/data/db2/udb/support.html) [support.html](http://www.ibm.com/software/data/db2/udb/support.html) y descargar el fixpack más reciente de DB2.

## **Desinstalación de fixpacks**

Para los sistemas operativos Linux y UNIX, puede volver a un nivel de fixpack anterior si reinstala un fixpack anterior. En sistemas operativos Windows, después de aplicar un fixpack, no se puede volver a un fixpack anterior a menos que se desinstale el fixpack actual y, a continuación, se instale el fixpack anterior.

1. En sistemas operativos Linux o UNIX, para desinstalar un fixpack, utilice el mandato installFixPack con la opción de aplicar forzosamente (-f) para eludir la comprobación del nivel. El mandato debe ejecutarse a partir de la imagen de fixpack de nivel inferior. Por ejemplo:

./installFixPack -f *nivel* -b *DB2DIR*

donde

- *nivel* es el fixpack de nivel inferior
- v *DB2DIR* es la ubicación del producto DB2 que desea aplicar forzosamente a una imagen de fixpack de nivel inferior.
- 2. En el sistema operativo Windows, para desinstalar un fixpack utilice la ventana Agregar o quitar programas, a la que se accede desde el Panel de control de Windows. Consulte la ayuda del sistema operativo si desea obtener más información sobre cómo eliminar productos de software del sistema operativo Windows.

# **Capítulo 31. Desinstalación de aplicaciones Web de DB2**

## **Retirada del despliegue de la aplicación DB2WebServices**

Para desinstalar la aplicación DB2WebServices entre el mandato siguiente:

- v En sistemas operativos Linux y UNIX:
	- db2ws\_undeploy.sh -user *usuario\_bd* -password *contraseña\_bd*
- En sistemas operativos Windows: db2ws\_undeploy.bat -user *usuario\_bd* -password *contraseña\_bd*

#### donde:

- v *usuario\_bd* es el ID de usuario que debe utilizarse al conectar a la base de datos.
- v *contraseña\_bd* es la contraseña que debe utilizarse con el ID de usuario que se conecta a la base de datos.

#### **Notas sobre la reinstalación de la aplicación DB2WebServices**

Si se ha desinstalado la aplicación DB2WebServices y necesita volver a instalarla, realice los pasos siguientes:

- 1. Vaya al directorio adecuado:
	- Linux y UNIX: vía\_instalación\_AppServer/DB2WebServices/bin
	- Windows: vía\_instalación\_AppServer\DB2WebServices\bin
- 2. Emita el mandato:
	- v Linux y UNIX: db2ws\_deploy.sh -db nombre\_db -dbuser usuario\_bd -dbpassword contraseña\_bd
	- Windows: db2ws\_deploy -db nombre\_bd -dbuser usuario\_bd -dbpassword contraseña\_bd

## **Desinstalación de DB2 Embedded Application Server**

Si el servidor de aplicaciones ya no es necesario, se puede eliminar del sistema.

El programa de desinstalación del servidor de aplicaciones hace referencia a productos DB2, por lo tanto el servidor o cliente DB2 no debe desinstalarse antes de desinstalar el servidor de aplicaciones.

- Para desinstalar DB2 Embedded Application Server en sistemas operativos Linux o UNIX:
	- 1. Inicie la sesión en el servidor DB2 como **root**.
	- 2. Ejecute el mandato siguiente:

. /*INSTHOME*/sqllib/db2profile

donde *INSTHOME* es el directorio inicial de la instancia que se ha especificado al instalar DB2 Embedded Application Server.

3. Vaya al directorio siguiente: *VÍA\_INSTALACIÓN\_APPSERVER/uninstall/db2appserveruninstall*

donde *VÍA\_INSTALACIÓN\_APPSERVER* es el directorio donde se ha instalado DB2 Embedded Application Server.

4. Ejecute el mandato siguiente: db2appserveruninstall.

- 5. Para eliminar la entrada del registro y el directorio de sistema de archivos:
	- Vaya al directorio vía\_instalación\_db2/bin.
	- Para visualizar el contenido de los registros, ejecute ./db2greg -dump

La entrada para EAS se muestra a continuación: S,DB2EAS,6.1.0.7,*vía\_instalación\_AppServer*,,,,,,,

donde *vía\_instalación\_AppServer* es la vía de acceso donde se ha instalado EAS.

– Ejecute el mandato:

db2greg -delservrec service=DB2EAS,version=6.1.0.7,installpath=*vía\_AppServer*

donde *vía\_AppServer* es la vía de acceso donde se ha instalado EAS.

– Elimine el directorio de sistema de archivos donde se ha instalado EAS.

Si la instalación no es satisfactoria, se devolverá un mensaje de error. Todos los mensajes se graban en el archivo de anotaciones cronológicas db2appserveruninstall.log situado en el directorio que se especifica en la variable de entorno TEMP.

- Para desinstalar DB2 Embedded Application Server en Windows:
	- 1. Inicie la sesión en el servidor DB2 como usuario con privilegios de **Administrador** en el sistema operativo Windows.
	- 2. Ejecute el mandato siguiente:

*VÍA\_INSTALACIÓN\_APPSERVER*\db2appserveruninstall.exe donde *VÍA\_INSTALACIÓN\_APPSERVER* es el directorio donde se ha instalado DB2 Embedded Application Server.

3. Vaya al directorio siguiente: *VÍA\_INSTALACIÓN\_APPSERVER\uninstall\db2appserveruninstall*

donde *VÍA\_INSTALACIÓN\_APPSERVER* es el directorio donde se ha instalado DB2 Embedded Application Server.

- 4. Ejecute el mandato siguiente: db2appserveruninstall.exe.
- 5. Para eliminar la entrada del registro y el directorio de sistema de archivos:
	- Ejecute regedit para eliminar la clave de DB2EAS situada en **HKEY\_LOCAL\_MACHINE** → **SOFTWARE** → **IBM** → **DB2EAS**.
	- Elimine el directorio de sistema Windows donde se ha instalado EAS.

**Parte 8. Apéndices**

# **Apéndice A. Información sobre el paquete del producto DB2 Versión 9**

Para obtener información sobre la información de paquete y el producto DB2 Versión 9, consulte [http://www-1.ibm.com/support/docview.wss?rs=73](http://www.ibm.com/support/docview.wss?rs=73&uid=swg21219983) [&uid=swg21219983.](http://www.ibm.com/support/docview.wss?rs=73&uid=swg21219983)

# **Apéndice B. Visión general de la información técnica de DB2**

La información técnica de DB2 está disponible a través de las herramientas y los métodos siguientes:

- v Centro de información de DB2
	- Temas (Tareas, concepto y temas de consulta)
	- Ayuda para herramientas de DB2
	- Programas de ejemplo
	- Guías de aprendizaje
- Manuales de DB2
	- Archivos PDF (descargables)
	- Archivos PDF (desde el DVD en PDF de DB2)
	- Manuales en copia impresa
- v Ayuda de línea de mandatos
	- Ayuda de mandatos
	- Ayuda de mensajes

**Nota:** Los temas del Centro de información de DB2 se actualizan con más frecuencia que los manuales en PDF o impresos. Para obtener la información más actualizada, instale las actualizaciones de la documentación cuando estén disponibles, o consulte el Centro de información de DB2 en ibm.com.

Puede acceder a información técnica adicional de DB2 como, por ejemplo, notas técnicas, documentos técnicos y publicaciones en línea IBM Redbooks en ibm.com. Acceda al sitio de la biblioteca de software de gestión de información de DB2 en [http://www.ibm.com/software/data/sw-library/.](http://www.ibm.com/software/data/sw-library/)

### **Comentarios sobre la documentación**

Agradecemos los comentarios sobre la documentación de DB2. Si tiene sugerencias sobre cómo podemos mejorar la documentación de DB2, envíe un correo electrónico a db2docs@ca.ibm.com. El personal encargado de la documentación de DB2 lee todos los comentarios de los usuarios, pero no puede responder directamente a cada uno. Proporcione ejemplos específicos siempre que sea posible de manera que podamos comprender mejor sus problemas. Si realiza comentarios sobre un tema o archivo de ayuda determinado, incluya el título del tema y el URL.

No utilice esta dirección de correo electrónico para contactar con el Soporte al cliente de DB2. Si tiene un problema técnico de DB2 que no está tratado por la documentación, consulte al centro local de servicio técnico de IBM para obtener ayuda.

## <span id="page-277-0"></span>**Biblioteca técnica de DB2 en copia impresa o en formato PDF**

Las tablas siguientes describen la biblioteca de DB2 que está disponible en el Centro de publicaciones de IBM en [www.ibm.com/shop/publications/order.](http://www.ibm.com/shop/publications/order) Los manuales de DB2 Versión 9.5 en inglés en formato PDF y las versiones traducidas se pueden descargar del sitio [www.ibm.com/support/docview.wss?rs=71](http://www.ibm.com/support/docview.wss?rs=71&uid=swg27009474) [&uid=swg2700947.](http://www.ibm.com/support/docview.wss?rs=71&uid=swg27009474)

Aunque las tablas identifican los manuales en copia impresa disponibles, puede que dichos manuales no estén disponibles en su país o región.

| <u>rabia zu. milumiación lecnica de DDZ</u>                                  |                           |                          |  |  |
|------------------------------------------------------------------------------|---------------------------|--------------------------|--|--|
| Nombre                                                                       | Número de documento       | Copia impresa disponible |  |  |
| Consulta de las API<br>administrativas                                       | SC11-3505-00              | Sí                       |  |  |
| Rutinas y vistas administrativas                                             | SC11-3507-00              | No                       |  |  |
| Call Level Interface Guide and<br>Reference, Volume 1                        | SC23-5844-00              | Sí                       |  |  |
| Call Level Interface Guide and<br>Reference, Volume 2                        | SC23-5845-00              | Sí                       |  |  |
| Consulta de mandatos                                                         | SC11-3506-00              | Sí                       |  |  |
| Data Movement Utilities Guide<br>and Reference                               | SC <sub>23</sub> -5847-00 | Sí                       |  |  |
| Data Recovery and High<br>Availability Guide and Reference                   | SC23-5848-00              | Sí                       |  |  |
| Data Servers, Databases, and<br>Database Objects Guide                       | SC <sub>23</sub> -5849-00 | Sí                       |  |  |
| Database Security Guide                                                      | SC <sub>23</sub> -5850-00 | Sí                       |  |  |
| Desarrollo de aplicaciones<br>ADO.NET y OLE DB                               | SC11-3499-00              | Sí                       |  |  |
| Desarrollo de aplicaciones de SQL<br>incorporado                             | SC11-3500-00              | Sí                       |  |  |
| Desarrollo de aplicaciones Java                                              | SC11-3501-00              | Sí                       |  |  |
| Desarrollo de aplicaciones Perl y<br>PHP                                     | SC11-3502-00              | No                       |  |  |
| Desarrollo de rutinas definidas<br>por el usuario (SQL y externas)           | SC11-3503-00              | Sí                       |  |  |
| Iniciación al desarrollo de<br>aplicaciones de bases de datos                | GC11-3504-00              | Sí                       |  |  |
| Iniciación a la instalación y<br>administración de DB2 en Linux<br>y Windows | GC11-3511-00              | Sí                       |  |  |
| <b>Internationalization Guide</b>                                            | SC23-5858-00              | Sí                       |  |  |
| Consulta de mensajes, Volumen 1                                              | GI11-7823-00              | No                       |  |  |
| Consulta de mensajes, Volumen 2                                              | GI11-7824-00              | No                       |  |  |
| Guía de migración                                                            | GC11-3510-00              | Sí                       |  |  |
|                                                                              |                           |                          |  |  |

*Tabla 25. Información técnica de DB2*

| Nombre                                                                                                    | Número de documento | Copia impresa disponible |
|----------------------------------------------------------------------------------------------------|---------------------|--------------------------|
| Net Search Extender Guía de<br>administración y del usuario<br>Nota: El contenido de este<br>documento no está incluido en<br>el Centro de información de<br>D <sub>B2</sub> | SC11-3615-00        | Sí                       |
| Partitioning and Clustering Guide                                                                                                    | SC23-5860-00        | Sí                       |
| Query Patroller Administration<br>and User's Guide                                                                                                    | SC23-8507-00        | Sí                       |
| Guía rápida de iniciación para<br>clientes IBM Data Server                                                                                                    | GC11-3513-00        | No                       |
| Guía rápida de iniciación para<br>servidores DB2                                                                                                    | GC11-3512-00        | Sí                       |
| Spatial Extender and Geodetic<br>Data Management Feature Guía<br>del usuario y manual de consulta                                                                            | SC11-3614-00        | Sí                       |
| Consulta de SQL, Volumen 1                                                                                                    | SC11-3508-00        | Sí                       |
| Consulta de SQL, Volumen 2                                                                                                    | SC11-3509-00        | Sí                       |
| System Monitor Guide and<br>Reference                                                                                                    | SC23-5865-00        | Sí                       |
| Text Search Guide                                                                                                    | SC23-5866-00        | Sí                       |
| Troubleshooting Guide                                                                                                    | GI11-7857-00        | No                       |
| Tuning Database Performance                                                                                                    | SC23-5867-00        | Sí                       |
| Guía de aprendizaje de Visual<br>Explain                                                                                                    | SC11-3518-00        | No                       |
| <b>Novedades</b>                                                                                                    | SC11-3517-00        | Sí                       |
| Workload Manager Guide and<br>Reference                                                                                                    | SC23-5870-00        | Sí                       |
| pureXML Guide                                                                                                    | SC23-5871-00        | Sí                       |
| XQuery Reference                                                                                                    | SC23-5872-00        | No                       |

*Tabla 25. Información técnica de DB2 (continuación)*

### *Tabla 26. Información técnica específica de DB2 Connect*

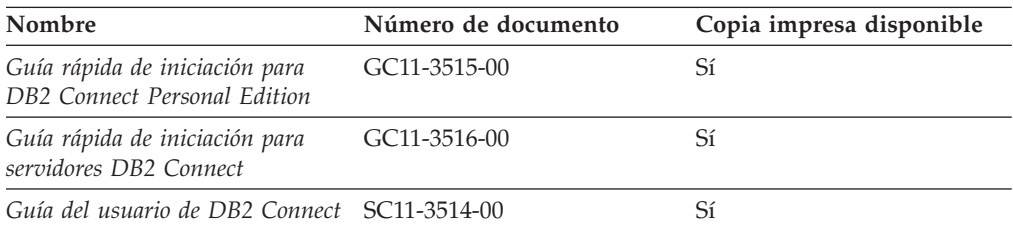

### *Tabla 27. Información técnica de Information Integration*

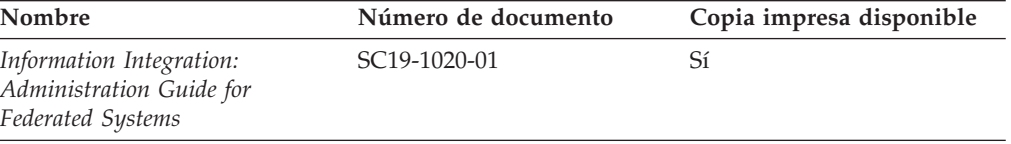

| Nombre                                                                                                    | Número de documento       | Copia impresa disponible |
|----------------------------------------------------------------------------------------------------|---------------------------|--------------------------|
| Information Integration: ASNCLP SC19-1018-02<br>Program Reference for Replication<br>and Event Publishing |                           | Sí                       |
| Information Integration:<br>Configuration Guide for Federated<br>Data Sources                             | SC19-1034-01              | N <sub>0</sub>           |
| Information Integration: SQL<br>Replication Guide and Reference                                           | SC <sub>19</sub> -1030-01 | Sí                       |
| Information Integration:<br>Introduction to Replication and<br>Event Publishing                           | SC19-1028-01              | Sí                       |

*Tabla 27. Información técnica de Information Integration (continuación)*

### **Pedido de manuales de DB2 en copia impresa**

Si necesita manuales de DB2 en copia impresa, puede comprarlos en línea en varios, pero no en todos los países o regiones. Siempre puede hacer pedidos de manuales de DB2 en copia impresa a través del representante local de IBM. Recuerde que algunas publicaciones en copia software del DVD *Documentación en PDF de DB2* no están disponibles en copia impresa. Por ejemplo, no está disponible la publicación *Consulta de mensajes de DB2* en copia impresa.

Las versiones impresas de muchas de las publicaciones de DB2 disponibles en el DVD de Documentación en PDF de DB2 se pueden solicitar a IBM por una cantidad. Dependiendo desde dónde realice el pedido, podrá solicitar manuales en línea, desde el Centro de publicaciones de IBM. Si la realización de pedidos en línea no está disponible en su país o región, siempre puede hacer pedidos de manuales de DB2 en copia impresa al representante local de IBM. Tenga en cuenta que no todas las publicaciones del DVD de Documentación en PDF de DB2 están disponibles en copia impresa.

**Nota:** La documentación más actualizada y completa de DB2 se conserva en el Centro de información de DB2 en [http://publib.boulder.ibm.com/infocenter/](http://publib.boulder.ibm.com/infocenter/db2luw/v9r5) [db2luw/v9r5.](http://publib.boulder.ibm.com/infocenter/db2luw/v9r5)

Para hacer pedidos de manuales de DB2 en copia impresa:

- v Para averiguar si puede hacer pedidos de manuales de DB2 en copia impresa en línea en su país o región, consulte el Centro de publicaciones de IBM en el sitio [http://www.ibm.com/shop/publications/order.](http://www.ibm.com/shop/publications/order) Debe seleccionar un país, región o idioma para poder acceder a la información sobre pedidos de publicaciones y, a continuación, seguir las instrucciones sobre pedidos para su localidad.
- Para hacer pedidos de manuales de DB2 en copia impresa a través del representante local de IBM:
	- 1. Localice la información de contacto de su representante local desde uno de los siguientes sitios Web:
		- El directorio de IBM de contactos en todo el mundo en el sitio [www.ibm.com/planetwide](http://www.ibm.com/planetwide)
		- El sitio Web de publicaciones de IBM en el sitio [http://www.ibm.com/](http://www.ibm.com/shop/publications/order) [shop/publications/order.](http://www.ibm.com/shop/publications/order) Tendrá que seleccionar su país, región o idioma para acceder a la página de presentación de las publicaciones apropiadas para su localidad. Desde esta página, siga el enlace ″Acerca de este sitio″.
- 2. Cuando llame, indique que desea hacer un pedido de una publicación de DB2.
- 3. Proporcione al representante los títulos y números de documento de las publicaciones que desee solicitar. Si desea consultar los títulos y los números de pedido, consulte el apartado ["Biblioteca](#page-277-0) técnica de DB2 en copia impresa o en [formato](#page-277-0) PDF" en la página 270.

## **Visualización de la ayuda para estados de SQL desde el procesador de línea de mandatos**

DB2 devuelve un valor de SQLSTATE para las condiciones que pueden ser el resultado de una sentencia de SQL. La ayuda de SQLSTATE explica los significados de los estados de SQL y los códigos de las clases de estados de SQL.

Para invocar la ayuda para estados de SQL, abra el procesador de línea de mandatos y entre:

? *sqlstate* o ? *código de clase*

donde *sqlstate* representa un estado de SQL válido de cinco dígitos y *código de clase* representa los dos primeros dígitos del estado de SQL.

Por ejemplo, ? 08003 visualiza la ayuda para el estado de SQL 08003, y ? 08 visualiza la ayuda para el código de clase 08.

### **Acceso a diferentes versiones del Centro de información de DB2**

Para los temas de la versión 9.5 de DB2, el URL del Centro de información de DB2 es [http://publib.boulder.ibm.com/infocenter/db2luw/v9r5/](http://publib.boulder.ibm.com/infocenter/db2luw/v9r5)

Para los temas de la versión 9 de DB2, el URL del Centro de información de DB2 es <http://publib.boulder.ibm.com/infocenter/db2luw/v9/>

Para los temas de la versión 8 de DB2, vaya al URL del Centro de información de la versión 8 en: <http://publib.boulder.ibm.com/infocenter/db2luw/v8/>

# **Visualización de temas en su idioma preferido en el Centro de información de DB2**

El Centro de información de DB2 intenta visualizar los temas en el idioma especificado en las preferencias del navegador. Si un tema no se ha traducido al idioma preferido, el Centro de información de DB2 visualiza dicho tema en inglés.

- v Para visualizar temas en su idioma preferido en el navegador Internet Explorer:
	- 1. En Internet Explorer, pulse en el botón **Herramientas** —> **Opciones de Internet** —> **Idiomas...**. Se abrirá la ventana Preferencias de idioma.
	- 2. Asegúrese de que su idioma preferido esté especificado como la primera entrada de la lista de idiomas.
		- Para añadir un nuevo idioma a la lista, pulse el botón **Agregar...**.

**Nota:** La adición de un idioma no garantiza que el sistema tenga los fonts necesarios para visualizar los temas en el idioma preferido.

- Para mover un idioma hacia el principio de la lista, seleccione el idioma y pulse el botón **Subir** hasta que el idioma esté en primer lugar en la lista de idiomas.
- 3. Borre la antememoria del navegador y, a continuación, renueve la página para visualizar el Centro de información de DB2 en su idioma preferido.
- v Para visualizar temas en su idioma preferido en un navegador Firefox o Mozilla:
	- 1. Seleccione el botón en la sección **Idiomas** del diálogo **Herramientas** —> **Opciones** —> **Avanzado**. Se visualizará el panel Idiomas en la ventana Preferencias.
	- 2. Asegúrese de que su idioma preferido esté especificado como la primera entrada de la lista de idiomas.
		- Para añadir un nuevo idioma a la lista, pulse el botón **Añadir...** a fin de seleccionar un idioma en la ventana Añadir idiomas.
		- Para mover un idioma hacia el principio de la lista, seleccione el idioma y pulse el botón **Subir** hasta que el idioma esté en primer lugar en la lista de idiomas.
	- 3. Borre la antememoria del navegador y, a continuación, renueve la página para visualizar el Centro de información de DB2 en su idioma preferido.

En algunas combinaciones de navegador y sistema operativo, puede que también tenga que cambiar los valores regionales del sistema operativo al entorno local y al idioma de su elección.

## **Actualización del Centro de información de DB2 instalado en el sistema o en el servidor de Intranet**

Si ha instalado el Centro de información de DB2, puede descargar e instalar las actualizaciones que IBM pueda tener disponibles.

Para actualizar el Centro de información de DB2 instalado localmente es preciso que:

- 1. Detenga el Centro de información de DB2 en el sistema, y reinicie el Centro de información en modalidad autónoma. La ejecución del Centro de información en modalidad autónoma impide que otros usuarios de la red accedan al Centro de información, y permite descargar y aplicar actualizaciones.
- 2. Utilice la función Actualizar para ver qué actualizaciones están disponibles. Si hay actualizaciones que quisiera instalar, puede utilizar la función Actualizar para descargarlas y actualizarlas.

**Nota:** Si su entorno requiere la instalación de actualizaciones del Centro de información de DB2 en una máquina no conectada a Internet, debe duplicar el sitio de actualizaciones en un sistema de archivos local utilizando una máquina que esté conectada a Internet y tenga instalado el Centro de información de DB2. Si muchos usuarios en la red van a instalar las actualizaciones de la documentación, puede reducir el tiempo necesario para realizar las actualizaciones duplicando también el sitio de actualizaciones localmente y creando un proxy para el sitio de actualizaciones.

Si hay paquetes de actualización disponibles, utilice la característica Actualizar para descargar los paquetes. Sin embargo, la característica Actualizar sólo está disponible en modalidad autónoma.

3. Detenga el Centro de información autónomo y reinicie el Centro de información de DB2 en su equipo.

**Nota:** En Windows Vista, los mandatos listados más abajo se deben ejecutar como administrador. Para iniciar un indicador de mandatos o una herramienta gráfica con privilegios de administrador completos, pulse con el botón derecho del ratón el atajo y, a continuación, seleccione **Ejecutar como administrador**.

Para actualizar el Centro de información de DB2 instalado en el sistema o en el servidor de Intranet:

- 1. Detenga el Centro de información de DB2.
	- v En Windows, pulse en **Inicio → Panel de control → Herramientas administrativas → Servicios**. A continuación, pulse con el botón derecho del ratón en el servicio **Centro de información de DB2** y seleccione **Detener**.
	- v En Linux, especifique el mandato siguiente: /etc/init.d/db2icdv95 stop
- 2. Inicie el Centro de información en modalidad autónoma.
	- En Windows:
		- a. Abra una ventana de mandatos.
		- b. Navegue hasta la vía de acceso en la que está instalado el Centro de información. De forma predeterminada, el Centro de información de DB2 se instala en el directorio <Archivos de programa>\IBM\Centro de información de DB2\Versión 9.5, siendo <Archivos de programa> la ubicación del directorio Archivos de programa.
		- c. Navegue desde el directorio de instalación al directorio doc\bin.
		- d. Ejecute el archivo help\_start.bat: help\_start.bat
	- En Linux:
		- a. Navegue hasta la vía de acceso en la que está instalado el Centro de información. De forma predeterminada, el Centro de información de DB2 se instala en el directorio /opt/ibm/db2ic/V9.5.
		- b. Navegue desde el directorio de instalación al directorio doc/bin.
		- c. Ejecute el script help\_start:

help\_start

Se inicia el navegador Web por omisión de los sistemas para visualizar el Centro de información autónomo.

- 3. Pulse en el botón Actualizar ( $\Box$ ). En la derecha del panel del Centro de información, pulse en Buscar actualizaciones. Se visualiza una lista de actualizaciones para la documentación existente.
- 4. Para iniciar el proceso de descarga, compruebe las selecciones que desea descargar, después pulse en Instalar actualizaciones.
- 5. Cuando finalice el proceso de descarga e instalación, pulse en Finalizar.
- 6. Detenga el Centro de información autónomo.
	- En Windows, navegue hasta el directorio doc\bin y ejecute el archivo help\_end.bat:

help end.bat

**Nota:** El archivo help\_end de proceso por lotes contiene los mandatos necesarios para concluir sin peligro los procesos que se iniciaron mediante el archivo help\_start de proceso por lotes. No utilice Control-C ni ningún otro método para concluir help\_start.bat.

En Linux, navegue hasta el directorio de instalación doc/bin y ejecute el script help\_end:

help\_end

**Nota:** El script help\_end contiene los mandatos necesarios para concluir sin peligro los procesos que se iniciaron mediante el script help\_start. No utilice ningún otro método para concluir el script help\_start.

- 7. Reinicie el Centro de información de DB2:
	- v En Windows, pulse en **Inicio → Panel de control → Herramientas administrativas → Servicios**. A continuación, pulse con el botón derecho del ratón en el servicio **Centro de información de DB2** y seleccione **Iniciar**.
	- v En Linux, especifique el mandato siguiente: /etc/init.d/db2icdv95 start

El Centro de información de DB2 actualizado visualiza los temas nuevos y actualizados.

### **Guías de aprendizaje de DB2**

Las guías de aprendizaje de DB2 le ayudan a conocer diversos aspectos de productos DB2. Se proporcionan instrucciones paso a paso a través de lecciones.

#### **Antes de comenzar**

Puede ver la versión XHTML de la guía de aprendizaje desde el Centro de información en el sitio [http://publib.boulder.ibm.com/infocenter/db2help/.](http://publib.boulder.ibm.com/infocenter/db2luw/v9)

Algunas lecciones utilizan datos o código de ejemplo. Consulte la guía de aprendizaje para obtener una descripción de los prerrequisitos para las tareas específicas.

### **Guías de aprendizaje de DB2**

Para ver la guía de aprendizaje, pulse el título.

**"pureXML" en** *pureXML Guide*

Configure una base de datos DB2 para almacenar datos XML y realizar operaciones básicas con el almacén de datos XML nativos.

**"Visual Explain" en** *Guía de aprendizaje de Visual Explain* Analizar, optimizar y ajustar sentencias de SQL para obtener un mejor rendimiento al utilizar Visual Explain.

### **Información de resolución de problemas de DB2**

Existe una gran variedad de información para la resolución y determinación de problemas para ayudarle en la utilización de productos DB2.

#### **Documentación de DB2**

Puede encontrar información sobre la resolución de problemas en la publicación DB2 Troubleshooting Guide o en la sección Soporte y resolución de problemas del Centro de información de DB2. En ellas encontrará información sobre cómo aislar e identificar problemas utilizando herramientas y programas de utilidad de diagnóstico de DB2, soluciones a algunos de los problemas más habituales y otros consejos sobre cómo solucionar problemas que podría encontrar en los productos DB2.

#### **Sitio web de soporte técnico de DB2**

Consulte el sitio Web de soporte técnico de DB2 si tiene problemas y desea obtener ayuda para encontrar las causas y soluciones posibles. El sitio de soporte técnico tiene enlaces a las publicaciones más recientes de DB2, notas técnicas, Informes autorizados de análisis del programa (APAR o arreglos de defectos), fix packs y otros recursos. Puede buscar en esta base de conocimiento para encontrar posibles soluciones a los problemas.

Acceda al sitio Web de soporte técnico de DB2 en la dirección <http://www.ibm.com/software/data/db2/udb/support.html>

## **Términos y condiciones**

Los permisos para utilizar estas publicaciones se otorgan sujetos a los siguientes términos y condiciones.

**Uso personal:** Puede reproducir estas publicaciones para su uso personal, no comercial, siempre y cuando se mantengan los avisos sobre la propiedad. No puede distribuir, visualizar o realizar trabajos derivados de estas publicaciones, o de partes de las mismas, sin el consentimiento expreso de IBM.

**Uso comercial:** Puede reproducir, distribuir y visualizar estas publicaciones únicamente dentro de su empresa, siempre y cuando se mantengan todos los avisos sobre la propiedad. No puede realizar trabajos derivativos de estas publicaciones, ni reproducirlas, distribuirlas o visualizarlas, ni de partes de las mismas fuera de su empresa, sin el consentimiento expreso de IBM.

Excepto lo expresamente concedido en este permiso, no se conceden otros permisos, licencias ni derechos, explícitos o implícitos, sobre las publicaciones ni sobre ninguna información, datos, software u otra propiedad intelectual contenida en el mismo.

IBM se reserva el derecho de retirar los permisos aquí concedidos cuando, a su discreción, el uso de las publicaciones sea en detrimento de su interés o cuando, según determine IBM, las instrucciones anteriores no se cumplan correctamente.

No puede descargar, exportar ni volver a exportar esta información excepto en el caso de cumplimiento total con todas las leyes y regulaciones vigentes, incluyendo todas las leyes y regulaciones sobre exportación de los Estados Unidos.

IBM NO GARANTIZA EL CONTENIDO DE ESTAS PUBLICACIONES. LAS PUBLICACIONES SE PROPORCIONAN ″TAL CUAL″ Y SIN GARANTÍA DE NINGUNA CLASE, NI EXPLÍCITA NI IMPLÍCITA, INCLUYENDO PERO SIN LIMITARSE A LAS GARANTÍAS IMPLÍCITAS DE COMERCIALIZACIÓN, NO VULNERACIÓN E IDONEIDAD PARA UN FIN DETERMINADO.

# **Apéndice C. Avisos**

Esta información ha sido desarrollada para productos y servicios que se ofrecen en Estados Unidos de América

Es posible que IBM no comercialice en otros países algunos productos, servicios o características descritos en este manual. Consulte al representante local de IBM para obtener información sobre los productos y servicios que actualmente pueden adquirirse en su zona. Cualquier referencia a un producto, programa o servicio de IBM no pretende afirmar ni implicar que sólo se pueda utilizar dicho producto, programa o servicio de IBM. En su lugar se puede utilizar cualquier producto, programa o servicio funcionalmente equivalente que no vulnere ninguno de los derechos de propiedad intelectual de IBM. Sin embargo, es responsabilidad del usuario evaluar y verificar el funcionamiento de cualquier producto, programa o servicio que no sea de IBM.

IBM puede tener patentes o solicitudes de patentes en tramitación que afecten al tema tratado en este documento. La posesión de este documento no confiere ninguna licencia sobre dichas patentes. Puede realizar consultas sobre licencias escribiendo a:

IBM Director of Licensing IBM Corporation North Castle Drive Armonk, NY 10504-1785 EE.UU.

Para realizar consultas sobre licencias referentes a información de doble byte (DBCS), puede ponerse en contacto con el Departamento de Propiedad Intelectual de IBM de su país/región o escribir a:

IBM World Trade Asia Corporation Licensing 2-31 Roppongi 3-chome, Minato-ku Tokio 106, Japón

**El párrafo siguiente no es aplicable al Reino Unido ni a ningún país/región en donde tales disposiciones sean incompatibles con la legislación local:** INTERNATIONAL BUSINESS MACHINES CORPORATION PROPORCIONA ESTA PUBLICACIÓN "TAL CUAL", SIN GARANTÍA DE NINGUNA CLASE, NI EXPLÍCITA NI IMPLÍCITA, INCLUIDAS, PERO SIN LIMITARSE A ELLAS, LAS GARANTÍAS IMPLÍCITAS DE NO VULNERACIÓN DE DERECHOS, COMERCIALIZACIÓN O IDONEIDAD PARA UN FIN DETERMINADO. Algunos estados no permiten la exclusión de garantías expresas o implícitas en determinadas transacciones, por lo que es posible que esta declaración no sea aplicable en su caso.

Esta publicación puede contener inexactitudes técnicas o errores tipográficos. Periódicamente se efectúan cambios en la información aquí contenida; dichos cambios se incorporarán a las nuevas ediciones de la publicación. IBM puede efectuar, en cualquier momento y sin previo aviso, mejoras y cambios en los productos y programas descritos en esta publicación.

Este documento puede proporcionar enlaces o referencias a sitios y recursos que no son de IBM. IBM no representa, no da garantías, ni se compromete con los recursos de terceros ni con los recursos que no son de IBM a los cuales se puede hacer referencia, acceder desde o enlazarse con desde este documento. Un enlace a un sitio que no es de IBM no implica que IBM apruebe el contenido o la utilización de dicho sitio Web o a su propietario. Además, IBM no forma parte ni es responsable de ninguna transacción que el usuario pueda realizar con terceros, aún cuando llegue a conocerlos (o utilice un enlace a ellas) desde un sitio de IBM. De acuerdo a esto, el usuario reconoce y acepta que IBM no es responsable de la disponibilidad de dichos recursos o sitios externos ni tampoco es responsable de ningún contenido, servicio, producto u otros materiales que estén o se encuentren disponibles desde dichos sitios o recursos. Cualquier software que proporcionen terceras partes, estarán sujetos a los términos y condiciones de licencia que acompañen al software.

IBM puede utilizar o distribuir cualquier información que se le facilite de la manera que considere adecuada, sin contraer por ello ninguna obligación con el remitente.

Los licenciatarios de este programa que deseen obtener información sobre él con el fin de habilitar: (i) el intercambio de información entre programas creados de forma independiente y otros programas (incluido éste) y (ii) el uso mutuo de la información intercambiada, deben ponerse en contacto con:

IBM Canada Limited

Office of the Lab Director 8200 Warden Avenue Markham, Ontario L6G 1C7 CANADÁ

Dicha información puede estar disponible, sujeta a los términos y condiciones apropiados, incluido en algunos casos el pago de una tarifa.

El programa bajo licencia descrito en este documento y todo el material bajo licencia asociado a él, los proporciona IBM según los términos del Acuerdo de Cliente de IBM, el Acuerdo Internacional de Programas Bajo Licencia de IBM o cualquier acuerdo equivalente entre el usuario e IBM.

Los datos de rendimiento contenidos en este documento se obtuvieron en un entorno controlado. Por lo tanto, los resultados obtenidos en otros entornos operativos pueden variar significativamente. Algunas mediciones pueden haberse realizado en sistemas experimentales y no es seguro que estas mediciones sean las mismas en los sistemas disponibles comercialmente. Además, algunas mediciones pueden haberse calculado mediante extrapolación. Los resultados reales pueden variar. Los usuarios del presente manual deben verificar los datos aplicables para su entorno específico.

La información referente a productos que no son de IBM se ha obtenido de los proveedores de esos productos, de sus anuncios publicados o de otras fuentes disponibles públicamente. IBM no ha probado esos productos y no puede confirmar la exactitud del rendimiento, la compatibilidad ni ninguna otra afirmación referente a productos que no son de IBM. Las preguntas sobre las prestaciones de productos que no son de IBM deben dirigirse a los proveedores de esos productos.
Todas las declaraciones de intenciones de IBM están sujetas a cambio o cancelación sin previo aviso, y sólo representan objetivos.

Este manual puede contener ejemplos de datos e informes que se utilizan en operaciones comerciales diarias. Para ilustrarlos de la forma más completa posible, los ejemplos incluyen nombres de personas, empresas, marcas y productos. Todos estos nombres son ficticios y cualquier similitud con nombres y direcciones utilizados por una empresa real es totalmente fortuita.

#### LICENCIA DE COPYRIGHT:

Este manual puede contener programas de aplicaciones de ejemplo escritos en lenguaje fuente, que muestran técnicas de programación en diversas plataformas operativas. Puede copiar, modificar y distribuir estos programas de ejemplo como desee, sin pago alguno a IBM con la intención de desarrollar, utilizar, comercializar o distribuir programas de aplicaciones de acuerdo con la interfaz de programación de aplicaciones correspondiente a la plataforma operativa para la que están escritos los programas de ejemplo. Estos ejemplos no se han probado exhaustivamente bajo todas las condiciones. Por lo tanto, IBM no puede asegurar ni implicar la fiabilidad, utilidad o función de estos programas.

Cada copia o parte de estos programas de ejemplo o cualquier trabajo derivado debe incluir una nota de copyright como la siguiente:

© (*nombre de la empresa*) (*año*). Partes de este código proceden de programas de ejemplo de IBM Corp. © Copyright IBM Corp. \_*entre el o los años*\_. Reservados todos los derechos.

#### **Marcas registradas**

Los nombres de empresas, productos o servicios identificados en los documentos de la biblioteca de documentación de DB2 Versión 9.5 pueden ser marcas registradas o marcas de servicio de International Business Machines Corporation o de otras empresas. La información sobre marcas registradas de IBM Corporation en los Estados Unidos y/o en otros países está ubicada en [http://www.ibm.com/](http://www.ibm.com/legal/copytrade.shtml) [legal/copytrade.shtml.](http://www.ibm.com/legal/copytrade.shtml)

Los términos siguientes son marcas registradas de otras empresas y se han utilizado como mínimo en uno de los documentos de la biblioteca de documentación de DB2:

Microsoft, Windows, Windows NT y el logotipo de Windows son marcas registradas de Microsoft Corporation en los Estados Unidos y/o en otros países.

Intel, el logotipo de Intel, el logotipo de Intel Inside, Intel Centrino, el logotipo de Intel Centrino, Celeron, Intel Xeon, Intel SpeedStep, Itanium y Pentium son marcas registradas de Intel Corporation en los Estados Unidos y/o en otros países.

Java y todas las marcas registradas basadas en Java son marcas registradas de Sun Microsystems, Inc. en los Estados Unidos y/o en otros países.

UNIX es una marca registrada de The Open Group en los Estados Unidos y/o en otros países.

Linux es una marca registrada de Linus Torvalds en los Estados Unidos y/o en otros países.

Adobe, el logotipo de Adobe, PostScript y el logotipo de PostScript son marcas registradas o marcas comerciales de Adobe Systems Incorporated en los Estados Unidos y/o en otros países.

Otros nombres de empresas, productos o servicios, pueden ser marcas registradas o marcas de servicio de otras empresas.

# **Índice**

## **A**

acceso remoto [configuración](#page-117-0) para una base de datos del servidor 110 actualización a [instancias](#page-176-0) de DB2 de 64 bits 169 ediciones de producto de DB2 Linux y [UNIX](#page-134-0) 127 [Windows](#page-135-0) 128 [instancias](#page-176-0) de DB2 de 32 bits 169 actualizaciones archivo de [configuración](#page-200-0) de nodos 193 [archivo](#page-203-0) rhosts 196 Centro de [información](#page-219-0) 212, [274](#page-281-0) Centro de [información](#page-219-0) de DB2 212, [274](#page-281-0) [db2nodes.cfg](#page-200-0) (UNIX) 193 AIX [actualizar](#page-55-0) valores del entorno 48 creación [sistemas](#page-59-0) de archivos iniciales de DB2, para un sistema de base de datos [particionada](#page-59-0) 52 usuarios [necesarios,](#page-148-0) para una instalación de servidor DB2 [particionada](#page-148-0) 141 distribuir mandatos a [estaciones](#page-57-0) de trabajo ESE 50 instalar [servidores](#page-84-0) DB2 77 [montaje](#page-70-0) del CD o DVD 63 [requisitos](#page-22-0) previos de hardware 15 requisitos previos de [instalación](#page-22-0) 15 [requisitos](#page-22-0) previos del sistema operativo 15 verificación NFS se está [ejecutando](#page-67-0) 60 almacenamientos intermedios de mensajes Fast [Communications](#page-43-0) Manager .(FCM) 36 aplicación DB2WebServices retirada del [despliegue](#page-270-0) 263 visión [general](#page-224-0) 217 archivo db2cli.ini [configuración](#page-118-0) para una instalación utilizando un archivo de [respuestas](#page-118-0) 111 archivo [db2nodes.cfg](#page-194-0) 187, [193](#page-200-0) [especificación](#page-40-0) del campo netname 33 archivo de instalación de DB2 [importación](#page-112-0) a SMS 105 archivo de servicios actualización [comunicaciones](#page-242-0) TCP/IP 235 archivo rhosts [actualización](#page-203-0) 196 [creación](#page-203-0) 196 archivos de configuración de nodos [actualización](#page-200-0) (UNIX) 193 [descripción](#page-194-0) 187 archivos de DB2 crear [enlaces](#page-155-0) 148 archivos de respuestas códigos de error de [instalación](#page-107-0) 100, [112](#page-119-0) creación asistente de [instalación](#page-103-0) de DB2 96 [UNIX](#page-105-0) 98 [Windows](#page-110-0) 103 [desinstalación](#page-253-0) de productos DB2 246

archivos de respuestas *(continuación)* [ejecución](#page-111-0) de setup 104 [ejemplos](#page-120-0) 113 exportar perfil de [configuración](#page-132-0) 125 generador visión [general](#page-118-0) 111 importar perfil de [configuración](#page-132-0) 125 instalación [configuración](#page-118-0) de db2cli.ini 111 hacer que los archivos de DB2 estén [disponibles](#page-109-0) [para](#page-109-0) 102 [interrupción](#page-132-0) de procesos de DB2 125 Linux y [UNIX](#page-106-0) 99 [tipos](#page-102-0) 95 [UNIX](#page-104-0) 97 [utilizando](#page-115-0) SMS 108 [Windows](#page-109-0) 102 instalar [servidores](#page-107-0) de partición de base de datos 100 [palabras](#page-121-0) clave 114 [ubicación](#page-102-0) 95, [96](#page-103-0) visión [general](#page-102-0) 95 archivos por lotes [instalación](#page-120-0) mediante un archivo de respuestas 113 asistente de instalación de DB2 creación de archivos de [respuestas](#page-103-0) 96 [identificadores](#page-13-0) de idioma 6 instalar servidores DB2 [Linux](#page-85-0) 78 [UNIX](#page-85-0) 78 [avisos](#page-286-0) 279 ayuda para [sentencias](#page-280-0) de SQL 273 [visualización](#page-280-0) 273

#### **B**

bases de datos entorno [particionado](#page-96-0) 89 bases de datos DB2 cuentas de usuario [\(Windows\)](#page-35-0) 28 [desinstalar](#page-252-0) 245 [eliminación](#page-252-0) 245 para Linux en zSeries [instalar](#page-49-0) 42 puertos [reservados](#page-44-0) 37 biblioteca Linux [libaio.so.1](#page-25-0) 18 [libstdc++so.5](#page-25-0) 18

## **C**

cambio valor de idioma por omisión de [Windows](#page-14-0) 7 Característica de particionamiento de bases de datos (Database Partitioning Feature, DPF) habilitación de [comunicaciones](#page-202-0) (UNIX) 195 características basadas en root en una [instalación](#page-93-0) de usuario no root 86

catalogar nodo [TCP/IP](#page-242-0) 235 catálogos de archivos db2fcmr, [daemons](#page-47-0) 40 db2fcms, [daemons](#page-47-0) 40 [descripción](#page-47-0) 40 CD montaje [Linux](#page-71-0) 64 CD-ROM montaje [AIX](#page-70-0) 63 [HP-UX](#page-71-0) 64 sistema [operativo](#page-71-0) Solaris 64 Centro de control configuración de las [comunicaciones](#page-236-0) del servidor de [DB2](#page-236-0) 229 Centro de información [actualización](#page-219-0) 212, [274](#page-281-0) [instalar](#page-208-0) 201, [203,](#page-210-0) [205](#page-212-0) [versiones](#page-280-0) 273 [visualización](#page-280-0) en distintos idiomas 273 Centro de información de DB2 [actualización](#page-219-0) 212, [274](#page-281-0) [instalar](#page-208-0) 201, [203,](#page-210-0) [205](#page-212-0) [versiones](#page-280-0) 273 [visualización](#page-280-0) en distintos idiomas 273 Centro de licencias [actualización](#page-245-0) de licencias 238 [establecimiento](#page-248-0) de la política de licencias de DB2 241 gestión de [licencias](#page-244-0) 237 informe de [cumplimiento](#page-248-0) 241 registro de licencias clave de [licencia](#page-246-0) de DB2 239 clave de licencia de DB2 [registro](#page-246-0) 239 [utilización](#page-246-0) del Centro de licencias 239 Clientes del [servidor](#page-10-0) de datos IBM 3 requisitos previos de [instalación](#page-22-0) (AIX) 15 requisitos previos de [instalación](#page-24-0) (HP-UX) 17 requisitos previos de [instalación](#page-25-0) (Linux) 18 requisitos previos de [instalación](#page-30-0) (Sistema Operativo [Solaris\)](#page-30-0) 23 requisitos previos de instalación [\(Windows\)](#page-21-0) 14 componentes de DB2 [instalación](#page-142-0) de archivos de carga útil 135 comunicaciones [direcciones](#page-47-0) 40 gestor de [comunicaciones](#page-47-0) rápidas 40 comunicaciones del servidor de DB2 configuración [utilización](#page-236-0) del Centro de control 229 conceptos de DB2 Clientes del [servidor](#page-10-0) de datos IBM 3 [servidores](#page-10-0) 3 conectividad IBM Data Server Client, [utilizando](#page-189-0) varias copias de [DB2](#page-189-0) 182 conectividad de cliente [utilizando](#page-189-0) varias copias de DB2 182 configuración después de una [instalación](#page-146-0) manual 139 [herramienta](#page-173-0) 166 listas de [contactos](#page-177-0) 170 listas de [notificación](#page-177-0) 170 protocolos de comunicación para una [instancia](#page-234-0) de DB2 local 227

configuración *(continuación)* protocolos de comunicación *(continuación)* para una [instancia](#page-235-0) de DB2 remota 228 configuración del gestor de bases de datos actualización para [comunicaciones](#page-241-0) TCP/IP 234 [consideraciones](#page-49-0) sobre la instalación 42 contraseñas [reglas](#page-32-0) 25 copia de DB2 por omisión cambio después de la [instalación](#page-178-0) 171 copia de la interfaz de cliente de base de datos de IBM por omisión cambio después de la [instalación](#page-178-0) 171 [copias](#page-46-0) de DB2 39 cambio de la copia por omisión [después](#page-178-0) de la [instalación](#page-178-0) 171 [desinstalar](#page-260-0) 253 [diferencias](#page-77-0) 70 [restricciones](#page-77-0) 70 [utilización](#page-77-0) en el mismo sistema 70 copias de la interfaz de cliente de base de datos de IBM cambio de la copia por omisión [después](#page-178-0) de la [instalación](#page-178-0) 171 [desinstalar](#page-260-0) 253 creación [archivo](#page-203-0) rhosts 196 archivos de respuestas asistente de [instalación](#page-103-0) de DB2 96 bases de datos de [ejemplo](#page-160-0) 153 [paquetes](#page-113-0) en servidor SMS 106 cuentas de usuario necesarias para la instalación [\(Windows\)](#page-35-0) 28 servidor de [administración](#page-35-0) de DB2 (Windows) 28 usuario de instancia [\(Windows\)](#page-35-0) 28

## **D**

daemons archivo de configuración inicio para Centro de [información](#page-218-0) 211 D<sub>B2</sub> detención de instancias de root [Linux](#page-255-0) 248 [UNIX](#page-255-0) 248 detención de instancias de usuario no root [UNIX](#page-258-0) 251 detención del Servidor de administración [Linux](#page-254-0) 247 [UNIX](#page-254-0) 247 eliminación (no root) [UNIX](#page-258-0) 251 eliminación (root) [Linux](#page-254-0) 247 [UNIX](#page-254-0) 247 [entornos](#page-12-0) locales 5 [idiomas](#page-12-0) de interfaz 5 instalación particionada [actualizar](#page-55-0) valores del entorno AIX 48 instalar [aplicación](#page-191-0) de fixpacks 184 [manual](#page-153-0) 146 [UNIX](#page-10-0) 3 [verificación](#page-161-0) de la instalación 154 [Windows](#page-10-0) 3 métodos de [instalación](#page-10-0) 3 [páginas](#page-12-0) de códigos 5

DB2 Connect instalar [UNIX](#page-10-0) 3 [Windows](#page-10-0) 3 métodos de [instalación](#page-10-0) 3 DB2 Enterprise Server Edition instalar [Windows](#page-40-0) 33 DB2ADMNS grupos de [usuarios](#page-176-0) 169 db2fcmr, daemons [descripción](#page-47-0) 40 db2fcms, daemons [descripción](#page-47-0) 40 [db2rfe](#page-89-0) 82, [86](#page-93-0) db2setup valor de [idioma](#page-13-0) 6 visualización idiomas [nacionales](#page-13-0) 6 DB2USERS grupos de [usuarios](#page-176-0) 169 descarte [instancias](#page-256-0) de root 249 [instancias](#page-259-0) de usuario no root 252 [desinstalación](#page-253-0) desatendida 246 [desinstalar](#page-268-0) 261 archivo de [respuestas](#page-253-0) 246 base de datos DB2 [Windows](#page-252-0) 245 [copias](#page-260-0) de DB2 253 copias de la [interfaz](#page-260-0) de cliente de base de datos de [IBM](#page-260-0) 253 [fixpacks](#page-268-0) 261 servidores de [aplicaciones](#page-270-0) 263 [usuario](#page-259-0) no root 252 despliegue servidores de [aplicaciones](#page-225-0) 218 detención del daemon del Centro de [información](#page-218-0) 211 determinación de problemas guías de [aprendizaje](#page-283-0) 276 [información](#page-283-0) en línea 276 directorios [configuración](#page-110-0) de acceso compartido 103 [disponibilidad](#page-44-0) de rango de puertos 37 [UNIX](#page-202-0) 195 [doce\\_deinstall](#page-257-0) 250 documentación instalación del Centro de [información](#page-208-0) 201 PDF o [impresa](#page-277-0) 270 términos y [condiciones](#page-284-0) de uso 277 DVD montaje [AIX](#page-70-0) 63 [HP-UX](#page-71-0) 64 [Linux](#page-71-0) 64 sistema [operativo](#page-71-0) Solaris 64

## **E**

ediciones de producto de DB2 [actualización](#page-134-0) 127, [128](#page-135-0) ejemplos archivos de [respuestas](#page-120-0) 113 eliminación base de datos DB2 [Windows](#page-252-0) 245 [DAS](#page-255-0) 248

eliminación *(continuación)* DB2 (no root) [UNIX](#page-258-0) 251 DB2 (root) [Linux](#page-254-0) 247 [UNIX](#page-254-0) 247 [fixpacks](#page-268-0) 261 servidores de [aplicaciones](#page-270-0) 263 enlazar crear enlaces a directorios para [archivos](#page-155-0) de DB2 148 entorno de base de datos particionada [configuración](#page-96-0) 89 entornos de bases de datos particionadas instalación del servidor, [verificación](#page-162-0) en UNIX 155 entornos locales [soportadas](#page-12-0) 5 errores códigos de error de archivo de [respuestas](#page-107-0) 100, [112](#page-119-0) esquema de directorio ampliación [Windows](#page-43-0) .NET 36 establecimiento [variable](#page-13-0) de entorno LANG 6, [8](#page-15-0) [estaciones](#page-57-0) de trabajo ESE 50 estructura de [directorios](#page-88-0) 81 [Linux](#page-168-0) 161 [Windows](#page-163-0) 156 exportación [perfiles](#page-132-0) 125

#### **F**

fast communication manager (FCM) [almacenamientos](#page-43-0) intermedios de mensajes 36 habilitar [comunicaciones](#page-202-0) entre servidores de partición de base de [datos](#page-202-0) 195 [números](#page-202-0) de puerto 195 rango de [puertos](#page-44-0) 37 visión [general](#page-43-0) 36 [Windows](#page-43-0) 36 FCM (Fast Communications Manager) Fast [Communications](#page-43-0) Manager 36 Firefox Supresión de un perfil de [navegador](#page-175-0) 168 [fixpacks](#page-268-0) 261 [aplicación](#page-191-0) 184 [desinstalar](#page-268-0) 261 [eliminación](#page-268-0) 261 [restitución](#page-268-0) 261 Fixpacks [Instalaciones](#page-193-0) no root 186

## **G**

grupo de administradores del sistema base de datos DB2 [Windows](#page-42-0) 35 grupo de [administradores](#page-42-0) del sistema de DB2 35 grupos [creación](#page-50-0) de ID 43, [139](#page-146-0) grupos DB2 [UNIX](#page-47-0) 40 grupos de usuarios [DB2ADMNS](#page-176-0) 169 [DB2USERS](#page-176-0) 169

grupos de usuarios *(continuación)* [seguridad](#page-176-0) 169 guías de aprendizaje resolución de problemas y [determinación](#page-283-0) de [problemas](#page-283-0) 276 Visual [Explain](#page-283-0) 276

# **H**

habilitación administración del Centro de control [UNIX](#page-205-0) 198 dispositivo de [particionamiento](#page-202-0) de base de datos [\(UNIX\)](#page-202-0) 195 habilitación de características basadas en root en una [instalación](#page-93-0) de usuario no root 86 hardware requisitos previos [AIX](#page-22-0) 15 [HP-UX](#page-24-0) 17 [Linux](#page-25-0) 18 sistema [operativo](#page-30-0) Solaris 23 [Windows](#page-21-0) 14 herramientas de Web [iniciar](#page-230-0) 223 HP-UX creación sistema de [archivos](#page-62-0) inicial de DB2, para un sistema de base de datos [particionada](#page-62-0) 55 usuarios [necesarios,](#page-149-0) para una instalación de DB2 [particionada](#page-149-0) 142 instalar [servidores](#page-84-0) DB2 77 modificar [parámetros](#page-53-0) del kernel 46 [montaje](#page-71-0) del CD o DVD 64 parámetros de [configuración](#page-53-0) del kernel 46 [requisitos](#page-24-0) previos de hardware 17 requisitos previos de [instalación](#page-24-0) 17 [requisitos](#page-24-0) previos del sistema operativo 17 verificación NFS se está [ejecutando](#page-67-0) 60

# **I**

ID de usuario [creación](#page-50-0) 43, [139](#page-146-0) idiomas Asistente de instalación de DB2 para [identificadores](#page-13-0) de [idioma](#page-13-0) 6 [idiomas](#page-12-0) de interfaz 5 cambio [UNIX](#page-15-0) 8 [Windows](#page-14-0) 7 idiomas nacionales [visualización](#page-13-0) de db2setup 6 imagen de instalación de DB2 incorporar imagen de [instalación](#page-131-0) en la propia [aplicación](#page-131-0) 124 importación [perfiles](#page-132-0) 125 [información](#page-274-0) sobre el paquete de DB2 267 [información](#page-274-0) sobre el producto de DB2 267 [información](#page-244-0) sobre licencias 237 [comprobación](#page-248-0) del cumplimiento 241

iniciar servidores de aplicaciones [localmente](#page-230-0) 223 inicio del daemon del Centro de [información](#page-218-0) 211 instalación de DB2 verificación [utilización](#page-160-0) de Primeros pasos 153 instalación de productos de DB2 como [usuario](#page-92-0) no root 85 [Instalación](#page-98-0) de servidores de partición de base de datos 91 instalación [desatendida](#page-104-0) 97, [102](#page-109-0) [palabras](#page-121-0) clave 114 [utilización](#page-102-0) de archivos de respuestas 95 instalación interactiva [interrupción](#page-132-0) de procesos de DB2 125 [instalación](#page-98-0) mediante un archivo de respuestas 91 [archivos](#page-120-0) por lotes 113 [instalación](#page-88-0) no root 81, [82,](#page-89-0) [85](#page-92-0) [diferencias](#page-88-0) 81 estructura de [directorios](#page-88-0) 81 habilitación de [características](#page-93-0) basadas en root 86 [limitaciones](#page-89-0) 82 [instalación](#page-88-0) root 81 [diferencias](#page-88-0) 81 estructura de [directorios](#page-88-0) 81 instalaciones de usuario no root [desinstalar](#page-259-0) 252 Instalaciones no root [Fixpacks](#page-193-0) 186 [valores](#page-51-0) de ulimit 44 instalar archivos de [respuestas](#page-109-0) 102 [códigos](#page-107-0) de error 100, [112](#page-119-0) SMS (Microsoft Systems [Management](#page-115-0) Server) 108 [tipos](#page-102-0) 95 Centro de [información](#page-208-0) 201, [203,](#page-210-0) [205](#page-212-0) cuentas de usuario de base de datos DB2 [\(Windows\)](#page-35-0) 28 DB2 para Linux en [S/390](#page-49-0) 42 [desatendida](#page-104-0) 97, [102](#page-109-0) [incorporación](#page-131-0) de la imagen de instalación de DB2 124 manual archivos de carga útil de [componentes](#page-142-0) de DB2 135 [db2\\_install](#page-138-0) 131, [207](#page-214-0) [doce\\_install](#page-138-0) 131, [207](#page-214-0) lista de [productos](#page-172-0) 165 métodos [UNIX](#page-10-0) 3 [Windows](#page-10-0) 3 [privilegios](#page-38-0) elevados de Windows 31 productos [complementarios](#page-190-0) 183 productos DB2 [manual](#page-153-0) 146 métodos que requieren [configuración](#page-136-0) manual 129 [requisitos](#page-21-0) de Java 14 requisitos previos [AIX](#page-22-0) 15 [Linux](#page-25-0) 18 sistema [operativo](#page-30-0) Solaris 23 [Windows](#page-21-0) 14 [requisitos](#page-22-0) previos (AIX) 15 [requisitos](#page-24-0) previos (HP-UX) 17 [requisitos](#page-25-0) previos (Linux) 18 requisitos previos (Sistema [Operativo](#page-30-0) Solaris) 23 requisitos previos [\(Windows\)](#page-21-0) 14 [requisitos](#page-25-0) previos de hardware (Linux) 18 requisitos previos de hardware (Sistema [Operativo](#page-30-0) [Solaris\)](#page-30-0) 23

instalar *(continuación)* requisitos previos de hardware [\(Windows\)](#page-21-0) 14 [requisitos](#page-22-0) previos de Java (AIX) 15 [requisitos](#page-25-0) previos del sistema operativo (Linux) 18 requisitos previos del sistema operativo (Sistema [Operativo](#page-30-0) [Solaris\)](#page-30-0) 23 requisitos previos del sistema operativo [\(Windows\)](#page-21-0) 14 servidores de [aplicaciones](#page-229-0) 222 [servidores](#page-59-0) de partición de base de datos 52 archivos de [respuestas](#page-107-0) 100 [utilización](#page-102-0) de archivos de respuestas 95 varias [copias](#page-46-0) de DB2 39 instancias creación [utilización](#page-154-0) de db2icrt 147 [descarte](#page-256-0) 249 [detención](#page-255-0) 248, [251](#page-258-0) [eliminación](#page-256-0) 249 [root](#page-255-0) 248 [usuario](#page-258-0) no root 251 instancias de DB2 configuración [comunicaciones](#page-156-0) TCP/IP 149, [233](#page-240-0) [detención](#page-255-0) 248, [251](#page-258-0) [establecimiento](#page-238-0) de protocolos de comunicación 231 [root](#page-255-0) 248 [usuario](#page-258-0) no root 251 instancias de root [descarte](#page-256-0) 249 [eliminación](#page-256-0) 249 instancias de root de DB2 [eliminación](#page-256-0) 249 instancias de usuario no root [descarte](#page-259-0) 252 [eliminación](#page-259-0) 252 instancias de usuario no root de DB2 [eliminación](#page-259-0) 252

#### **J**

Java instalación de DB2 (HP-UX) [requisitos](#page-24-0) previos 17

# **L**

licencias [actualización](#page-245-0) 238 [aplicar](#page-245-0) 238 informe de [cumplimiento](#page-248-0) 241 [registro](#page-246-0) 239 licencias de producto de DB2 [aplicar](#page-245-0) 238 limitaciones [instalación](#page-89-0) no root 82 Linux creación sistema de archivos para [servidores](#page-63-0) DB2 [particionados](#page-63-0) 56 usuarios necesarios para [servidores](#page-151-0) DB2 [particionados](#page-151-0) 144 eliminación DB2 [\(root\)](#page-254-0) 247 [instancias](#page-256-0) de root de DB2 249 [productos](#page-257-0) DB2 250

Linux *(continuación)* instalación de base de datos DB2 en [zSeries](#page-49-0) 42 [instalación](#page-104-0) mediante un archivo de respuestas 97, [99](#page-106-0) instalar [servidores](#page-84-0) DB2 77 servidores DB2, utilizando el Asistente de [instalación](#page-85-0) de [DB2](#page-85-0) 78 modificar [parámetros](#page-53-0) del kernel 46 [montaje](#page-71-0) del CD o DVD 64 requisitos de [instalación](#page-25-0) 18 [requisitos](#page-25-0) previos de hardware 18 [requisitos](#page-25-0) previos del sistema operativo 18 verificación NFS se está [ejecutando](#page-67-0) 60 listas de contactos [configuración](#page-177-0) 170 listas de notificación [inicialización](#page-177-0) 170

### **M**

mandato [db2\\_deinstall](#page-257-0) 250 mandato [db2\\_install](#page-138-0) 131, [207](#page-214-0) mandato db2icrt Creación de una [instancia](#page-154-0) 147 mandato db2iupdt [actualización](#page-176-0) de instancias de DB2 de 32 bits 169 mandato db2licm [establecimiento](#page-247-0) de la política de licencias de DB2 240 gestión de [licencias](#page-244-0) 237 informe de [cumplimiento](#page-248-0) 241 registro de [licencias](#page-246-0) 239 mandato [db2osconf](#page-53-0) 46 mandato [doce\\_install](#page-138-0) 131, [207](#page-214-0) mandatos [db2\\_deinstall](#page-257-0) 250 [db2fs](#page-173-0) 166 [db2idrop](#page-256-0) 249 [db2ilist](#page-255-0) 248 [db2licm](#page-247-0) 240 [db2nchg](#page-40-0) 33 [db2osconf](#page-53-0) 46 [db2sampl](#page-161-0) 154 [db2secv82](#page-176-0) 169 [db2setup](#page-13-0) 6 [db2start](#page-42-0) 35 [db2stop](#page-255-0) 248 [doce\\_deinstall](#page-257-0) 250 force [application](#page-255-0) 248 [habilitación](#page-203-0) de ejecución remota 196 manuales en copia impresa [pedido](#page-279-0) 272 modificar [parámetros](#page-53-0) de kernel (HP-UX) 46 [parámetros](#page-53-0) de kernel (Linux) 46 [parámetros](#page-55-0) del kernel (Solaris) 48 montaje CD o DVD [AIX](#page-70-0) 63 [HP-UX](#page-71-0) 64 [Linux](#page-71-0) 64 sistema [operativo](#page-71-0) Solaris 64

## **N**

Network File System (NFS) verificación del [funcionamiento](#page-67-0) 60 NFS (Network File System) verificación del [funcionamiento](#page-67-0) 60 niveles de SDK para [productos](#page-19-0) DB2 12 nodos [daemon](#page-47-0) FCM (UNIX) 40 números de puerto disponibilidad de rangos [Windows](#page-44-0) 37

## **P**

páginas de códigos [soportadas](#page-12-0) 5 paquete de instalación de DB2 distribución en la red [107](#page-114-0) parámetro de configuración [fcm\\_num\\_buffers](#page-43-0) 36 parámetro de configuración [sysadm\\_group](#page-42-0) 35 parámetros de configuración [fcm\\_num\\_buffers](#page-43-0) 36 parámetros de configuración del kernel mandato [db2osconf](#page-53-0) (HP-UX) 46 [modificación](#page-53-0) (HP-UX) 46 [modificación](#page-53-0) (Linux) 46 [modificación](#page-55-0) (Solaris) 48 [recomendado](#page-53-0) (HP-UX) 46 pedido de [manuales](#page-279-0) de DB2 272 perfiles [exportación](#page-132-0) 125 [importación](#page-132-0) 125 política de licencias de DB2 establecimiento [utilización](#page-248-0) del Centro de licencias 241 [utilizando](#page-247-0) el mandato db2licm 240 Primeros pasos [interfaz](#page-173-0) 166 [Supresión](#page-175-0) de un perfil Firefox 168 verificación [instalación](#page-160-0) de DB2 153 privilegios de usuario [Windows](#page-42-0) 35 privilegios elevados de Windows [instalación](#page-38-0) de productos de DB2 31 procesador de línea de mandatos (CLP) [verificación](#page-161-0) de la instalación 154 procesos de DB2 interrupción durante una [instalación](#page-132-0) interactiva 125 durante una [instalación](#page-132-0) mediante un archivo de [respuestas](#page-132-0) 125 producto de base de datos DB2 estructura de directorios [Linux](#page-168-0) 161 [Windows](#page-163-0) 156 productos DB2 eliminación [Linux](#page-257-0) 250 lista de [productos](#page-172-0) 165 [UNIX](#page-257-0) 250 instalación manual lista de [productos](#page-172-0) 165 instalar utilización del mandato [db2\\_install](#page-138-0) 131, [207](#page-214-0)

productos DB2 *(continuación)* instalar *(continuación)* utilización del mandato [doce\\_install](#page-138-0) 131, [207](#page-214-0) [utilizando](#page-112-0) SMS 105 métodos de instalación que requieren [configuración](#page-136-0) [manual](#page-136-0) 129 programas de utilidad generador del archivo de [respuestas](#page-118-0) 111 protocolos de comunicación configuración para una [instancia](#page-234-0) de DB2 local 227 para una [instancia](#page-235-0) de DB2 remota 228 [establecimiento,](#page-238-0) para una instancia de DB2 231 puertos reservados base de [datos](#page-44-0) DB2 37

## **R**

rangos de puertos disponibilidad [UNIX](#page-58-0) 51 por [omisión](#page-202-0) (UNIX) 195 red paquete de instalación de DB2, [distribución](#page-114-0) 107 registro [verificar](#page-99-0) acceso 92 reglas [contraseña](#page-32-0) 25 remota [mandatos,](#page-203-0) habilitar en UNIX 196 requisitos [ulimit](#page-51-0) 44 requisitos de disco [Linux](#page-18-0) 11 [UNIX](#page-18-0) 11 [Windows](#page-18-0) 11 [requisitos](#page-51-0) de límite de usuario 44 requisitos de memoria [Linux](#page-18-0) 11 [UNIX](#page-18-0) 11 [Windows](#page-18-0) 11 resolución de problemas guías de [aprendizaje](#page-283-0) 276 [información](#page-283-0) en línea 276 restitución [fixpacks](#page-268-0) 261 rsh [196](#page-203-0)

## **S**

S/390 [instalación](#page-49-0) de base de datos DB2 para Linux 42 SAMPLE, base de datos [creación](#page-160-0) 153 [depósito](#page-160-0) de datos 153 [seguridad](#page-49-0) 42 grupos de [usuarios](#page-176-0) 169 sentencias SQL [visualización](#page-280-0) de la ayuda 273 servicios de DB2 [Windows](#page-34-0) 27 Servidor de administración de DB2 (DAS) [creación](#page-153-0) 146 [detención](#page-254-0) 247 [eliminación](#page-255-0) 248

servidor de partición de base de datos [instalar](#page-162-0) 155 verificación de la instalación [Windows](#page-162-0) 155 servidores [configuración](#page-117-0) del acceso remoto 110 servidores DB2 [configuración](#page-146-0) después de una instalación manual 139 creación ID de [grupo](#page-50-0) 43, [139](#page-146-0) ID de [usuario](#page-50-0) 43, [139](#page-146-0) [instalación](#page-84-0) en Linux o UNIX 77 [instalación](#page-75-0) en Windows 68 particionados preparar el entorno [Windows](#page-40-0) 33 [requisitos](#page-24-0) previos de hardware 17 requisitos previos de [instalación](#page-22-0) (AIX) 15 requisitos previos de [instalación](#page-24-0) (HP-UX) 17 requisitos previos de [instalación](#page-25-0) (Linux) 18 requisitos previos de [instalación](#page-30-0) (Sistema Operativo [Solaris\)](#page-30-0) 23 requisitos previos de instalación [\(Windows\)](#page-21-0) 14 servidores de aplicaciones DB2 Embedded Application Server visión [general](#page-228-0) 221 [desinstalar](#page-270-0) 263 [despliegue](#page-225-0) 218 [eliminación](#page-270-0) 263 iniciar [localmente](#page-230-0) 223 [instalar](#page-229-0) 222 [servidores](#page-10-0) de base de datos 3 servidores de partición de base de datos habilitación de [comunicaciones](#page-202-0) (UNIX) 195 instalar archivos de [respuestas](#page-107-0) 100 sistema de archivos inicial de DB2 sistema de base de datos [particionada](#page-59-0) 52 [AIX](#page-59-0) 52 [HP-UX](#page-62-0) 55 sistemas de archivos crear para un servidor DB2 [particionado](#page-59-0) 52 [Linux](#page-63-0) 56 sistema [operativo](#page-65-0) Solaris 58 sistemas operativos requisitos previos [AIX](#page-22-0) 15 [HP-UX](#page-24-0) 17 [Linux](#page-25-0) 18 [Solaris](#page-30-0) 23 [Windows](#page-21-0) 14 sistemas operativos Solaris creación sistemas de archivos, servidores DB2 [particionados](#page-65-0) 58 usuarios necesarios, servidores DB2 [particionados](#page-152-0) 145 [montaje](#page-71-0) del CD o DVD 64 [requisitos](#page-30-0) previos de hardware 23 requisitos previos de [instalación](#page-30-0) 23 [requisitos](#page-30-0) previos del sistema operativo 23 sistemas operativos Windows ampliación del esquema de directorio [Windows](#page-43-0) Server 2003 36 archivo de respuestas [instalación](#page-109-0) 102 [SMS](#page-115-0) 108 cambio del valor de idioma por [omisión](#page-14-0) 7

sistemas operativos Windows *(continuación)* creación archivos de [respuestas](#page-110-0) 103 cuentas de [usuario](#page-35-0) de DB2 28 definición de un directorio de acceso [compartido](#page-110-0) 103 [ejecución](#page-111-0) de setup desde la estación de trabajo cliente 104 [eliminación](#page-252-0) de base de datos DB2 245 Fast [Communications](#page-43-0) Manager (FCM) 36 grupo de [administradores](#page-42-0) del sistema de DB2 35 instalación [privilegios](#page-38-0) elevados 31 instalar servidores DB2 con el Asistente de [instalación](#page-75-0) de [DB2](#page-75-0) 68 [otorgamiento](#page-42-0) de derechos de usuario 35 [requisitos](#page-21-0) previos de hardware 14 requisitos previos de [instalación](#page-21-0) 14 [requisitos](#page-21-0) previos del sistema operativo 14 [servicios](#page-34-0) de DB2 en 27 verificación [instalación](#page-162-0) de servidores de partición de base de [datos](#page-162-0) 155 SMS (Systems Management Server) creación de [paquetes](#page-113-0) en el servidor SMS 106 [importación](#page-112-0) del archivo de instalación de DB2 105 [instalación](#page-112-0) de productos DB2 105 Software Development Kit (SDK) para Java niveles para [productos](#page-19-0) DB2 12 Solaris instalar [servidores](#page-84-0) DB2 77 modificar [parámetros](#page-55-0) del kernel 48 verificación NFS se está [ejecutando](#page-67-0) 60 Soporte de software de Java para [productos](#page-19-0) DB2 12 ssh [196](#page-203-0) supresión perfil de [navegador](#page-175-0) Firefox 168 SYSADM [Windows](#page-42-0) 35

## **T**

TCP/IP actualización archivo de [configuración](#page-241-0) del gestor de bases de [datos](#page-241-0) 234 comunicaciones [actualización](#page-242-0) del archivo de servicios 235 configuración [instancias](#page-156-0) de DB2 149, [233](#page-240-0) términos y condiciones uso de [publicaciones](#page-284-0) 277

#### **U** UNIX

actualización del archivo de [configuración](#page-200-0) de nodos 193 cambio del idioma de [interfaz](#page-15-0) de DB2 8 creación de un archivo de [respuestas](#page-105-0) 98 eliminación DB2 (no [root\)](#page-258-0) 251 DB2 [\(root\)](#page-254-0) 247 [instancias](#page-256-0) de root de DB2 249 [instancias](#page-259-0) de usuario no root de DB2 252

UNIX *(continuación)* eliminación *(continuación)* lista de [productos](#page-172-0) 165 [productos](#page-257-0) DB2 250 [grupos](#page-47-0) DB2 40 habilitación [administración](#page-205-0) del Centro de control 198 [mandatos](#page-203-0) remotos 196 [instalación](#page-104-0) mediante un archivo de respuestas 97, [99](#page-106-0) instalar servidores DB2, utilizando el Asistente de [instalación](#page-85-0) de [DB2](#page-85-0) 78 rangos de puertos por [omisión](#page-202-0) 195 [usuarios](#page-47-0) DB2 40 verificar la [instalación](#page-162-0) de un servidor de bases de datos [particionadas](#page-162-0) 155 usuario delimitado [definición](#page-50-0) 43, [139](#page-146-0) usuarios crear para un servidor DB2 particionado [AIX](#page-148-0) 141 [HP-UX](#page-149-0) 142 [Linux](#page-151-0) 144 sistema [operativo](#page-152-0) Solaris 145 usuarios DB2 [UNIX](#page-47-0) 40

### **V**

valor de idioma por omisión [Windows](#page-14-0) 7 [valores](#page-51-0) de ulimit 44 valores de ulimit [recomendados](#page-51-0) 44 variable de entorno LANG [establecimiento](#page-13-0) 6, [8](#page-15-0) ventana Trabajar con existente Área de [ejecución](#page-190-0) de DB2 183 verificación acceso al [registro](#page-99-0) 92 instalación de DB2 [utilización](#page-160-0) de Primeros pasos 153 rango de puertos [disponibilidad](#page-58-0) en UNIX 51 [disponibilidad](#page-44-0) en Windows 37 visión general de la [documentación](#page-276-0) 269 Visual Explain guía de [aprendizaje](#page-283-0) 276

#### **W**

Windows instalar [servidores](#page-74-0) DB2 67

## **Z**

zSeries [instalación](#page-49-0) de base de datos DB2 para Linux 42

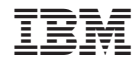

GC11-3512-00

Spine information: Spine information:

1 Guía rápida de iniciación para servidores DB2

DB2 Versión 9.5 for Linux, UNIX, and Windows **Versión 9 Release 5 Guía rápida de iniciación para servidores DB2** -DB2 Versión 9.5 for Linux, UNIX, and Windows Versión 9 Release 5